CURSO DE DELPHI **PARTE II** 

A PRIMEIRA REVISTA BRASILEIRA DE MICROCOMPUTADORES

## **INTRANET : PORQUE ELA VAI INVADIR SUA EMPRESA**

**MAIS SOBRE VARIAVEIS<br>E DESENHOS NO AUTOCAD** 

**BANCOS DE DADOS E** 

DICAS INTERNET PARA 05/2

GAMELAND

ANO XIV - No. 157-84 5.00

## ORIENTAÇÃO A OBJETOS

## **ADICIONE ESTILO A SUA HOME PAGE**

COMO MONTAR SEU PC ULTIMA PARTE

NO BITS E BYTES UMA DICA IMPORTANTE SOBRE A MANUTENÇÃO DE SUA JATO DE TÍNTA

## OS MAIS NOVOS LANCAMENTOS

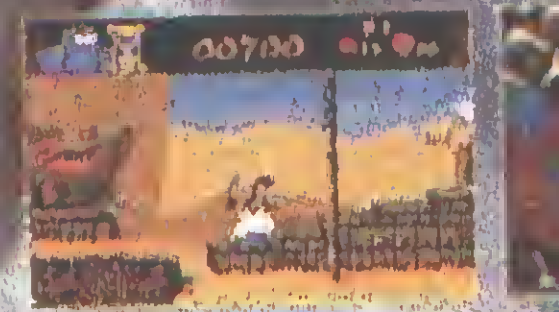

**TUBULAR WORLDS** ALADDIN O mega-sucesso da Disney! A versão 1995 de "Penetrator"! Super espacial de ação!

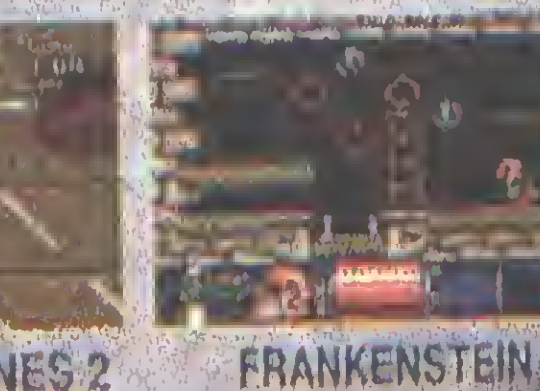

**MINGS** 

跳出

MICRO MACHINES 2 Uma corrida em mituatura, Ajudo Igor a montar o Monsi o la dicto desta corrida em 0

**JKS CRASILING** 

TIETTIE?

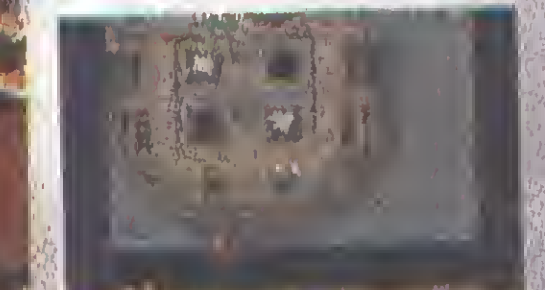

**BARYON** 

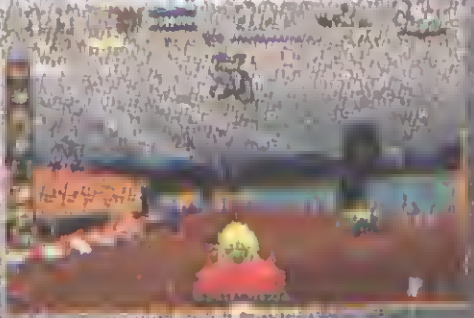

SUPER KART

Boyle and the company of the the

frankenster

IBM/PO/388-SMIL-HD

#### PC GAMES 1

A maior coletânea de jogos já reunida em um únic São mais de 300 食べって DOS e mais de **Mindows** Lang NEMESIS & INI

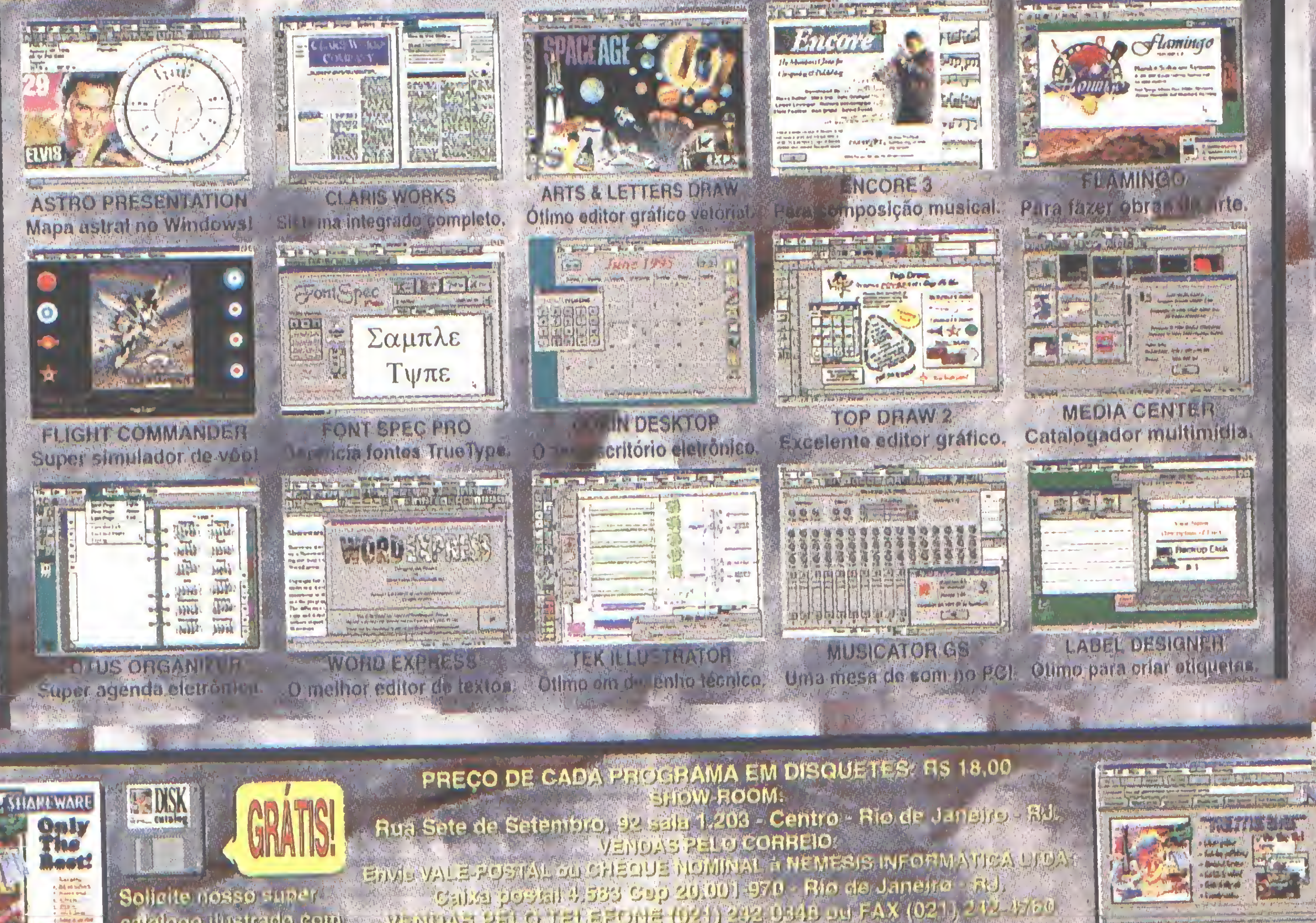

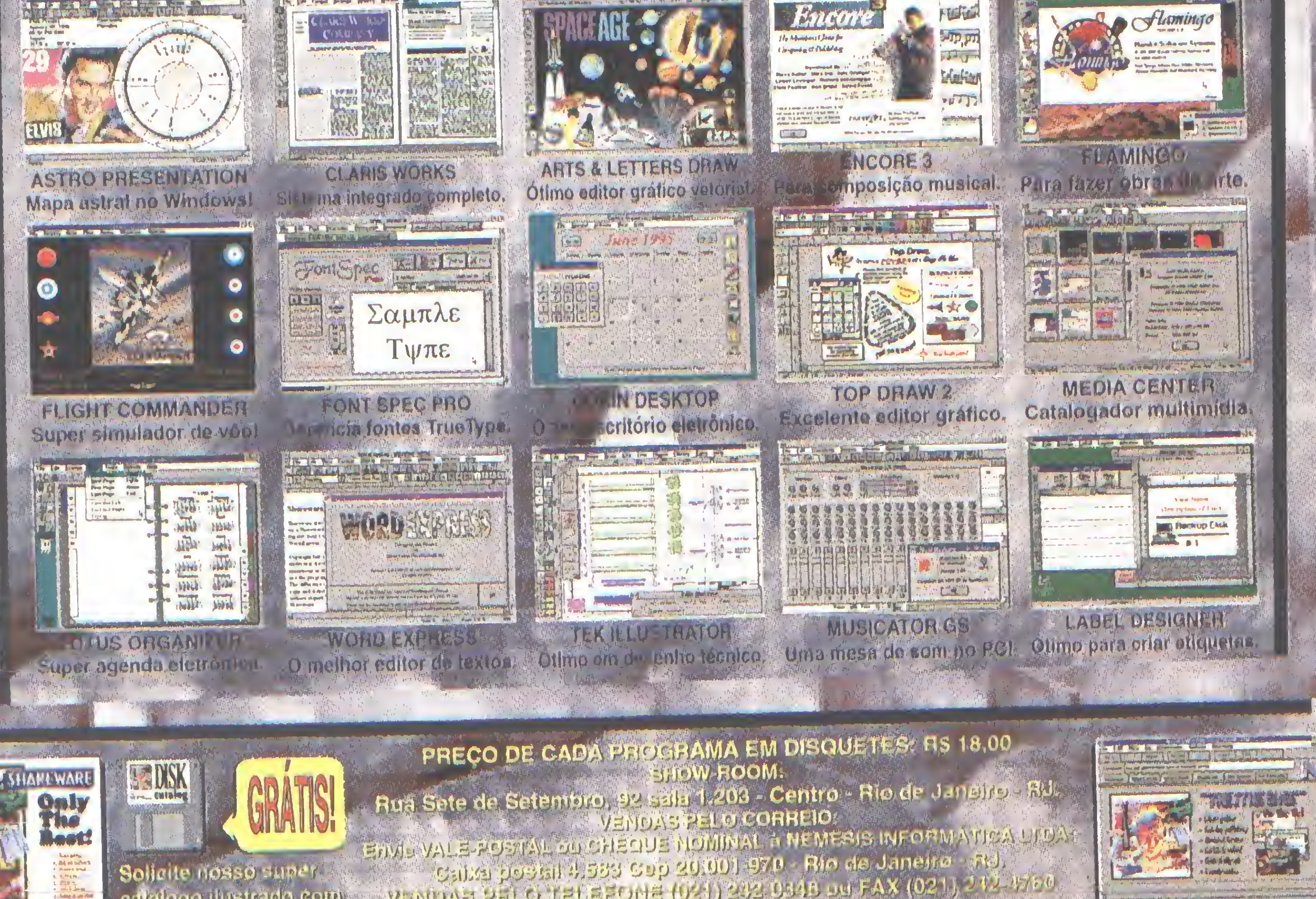

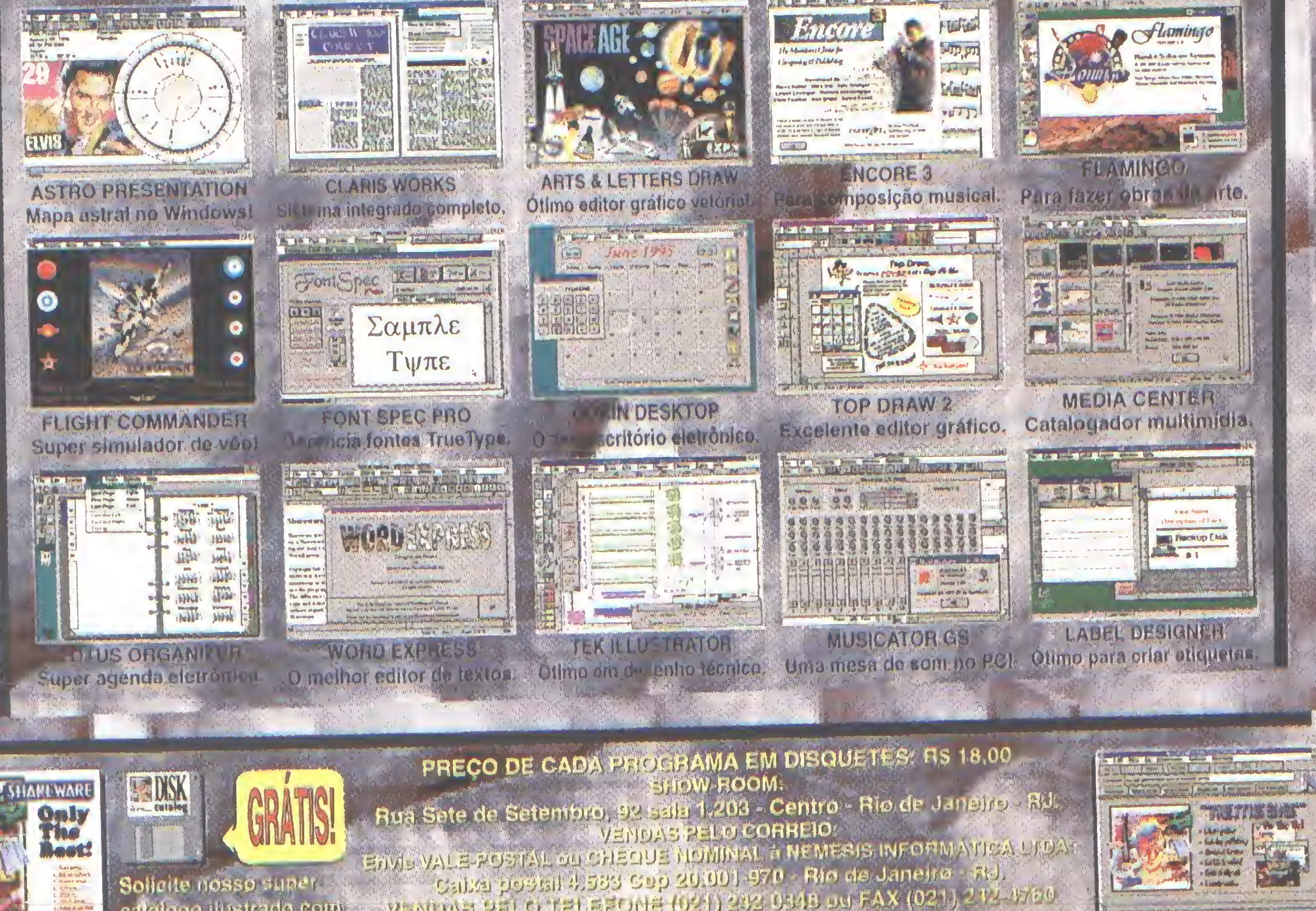

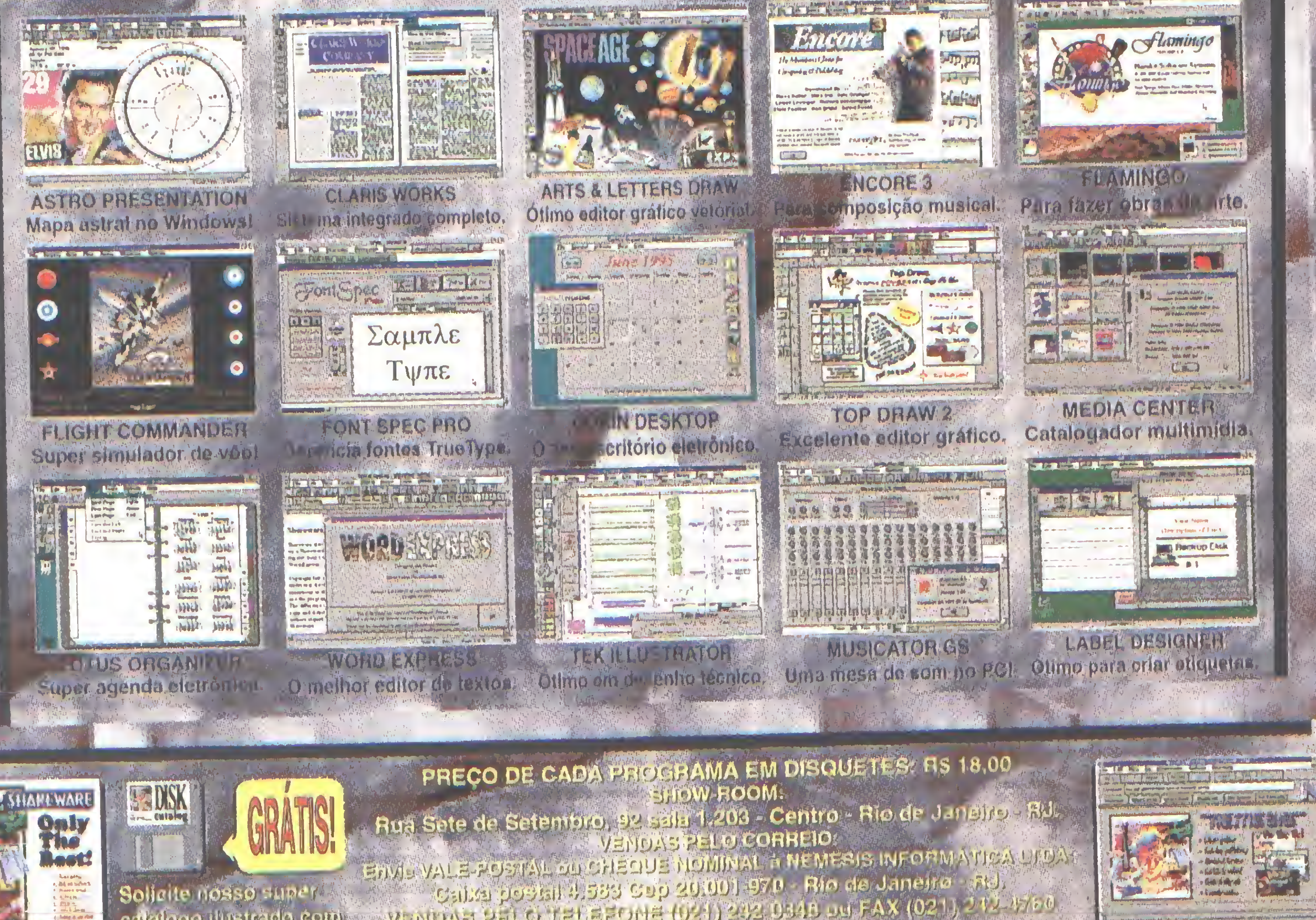

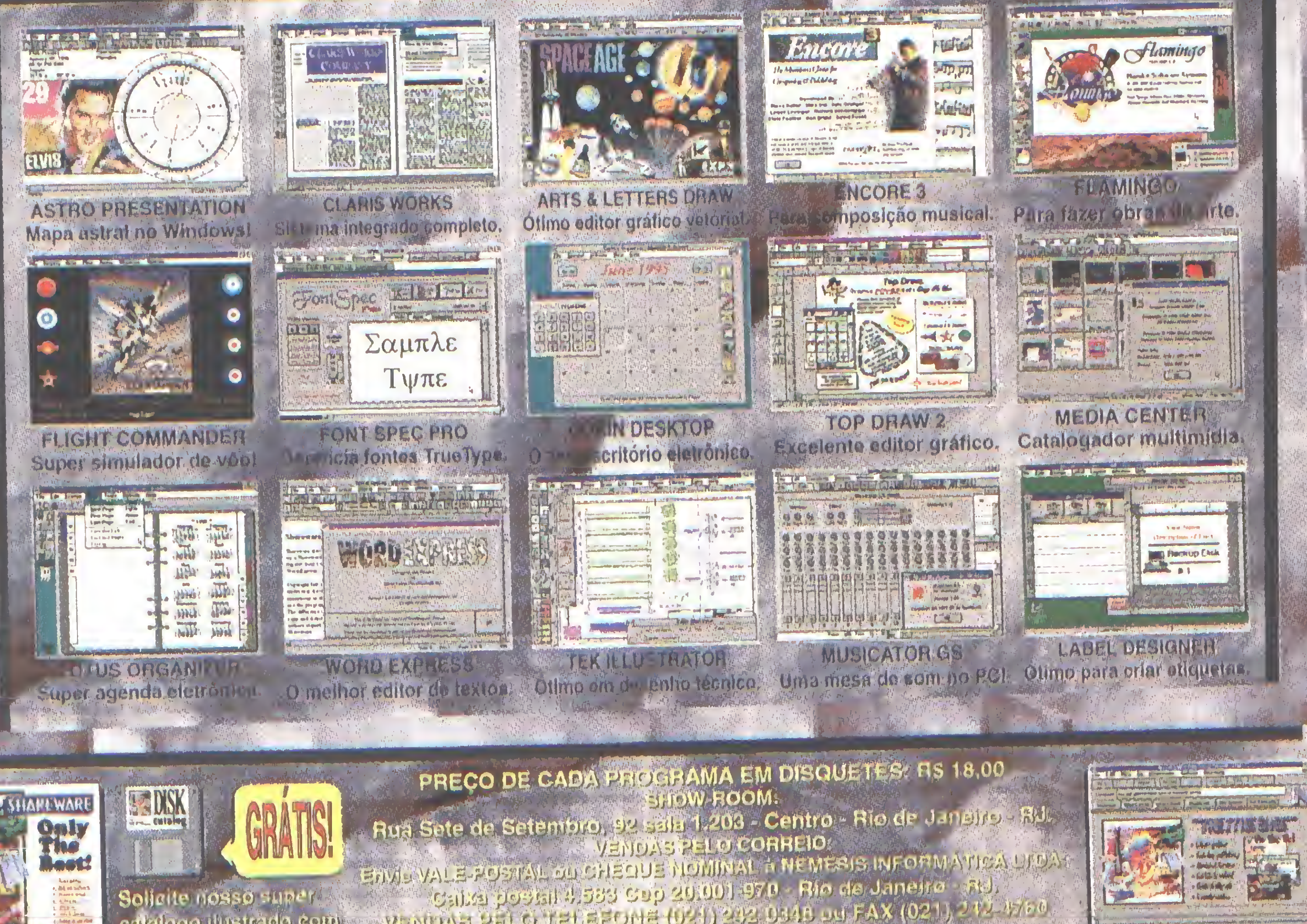

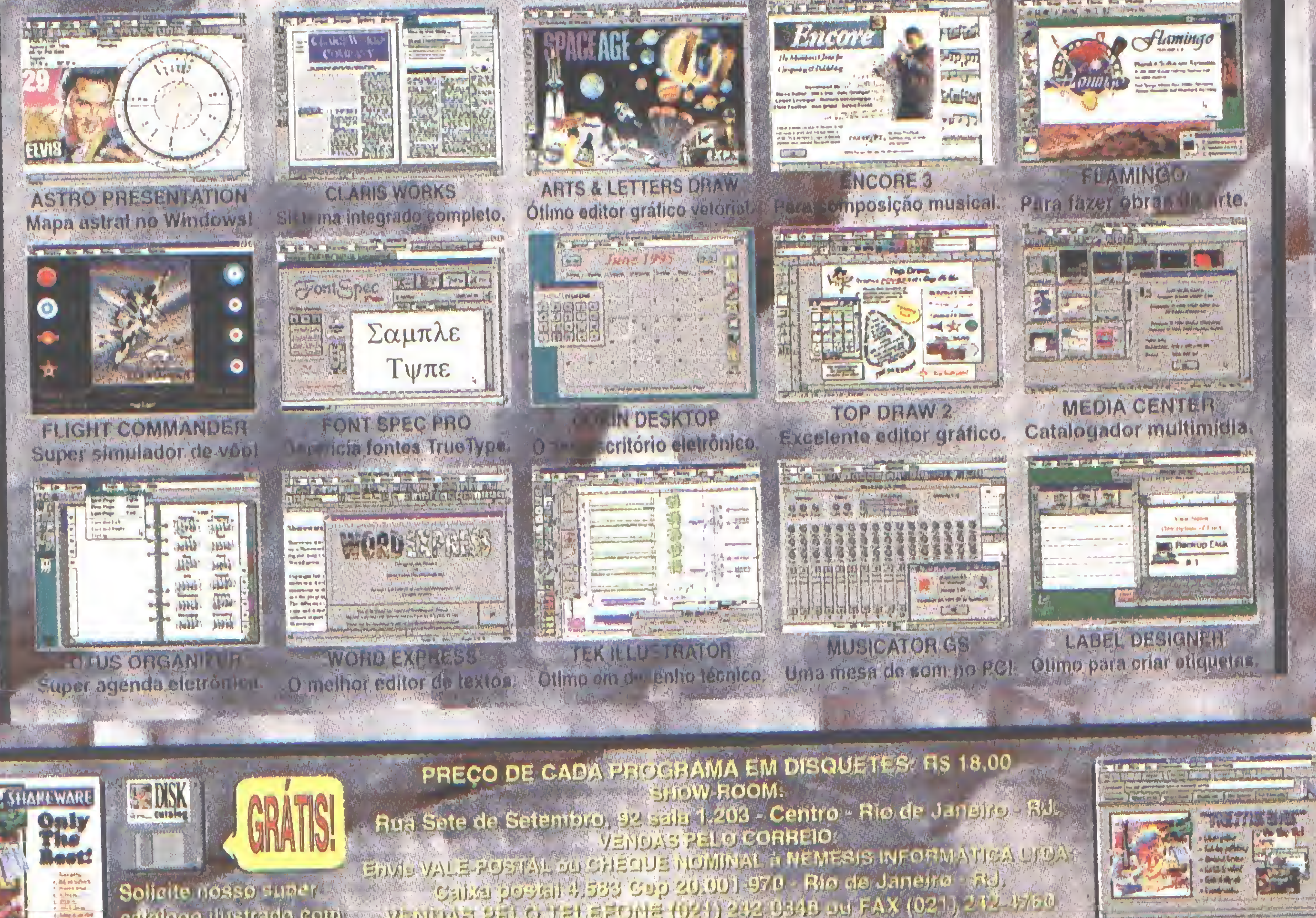

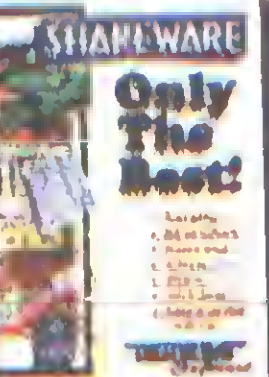

upen sur

Mista Machines

calalogo ilustrado com eurituriers de novidadoles

VENDAS PELOTECEFONE (D21) 4P4 D340 D4FAX (021), 212 P780 

#### EditorGeral

Antonío Marcelo

EditorAdjunto Magno Araújo Filho

Diretor de Produção MarceloZochio

Redação Márcia Corrêa

ConsultoriaTécnica Marcelo F. Vianna

Roberto Calvet Leandro Loureiro Carlos A. Thompson, PhD Levi Luz Sérgio Rodas Marcelo F. Vianna EduardoT. Morelli LaêrcioVasconcelos

#### Colaboradores:

#### Venda deAssinaturas

SãoPaulo PauloAzambuja

Rio de Janeiro Tel/Fax:(021) 591-9649 Wallacedo Carmo

Nordeste Mareio Augusto N. Viana Rua Independência, Salvador- BA Tel: (071) 365-8331

Arte MarceloZÕchio e Leandro Loureiro

#### BAOLEITOR

No momento no qual escrevi este editorial, estava terminada uma experiência que rendeu para a equipe técnica da MS um artigo e a prova de que a tecnologia usada na Internet tem muitas facetas.

<sup>A</sup> Intranet, a nova buzzword do momento está mostrando que a integração das pessoas com a informação é um fato inexorável. Hoje o ser humano se encontra mais integrado e atento aos fatos do mundo, já que literalmente temos informações nas pontas dos dedos.

As grandes empresas estão usando a Intranet para várias coisas: treinar pessoas, disponibilizar informações, criar grupos de discussão, similares a grande Web, numa estrutura micro ( comparada ao mundo, claro...). Em nosso artigo vamos explicar de forma mais prática a Intranet e tentar mostrar o caminho para seu uso dentro das empresas.

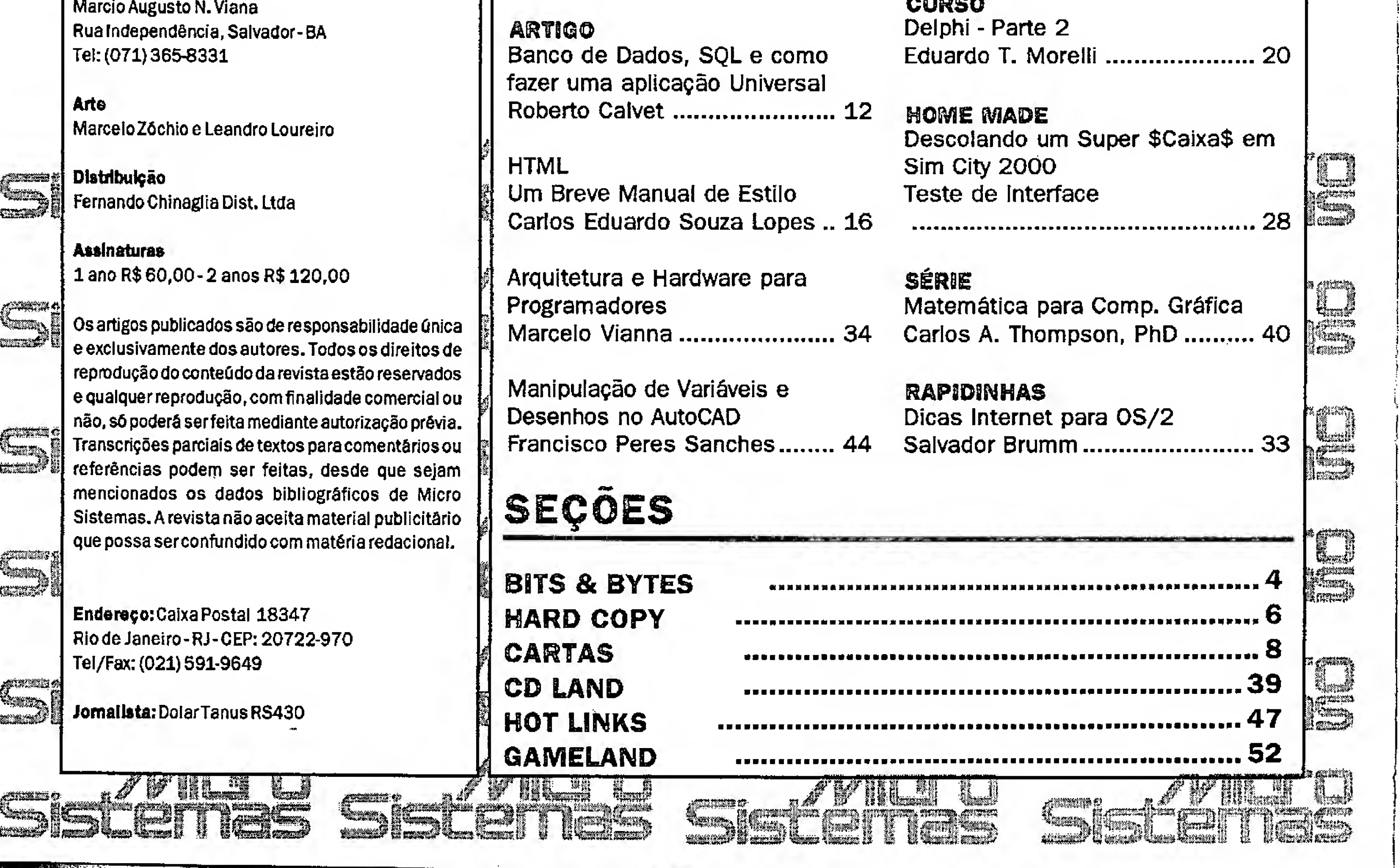

E as séries estão fazendo sucesso, principalmenie a de Matemática e Computação Gráfica do Prof Thompson, que tem rendido vários comentário de nossos leitores e até de alguns articulistas. O curso de Delphi já nos rendeu também vários e-mait's, <sup>é</sup> a certeza que estamos indo pelo caminho certo.

MEA CULPA : Agora a seção desculpas, primeiro a Regiana Cianconi que foi co-autora do artigo Documentos Hipertexto de Sérgio Rodas, publicado na edição 155, seu nome não apareceu e agora vamos fazer a devida homenagem .

Segundo a todos nossos leitores que nos tem alertado sobre os problemas de revisão. Estamos trabalhando duro para resolver isto, digamos que agora estamos começando a afinar nosso ritmo com o da revista e esperamos melhorar cada vez mais ( continuem chamando nossa atenção quando necessário ! )

De resto, aproveitem a Micro Sistemas nesta edição e escrevam pois queremos e vamos reativar a nossa seção cartas, só depende dc vocês.

Boa Leitura,

Antonio Marcelo - Editor Geral ffonseca@infolink.com.br

#### INTRANET COLUNA DO LAÉRCiO Como montar seu próprio PC - 4 Antônio Marcelo ..................... 48 Laércio Vasconcelos............... 22 CURSO Delphi - Parte 2 **ARTIGO** Eduardo T. Morelli ...................... 20 Banco de Dados, SQL e como fazer uma aplicação Universal Roberto Calvet ........................ 12 HOME MADE

#### Rio de Janeiro tem novo provedor !

No último dia 11/03/96 entrou no ar o lnfolink Internet Server, um novo provedor carioca que está oferecendo uma série de novidades para o Intemauta brasileiro. Com trinta linhas todas digitais com suporte 14.400,28800 e experimentalmente 33 .600 bps, com cerca de 12 gigabytes de informações e 18 cd's de programas, o lnfolink entra pesado no mercado, afim de oferecer os melhores serviços de acesso.

Com experiência anteriormente como BBS, o lnfolink tem como objetivo oferecer serviços como ftp, telnet, home pages pessoais, e-mail e www, o provedor oferece aos seus associados totalmente grátis o kit de acesso já configurado para o acesso ao sistema. A INFOLINK Teleinformática é uma empresa de prestação de serviços e consultoria nas áreas de EDI e Conectividade. Operando<br>dois servicos online dois serviços principais, o INFOLINK EDI, que provê atendimento personalizado ao mercado

TA KARA DI BILANG

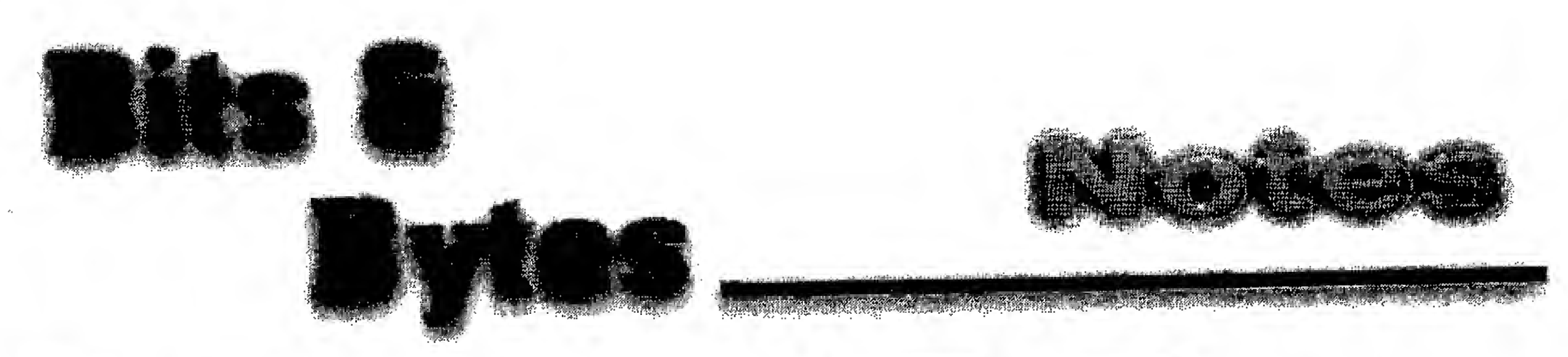

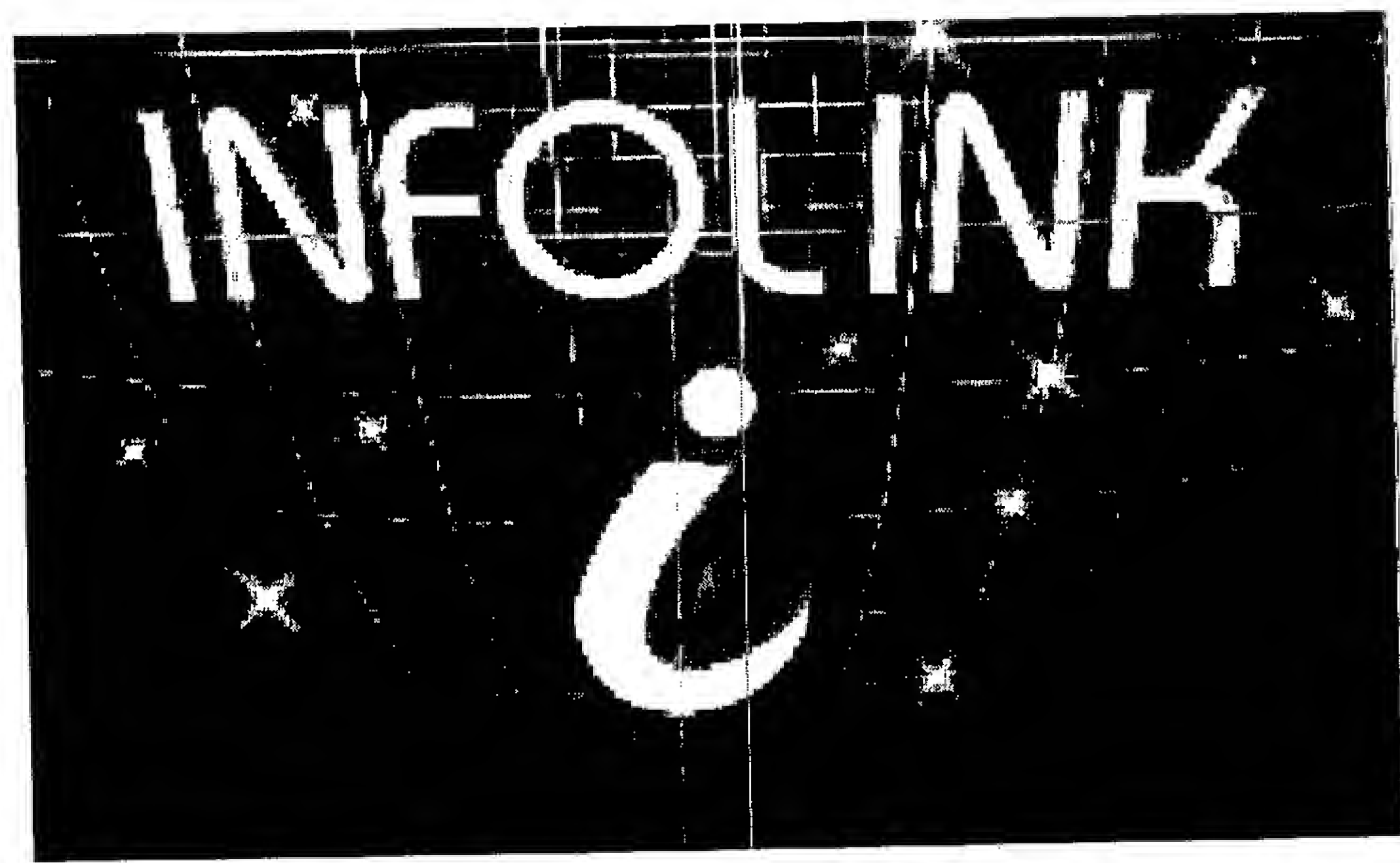

A equipe da Micro Sistemas, recebeu e analisou o Kit composto pelo Internet Navigator 2.0, o terminal Ewan para telnet, o Trumpct 2.0 , Winzip e o Lview. Acessamos o lnfolink a velocidade, bem como a facilidade foram enormes e a qualidade dos serviços excelente.

corporativo (associações e empresas de todos os tipos) e o INFOLINK BBS, para usuários do mercado pessoal, entidades educacionais e profissionais liberais.

O INFOLINK BBS oferece toda uma gama de serviços que são encontrados somente pulverizados entre BBSes. A empresa teve o cuidado de concentrar no INFOLINK os diversos diferenciais encontrados no mercado, possibilitando hoje a atender a todos os objetivos dos sócios, desde os que buscam entretenimento até os que necessitam de informações de elevado teor técnico e científico.

Para maiores contatos e inscrição para os serviços, basta ligar para o (021)512-4262 de 2400 até 28800 e fazer sua inscrição online ou mandar um fax para (021) 512-4412.

**SAUDE MULTIMIDEA** 

<sup>A</sup> Anasoft está lançando a primeira solução multimídia para combater as lesões por esfor repetitivos (LER) que atingem os usuários que fal uso Intensivo do computador. Trata-e do Stretch-Ero desenvolvido para previnir as doen manifestam nos dedos, mãos, braços i coluna, como fascite, tenossinovite, tenamina em gatilho, sindrome do túnel de carpo e da tensão pescoço, entre outras.

"Stretch-Erclse possul mais de 35 exercid

terapêuticos, que auxiliam a aliviar o estresse através vídeos na tela do micro", descreve Esdras Akamine, etor comercial da Anasoft, destacando que o eduto pode ser usado em casa e no trabalho. "E ue o usuário precise abandonar sua mesa ", ressalta. Segundo Akamlne, a descrição monitor complementa a visualização, rmitindo que o usuário corrija e aperfeiçoe os prcícios para relaxar os membros tensionados, avés da simples escolha da opção Vlew Exercises.

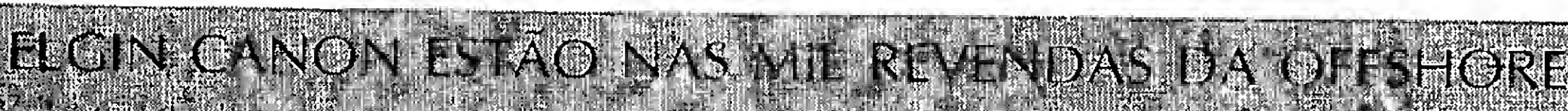

e ne e plessive 13-1999 - Same Quilient St SANCARS das as

 $\omega$  (  $\omega$  )  $\omega$ 

Allaha de impressoras lare de tinta Eigin Canon passa a ser comercializada pelas revendas da OffShore, uma das malores distribudores de produtos para Informática do pals. Com esta parceria reforçamos  $\mathbf{a}$ presença de  $NOSSOS$ produtos em todas as regiões, já que a

conercial da Eleio miniers, de Libertura exolusiva တစ္ခုကို မိုးကိုယ္ မင္ေတြမို႔ေပးမွာ အမွာေပးေတြကို မင္ေတြမွာ ေျပာျပီး ေျပာျပီး ေျပာျဖစ္ပါတယ္။ ေျပာျပီး ေျပာျပီး<br>ကိုယ္တာ ေျပာျပီး ေျပာျပီး ေျပာျပီး ေျပာျပီး ေျပာေျပာျပီး ျပဳလို အခ်ိန္း ျပန္လိုက္ ခ်စ္ျပီး အျပင္ ေျပာျပီး ေျပာ

> **Service de Resistante**<br>Capacide de Rossiac **El Estas de 1996, quando The most registrar** um **Brescimento** de 50% em relação ao ano passado", afima Luiz Carlos Mendonça, vicepresidente da Off-Shore.

**PASSICIPAL** 

**See Figure** 

Entre os modelos jato de tinta Elgin Canon, que estão sendo comercializados pela OffShore, estão os dois lançamentos mais recentes:

Elgin Canon BJC 210-colorida, com kit opcional para impressão monocromática.

OffShore, além de experiência no setor, conta com mil pontos de venda no

território nacional", explica Cesar Rodrigues Silva, Diretor

Elgin Canon BJC-4100 - Monocromática com alta velocidade e alta resolução.

#### LIMPEZA DA CABEÇA DA IMPRESSORA NÃO PODE SER FEITA COM **COTONETE**

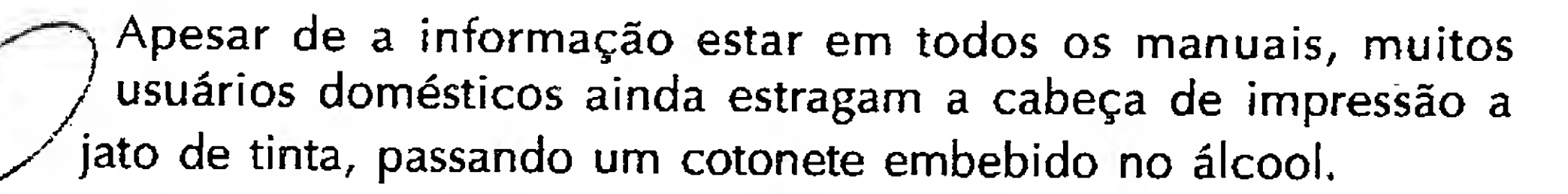

Apesar de as informações necessárias constarem nos manuais, os usuários estão "Ilmpando a cabeça da impressora" com um cotonete embebido em álcool, o que provoca a perda imediata da precisão dos ejetores de tinta".

Nos manuais das Impressoras Elgin Canon sempre constam Informações sobre a limpeza do cabeçote de impressora: "Há sempre uma operação, que é realizada pela própria impressora, tendo o usuário simplesmente que apertar alguns botões, sem o uso de qualquer produto químico ou acessório".

Em função deste tipo de equívoco, recomenda-se que os usuários lelam pelo menos uma vez o manual de sua impressora antes de adotar um procedimento que possa causar problemas ao aparelho. Se a dúvida persistir, enre em contato imediato com o suporte técnico

Suporte Técnico ELGIN CANON - Tel: 0800-126999

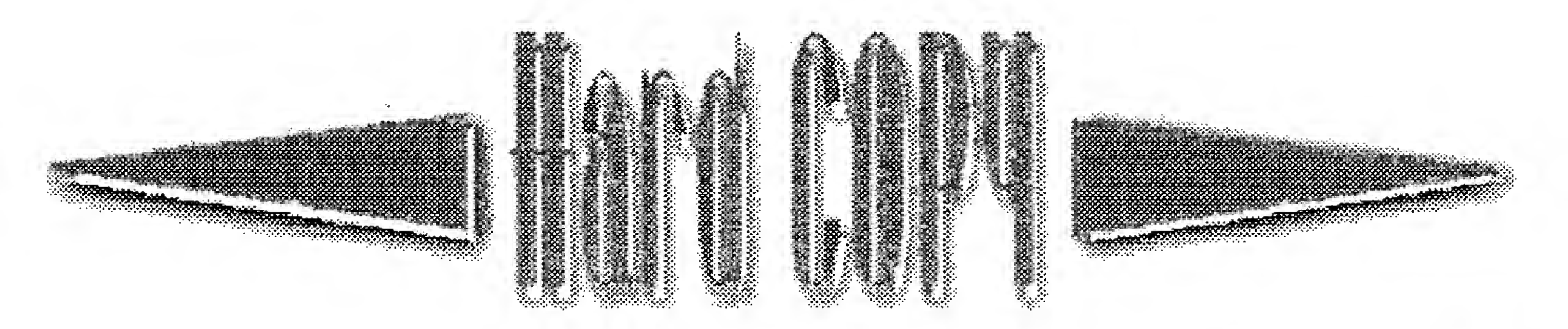

**INTERNET - Guia do Usuário Brasileiro** Makron Books José Carlos Damski & André Valente

Este livro dá ênfase aos usuários brasileiros iniciantes e experientes, que desejam utilizar os recursos da internet com eficiência.

Os autores tiraram de suas próprias experiências e dificuldades dicas e explicações práticas que proporcionam uma interação muito agradável. Todos os exemplos utilizam tecnologia existente no Brasil

Considerando que o usuário brasileiro só tem acesso ao. sistema de correio eletrônico, o livro demonstra como diversos serviços importantes, como FTP e GOPHER, podem servituados apenas com a correto elevanto

**Excalvate of Exchicit** Vina Visabi zatak da Indine d Listas mundials para ilscussabele tronica incultivo Brasili **CALLOS REEM SCROL WOTON TEEN CO. Recitsos que recitizm a navezação,** 

Glossano de termos utilizados na internet

SAMDORES E DESIGNINS

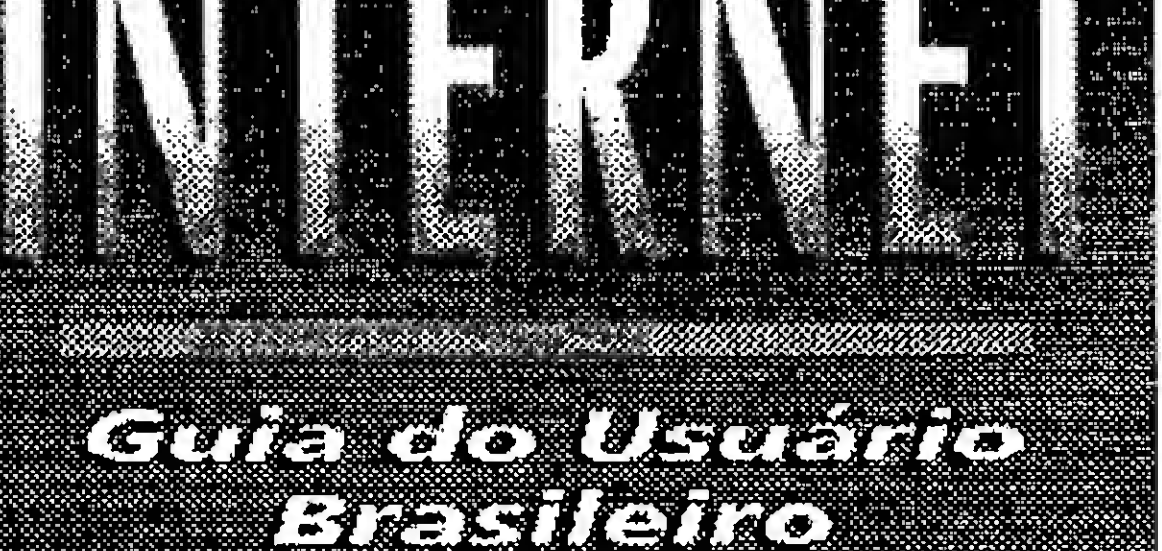

<u>TAKAN MENGENDARI PERDITI DI PERDITI DI PERDITI DI PERDITI DI PERDITI DI PERDITI DI PERDITI DI PERDITI DI PERD</u>

ANG KABUPATÈN DI

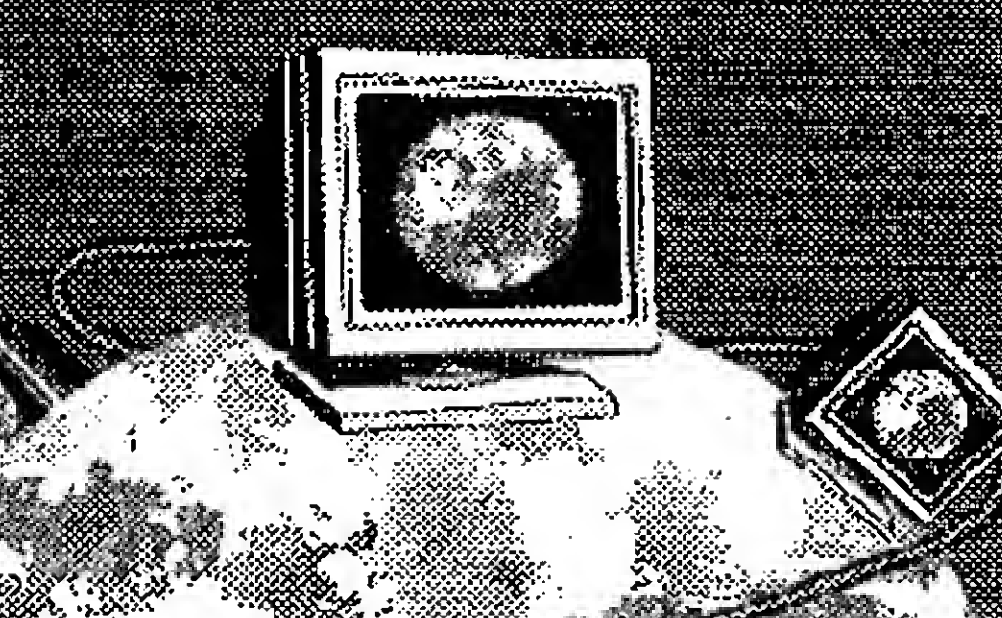

#### NETIANER

#### **Experience of the Company of Company** <u> 1989 - San Andrew Maria (h. 1989)</u>

- **Samus Sampleia Cona**de Programação HTML
- **Existencia de la compandos e Rarámeiros**
- **Executo Patro Resolutos e Comodados**
- Z huwaddaasodayo
- **Maria Alexandria**
- **Priortovene Austral**
- $=$   $8$ ibingradische une

**Alakron Books** 

- Para Iniciangs e Profissionals
- **DISGUREE** cnchrag

poro PC/Windows e Mocintosts

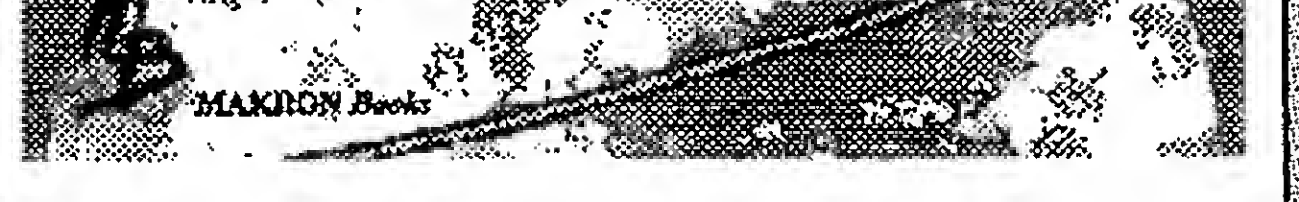

The contract of the complete of the contract of the contract of the contract of the contract of the THANGE CHECHART

Este é o primeiro livro publicado em português que fornece uma visão abrangente e prática da programação de paginas Web na inguagem HTML Fornece dicas e truques tanto para programadores como designes e amstas stancos. Relaciona e discute as 10 hoas nomias do designidencia do contem dezenas de exercicios praticos com soluções.

voce podera examinar o trabalho dos mais renomados artistas e designers e aprender com oles a char paginas de alto impacto wsual, focadas em contegdo consulte e loia os melhores trabalhos academicos e profissionais escritos na linguagem **ETAL ELLESCE COLSCILA SEUS problèmas e dificuldades com os** prunos de discussão mais concoridos. Tudo isso através da on lografia on he que voce instala em instantes e havega **Inediatamente:** 

**Inclukdisquete** 

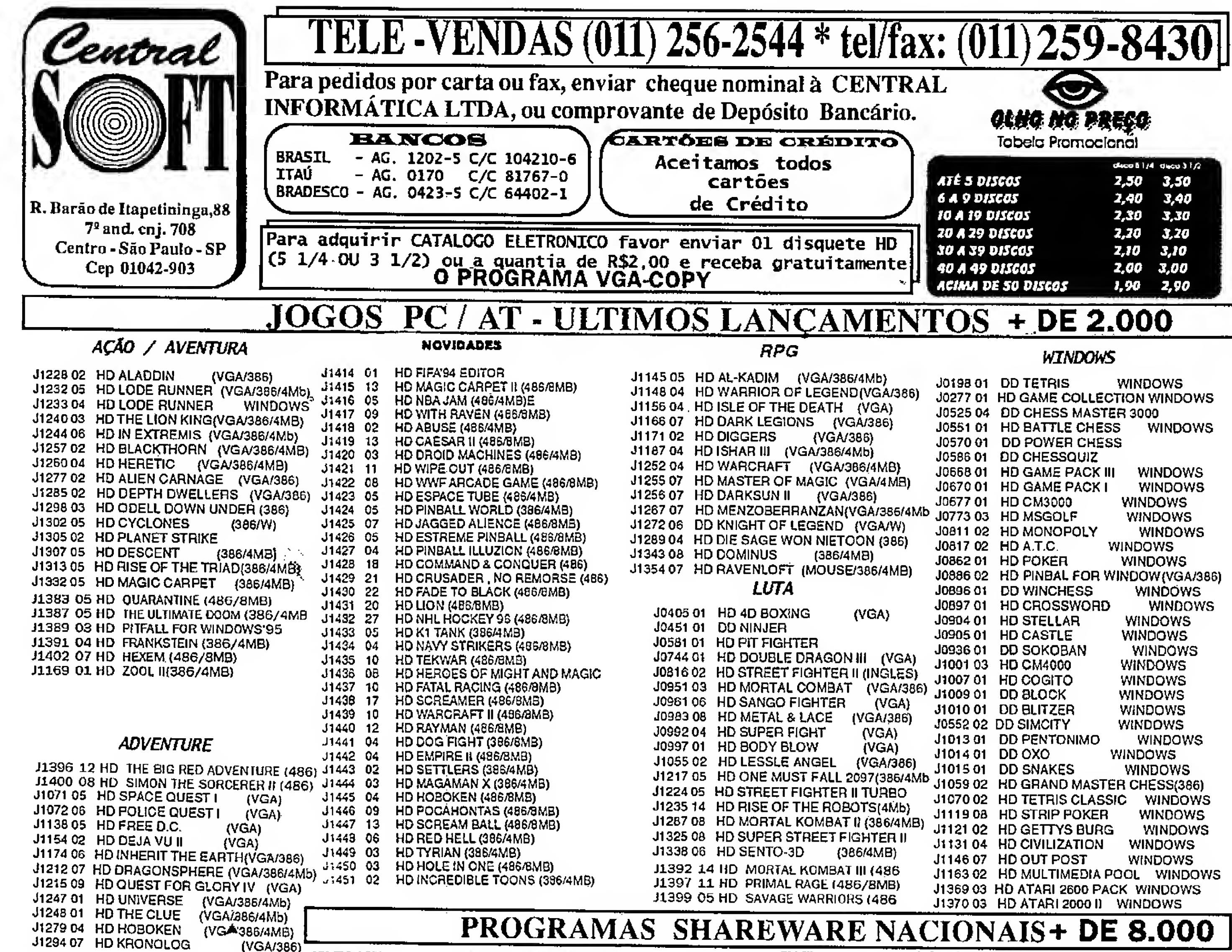

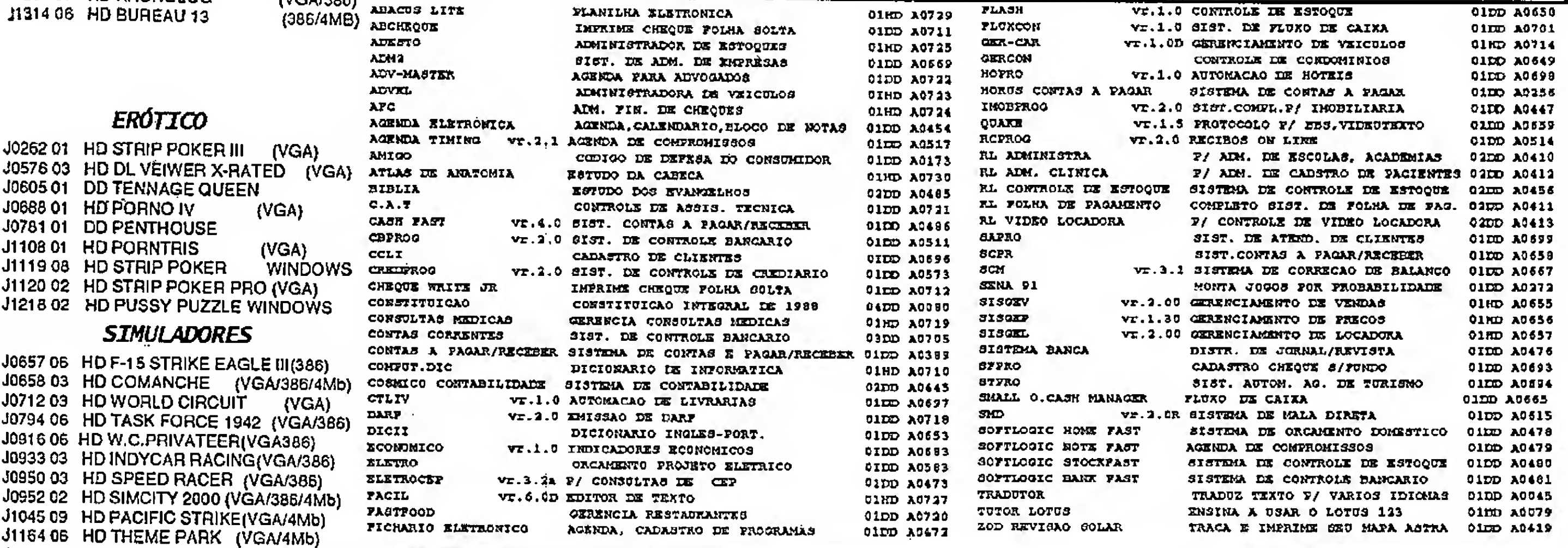

J1395 03 HD A.T.P II (3B6/4MB)

J1222 04 HD ARMORED FIST (VGA/386) J1236 06 HD NASCAR RACING(VGA/4Mb) J1261 09 HD OVERLORD (VGA/386/4MB)

J1398 02 HD THUNDERHAWK (386/4MB)

ENVIAMOS P/ TODO O BRASIL

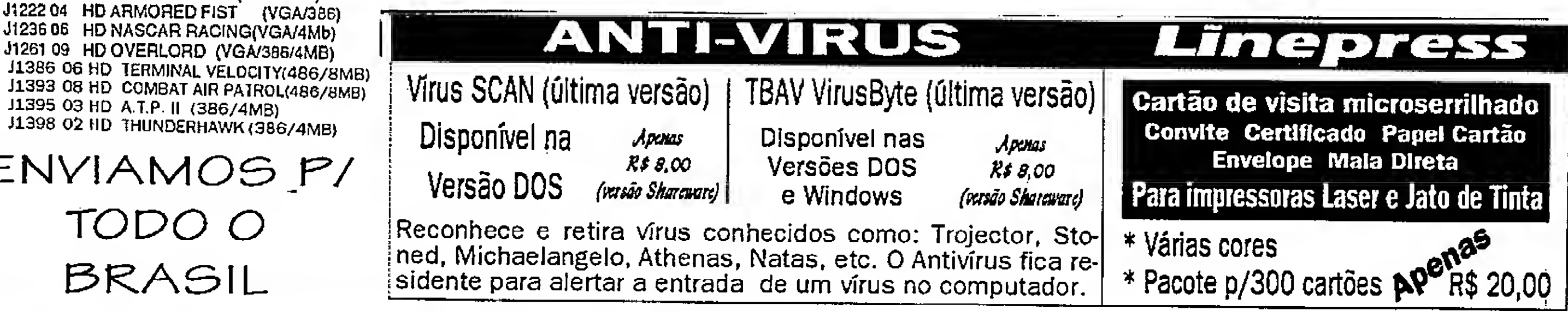

f

 $\begin{minipage}{0.9\linewidth} \begin{minipage}{0.9\linewidth} \begin{minipage}{0.9\linewidth} \end{minipage} \begin{minipage}{0.9\linewidth} \begin{minipage}{0.9\linewidth} \end{minipage} \begin{minipage}{0.9\linewidth} \begin{minipage}{0.9\linewidth} \end{minipage} \begin{minipage}{0.9\linewidth} \end{minipage} \begin{minipage}{0.9\linewidth} \end{minipage} \begin{minipage}{0.9\linewidth} \end{minipage} \begin{minipage}{0.9\linewidth} \begin{minipage}{0.9\linewidth} \end{minipage} \begin{minipage}{0.9\linewidth} \end$ 

#### **Pirezado Lentors**

Gostanamos de agradecer as diversas mensagens que a nossa equipe recebeu nestes três meses à frente da Revista Micro Sistemas. Diversos foram os meios encontrados pelos leitores para se manifestar: em nossa caixa postal Internet (microsistema@ax.ibase.org.br) todo dia há uma correspondência nova; no FAX da Enter Press (número (021) 280-1086) não param de chegar solicitações das mais diversas e por correio normal chegam muitas novidades! Há material chegando de todos os pontos do Brasil, e até da Irlanda! As marifestações têm sido tão variadas quanto os meios de enviá-las... Muitas pessoas têm apoiado as mudanças e gostado das transformações que estabelecem um laço com o futuro e o presente da informática, sem contudo esquecer o princípio que sempre tem orientado a nossa publicação: ensinar a fazer e cobrir os assuntos em profundidade. A todas elas nosso Muito Obrigado l Outras tantas apresentam as mais diversas sugestões, e posso garantir, todas serão estudadas com carinho. Mesmo que não possamos implementar algumas destas por motivos técnicos, procuraremos responder a todas elas aqui neste espaço. Entretanto, algumas pessoas têm se queixado que a Micro Sistemas tem se distanciado do leitor, pois não

publica mais o trabalho dos mesmos e nem suas cartas. Muitos leitores gostariam também de ler artigos mais voltados ao leigo e tecnicamente menos sofisticados. A estas pessoas, estamos respondendo reativando seções como "Home Made" e "Rapidinhas", que apresentam trabalhos dos leitores e também a seção de cartas, que ficou desaparecida por alguns números. Se você tem uma dica quente sobre o uso de um determinado software, sobre uma linguagem programação ou até sobre networking, escreva-nos! Se você quer mostrar para o Brasil inteiro o seu potencial como programador, mande-nos o seu código que nós o avaliaremos e o publicaremos!!! Estamos dando preferência a programas feitos em linguagens de programação para ambiente Windows, mas não nos esquecemos do tradicional DOS: continuam valendo códigos-fonte em Clipper, C. Assembly, Pascal... Basta enviar o código-fonte em disquete e impresso, além de uma autorização para publicação. Também estamos contactando nosso corpo de articulistas para escrever artigos que permitem o novato ligar seu computador e começar a "fazer alguma coisa, pois eu ainda me sinto meio perdido..." Se você também lê Micro Sistemas, acha que a revista está com a "bola alta" e sente falta de alguma coisa mais voltada para quem está começando, escreva-nos! Sua sugestão será mais do que bem recebi-

> dall Caro leitor: participe, pois a revista é sual Nós sempre editamos uma revista criada pelos leitores e para os mesmos, e enquanto houver Micro Siste mas o nosso desejo é de continuar assim! Acom panhe cada exemplar, pois como Editor deste periódico posso assegurar nosso objetivo é fazer com que cada número seja melhor do que o anterior! Obrigado e até a COMDEX Rio '96!

Magno Barreto de Araujo Filho Editor Adjunto

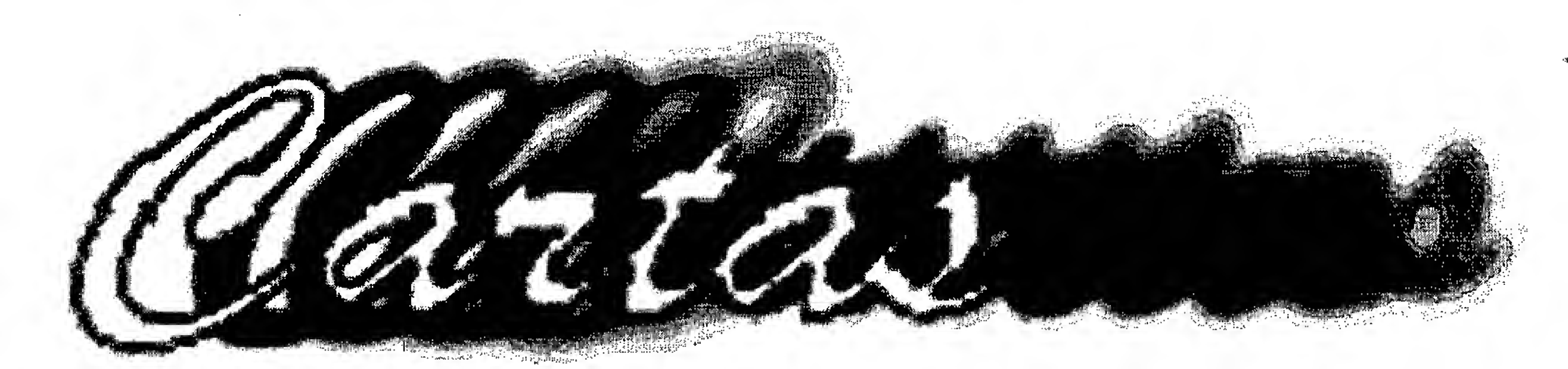

Gostaria de saber se a revista Micro Sistemas ainda é mensal ou passou  $a<sub>i</sub>$ ser bimestral. E com relação ao nordesle, é cada vez maior a dificuldade de se encontrar a revista aqui em Maceió. O que voces podem fazer a respeito? Abraços a todos:

Cristino Hermano de Bulhocs <cristino@phoenix.nornet.com.br> Maceio, AL - via Internet

#### **WS Responde:**

Repassamos a mensagem para o nosso distribuídor para que o mesmo tome as providencias cabíveis. A distribuição pode ter apresentado algumas inegularidades durante esta fase de transição, e nós encorajamos a todos que estejam passando pelo mescio problema para nos escrever. Obrigado.

\*\*\*

Parabéns ao pessoal da MS pelo trabatho feito até noncass

Gostaria de saber qual a Editora, e o Autor do Livro "Como Montar, Configurar e Expandir seu PC 486/Pentium e como posso adquirir o mesmo livro referido acima.

Alexandre Pereira Machado <alexpm@unisul-gw.unisul.rct-sc.br> via Internet

#### **MS Responde:**

O livro é editado pela LVC, e o autor **An GC (Grande Curit) Lacreto Vas**concelos. homem de indubitavel sa pienen alguai. O enderogo da Tyto  $C_A$  Rio Branco  $156/28$  Fr. Rio de Janeiro RJ - CEP 20001-970 O tele-Tone & (021) 262-1776 & o FAX (021) 240-0663

#### Olá amigos da Micro Sistemas! Gostaria de informar que houve um pequeno erro na revista no. 155, na reportagemespecial sobre o HOT JAVA. For

። ትንድነት

acesso a Internet "Internet in a Box" em inglês, como configurar corretamente e quando teremos a versão em portugués.

Vocês poderiam publicar na revista os principais sites para download de arquivos, bem como uma lista dos principais provedores de acesso no Brasil inclusive das BBS que têm acesso à *Internet.* 

#### Obrigado pela atenção.

Hugo Andre Haffner <haffner@nutecnet.com.br> via Internet.

#### MS Responder

Sugestões anotadas! Já estamos publicando stres WWW no "Hot-Links", mas vamos também dar uma atenção ao que há de interessante no mundo do FTP.

\*\*\*

Caros amigos da Micro Sistemas Eu gostaria de parabenizá-los pelo ótimo trabalho que vêm realizando e gostaria também de fazer algumas sugestões, como por exemplo, acho que o código dos programas mostrados na revisia deveriam ficar disponíveis pl download via Internet, o que facilitaria pl nós usuários, pois pouparia o trabalho de digitação Gostaria também de sugerir que fossem colocadas mais matérias sobre programação, principalmente em C/C++ e Assembly. Gostaria também de saber como eu faço pl contribuir com material meu, pois sou programador, e tenho um ótimo conhecimento em programação avançada.

Marcos Benedetti <mbene@secomtencom.ht> ondrina, P. William erner

Obrigado pela vor e resposta do dia S. Confirmo que tenha interesse em assinar a revista e fil o aguardandor informações sobre a perguntade Como conheci a Totec Lorduravés de uma pesquisa di WWW procurando puble ações brasileiras na área de informática. (...) Torça para que o meu caso seja só o primeiro de vários contatos e ossinantes que a revisia era por todos os cantos deste planeta, que vai ficando cada vez menor...

#### Um abraço

Stephen McManus **Example 10** <manuson@indigoue> Irlanda - via Internett

publicada a home-page do Java (http:// www.java.sun.com), mas o endereço correto é hitp://java.sun.com. Parabéns pela reportagem e pelo trabalho realiado emitodas as revistas.

#### Ulisses Pereira - Diretor da Smart System Consultoria smart.system@mandic.com.br via Internet

#### MS Responder

Abraços,

Clhaf a corrected! Clougado Ulisses, 6 boni's aber que tem get le pondo em prática o que le en MICRO SISTE-MASI

Prpessoal, parabens pelo novo visual da revista. Gostaria de sugerir a vocês uma reportagem sobre o software de

Wenderson Teixeira <wendt@netvale.com.br> via Internet

**MS Responde:** Todos os que desejarem contribuir para

MS com programas devem enviar para

a sede da revista a listagem impressa do programa, um disquele (de preferència de 3 1/2") com o corres fonte e uma autorização para nublicação. Wenderson, obrigado pelos elogios e sugestões. Fique de olho na série sobre arquitetura de hardware do Marcelo Vianna, pois é a base para uma boa programação em Assembly.

#### 安米米

Na Micro Sistemas n155 de Dez951 Jan96 li uma dica muito interessante na coluna Hot Links Falava da loja CDNOW onde possvel comprar CDs, vídeos, camisetas, etc. A CDNOW realmente é séria e organizada. Comprei dois vídeos e os recebi em casa após II dias. Minha dúvida quanto ao imposto de importação cobrado para compras acima de US\$ 50.00 A taxa minima de transporte cobrada pela loja é de uns US\$ 16.00 Gostaria de saber se o limité

vista mensala ela todo caso ségue um conteio eletternea para voce com as regras visentes hole de madrugada karaana de manha en janao ser ce esta rão valendo). Obrigado pelos elogios

#### \*\*\*

Qual o perodo de MS? Ela é mensal. bimestral ou casual? Não encontra d revista nas bancas de Manaus! Já saiu algum exemplar depois do 1557.

Nilo Ney Coutinho Menezes <ninenezes@internext.com.br> Manaus, AM - via Internet

#### MS Responde:

Já passamos o problema para o nosso distribuidor. Já estamos no número 157, certo?? Se você continuar a terproblemas para receber a MS, entre em contato conoscolli

Postal 25096 - Rio de Janeiro - CEP 20552-970.

水氷氷

#### Prezados Senhores,

Estou apreciando a série de artigos sobre Matemática para Computação Gráfica. Gostaria que a revista continuasse publicando, dando exemplos em linguagens como C ou Pascal. Também gostaria de ver explicação de gráficos com perspectiva. Acharia muito interessante a publicação de exemplos de programas na página WWW da MS. Apreciaria se vocês me indicassem algum tutorial sobre Assembly, de preferência em Portugues. Desde ja agradeco,

Denys Sene dos Santos - INPE-CPTEC/ Area de Supercomputacao <sene@yabae.cptcc.inpe.br>  $\sqrt{2}$  internet.

MS Responder

de US\$ 50.00 inclui esta taxa ou se o limite refere-se apenas ao valor das mercadorias.

Aproveito o momento para enfatiza. a minha grande disfae com a wuista Mondon Sou assimante ho *Amiltos enos e cada vez gosto mais* 

dos as untos que sor de rados A proposito a columnator Links esta Stima! A stadeco A die já a atenção Se por acaso no va herem exclaracer minha duvida fa y autovama dra de como ou en pae ne audar Atenciosamente,

Alexandre Nectoux Hillscare <alexilla@plug-in.com.br> Porto Legre, RS - via Internet

#### MS Responde:

As regiãs do jogo da importação musi dam fodd hora, portanto vale a pena. pergintar descorreios qual norte de la vigente. Num país onde tado muda en en piscar de officia, chegara senariasca do imprimir umare sposta con umares

Há pouco tempo comecei a acompamhar (novamente, depois de 3 anos) a Mero Sistemas, Tive interesse spartiellar pelo curso de Visual Pasie, mas somente adquiri a revista com as 3 gulas finais. Gostaria **He** saber.

中央市

como podería completar o curso. Se isto somente è possivel adquirindo os numeros atrasados ou de alguma outra forma (via e-mail disquete...) Espero que os noves editores tornem a MS mais dimimica e atual, estou come cando a acompanhar o curso de Delphi do <sub>di</sub>umero 156. Abraços gaudêrios ditodos.

sicon1@missoes.com.br

#### MS Responder

Esta serie foi escrita pelo nosso annenlista Ricardo Flores, cujo endereço e Audit System Scrvigos Lida Caixa  $\frac{2}{3}$ 

O Prof. Thompson prépara estas e outras supresas para seus leítores! Aguar del O nosso Consultor Técutco Marcelo Vianna também está preparando uma serie sobre Assembly!

#### 宋宋宋

Acho que a revista Micro Sistemas poderia ter um espaço um pouco maior para os programas gerenciadores e desenvolvedores de banco de dados como o Access, o Delphi, o Paradox e o Visual Objects pois é um tema que interessa a uma massa muito grande de programadores e curiosos.

Jose Renato N. de Azevedo <renato@cptec.inpe.br>

#### MS Responde:

já temos um artigo sobre bancos de dados e orientação a objeto nesta edição. Alõ pessoal dos Bds, mandem suas contribuições!!!

## SOFTPACK PLUS

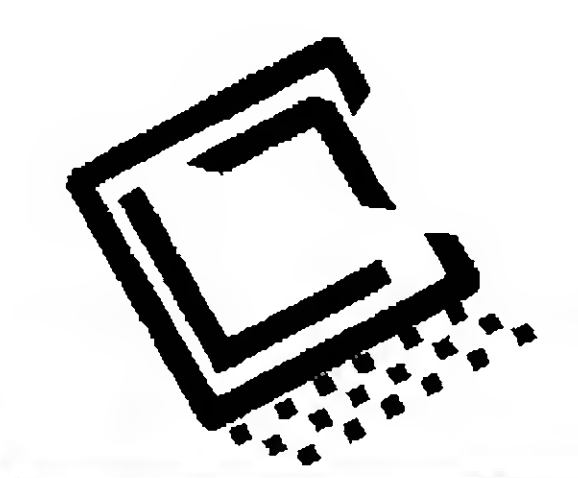

AV. RIO BRANCO, 156/2811 CEP: 20D01-97Q - CENTRO RIO DE JANEIRO - RJ TEL: (021) 262-1776 PABX  $FAX:(QZ1)$  262-3824

Um lançamento de

LVC - Laércid VAScaNCEios Computação Ltda

### OS MELHORES PROGRAMAS DE SHAREWARE PELO MENOR PRECO

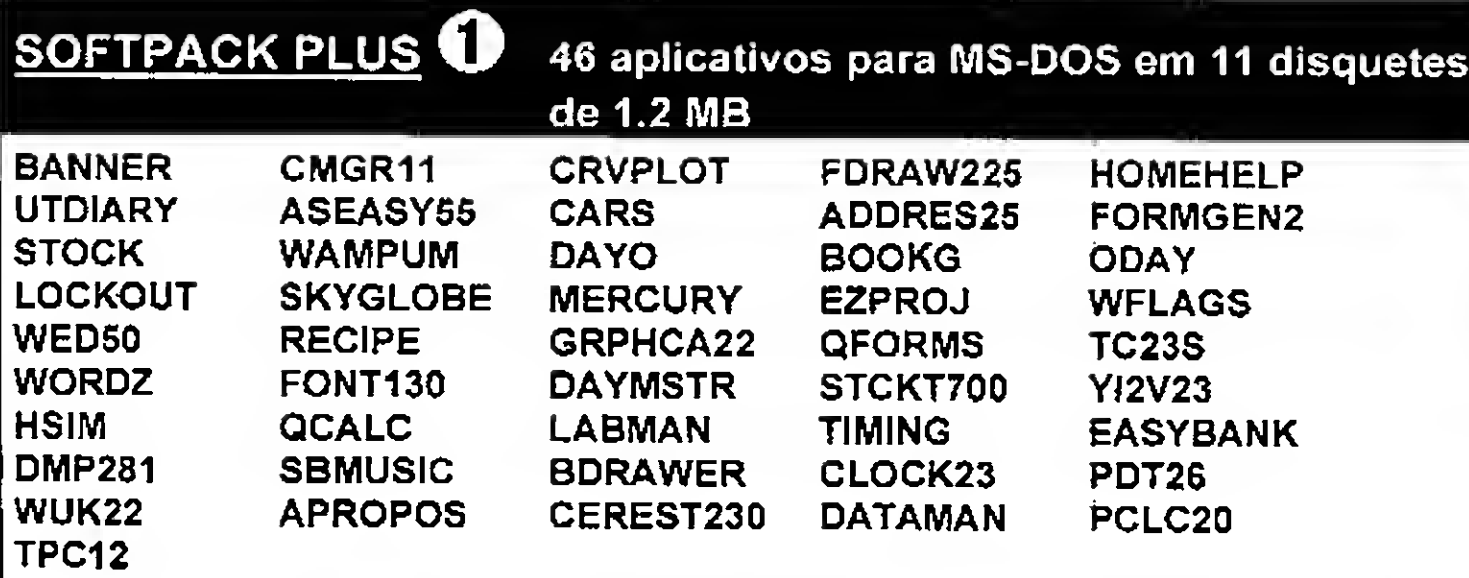

E ainda programas musicais para ouvir no PC SPEAKER e na placa SOUND BLASTER

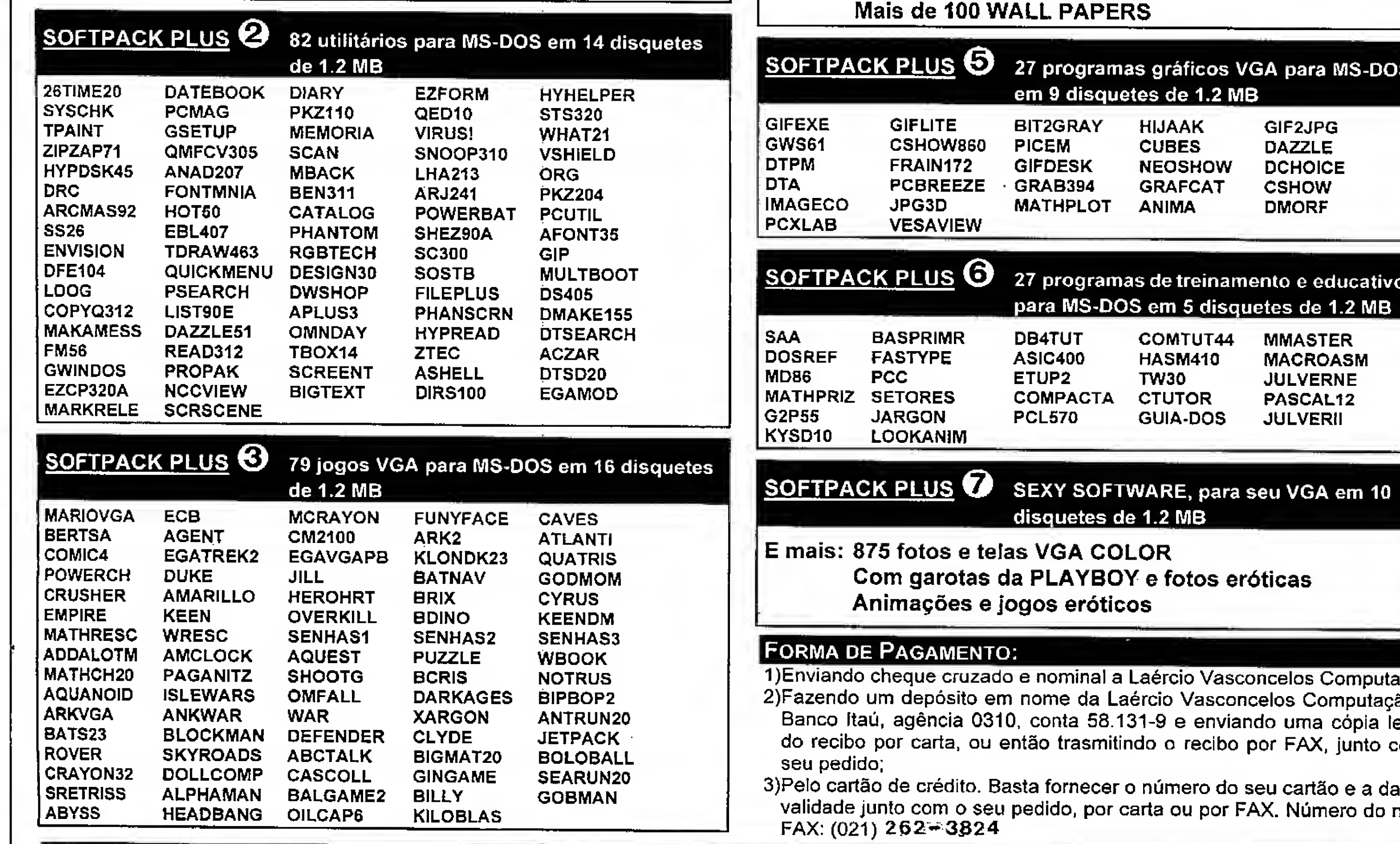

an anggun.<br>An anggu

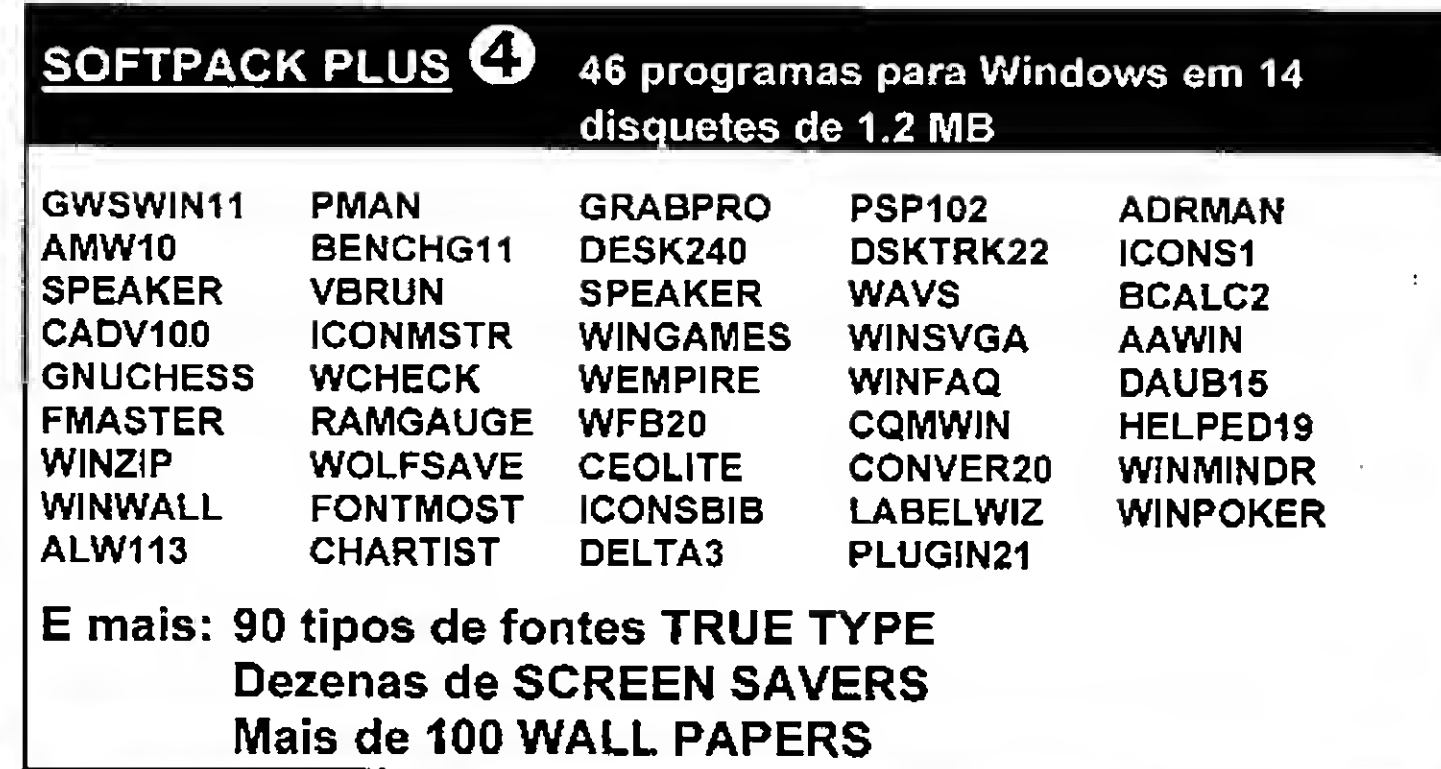

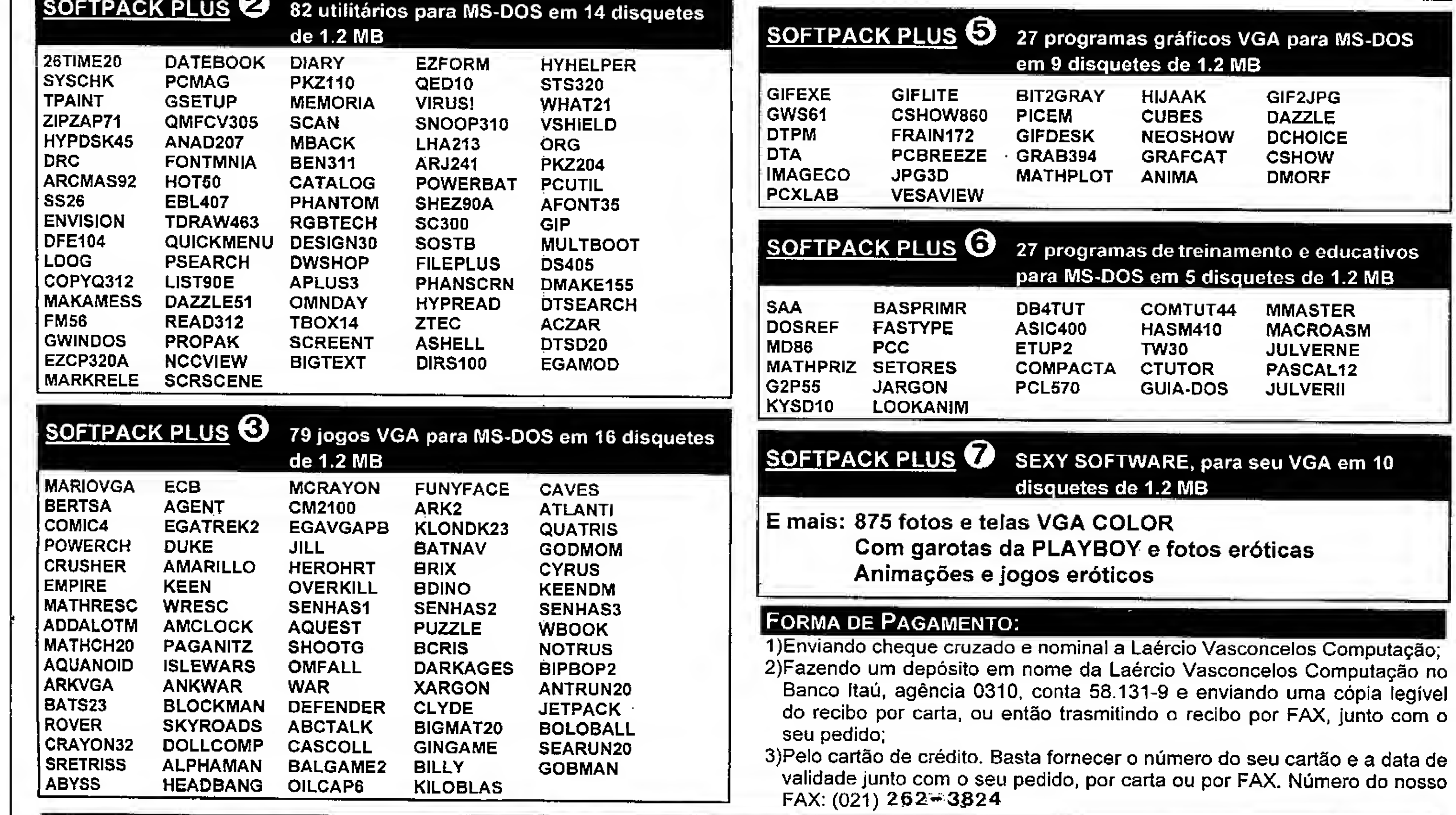

#### DESEJO RECEBER OS PACOTES:

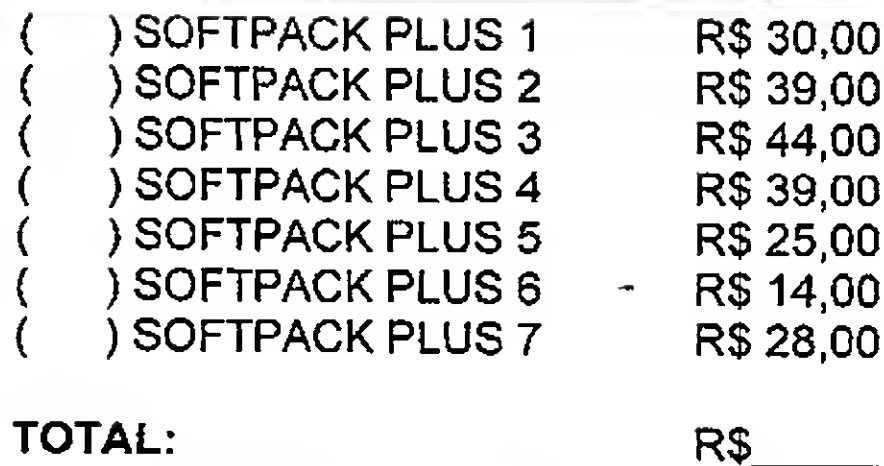

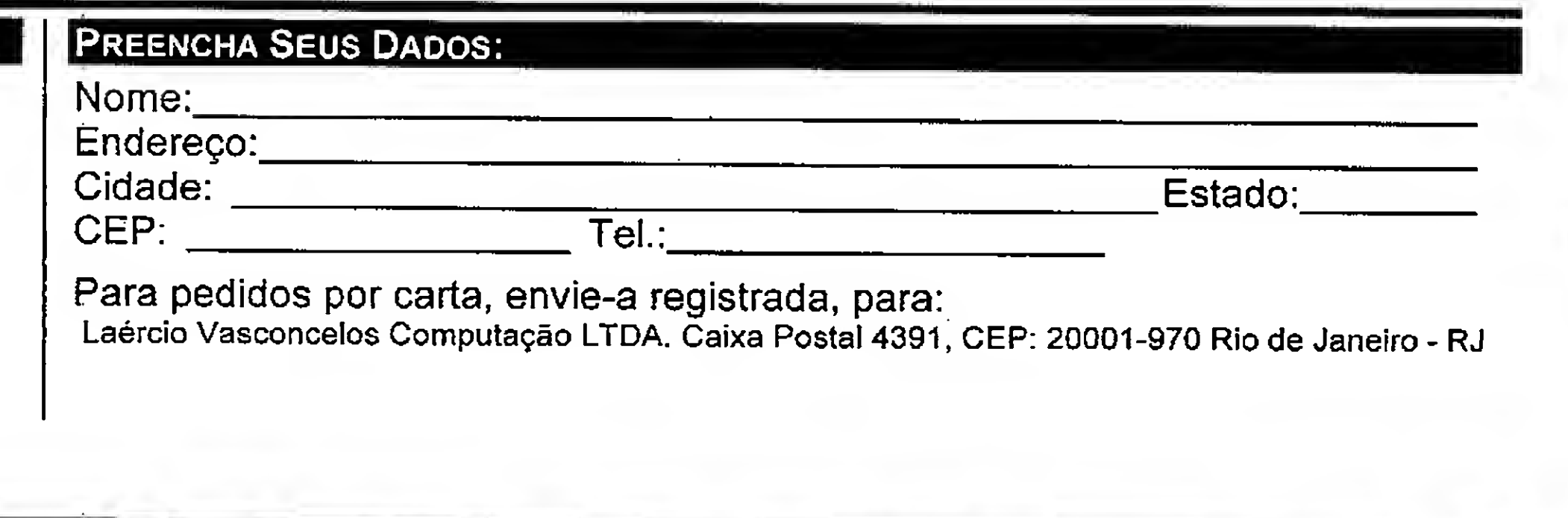

the showed a will will be

## **Artigo**

## Banco de Dados, SQL e Como Fazer Uma Aplicação Universal

Roberto Calvet

tecnologia de banco de dados vem evoluindo. Estamos com sistemas de banco de dados relacionais de última geração que implementam alguns conceitos de orientação a objetos. Estamos com os bancos puramente orientados a objetos e com linguagens que nos permitem desenvolver ou implementar a orientação a objetos em nossos aplicativos. Como tem sido essa transformação ? Como realmente temos desenvolvido nossas aplicações ? Como podemos criar um aplicativo levando em conta todos esses conceitos ?

Sequential Access Method) que rodavam em equipamento IBM de grande porte. Aliás, rodavam não, rodam ! Ainda temos muitas empresas (Spielberg e seu Jurassic Park que morram de inveja) com essa plataforma.

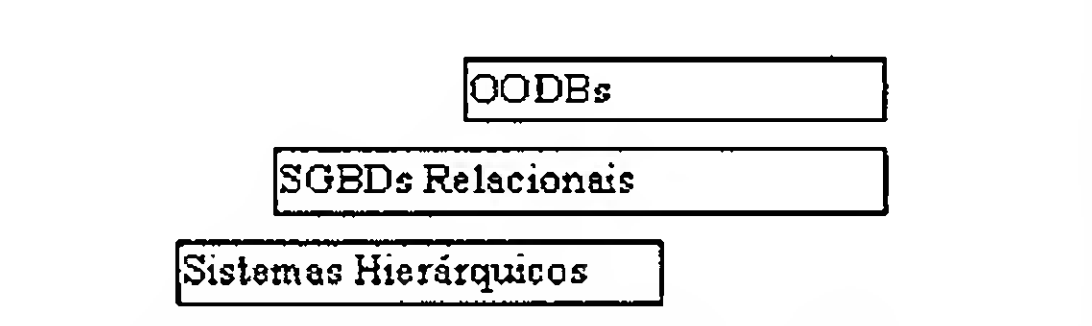

Neste artigo iremos trocar algumas idéias e conceitos sobre banco de dados, SQL e como fazer com que nosso aplicativo seja independente do banco de dados utilizado. Existem duas maneiras: a primeira é utilizar os comandos de SQL comuns a todos os bancos. A segunda, que veremos no mês que vem, é encapsular as funções de cada banco em objetos. Nesta ocasião utilizaremos os conceitos vistos nos dois últimos artigos sobre OOP.

#### **BANCO DE DADOS**

E' interessante vermos como o banco de dados evoluiu e como o estamos utilizando. Existem quatro gerações de banco de dados. Começamos com os Sistemas de Arquivo. Podemos dizer que ele é nossa primeira geração de banco de dados. Os dados eram classificados por categorias ou indexados por alguma chave lógica. Foi nessa fase que se desenvolveu o conceito de registro e de um arquivo como grupo de registros. Temos como representantes desta época o VSAM (Virtual Sequential Access Method) e o ISAM (Indexed

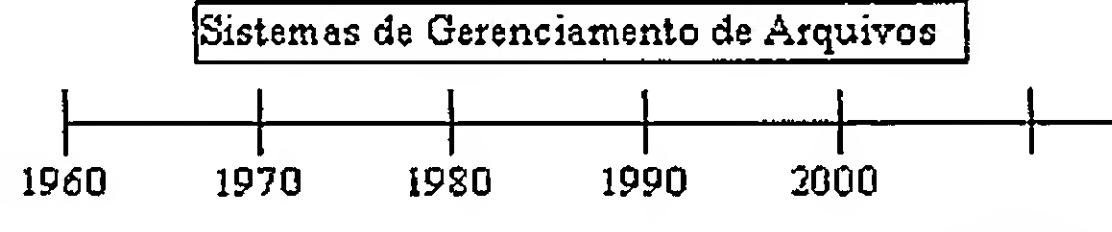

A seguir, com a necessidade de uma maior capacidade e a compreensão de que o sitema de arquivos era um instrumento rudimentar, surgiram os SGBDs (Sistemas Gerenciadores de Banco de Dados). Neles as modelagens eram sempre orientadas aos registros, com uma única porção de dados em cada campo. Esse modelo foi chamado de hierárquico. Foi neste momento que nasceram os conceitos de controle concorrente (i.e. vários aplicativos acessando simultaneamente o mesmo banco de dados), backup, recuperação, segurança, etc.

Na terceira geração temos os RDBs ( Relational Databases) que são os bancos de dados relacionais. Aqui temos o aparecimento do SQL (Structured Query Language), o qual explicaremos mais adiante e a independência de dados com a interface do aplicativo.

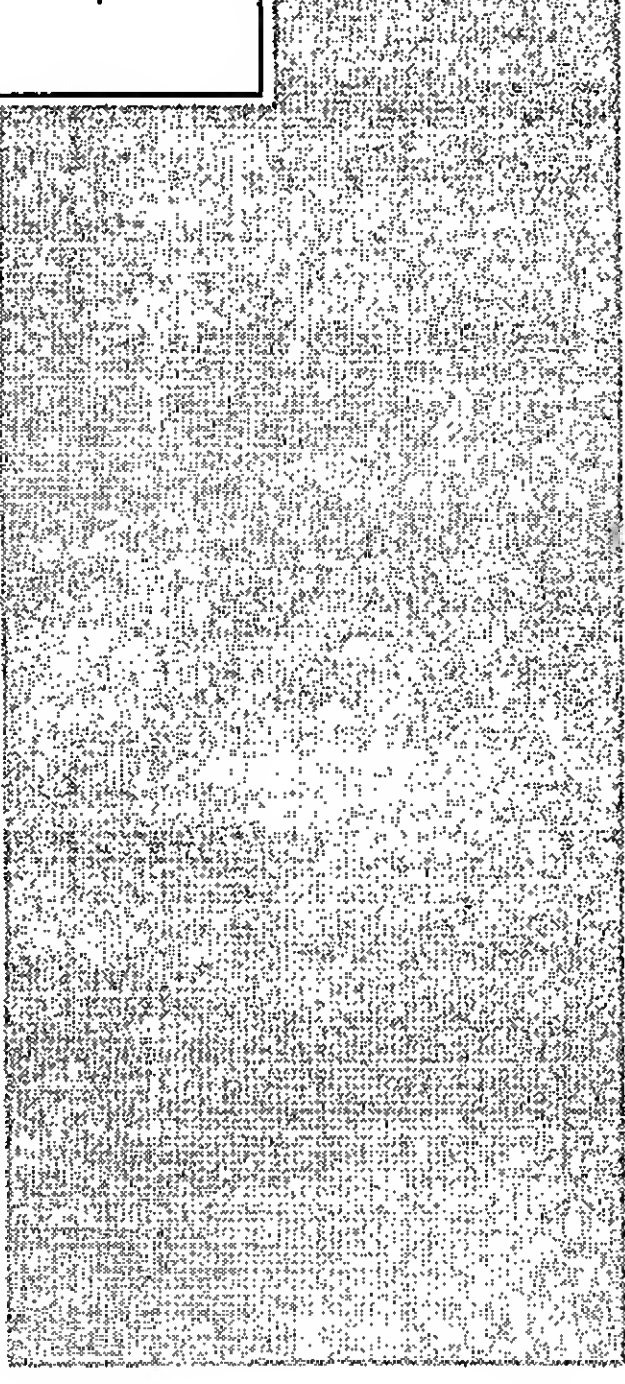

#### Artigo /Banco de Dados

0 formato relacional (tabelas, linhas e colunas) é simples e fácil de entender. Quando os bancos de dados relacionais são projetados, o processo de normalização pode ser aplicado. A normalização elimina redundâncias no banco evitando que partes dele estejam fora de sincronia e minimiza a quantidade de dados armazenados. Isso é uma vantagem sobre os sistemas anteriores.

Atualmente, a maioria das empresas utilizam os bancos de dados relacionais. Não o clássico, que è passivo (armazenamento de dados independente dos processos) mas o ativo, que é a última geração de banco de dados relacionais. Podemos citar como exemplo as últimas versões do Oracle, Sybase e Informix, os mais conhecidos dentre outros.

O bando de dados ativo toma certas ações, automaticamenteporassim dizer, quando uma operação de inserção, atualização ou exclusão è realizada.

obtenção do objeto por percurso, é muito mais rápido do que umjoin de tabelas em um banco relacional.

Essas novas versões de RDBs possuem a mesma estrutura básica de banco de dados relacional, mas o sistema gerenciador do banco de dados é alterado para incluir controles de segurança, de integridade ou computações automáticas. Muito útil numambiente cliente-servidor em que os clientes são desconhecidos.

Recentemente, entretanto, com a aumento da complexidade e variedade dos dados, o modelo relacional começou a não atender. Veja, os bancos de dados relacionais ainda são os mais indicados para aplicações , como contabilidade, tipicamente transacionais. Nelas os tipos de dados são simples e na maioria numéricos. Mas, para dar suporte à programação orientada a objetos (OOP), a sistemas de IA (Inteligência Artificial), à aplicações CAD (Computer Aided Design - projeto auxiliado por computador), entre outros, surgiram os bancos de dados orientados a objetos ou OODBs (Object-Oriented Databases).

 $\frac{1}{r}$ 

#### ALGUMAS CARACTERÍSTICAS DOS OODBS :

<sup>1</sup> . Melhor desempenho que banco de dados relacionais.

Os objetos do banco se referem uns aos outros utilizando ponteiros. Este recurso,

Ele também ganha em velocidade na forma de armazenar os dados em disco.

#### 2. Banco de dados ativos

Os objetos são ativos. As solicitações fazem com que os objetos executem seus métodos (como vimos nas duas últimas edições).

#### 3. Armazenamento de grandes objetos binários

SELECTNOME,ENDEREÇOFROMCLIENTE WHERE CLIENTE. VOLUME\_COMPRAS\_ANO()  $>= 30$ 

Pode-se armazenar som, vídeo, arquivos de voz e imagens, tipos de dados abstratos definidos pelo usuário, etc.

#### 4. Persistência de dados

r E a criação de objetos que sobrevivem ao processo que os criaram. Isso já pode ser encontrado, de certa forma, emalguns bancos de dados relacionais de última geração. Eles são chamados de Stored Procedures (procedimentos armazenados). Esses processos são códigos, como se fossem pequenos programas, que ficam associados aos dados no banco e podem ser ativados por nossos aplicativos.

#### BANCO DE DADOS RELACIONAIS X BANCO DE DADOS ORIENTADOS A OBJE-TOS

Não podemos decretar a morte do banco relacional. Muito pelo contrário. Em alguns ambientes predominam os objetivos dos bancos de dadosrelacionais. Em outros, como vimos acima, o banco relacional não atende adequadamente às necessidades e os banco orientados a objetos entram em cena trazendo maiores vantagens.

Quando se deseja avaliar uma tecnologia de banco de dados sobre a outra, é necessária a compreensão do processo de desenvolvimento dos aplicativos em questão. O leitor deve ter em mente que este processo não é generalizado. Uma tecnologia de banco de dados não é capaz de satisfazer a todo o universo de aplicativos que existem.

A tendência é que ambos os bancos coexistirão. O relacional temporobjetivo a independência dos dados. Nele, os dados são normalizados para que possam ser utilizados por processos ainda não previstos. O baseado em objetos tem por objetivo suportar classes com encapsulamento e utilizaros dados através dos métodos desenvolvidos. Ele tem independência de classes, e não de dados.

#### SQL

SQL (Structured Query Language) é uma linguagem padrão para o gerenciamento de banco de dados embora seu nome encerre uma contradição : ela nem é uma linguagem estruturada e nem serve apenas para pesquisa de dados.

Com o SQL podemos realizar :

- <sup>1</sup> de integridade de transações Recuperação de informações;
- 2 Criação de bases de dados;
- 3 Segurança de acesso;
- 4 Manipulação das bases de dados e Controle.

Caso o leitor não saiba, existem ainda SQL2, que é o fruto de uma revisão feita em cima do SQL em 1992 e o SQL3.

Vale a pena falar um pouco do SQL3. Ele ainda está sendo desenvolvido e com data provável de conclusão para 1998. Entre outras novas características está a

de suportar objetos e funções. Veja o exemplo abaixo :

A classeCLIENTEestá sendo acessada por um SELECT que permite na cláusula WHERE a chamada de uma função (VOLUME\_COMPRAS\_ANO( ) ). Temos aqui um exemplo de um método encapsulado que calcula o valor que será utilizado no processo de seleção.

Como Fazer Uma Aplicação Universal primeira abordagem

Podemos dizer que quanto mais nossa aplicação for independente do ambiente melhor. Isso é uma garantia de que você poderáutilizá-laemdiferentesplataformas (i.e. tipode rede, banco de dados, hardware, etc.) com um mínimo de aborrecimento (dizer nenhum seria exagero).

Quando desenvolvemos um

#### Arigo/Banco de Dados

aplicativo que acessa um banco de dados, seja em que linguagem for, temos a tendência de utilizar em nossas funções de acesso ao banco comandos de sql que são particulares destes. Isto é vantajoso se você estiver, por exemplo, desenvolvendo um sistema para uma empresa que já possui ou vai comprar toda uma estrutura de banco de dados, rede, etc. Neste caso, vale a pena você utilizar todos os comandos que este banco vai lhe oferecer. Na maioria das vezes eles realmente aumentam a performance ou facilitam o acesso aos dados.

#### SELECTNOME,ENDEREÇOFROMCLIENTE WHERE CLIENTE. VOLUME\_COMPRAS\_ANO()  $>= 30$

Abaixo vemos um exemplo de uma particularidede do Oracle.

A tabela DUAL no Oracle permite que se façam contas rápidas e outras operações sem envolver dados de tabelas ou views. Esse é um exemplo de como se ganhar em performance utilizando uma particularidade de um banco de dados. Se fossemos realizar este comando SQL da maneira convencional teríamos que colocar no lugar de DUAL um nome de uma tabela qualquer. Neste

SELECT GERENTES.NOME, GERENTES.DEPARTAMENTO FROM EMPREGADOS WHERE GERENTES.COD NOT IN (SELECTPROJETOS.GERENTE\_COD FROMPROJETOS  $WHERE PROJETOS. CONCLUIDO = "N"$ ;

caso todas os registros da tabela seriam percorridos sequencialmente para depois o cálculo ser realizado. No

exemplo, teríamos essa resposta mais rápida porque a tabela Dual não possui registros.

Pois bem. Nessa primeira abordagem, se queremos que nossa aplicação acesse qualquer base de dados, o que devemos fazer ? Simples. Iremos utilizar apenas os comandos de SQL que são comuns a todos os bancos. Por exemplo, se existe um banco que suporte apenas nomes de até 8 caracteres então, nosso sistema usará apenas nomes de campos com 8 caracteres. Se existem bancos que não suportam OUTER JOIN, então também não o utilizaremos. Mesma coisa para Triggers ou Stored Procedures.

expressão da direita de uma cláusula Atualmentepresta serviçopara a**XEROX** do Brasil.

Desse jeito, se quisermos que nossa aplicação acesse qualquerbanco via SQL padrão, teremos que usarapenas os quatro comandos básicos de SQL. São eles o SELECT, INSERT, DELETE e UPDATE.

Existem duas restrições para o SELECT:

1. Evitar a utilização de subqueries (um outro SELECT substituindo a WHERE) :

2. Evitar o uso de campos calculados com exceção de MIN, MAX, COUNT e SUM que são comuns a todos os bancos.

Com certeza essa primeira abordagem não é suficiente para o nosso trabalho. Serve apenas para pequenas aplicações se a utilizarmos sozinha. Na próxima edição veremos como fazer a aplicação acessar qualquer banco usando tudo o que há nele. Inclusive todas as suas particularidades.

Utilizaremos esses comandos de SQL comuns a todos os bancos para criar os objetos de acesso genérico e criaremos os objetos de acesso especifico com as funções particulares de cada banco.

Lembra quando falamos de encapsulamento ?

Roberto Calvet (rcalvet@pobox.com) é Analista de Sistemas daN. V. Consultoria.

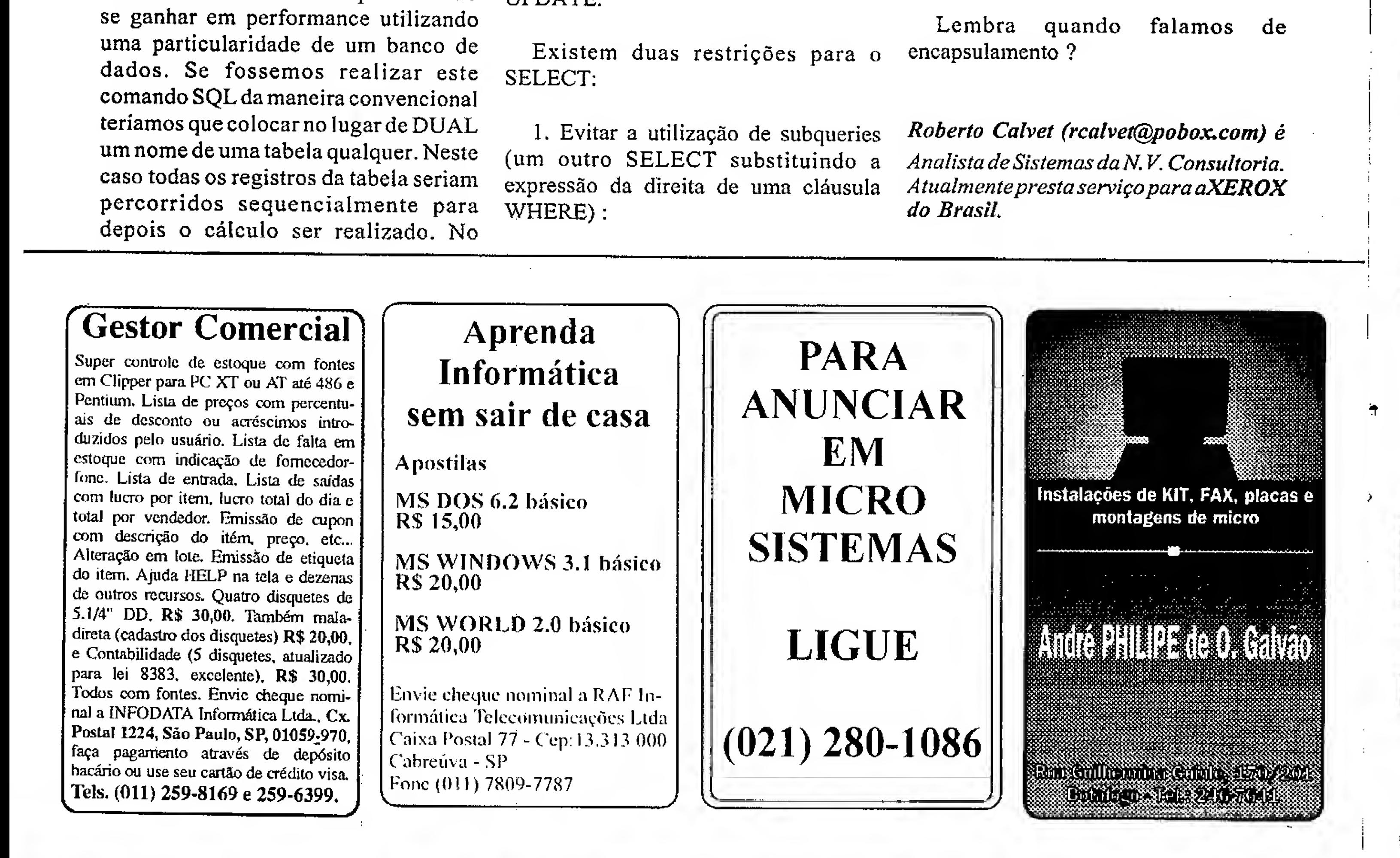

 $\blacktriangleright$ 

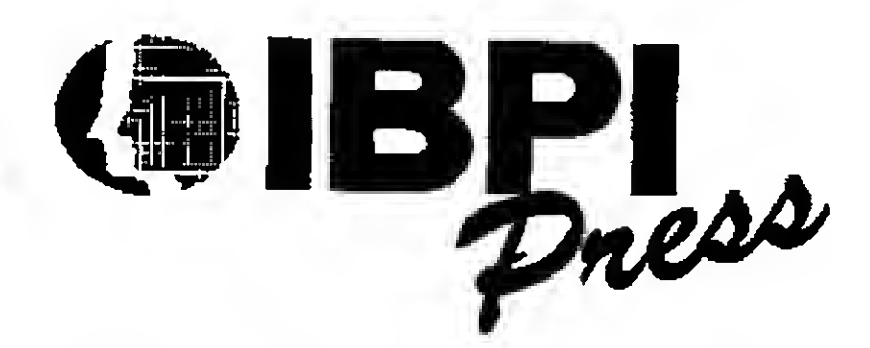

## $\bigoplus_{n=1}^{\infty}$  COMPRE SEM SAIR DE CASA! NOSSOS LIVROS VÃO ATÉ VOCÊ!

Envie seu pedido para:<br>
Envie seu pedido para:

Rua Lourenço Ribeiro, 124-A 20050-510 Rio de Janeiro - RJ Tel/Fax: (021) 280-1086

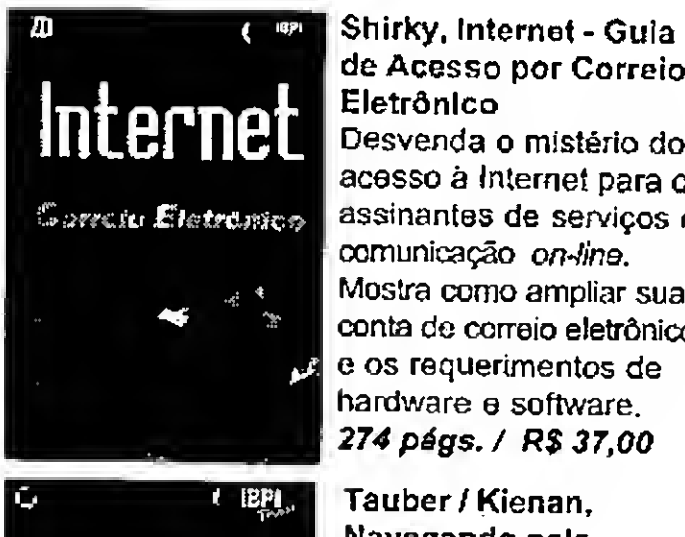

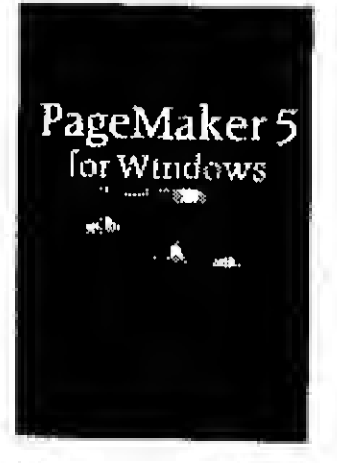

de Acesso por Correio Eletrônico Desvenda o mistério do acosso à Internet para os assinantes de serviços de comunicação on-line. Mostra como ampliar sua conta de correio eletrônico, e os requerimentos de hardware e software, <sup>274</sup> págs. / R\$ 37,00

weganda nek<br>Jadian i

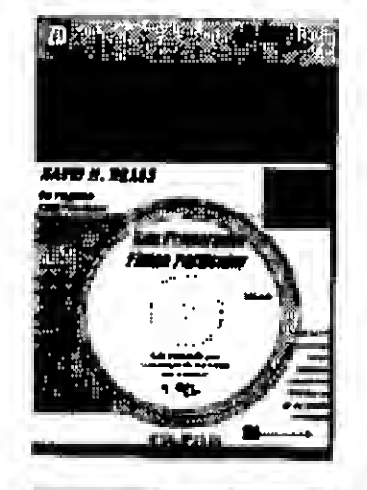

Excel 5.0 for Windows Ferramenta de aprendizagem ao estilo

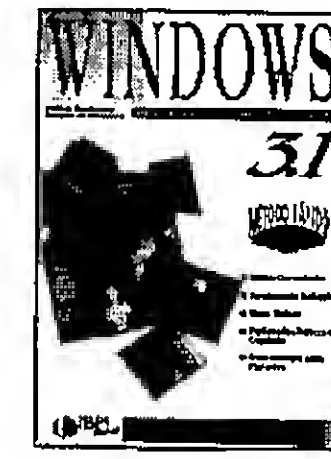

Pagemaker 5 for Windows Apresenta um tutorial passo a passo para dominar os diversos recursos deste popular programa de editoração.  $324$  págs.  $\angle$ R\$ 35.00

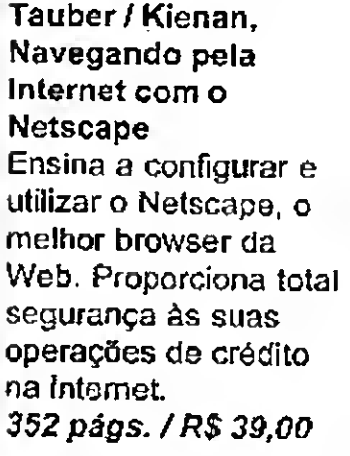

Brass, Fitness - Seu Preparador Físico Particular Fornece todas as informações que fundamentam a filosofia de "boa forma total" e proporciona os conhecimentos teóricos necessários

Lançamento previsto: CEL DREE ERRONT

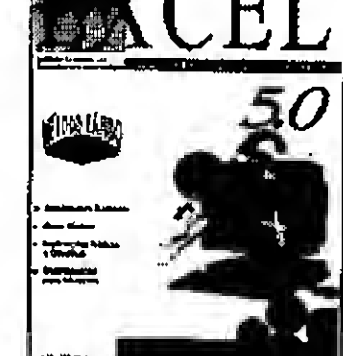

para que você possa projetar e se manter fiel ao seu programa de exercícios, <sup>108</sup> págs. /RS 58,00

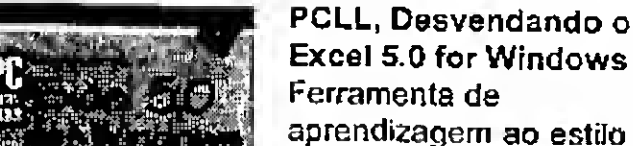

livro-disco interativo, com comprovada eficácia através de ampla pesquisa e experiência nos EUA. <sup>648</sup> pàgs. /R\$ 45,00

Baker/Baker,

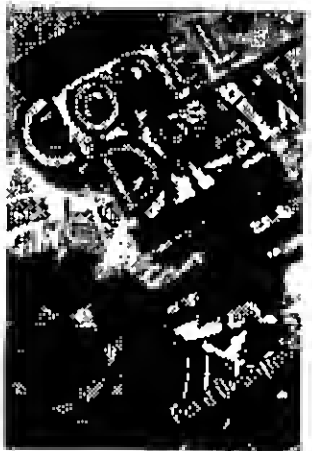

Morgado/Oóczy, Corel DRAW 4 para Designers Mostra como funciona na prática diária o uso do Corei na criação e desenvolvimento de projetos voltados para o design. Exemplos de todos os recursos. <sup>868</sup> págs. / R\$ 60,00

IBPI, Windows 3.1 120 pág\$./R\$ 12,50

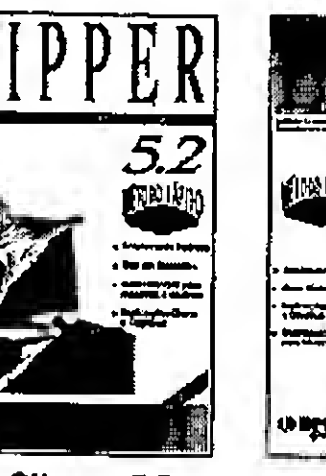

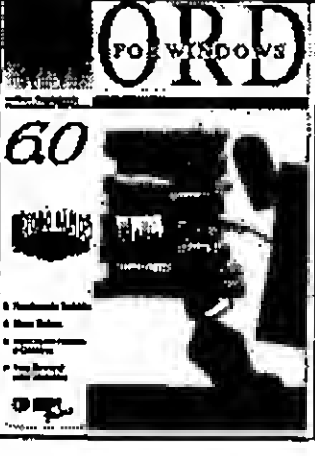

IBPI, WINDOWS 95

**WINDOWS** 

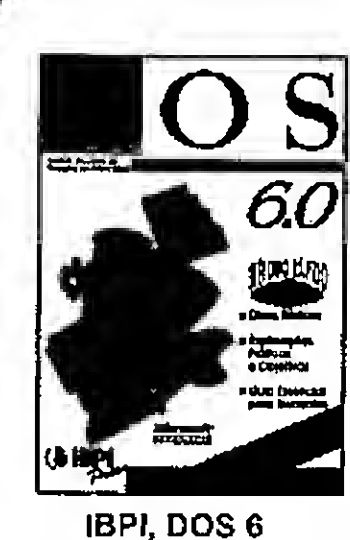

Nov/95

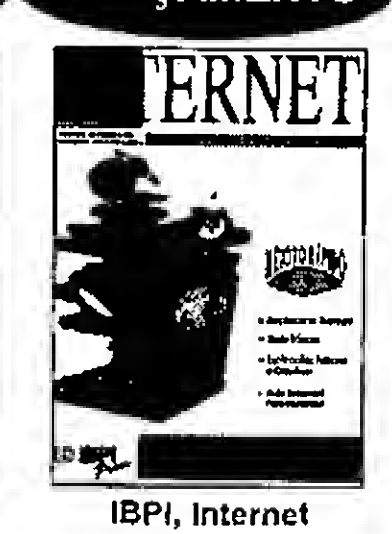

Lançamento previsto: Nov/95

124 págs,/RS 12,50

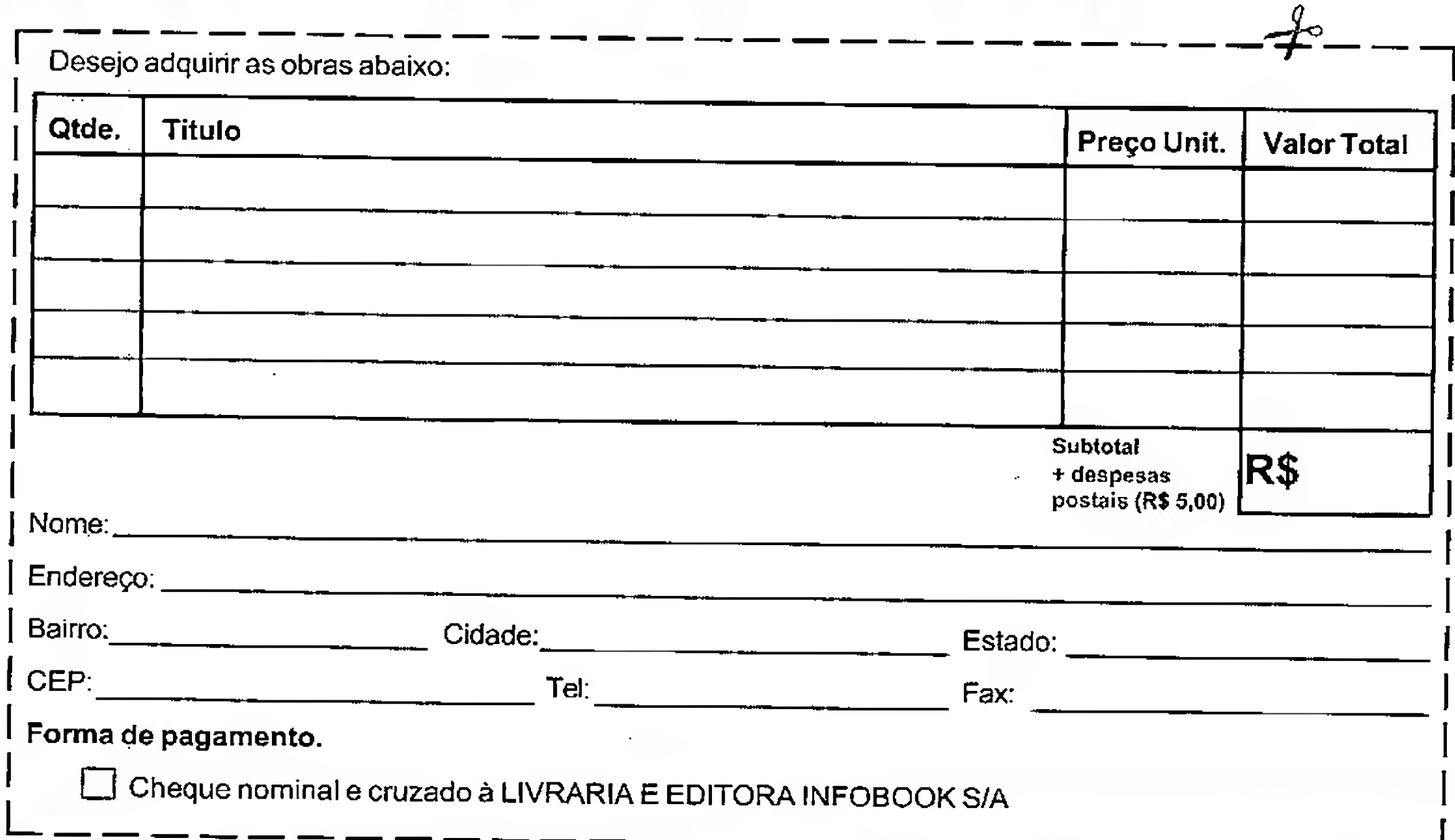

IBPI, Word 6.0 forWindows 136 págs./RS 21,00

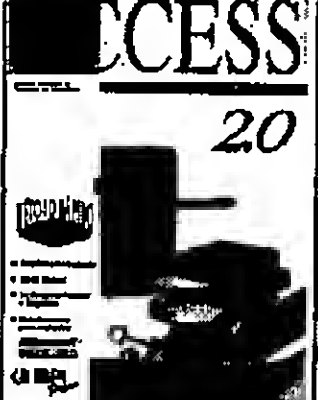

IBPI, Clipper 5.2 148 pãgs./R\$ 17,00

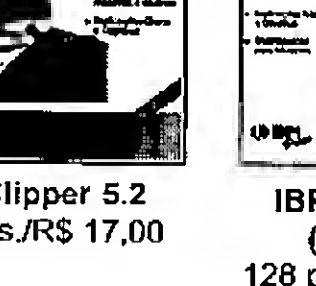

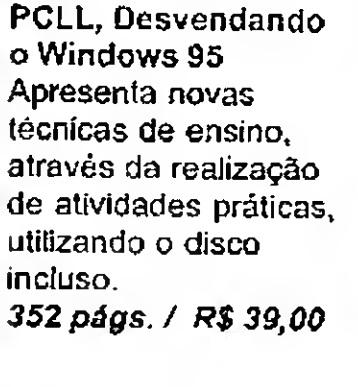

IBPI, Excel 5.0 (revisado)

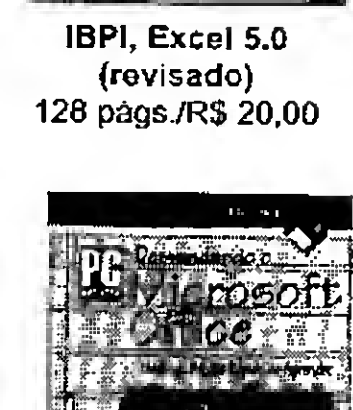

IBPI, CorelDRAW 5.0 304 págs./R\$ 32,50

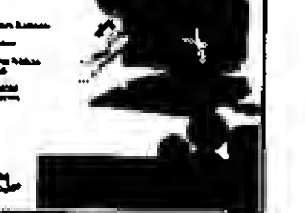

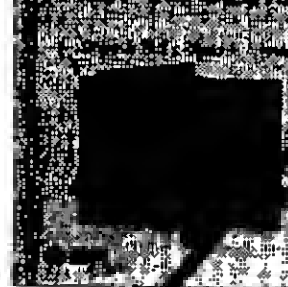

PCLL, Desvendando o Microsoft Office Ensina a utilizar o Office com rapjdez e eficiência, transmitindo novas técnicas através de exemplos práticos contidos no disco. <sup>256</sup> págs. /R\$ 42,50

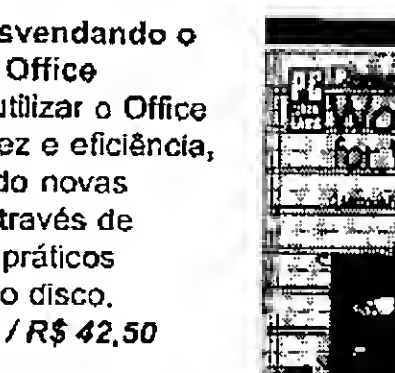

 $\cdot$ ism $\cdot$ 

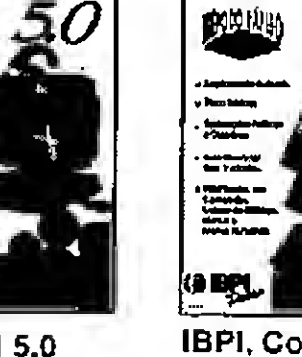

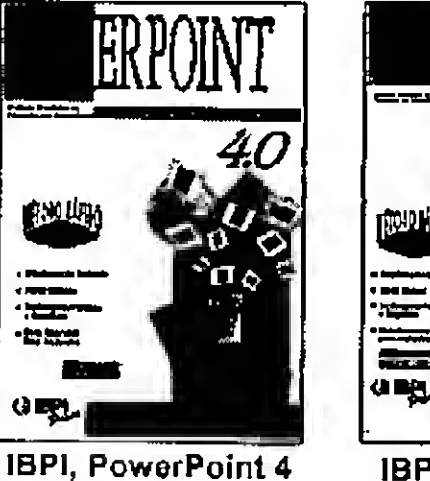

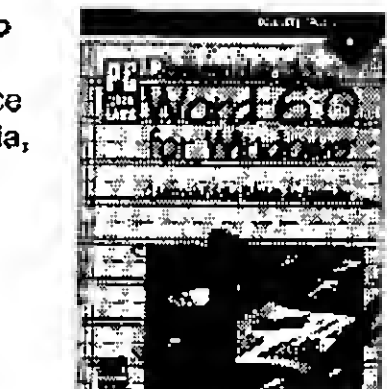

 $\theta$ 

trace

142 págs./R\$ 21,00 IBPI, Access 2.0 - 2a Edição 160 págs./R\$ 21,00

> PCLL, Desvendando o Word 6.0 for Windows Instruções práticas para ajudá-lo no alcance de um alto nível de domínio no Word for Windows, Inclui disco. <sup>488</sup> págs. /R\$ 46,00

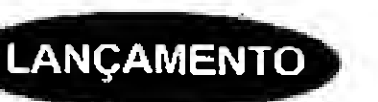

**LANÇAMENTO** 

 $\mathbf{H}^{(i)}$ 

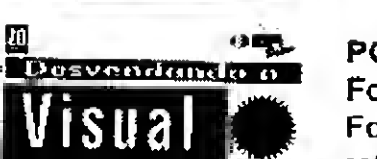

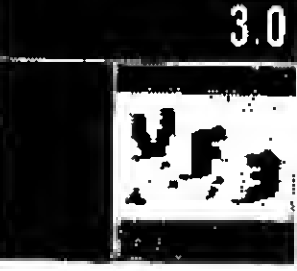

PCLL, Desvendando o FoxPro 3.0 Fornece os pontos de referência para que você

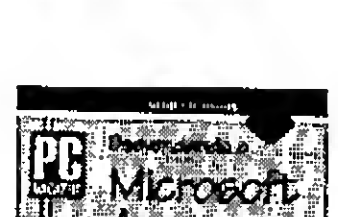

possa mapear o seu progresso e sc manter num curso sempre seguro Inclui disco. 352 págs. f R\$ 49,00

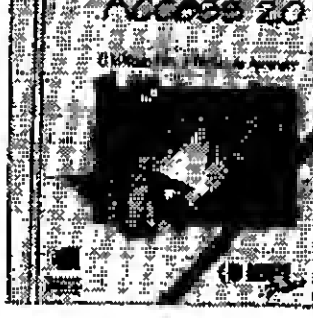

PCLL, Desvendando o Access 2.0 Apresenta comandos em português, incluindo

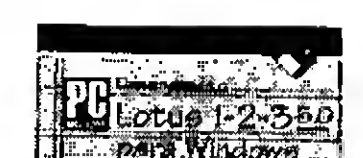

disco com inúmeros exemplos Mais completa obra em nosso idioma sobre este produto, <sup>344</sup> págs. / R\$ 46,00

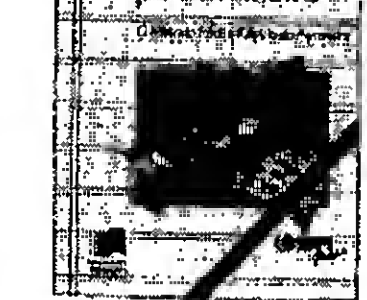

more sayes.

PCLL, Desvendando o Lotus 1-2-35.0 para **Windows** Aborda todas as

 $\cdot$ 

técnicas e comandos do programa, suas planilhas, bancos de dados e tabelas. Inclui disco. <sup>348</sup> págs. / R\$ 43,50

#### Garantia IBPI Press

Se algum livro não corresponder às expectativas, devolva-o em 30 dias (da data de aquisição), que garantimos o reembolso.

Artigo

## HTML Um Breve Manual de Estilo !!!

Carlos Eduardo Souza Lopes

espantoso ver como cresceu o interesse por páginas WEB, e consequentemente por HTML, nos últimos meses. Praticamente qualquer um tem uma homepage (às vezes não ter chega a ser ofensivo !)... E de repente as grandes, médias e até pequenas empresas descobrem a rede!

Claro, a Internet é uma das mídias que mais cresce noBrasil e no mundo. É natural que se deseje explorarapotencialidade darede paraapropaganda, especialmente no Brasil, onde as classes atingidas seriam as A e B.

A velocidade com que surgiram tantas páginas suscita duas perguntas:

1) O que é necessário para criar uma homepage?

#### Básicamente ? HTML !!!

HyperText Markup Language (HTML) é uma notação de marcas de editoração (markups) que dão forma a um documento qualquer. Não considero HTML uma linguagem de programação, por ela não possuir estruturas de controle de fluxo ou comandos de qualquer tipo. Prefiro dizer que não existe um programa HTML mas sim um documento HTML.

Quando acessamos umapáginaWEB o fazemos por meio de um software chamado browser. Independente de que computador você esteja utilizando (PC, Mac, etc), seu browser tem como função básica carregar uma página HTML para seu micro emontarsuaapresentação na telarespeitando os markups estabelecidos. Seu browser é o cliente de um servidor WEB que está na Internet.

<sup>m</sup> M 111

Cada markup encontrado pelo browser diz a ele alguma coisa sobre o texto, ou parte do texto, que está no documento. Desde se aquela linha deverá estar em negrito até se deverá conter um gráfico ou uma referência hiper-texto.

Existem markups de estilo, que alteram a apresentação de textos (negritos, sublinhados, etc) dentro de um documento, e markups de estrutura, que alteram a estrutura da apresentação do texto (inserindo imagens, referências hiper texto, campos de entrada de dados, formatando o texto em blocos, etc). Juntando todos os markups não temos mais do que 80 marcas de estilo/estrutura diferentes.

Portanto, dado oconhecimento de alguns markups básicos, é muito simples criar um documento HTML. Um texto comum, sem markups pode ser uma página HTML...

Oobjetivodestedocumento não é ensinar HTML, portanto, caso haja interesse em mais informações sobre HTML, sugiro visitas às paginas do quadro 1. Interesses mais profundos podem ser saciados na própria rede, pesquise com o Yahoo!. E, é claro, estou a disposição em meu endereço e-mail !!!

2) Todas essas empresas estavam preparadas para apresentarem suas personalidades virtuais tão rapidamente

Ý

II

ti

kiilikuuta<br>Kiililikuuta

\* a a a<br>Agost

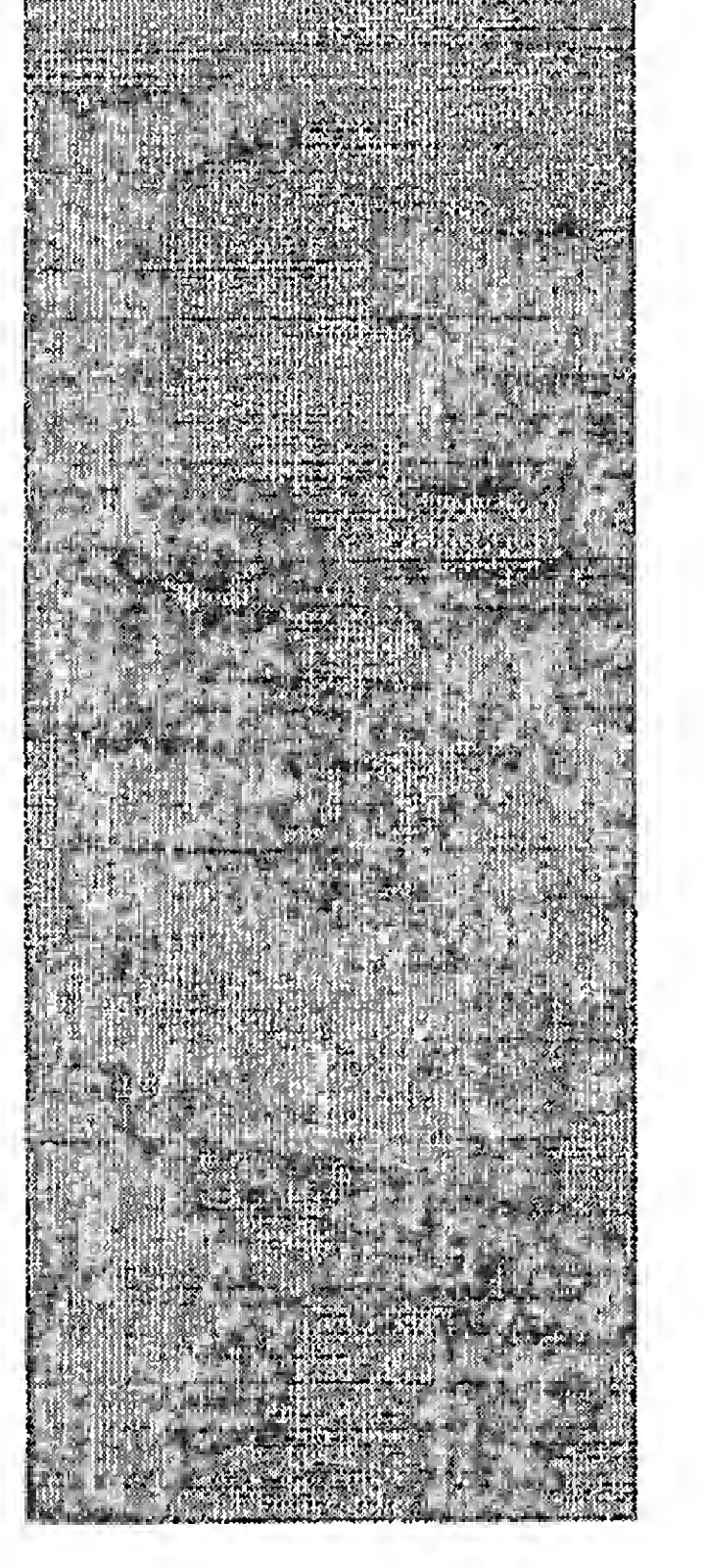

#### /HTML - Um breve manual de Estilo

Todas essas páginas criadas são "bacanas" ?

Por HTML ser extremamente simples, foi fácil paratodas as empresas colocarem rápidamente suas páginas a disposição do público.

Mas velocidade não implica em qualidade...

Para piorar, o conteúdo, ou ausência de conteúdo, damaioriaé impressionante. Se limitam a dizer: "Oi, sou o fulano. Gosto dos seguintes sites...".

Algumas páginas são lindas... mas, sobrecarregadas com gráficos e lentas para montar no browser (já acessei páginas que levaram, pasmem, 7 minutos para montar).

Outras páginassão velozes... massem nenhumgráfico paradespertaro interesse do usuário.

Enfim,conhecerHTMLparadisponibilizar uma página na WEB não implica em criar uma página agradável ou prática.

Como atingir o equilíbrio ? Como criar uma página que chame a atenção mas que não aborreça o usuário ?

Algumas boas dicas para que sua página tenha uma relação interesse/ performance "bacana" são:

#### 01) Conteúdo.

Imaginar que uma página vai prender a atenção de alguém porque tem aquele desenho tão legal que você fez quando tinha 3 anos de idade é, como se diz na gíria, "viajar".

Sua página será acessada porque: a) Tem referências a outras páginas interessantes de forma organizada. b) Tem um conteúdo interessante para um ou mais grupos distintos (programação, direito, medicina, veterinária, culinária, azaração, internet, etc).

c) É constantemente atualizada com informações interessantes e novas.

d) É um marco das páginas WEB no Brasil e no mundo.

Muito provavelmente numaconjunção de fatores acimaemuitoimprovavelmente pela alínea "d" (ainda que isso não seja totalmente impossível; faça um esforço e me mande um e-mail com o endereço de sua página).

Umacoerênciada linguagem utilizada com o conteúdo é mais do que bemvinda. Se seu projeto é uma página pessoal, tome-a algo que espelhe suas características pessoais. Um curriculum vitae on-line deve ser sucinto. Uma apresentação de uma empresa deve ser direta, séria e honesta.

#### 02) Evite usar comandos que alterem a fonte de letra.

Com exceção dos comandos que geram cabeçalhos e portanto redefinem o tamanho de letra, considero muito pouco útil e bastante deselegante ter, no meio do texto normal, letras agigantadas ou infinetesimais. Dificulta a leitura !!!

Estude com carinho uma nova implementação do HTML 3, as stylesheets, podem ser a saída para lhe dar mais controle sobre a aparência de seu documento. Talvez falemos mais sobre isso, algum dia...

03) Páginas com começo e fim, bem estruturadas.

Como qualquer texto normal, uma boa página tem um começo bem apresentado (com um título claro, podendo ser um gráfico), e uma finalização coerente e bem delineada (um separador e o nome / e-mail de quem fez a página).

Uma página deve ser encarada como uma publicação normal. Pode ter um pequeno índice (em formato de índices ou pequenos botões), resumos, listas numeradas, etc. A estruturação permite uma maior flexibilidade na leitura, isto é, o leitor escolhe o que quer ler!

04) Utilizar os gráficos para reforçar o conteúdo.

Acrescer gráficos apenas para preencher espaço, gerar títulos ou separadores desnecessários e desperdício de tempo do usuário.

Os gráficos devem ser, principalmente, uma ferramenta de apoio ao conteúdo do documento.

#### 05) Não utilizar gráficos em demasia ou muito grandes.

O usuário não se incomoda de esperar se houver alguma coisa para ele ir olhando. Se ao invés de um único gráfico de 350 Kb, a página tiver vários gráficos de 15 ou 20 Kb (tamanho que considero limite para processamento confortavel) bem localizados, a espera se tomamenos angustiante.

Pelo-amor-de-Deus 11! Não coloque, em nenhuma hipótese, backgrounds de página enormes... (gráficos que são utilizados para fazerem um "wailpaper" da página WEB) O carregar de gráficos normais pode serdesabilitado viabrowser, mas o de backgrounds não pode. Umadas coisas maisfrustrantes que pode acontecer com um usuário acessando uma página é aguardar 2 minutos para ver o fundo da página ser montado ! Para backgrounds considero de bom tom utilizar gráficos com de 3 a 6 Kb.

Vale apena lembrar gráficos coloridos

ocupam mais espaço que gráficos pretoe-branco ou "gray-scale". O ideal para fotos é o preto e branco.

#### 06) Utilizar gráficos no formato .GIF, preferencialmente entrelaçados.

Um dos efeitos mais desagradáveis da montagem de uma página é o "efeito persiana descendo". Quando um gráfico está sendo carregado, se ele estiver num formato qualquer não entrelaçado, ele é carregado de cima para baixo e apresentado lentamente como uma persiana descendo. O usuário não consegue avaliar se vale a pena esperar pelo gráfico até surgir pelo menos a metade, e é obrigado a esperar...

No formato entrelaçado o gráfico e montado com um "efeito persiana vazando", onde o gráfico e montado lentamente, na sua totalidade, e a cada passagem a resolução da imagem vai melhorando. A grande vantagem e que,

#### $A**rigo**/HTML - Um$  breve manual de Estilo ...

durante o carregar, o usuário já tem uma Na verdade, pode-se fazer uma noção de se vale a pena continuar referência para um outro ponto do É possível especificar, para um esperando para ver o gráfico ou se deve ir documento atual (jump), aproveitando documento HTML, que ele deverá ficar

adiante. todos os gráficosjá carregados e inibindo tocando um determinado arquivo WAV um novo acesso a rede. (sinto muito pessoal do Mac, sou usuário

carregado e montado e o usuáric está Se issofornecessário prefiraconcentrá- lendo, enquanto isso os gráficos ao final estarão aguardando por sua seleção em Por favor, contenham os ímpetos de

las em um só lugar ná pagina (ao final do da página estarão sendo carregados e O arquivo terá de ser transferido para texto por exemplo), evitando aqueles montados. Quando o usuário chegar à seu micro e posteriormente acionado, parágrafos enormes e completamenteazuis referência em questão, os gráficos já

07) Não fazer referências demais na PC e não sei se os arquivos de som de mesma página. Vantagem ??? O início da página foi vocês são compatíveis) enquanto o  $\frac{1}{2}$  .

Separação por tipos de referências pode memória. Em outras palavras menos disponibilizar arquivos com toda uma ser uma excelente idéia. Se for uma lista acessos à rede, melhorando o tráfego música do Legião Urbana. Um arquivo referência com cuidado. O ideal é que a desses com um modem de 14.4Kbps e leitura da página linearmente (do início nossas linhas telefônicas...

08) Nem toda referência obriga a leitura da página linearmente (do início abertura de uma nova página... até o fim) não seja prejudicada pela até o fim) não seja prejudicada pela existência desses "pulos". Os assuntos Aliás, em minha modesta opinião,

que acessoparece tersidofeitaporpessoas devem ser não só correlatos mas uma página WEB. Normalmente eu os que não acreditam nisso. Cada referência linearmente claros. Universidade unha forma de um arquivo chama uma nova página com mais acionado pelo usuário (assim, se o usuário nova internacionado pelo usuário (assim, se o usuário gráficos a serem montadados e uma nova 09) Não utilizar arquivos de som quiser, pressiona um botão ou ativa uma estrutura de apresentação. monstruosos. monstruosos. referência e ouve o som uma vez).

http://ww^.dnx.com/maÍn.html . Página de desenvolvedores HTML/JfaVa americanos de altissimo nivel. Visite algumas págmas pessoais dos desenvolvedores.

Forms diversos e um grande passeio !

http://www.stones.com Para os fás do Rolling Stones, mas principalmente para demonstrar o hom uso de gráficos dentro de úm contexto.

http://www.ci.rnp.br/si Yaih, o Yahoo nacional. Simples e direto.

http://www.mps.com.br/~carlos/zimmermann.html á Escolhi um xará no Yaih e dei uma olhada na página dele. Simples e eficiente. Usa thumbnáüs (figuras pequenas que chamam Sua versão fiill,  $i$ : excelente - mas infelizmente as imagens não estão entrelaçadas ; gerando o desagradável efeito persiana), podia ter um pano de fundo... Ah, o Zimmerinan é artista plástico e acitei os<br>trabalhos expostos muito legais. EM INGLÉS dei uma olhada na pagina dele. Simples e eficiente. Usa<br>
fhumbhails (figuras pequenas que chamam sua versão full,<br>
excelente-mas infelizmente as imagens não estão entre laçadas<br>
gerando o desagradãvel efeito persianal, pod

de páginas pessoais, pense em dividirem para todo mundo <sup>1</sup> de som com 36 segundos de música ordem alfabética criando jumps para o ocupou em meu micro 6 Mb!!! Não gosto início de cada letra. Deve-se estudar o uso desse tipo de nem dc pensar na carga de um arquivo

http://www.icmsc.sc.usp.br/manuaIs/HTML <sup>1</sup> Um tutorial HTMLon-line na USP. Se você tinha dúvidas quanto aos markups... Tenha páciência pois o acesso é muuuuuito lento ! Observe-se a utilização de indice e estruturação tipo publicação ...

É incrível, mas a maioria das páginas que estão representados numa página arquivos de som pouco acrescentam a

http://www.synet.net/hwg/ HTML Writers Ouild. Aqui diversos desenvolvedores HTML do mundo todo se encontram, trocam ideias e se

#### 10) Conhecer outras páginas.

Antes de escrever sua página, visite outras que tenham conteúdo similar:

http://www.openlink.com.brO simples e eficiente (com utilização de som ao fundo)

Cuadrol<br>http://www.openlink.com.br.O.sir<br>http://www.yah.com/main.html<br>http://www.yah.o.com

a) Como você teria feito essa página que você está vendo ?

b) O que poderia ser feito para melhorar esta página ?

Eventualmente, uma contribuição numa página que já trate de um determinado assunto é melhor do que criar uma página toda do zero. Converse com o dono da página, faça sugestões, pergunte. A internet é fundamentalmente calcada na cooperação.

Sites dc pesquisa podem ser uma boa fonte de informação. Visite o Yahoo!, o Alta Vista, etc

11) Adequação da língua utilizada.

Quem é seu público alvo ? Brasileiros ? Americanos ? É importante saber que língua utilizar. Inglês é a lingua oficial

### Artigo /HTML - Um breve manual de Estilo

da rede, mas se sua página é voltada apenas para brasileiros...

Eventualmente é necessário manter várias versões da página, em línguas diferentes. O ideal é que exista uma página de introdução com a solicitação de escolha de língua a ser utilizada.

#### 12) Contadores de acessos.

Não é frescura. O contador de acessos a sua página é essencial para o controle do alcance que sua página vem tendo. Uma medição mensal pode informar sobre a necessidade de maior divulgação.

#### 13) Divulgação.

Ainda que não pareça ser escopo deste documento, a divulgação pode ser considerada como parte essencial de qualquer página. A página mais perfeita será ignorada se não puder ser encontrada ou se ninguém souber que ela existe.

Informe às páginas de pesquisa (já temos o Cadê e o Yaih, além dos conhecidos Yahoo, infoseek, etc), peça amigos para fazerem referências em suas páginas pessoais, entre em contato com seu provedor e peça a ele para ser incluído na lista de páginas pessoais, imprima em seu cartão o endereço de sua presença virtual e seu e-mail, coloque em seu arquivo de assinatura do seu programa de e-mail o endereço de sua página, assine guest books de outras páginas dando o endereço de sua página, etc

Para maior controle do efeito que sua página está tendo, peça comentários. E mais do que pedir, aceite-os!!!

Nenhuma regra é absoluta, pois cada caso é único e merece atenção especial. Sinta-se a vontade para experimentar <sup>e</sup> quebrar todas essas "regrinhas" acima se achar necessário. Elas são apenas guias.

Jogos de domínio do público, envie R\$ 1,00 e receba catálogo eletrônico mais um jogo (grátis). Despachamos para todo o Brasil. SABA Informática. Cx. Postal 221 - CEP: 94000-970 - Gravatai - RS

Claro que existem páginas que não podem ser feitas somente através de HTML, por envolverem ImageMaps (uma imagem que "sente" onde foi feito o click do mouse e tem ações diferentes para cada local), ou por serem dinâmicas (de acordo com a seleção do usuário a página traz diferentes conteúdos); páginas avançadas podem necessitar de scripts CGI-BIN para controlar inputs do usuário. Nesses casos o ideal é procurar um WebMaster que esteja habilitado para concretizar suas ideias. Mas cuidado, alguns WebMasters que estão por aí andam se enrolando na teia... ;)

Carlos Eduardo Souza Lopes é Analista de Sistemas de N.V. Consultoria, atualmente lotado na XEROX do Brasil, e maníaco por Internet. Pode ser encontrado em celopes@domain.com.br.

Cursos de informatica por correspondencia. Clipper 5.2, introducão MS -DOS 6.0; Lotus 1 2 3; Windows ; Word. Informacoes gratis. CME - Caixa Postal 37791 - CEP 22642-970. RIO - RJ - Tel. (021) 342-3081

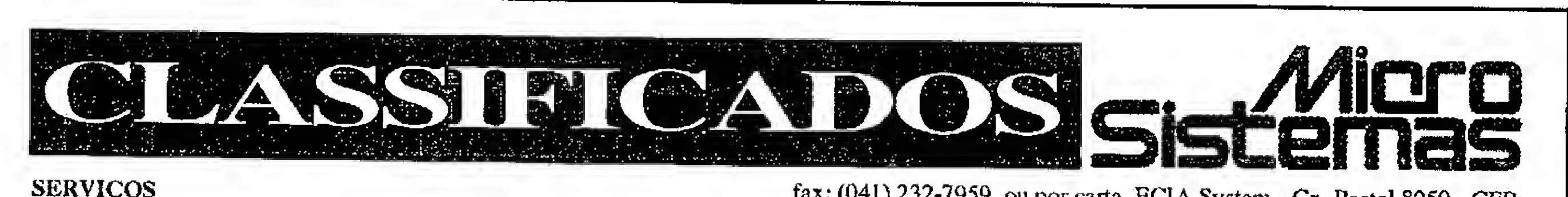

#### ومأرود أركبك والموارد فلأولوه والمحاطفة

#### **SERVICOS**

Montagem, Manutencao, aulas, assessoria em micros - Tel. (021) 261- 0969 - Flavio/Marcos

Home Page partir de: Edicao R\$ 100,00 . Pag. colocacao R\$ 10,00 - Manutencao R\$ 10,00 / Pag. - Armazenagem RS 20,00 / mes. Ligue 292-4498 - cod, 283722 e-mail fagundes @po intweb.com

Acena video e informática. Pessoa física R\$ 15,00 - Fazemos seu imposto de renda em disquetes . E so ligar e nos iremos em sua casa. Tel. 711-1872. Fazemos outros serviços cm computadores.

Prog. visual, editoracao. Entregamos pronto livros, teses, monografias, currículos, cartazes, cartões, convites, filipetas, etiquetas, banco de dados, mala direta. Tel. (021)292-4499 cod. 28372.

#### SOFTWARE

Programas pelo correio Shareware - todas as áreas. DOS/Windows. Inform. Grátis. Todo o Brasil. CME Cx. Postal 37791 - CEP: 22642-970 - Rio de Janeiro - RJ.

n;

Software - Jogos e Aplicativos para micros PC. Peça lista grátis pelo

fax: (041) 232-7959. ou por carta. EC1A System - Cx. Postal 8050 - CEP: 80011-970-Curitiba-Paraná

Programas pelo correio Shareware todas as areas. DOS/WINDOWS . Inform. gratis. Todo o Brasil. CME - Caixa Postal 37791 - CEP 22642-970 RIO - RJ -Tel. (021) 342-3081

Sistemas Adm. p/ empresas em geral - Famiacias, Drogarias. Loc. de video, padarias, (micro x registradoras) Óticas, comercio em geral, outros. Peca proposta (021)4096394 Sysdata

Finalmcnte programas faz tudo: Mala direta, agenda, conta/corrente, signos, alimentacao, receitas, calendário, contas, bibliotecas, discos, telefones,. Domus - data - riblo Soft (021)988-9131

Sistema para farmácia - cadastro com mais de 4500 remédios com preços de tabela; emissão cupon de vendas; cadastro clientes; fornecedores venda a vista/prazo. R\$ 180 - FONE/FAX (041)232-7959.

#### CURSOS

Cursos de Informática por correspodência. Clipper 5.2; introdução; MS-DOS 6.0; Lotus 1-2-3; Windows; Word. Informações Grátis. CME - Cx. Postal 37791 - CEP: 22642-970 - Rio de Janeiro - RJ.

**Curso** . . . . . . . . . . . . . . . . .

.... <sup>v</sup> v-m. ?.S»'.s: :. r, />.;->< <sup>&</sup>lt; :•v

 $\mathbf{\hat{z}}$ 

 $\frac{1}{2}$ 

r#r

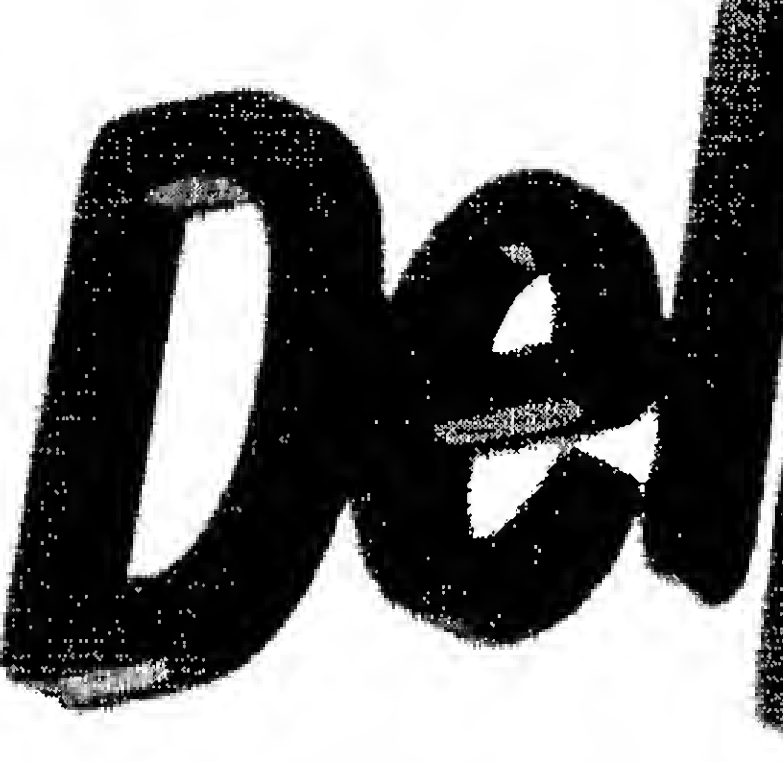

#### Eduardo T. Morelli

m nosso último encontro, você fez o seu primeiro programa Delphi: um formulário contendo uma caixa de texto e um botão que, quando clicado, a preenchia com uma mensagem muito rara: Olá Mundo.

Hoje vamos avançar um pouco mais: estudaremos como o Delphi tratavariáveis. Para quem não sabe ou não se lembra, uma variável representa uma posição de memória que armazena valores intermediários.

 $TForm1 = class(TForm)$ CxtOlaMundo: TEdit; BtnOK: TButton; procedure BtnOKCiick{Sender: TObject); . private {Private declarations} Public { Public declarations} end; var Forml: TForml; Implementatlon  $\{\$R*,\text{DFM}\}$   $\{$  cláusulas

A Mocureent Onentada a Objeto dos<br>Sriots 90 2º Parte HHí?  $\hat{r}$  $t$  $\cdots$ 

Volto a lembrar-lhes que, o proposto nesta lição, está resolvido em nossa edição virtual: a TOTEC. Mas não se limitem a baixar os programas já prontos. Mandem dúvidas! Sugiram!

#### 3. VARIÁVEIS

CxtOlaMundo.Text := 'Olá Mundo' end;

Assim que você pressionou F9 ebrincou com seu primeiro aplicativo, o Delphi gerou umcódigo automaticamente. 0 que significa cada linha deste código mágico? Vamos analisar, então, o que vai em UOLAMUN.PAS:

#### unit Uolamun;

#### lnterface

uses

SysUtils, WinTypes,- WinProcs, Messages, Classes, Graphics, Controls, Forms, Dialogs, StdCtrls; type

THE ENDING CONTRACT OF A PROTECTIVE COMPANY OF A PARTY OF A PARTY OF THE COMPANY OF THE COMPANY OF THE COMPANY

compilação}

procedure TForml.BtnOKCIick(Sender: TObject); begin

end.

<sup>O</sup> que estamos analisando é uma unlt. Todo o código Delphi estará em units. Em programas um pouco mais complexos, isto é ótimo pois é possível dividir a funcionalidade em vários módulos. O próprio Delphi incentiva esta estratificação fazendo com que para cada formulário corresponda uma unit.

Toda unit é dividida em duas seções: Interface e Implementatlon.

#### INTERFACE

<sup>A</sup> primeira contém as declarações: nomes de outras units necessárias na linkedição (cláusula uses), novos tipos (type) e variáveis (var).

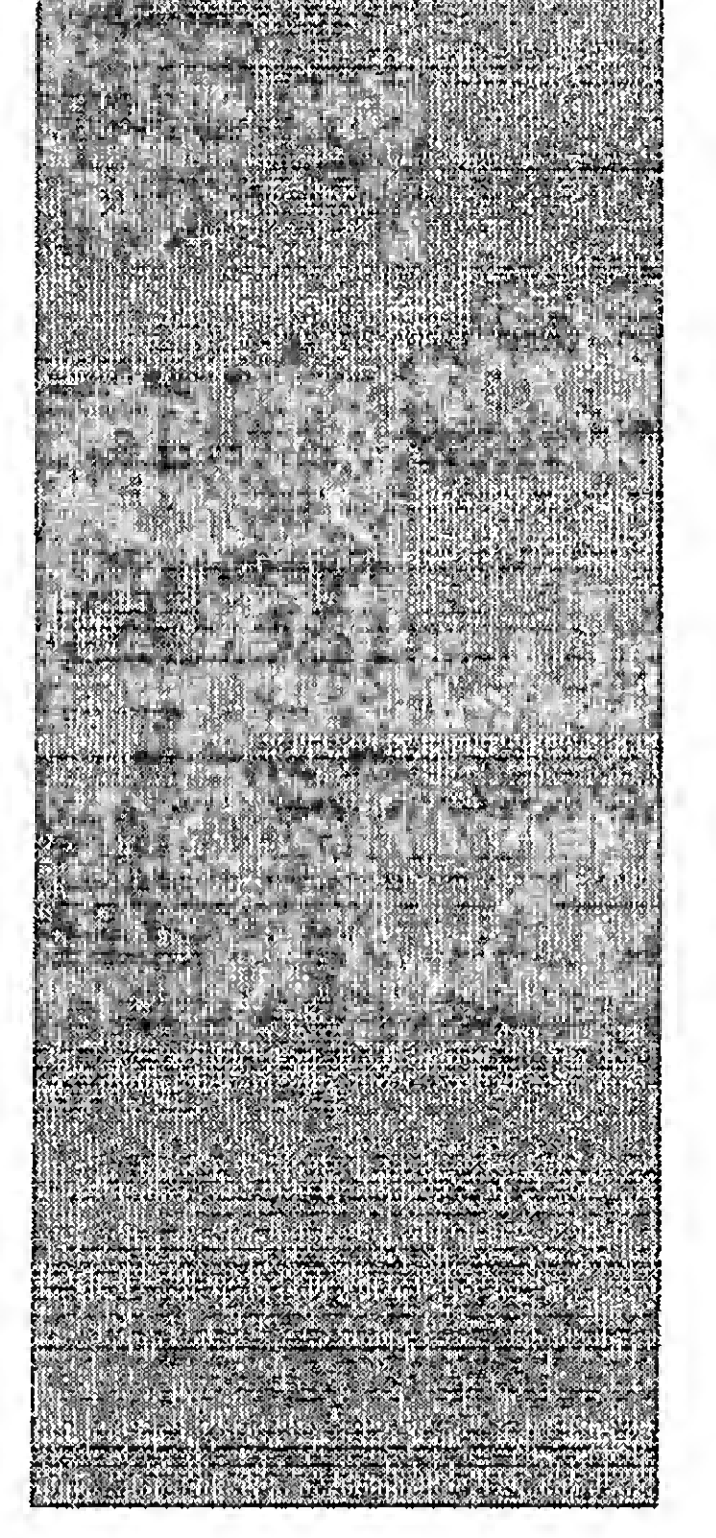

\_• . ...\_.|V T\_,\_\_ \_Mmf—••

#### Curso / Delphi

Por enquanto, a cláusulauses nâo nos deve preocupar. Mais tarde, quando nossas aplicações tiverem mais de um formulário, voltaremos a falar nela.

O tipo TForm1 é um espelho de seu formulário: perceba a declaração da caixa de texto (CxtOlaMundo) e do botão (BtnOK). E veja também que a rotina que responde ao evento clique no botão também deve ser declarada. Ignore, porenquanto, as palavrasclass, private e public. Ainda discutiremos muito estas três palavrinhas.

Form1 é o nome da variável do tipo Tform1. Se outras units quiserem acessar este formulário, terá que ser através deste nome. Já deu para notar que Form1 não é um bom conteúdo para a propriedade Name do formulário.

variáveis ditos primitivos, isto é, que já vêm com a linguagem. Existem também os tipos construídos pelo usuário (Tform1 foi um exemplo).

Vamos praticar: monte uma aplicação,Somadora, que receba dois números inteiros e, mediante o clique em um botão, mostre a soma:

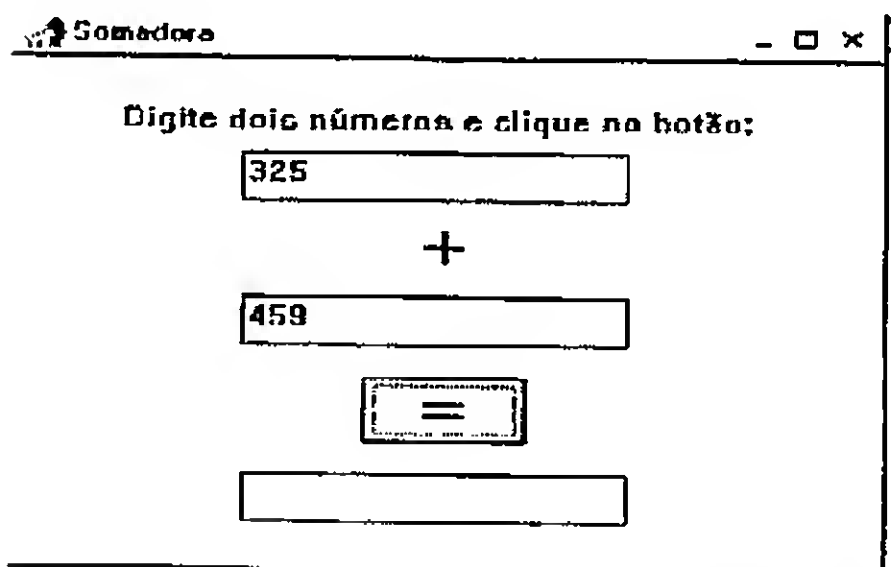

Figura 1:janela do aplicativo Somadora.

Siga o roteiro abaixo:

#### A tabela no pé da página descreve esses tipos primitivos:

Para declarar uma variável, utilizase a palavra reservada var. Veja um exemplo:

var op1, op2, result: integer;

Não se esqueça do ponto e Vírgula ao final. Ele serve como separador de comandos. Aliás, os comandos para efetuar a soma propriamente dita (entre o begin e o end), também devem ser separados por ponto-e-Vírgula.

f) Finalmente, salve o projeto e a unit. Que tal usomad.pas e psomad.pas ?

Nada impede que houvesse outras variáveis declaradasjunto com Forml. Elas são ditas globais pois todos os procedimentos da presente unit podem acessá-las. Também podem existir as locals, que somente podem ser acessadas pelos procedimentos onde foram declaradas.

#### **IMPLEMENTATION**

\* Restrinja os valores de entrada a números. Pelo help, estude a funcionalidade da rotina embutidaVal. \* Permita a soma de números reais. Para converter, use as funções StrToFloat e FloatToStr

Eduardo T. MorelH é Tecnólogo em Processamento de Dados pela PUC/RJ, vem atuando hâ dez anos na ârea de informática, tendo desempenhado funções de análise, programação e, prínclpalmente, treinamento em instituições como o SENAC e PUC/RJ, onde leciona hâ seis anos. Atualmente ê Gerente Técnico da Qualify Informática Ltda. mento de *bados pela r*ocyto, vem<br>há dez anos na área de Informática,<br>sempenhado funções de análise,<br>ção e, principalmente, treinamento<br>lições como o SENAC e PUC/RJ, onde<br>á seis anos. Atualmente é Gerente<br>a Qualify Informá

Na outra seção estão os códigos das rotinas necessárias para realizar a funcionalidade do programa. No presente caso existe apenas uma rotina: TForm1.BtnOKCIIck que atribui a cadeia Olá Mundo à propriedade Text da Caixa de Texto CxtOlaMundo. Observe que Tform1é o nome do tipo criado na cláusula type da seção Interface. A liguagem Object Pascal admite dois tipos de procedimentos: procedures e functlons. As primeiras caracterizam-se pelo fato de não retornarem valor algum. Isto é o que precisamente identifica uma function (função). Haverá muitas oportunidades paravoltar a este tema. Toda rotina, seja procedure ou function, tem seu código especificado entre duas palavras-chave: begin e end. Outro ponto: todo end de rotina deve ser seguido de ponto-e-vírgula e a unit deve ser encerrada com end seguido de um ponto.

#### **Exercício**

a) Prepare o que será a janela de seu aplicativo: dimensione-a e altere o conteúdo da propriedade Captlon (título).

#### b) Insira a etiqueta Digite ...

c) Adicione três caixas de texto que servirão como operandos, CxtOp1 e Cxt0p2, e para o resultado: CxtResult. Esta última deve ter o conteúdo da propriedade Enabled como false, já que o usuário não poderá digitar nela. d) Acrescente a etiqueta cujo rótulo é o operador de soma.

e) Adicione o botão Btnlgual e seu código.

Perceba que o conteúdo das caixas de texto são cadeias de caracteres que nâo podem ser somadas como números inteiros. Assim, deve-se de clarar três variáveis locais do tipo inteiro (dois operandos e o resultado). Utilize as funções embutidas StrToInt e IntToStr para converter cadeias em

inteiros e inteiros em inteiros e inteiros em<br>c a d e i a s<br>respectivamente Voio respectlvamente. Veja um exemplo: opl:=StrTolnt(CxtOpl.text);

#### TIPOS PRIMITIVOS DE VARIÁVEIS

Então? Você seria capaz de realizar as modificações abaixo?

\* Formate esses números com a função Format

\* Implemente as operações de subtração, multiplicação e divisão (cuidado com as divisões por zerol)

Bom, acho que por hoje já trabalhamos muito. Estou esperando suas dúvidas!

Como toda linguagem, o Object Pascal tem um conjunto de tipos de

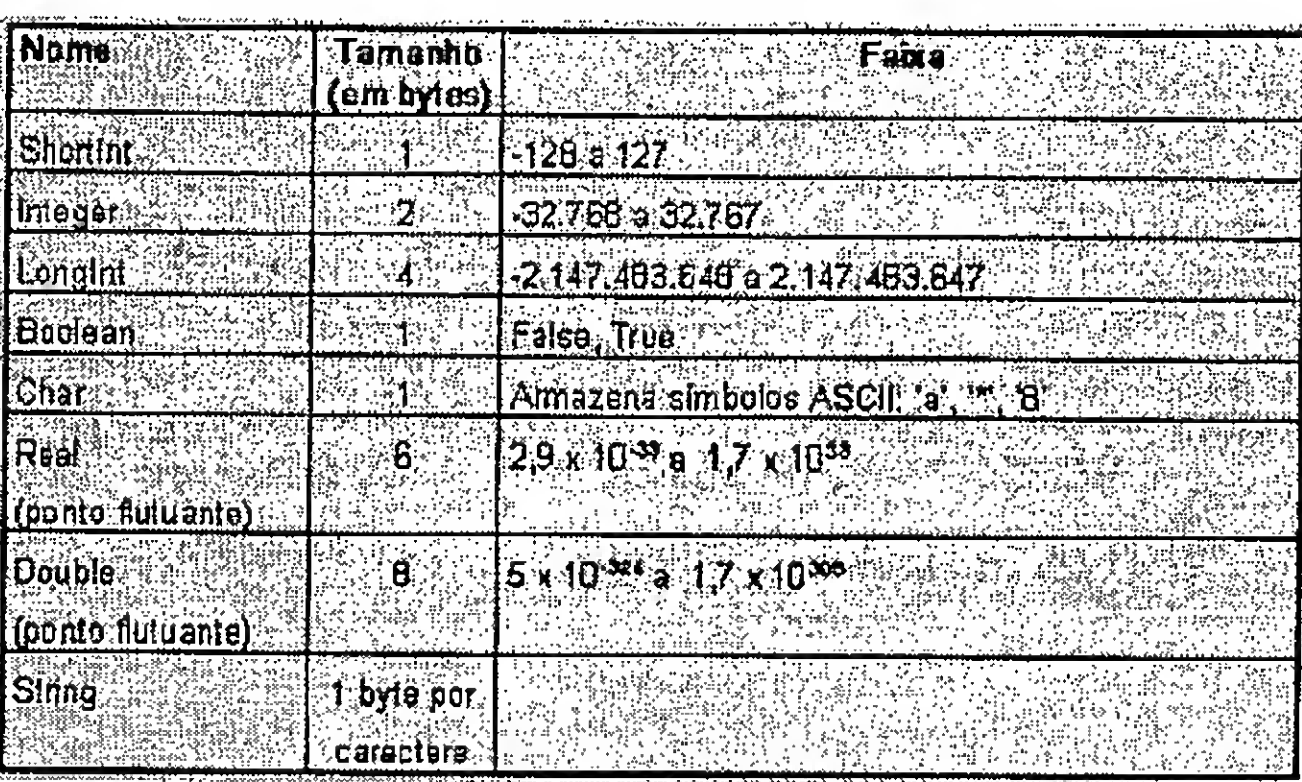

## Coluna do Laércio..............................

## Como montar seu próprio PC

Laércio Vasconcelos

#### OS ERROS MAIS COMUNS

Se você não é um sujeito azarado e se seguir à risca as instruções dadas, certamente não terá nenhum problema na montagem, assim como ocorreu comamaioriadas pessoas quemontaram seus computadores baseados em meu livro. Mas apesar das informações fornecidas para montar seu computador estarem certas, é possível que você encontre alguns problemas, principalmente relativos a erros de estrapeamento ou conexões de cabos. Apesar de ser muito raro, é até mesmo possível que algumadas placas estejadefeituosa. Vejamos a seguir alguns desses problemas mais comuns. Veja bem que aqui estão explicados problemas de montagens que não dão certo. Este roteiro não deve ser usado para computadores que funcionavam bem e pararam de funcionar, o que caracteriza um problema de manutenção. São abordadas aqui apenas algumas causas que levam um computador não funcionar após a sua montagem. Aqui vão os principais problemas:

V

Ocorre quando a bateria que alimenta o chip CMOS, que mantém os dados do SETUP, está descarregada. É necessário deixar o computador ligado por algumas horas para que essa bateria recebacargaparaalimentar ochipCMOS durante os períodos em que o computador está desligado. Verifique também se sua placa de CPU possui um strap que habilita o funcionamento e a recarga da bateria interna.

ifficial<br>Industrial ipi

wèèn Mèèn

#### IMPROPER DISPLAY SWÍTCH OU DISPLAY TYPE MISMATCH

Ocorre quando o strap indicado na placa de CPU com o nome de display select, ou display type ou monitortype está configurado de forma errada. Esse strap deve ser configurado na posição COLOR, caso a placa de vídeo instalada seja do tipo VGA, SUPER VGA, EGA ou CGA. Caso a placa de vídeo seja do tipo HERCULES, esse strap deve ser colocado na posição MONO. Esse estrapeamento não tem nenhuma relação com o fato do monitor ser colorido ou não. Está relacionado apenas com a placa de vídeo.

#### CMOS CHECKSUM ERROR \*\*

#### HDD CONTROLLER FAILURE

Esta é a mensagem genérica que aparece quando o disco rígido, por alguma razão, não pode funcionar. As razões mais comuns são:

- SETUP errado, no que diz respeito ao Winchester.
- Cabo flal do Winchester conectado de forma invertida, ou mal encaixado.
- Winchester estrapeado de forma errada. Deve ser consultado o manual do Winchester para estrapeá-lo corretamente. Esse tipo de erro normal-mente não acontece quando o disco rígido é novo, pois normalmente já vem da fábrica estrapeado corretamente.
- Placa controladora ÍDEPLUS estrapeada de forma errada. Possivelmente a interface de Winchester está desabilitada. Deve ser

\*\*\*:<<&. >»

úkara

•/N Mv - \*«\* .# 4éM «.M Ss

e expandit seu PC

 $486, 51$ NT $1699$ 

liSlíf' ipil

lês

IfÜK

<u>" iv a serve that the serve that</u>

Este e a limas!

DECEMBRO CENTRE

CO.Co.Mulo S.Co.

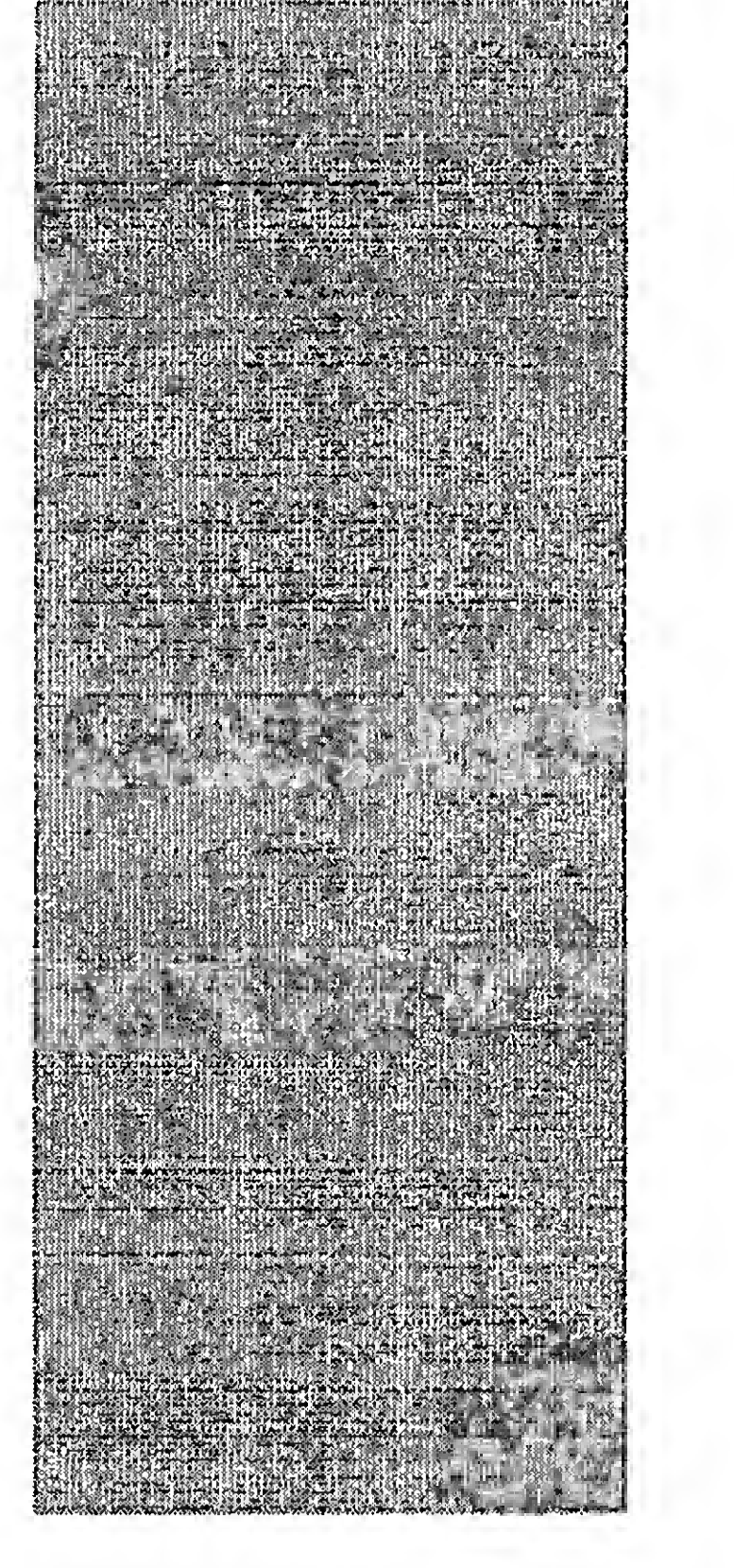

procurado o strap com a indicação HDD CONTROLLERENABLED/DISABLED. Esse strap deve ser colocado na posição ENABLED. Normalmente este tipo de problema não ocorre, pois as placas IDEPLUS já vêm de fábrica com a interface de disco rígido habilitada.

- Cabo de alimentação do disco rígido mal conectado.

- Disco rígido ou placa IDEPLUS danificada. Esse erro é muito raro, mas pode ocorrer, principalmente se não foi tomado cuidado com a eletricidade estática. Deve-se ligar o disco rígido em outro computador para checar se está funcionando. É claro que nesse caso, deve ser alterado o SETUP desse outro computador, indicando as características do disco rígido em teste. Depois disso, o Winchester pode ser retirado e a placa controladora pode ser testada neste outro computador. Nesse caso é melhor torcer para que o defeito esteja na placa, e não no Winchester.

#### FDD CONTROLLER FAILURE

Significa "falha na controladora de drives", que fica localizada na placa IDEPLUS. Esse problema pode ser causado pelos mesmos motivos citados no item anterior. Deve ser checado o SETUP, no que diz respeito aos drives, os cabos flat dos drives, os cabos de alimentação, os straps que habilitam a interface de drives.

#### ALTO-FALANTE EMITINDO SONS CONSTANTEMENTE E TELA APAGADA

Em certos tipos de erro, muito sérios, o BIOS não consegue usar o vídeo para colocar mensagens de erro. Nesse caso a única forma de avisar o usuário sobre o problema é através do alto-falante. Normalmente será encontrada no manual daplaca de CPU uma tabelaque descreve o significado de cada seqüência de BEEPS emitidapelo alto-falante. Quando isso ocorre, é possível que a placa de

CPU ou a placade vídeo estejadanificada. É também possível que exista alguma configuração errada na memória ou em algum strap da placa de CPU ou de vídeo. Épossível também queo problema esteja em outra parte. Alguns dos erros mais comuns apontados pelo alto-falante são:

Problemas na memória. Ocorre por várias razões diferentes. Uma delas é a ausência de memória, ou o uso de chips de memória inadequados. Deve ser checado se a placade CPU possui algum estrapeamento relacionado com as memórias, e se este estrapeamento está correto. Deve também ser checado no manual da placa de CPU, na tabela que descreve as configurações de memória, se a memória está corretamente instalada. Pode ainda existir a possibilidade de um ou mais módulos de memória estarem defeituosos ou mal conectados. Retire todos os módulos de memória e encaixe-os novamente. Se depois disso passarem a funcionar, significa que algum deles estava mal conectado. Se mesmo assim não funcionar, você deverá contactar o fornecedor. Esta é uma situação que mostra como é importante comprar todo o material em um único fornecedor. Também podem ocorrer BEEPS quando existe problema com algum dos chips que formam a memória CACHE. Tente então desabilitar o memória CACHE através do SETUP. Se depois disso o computador passar a funcionar, concluise que a memória CACHE está com problemas. Você deverá então contactar o fornecedor para que seja feita a troca da placa de CPU ou a instalação de novos CHIPS de memória CACHE.

Problemas na placa de vídeo. Deve ser checado o estrapeamento da placa de vídeo. Outra opção mais prática é contactar o fornecedor das placas.

Problemas diversos na placa de CPU. São problemas de mal funcionamento dos circuitos da placa de CPU. A solução é contactar o fornecedor das placas.

1) Placa de CPU + fonte + alto-falante

#### TELA TOTALMENTE APAGADA E ALTO-FALANTE SEM EMITIR SONS

É muito importante conectar o altofalante, pois em caso de erros é a única forma que o computador tem de indicar o problema ao usuário. Quando o altofalante está conectado e o computador fica totalmente apagado, sem emitirsons, significa que o problema é tão sério que nem o microprocessador consegue funcionar. Esse problema pode ser causado em alguns casos por uma inversão no cabo flat do Winchester ou do drive. Pode ser que a fonte de alimentação esteja defeituosa. Pode ser também causado por uma placa de CPU defeituosa. Nesse caso o computador deve ser totalmente desmontado c remontado apenas com a placa de CPU no gabinete, conectada na fonte de alimentação e no alto-falante. Se o computadorcontinuar inativo,sem emitir nenhum som no alto-falante, significa que a placa de CPU tem grande chance de estar danificada. Se o alto-falante passar então a emitir BEEPS, é um bom sinal. Liga-se então a placa de vídeo e o monitor. Se a tela continuar apagada e o alto-falante emitindo BEEPS, o problema pode ser um dos descritos no item anterior. A montagem deve ser refeita aos poucos, sempre desligando o computador, conectando um novo módulo e ligando para testar. Sugere-se a seguinte seqüência:

2) Placa de vídeo + monitor

3) Teclado

4) Placa IDEPLUS

5) Drives, devidamente ligados na fonte e na IDEPLUS

6) Disco rígido

7) Ligações do painel

Caso o problema continue nessa nova tentativa de montagem, deve ser contactado o fornecedor. Não esqueça de sempre desligar o computador antes realizar qualquer alteração. Espero que ninguém esqueça dessa regra, apesar de

ser lembrada a todo instante ao longo do livro. '

#### INSTALANDO MEMÓRIAS SIMM

Os módulos de memória SIMM possuem um formato tal que só podem ser encaixados em uma posição. Seu soquete impede que seja feito o encaixe na posição invertida (ver figura 44). Para encaixar um módulo SIMM, primeiro posiciona-se o mesmo sobre seu soquete, verificando a orientação correta. O módulo deve estar posicionado de forma ligeiramente inclinada. Feito isto, posiciona-se o módulo na vertical até que as travas do soquete estejam prendendo o módulo.

A mesma técnica se emprega tanto aos módulos SIMM de 30 pinos como aos módulos SIMM de 72 pinos. Entretanto, em qualquer um dos casos, verifique qual é o "lado" correto antes de realizar o encaixe. Observe que na figura 44, o módulo é inclinado com os ehips voltados para cima. Em alguns casos, para que o encaixe seja feito corretamente, pode ser preciso inclinar o módulo com os ehips voltados parabaixo. Existem até mesmo módulos com ehips nas duas faces. A regra geral é posicionar o módulo de forma inclinada antes de travá-lo no seu soquete. Se você conseguiu posicioná-lo, significa que o encaixe está correto, pois esses módulos possuem um formato tal que impede seu posicionamento de fonna invertida.

Colocar um módulo de memória em seu lugar é uma questão relativamente

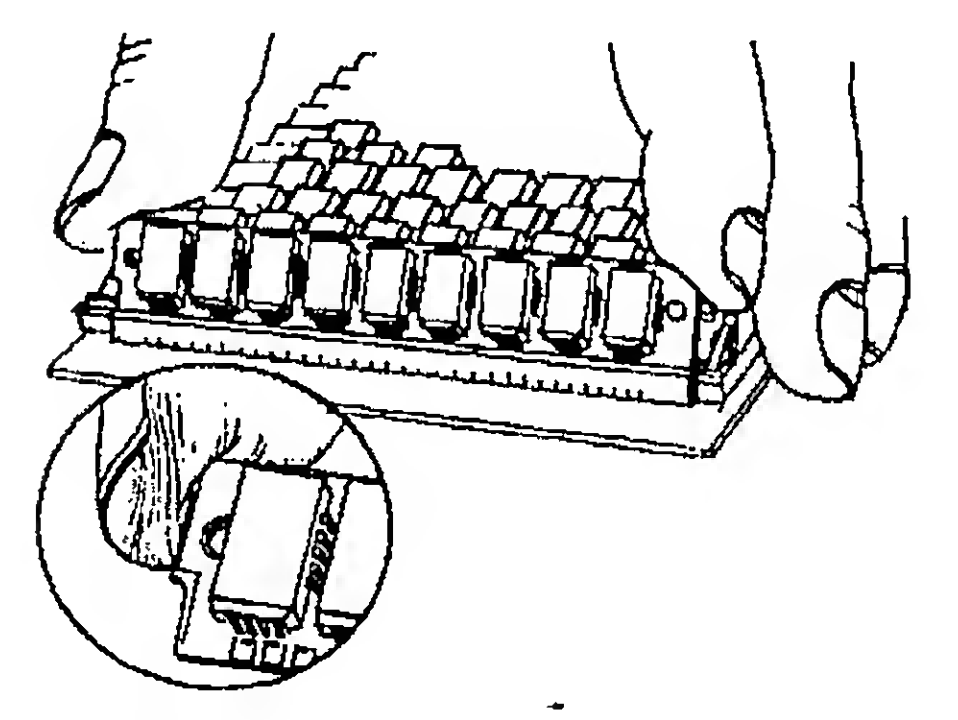

Figura 44 - encaixando um módulo de memória SIMM

simples. Uma questão mais difícil é: Que tipo de módulo deve ser usado, onde deve ser encaixado e que tipo de estrapeamento precisa ser feito na placa de CPU. Você encontrará essasinstruções no manual dasua placadeCPU. A melhor coisa a fazer é realmente pedir ao seu fornecedor que entregue a placa de CPU com as memórias já instaladas.

Coluna do Laércio/Como montar seu próprio PC.

#### CONECTANDO A CHAVE DE LIGA-BESLIGA

Muitas vezes a chave liga-desliga existente no painel frontal do gabinete já vem devidamente conectada na fonte de alimentação. Entretanto, é possível que você receba o gabinete sem esta conexão feita. Você encontrará em uma etiqueta colada na fonte de alimentação, as instruções para fazer esta ligação. A chave liga-desliga possui 4 contatos na sua parte traseira. A figura 45 mostra uma chave vista de frente e traz também indicado o seu diagrama elétrico. Mostra também a extremidade do fio que sai da fonte de alimentação e deve ser ligado na chave. Este fio normalmente é grosso e de cor preta. Na sua extremidade existem quatro fios maisfinos, de cores diferentes. Na extremidade de cada um desses 4 fios

existe um conector metálico. Esses conectores são usados para a fixação nos contatos existentes na parte traseira da chave.

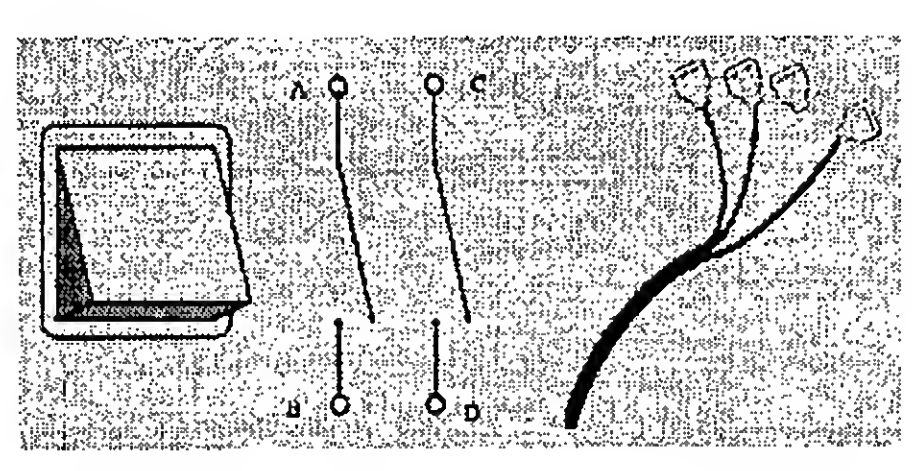

Figura 45 - chave liga-desliga e seu diagrama elétrico

Quando a chave é ligada, o que ocorre são duas ligações elétricas: A é ligado com B C é ligado com D

As instruções para a ligação dos fios na parte traseira desta chave mostram uma espécie de diagrama elétrico e as

cores dos fios a serem conectados. A figura 46 mostra exemplos de instruções de ligações na chave. Não siga essas instruções ao pé da letra. Você deverá usar a figura 46 apenas como exemplo. As conexões verdadeiras devem ser as explicadas na etiqueta existente na sua fonte de alimentação.

÷

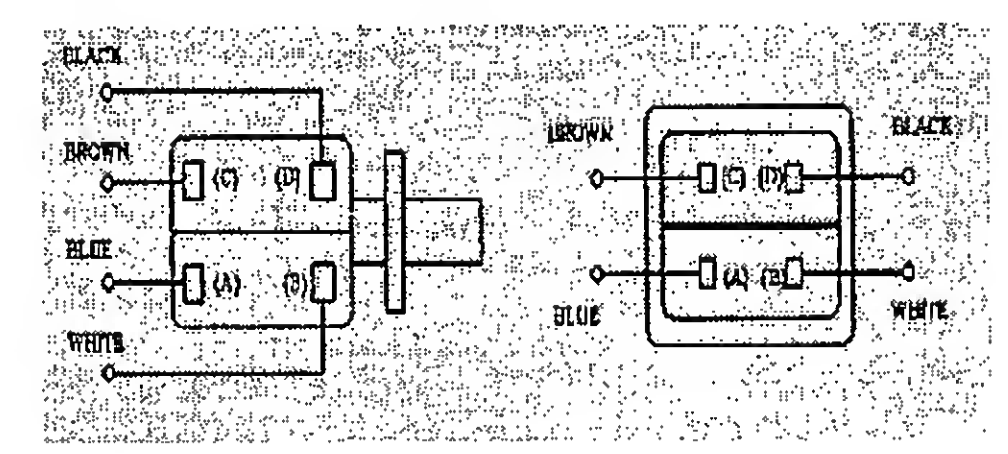

#### Figura 46 - exemplos de instruções para conexão da chave liga-desliga

Para facilitar, colocamos na figura 46 as letras A, B, C e D, para que você possa tomar como referência as mesmas letras A, B, C e D mostradas na figura 45.

#### INSTALANDO UM DISCO RÍGIDO IDE COM MAIS DE "540 MB"

Nas explicações que se seguem, falaremos sobre MB e "MB". Desde os primórdios da informática, <sup>1</sup> MEGABYTE sempre foi igual a 1024x 1024, ou seja, 1.048.576. Portanto, <sup>1</sup> MB é um pouco mais que um milhão de bytes. Atualmente parece que os fabricantes de winchesters não sabem mais o que significa <sup>1</sup> MB. Têm confundido <sup>1</sup> MB com <sup>1</sup> milhão de bytes. Por exemplo, discos com 124 MB, que têm exatamente  $124 \times 1024 \times 1024 =$ 130.023.424, têm sido anunciados como "130 MB". Nas explicações que se seguem, toda vez que usarmos aspas, estaremos nos referindo à capacidade medida em milhões de bytes. Por exemplo, 504 MB, que é exatamente igual a 528.482.304 bytes, pode ser também escrito como "528 MB".

Existem algumas modificações no modo de instalação de discos IDE com mais de 504 MB (528.482.304 bytes). Discos com até esta capacidade, e também os que são anunciados com "540 MB", que na verdade têm cerca de 540

# LVC

## Laércio Vasconcelos Computação Ltda.<br>Revenda de Livros

COMO MONTAR, CONFIGURAR E EXPANDIR SEU PC 486/PRNTIUM Volume <sup>1</sup> (408 páginas) Nova edição. Agora você pode conhecer o hardware de seu micro, fazer o Setup, expandir a memória, instalar um disco rígido, gerenciar a mamóna e muito mais.

COMO MONTAR, CONFIGURAR E EXPANDIR SEU PC 486/PRNTIUM Volume II (368 páginas) Com as informações presentes neste livro você poderá realizar qualquer tipo de UPGRADE no seu PC.

COMO CUIDAR BEM DO SEU MICRO (368 páginas) COMO COMPRAR UM MICRO SEM SER ENGANADO

 $\rm IBM\,PC\rm:~DICAS\,E\,MACETES\,DE\,SOFTWARE\,Volume\,I}$  compared one voce precisa na hora de comprar micros. IBM PC: DICAS E MACETES DE SOFTWARE Volume I<br>(280 páginas) da páginas)<br>Você runça viu tantas informações visis en um eá liste de unha de la contextura de Casa IIBM PC: DICAS E MACETES DE SOFT

para tirar maior proveito do computador: Disquete (opcional) com diversos programas (368 páginas)<br>unteressantes e super-uteis

(130 páginas)<br>Toda a informação que você precisa na hora de comprar micros.

Vocô nunca viu tantas informações úteis em um só livro. A cada página uma nova dica IBM PC: DICAS E MACETES DE SOFTWARE Volume II<br>Para tírar maior proveito do computador. Disquete (opcional) com diversos programas (368 pág Mais dicas para você tirar o máximo proveito de seu micro.

AV. RIO BRANCO, 156 / 2811 - CEP: 20040-004 - CENTRO - RIO DE JANEIRO - RJ<br>TEL.: (021) 262-1776 PABX / FAX : (021) 262-3824

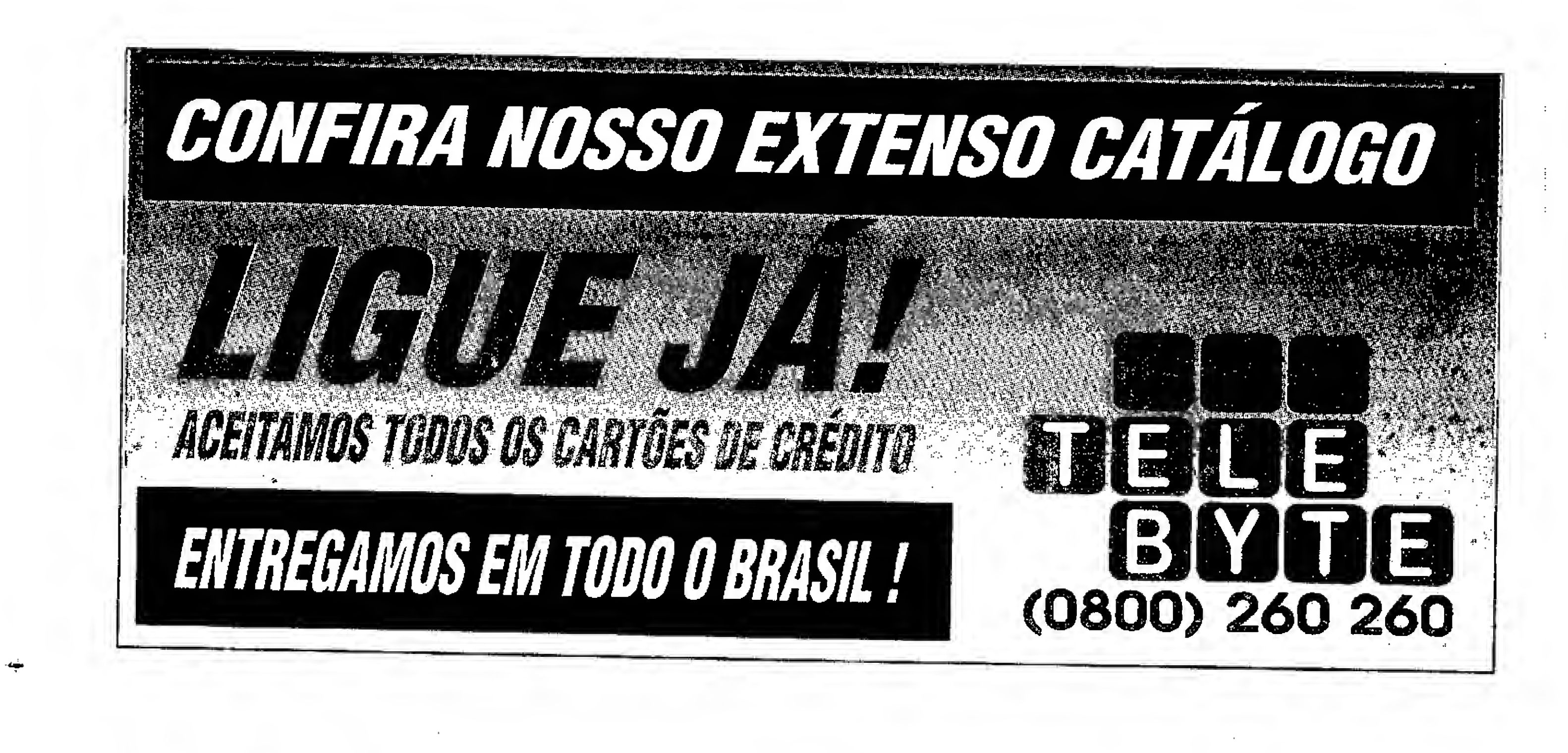

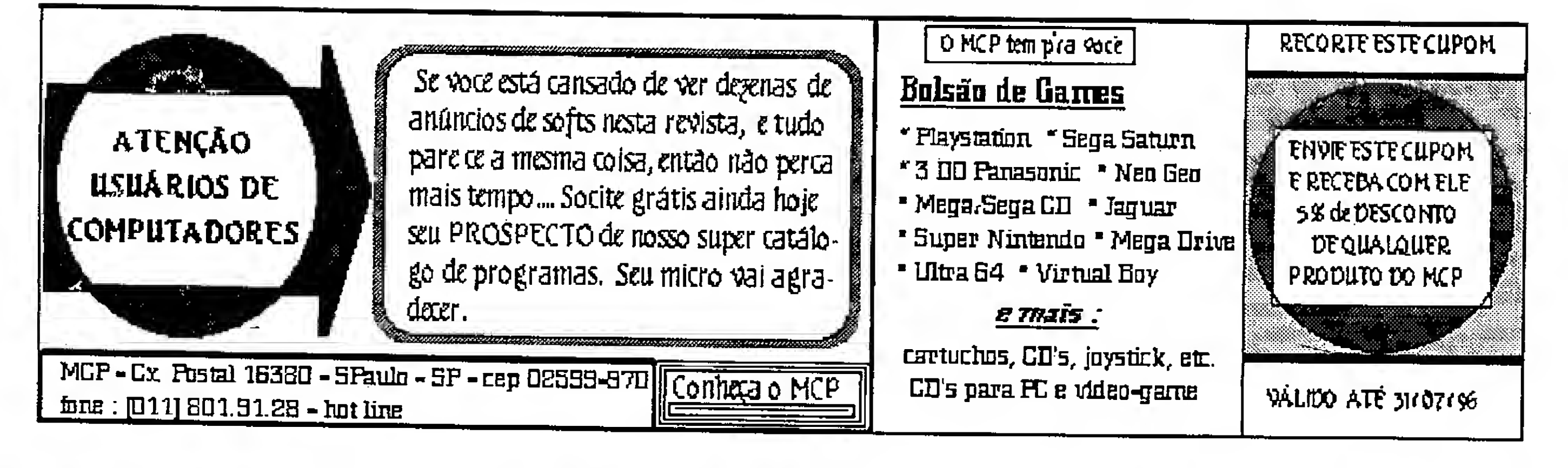

I

#### Coluna do Laércio / Como montar seu próprio PC

milhões de bytes, podem ser instalados da forma explicada até aqui. Ou seja, defina seus parâmetros no SETUP, use a seguir os programas FDISK e FORMAT. Entretanto, você deveráprocederde outra forma com discos com capacidades maiores, como os modelos de "720 MB", "1080 MB", "1250 MB" e "1700 MB". O problema todo é que o MS-DOS só é capaz de reconhecer discos com no máximo:

1024 cilindros, 16 cabeças, 63 setores

este software. Ao instalar um disco desta forma, devemos seguir as instruções encontradas no manual do disco rígido. Normalmente procedemos da seguinte forma:

Um disco com essas características possui exatamente os 528.482.304 bytes já citados. Para ultrapassar o limite de 504 MB, os fabricantes de winchesters

criaram programas que alteram o modo de controle de disco rígido usado pelo MS-DOS. Ao comprar um disco rígido com "540 MB", muitas vezes é entregue um disquete comeste software. Alguns fabricantes não fornecem este software para discos de "540 MB", pois consideram que a diferença é muito pequena para "528 MB". Já os modelos de capacidades mais elevadas são sempre acompanhados de um disquete com

1) No SETUP, deixamos o disco rígido como NOT INSTALLED

2) Não usamos os programas FDISK nem FORMAT

3) Usamos o software fornecido com o Winchester

Este software faz sozinho todas as etapas da instalação. Realiza o SETUP,faz a partição (que seria o trabalho do FDISK) e a formatação lógica (que seria o trabalho do FORMAT). Na

formatação lógica está incluída a gravação do BOOT e do MS-DOS. Para

que isto seja possível, será preci-so um disquete com o BOOT.

Vamos agora dar um exemplo de instalação de um disco desta forma. O software que exemplificamos é o EZ-DRIVE, que é fornecido juntamente com os winchesters modelos ST3780A ("720 MB") e ST31220A ("1080 MB"), fabricados pela SEAGATE.

Inicialmente devemos colocar o disco rígido declarado no SETUP como "NOT INSTALLED". O restante do SETUP é feito da mesma forma já explicada. Executamos o BOOT com um disquete e a seguir usamos o programa EZ-DRIVE. É apresentada uma tela como a da figura 47.

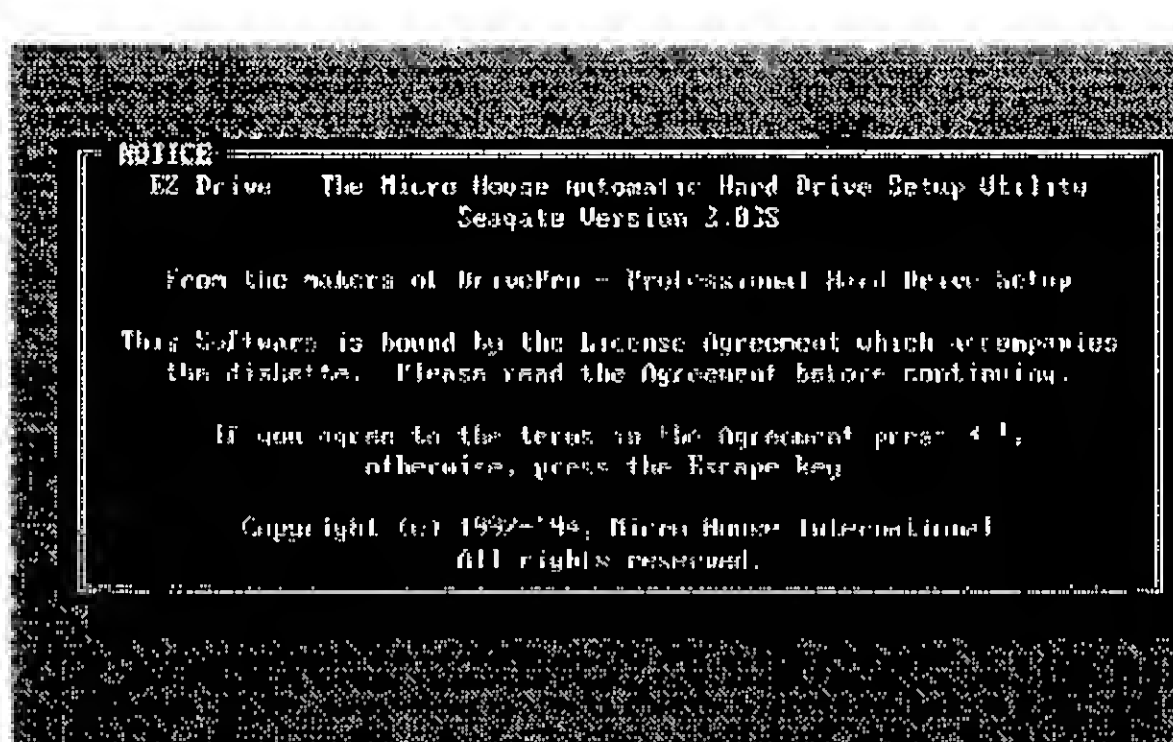

Figura 47 - tela inicial do EZ-DRIVE

Depois de teclar ENTER, o EZ-DRIVE checará quais são os modelos de discos rígidos instalados no computador. Na figura 48, podemos observar que foi detectado o ST31220A.

The Automatic Drive Setup Utility

Figura 48 - detectado o ST3J220A, com "1080 MB"

Usamos então a opção "Fully Automatic Installation". O EZ-DRIVE preencherá os parâmetros do SETUP, fará o trabalho do FDISK (criar a tabela de partições) e do FORMAT (criação do setor de BOOT, gravação dos arquivos de BOOT, criação da FAT e do diretório raiz). Para gravar o setor de BOOT e os arquivos utilizados pelo BOOT, o EZ-DRIVE precisará ler o disquete por onde foi executado o BOOT. Depois de terminado, será mostrada a tela da figura 49. Devemos então retirar os disquetes e usar a opção "Reboot Your System".

É importante lembrar que antes de usar o EZ-DRIVE (ou qualquer outro programa similar) você precisará

executar um BOOT através de um disquete. A versão do MS-DOS existente neste disquete deverá ser igual ou mais antiga que a versão definitiva do MS-DOS que você pretende instalar. Por exemplo, se você executou o BOOTcom o MS-DOS 6.20, você poderá instalar posteriormente o MS-DOS 6.22, mas não poderá instalar o MS-DOS 6.0. Esta restrição não está relacionada com o EZ-DRIVE, e sim, com o próprio

programa de instalação do MS-DOS, que se recusa a instalar uma versão mais antiga que uma já existente no disco rígido.

Muito curiosa é a bagunça que o EZ-DRIVE faz no SETUP. Ao final da instalação deste disco, constavam no

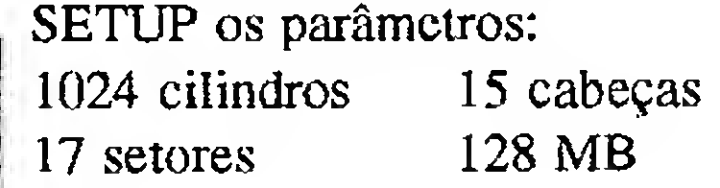

Entretanto, apesar do SETUP estar indicando um disco de 128 MB, este disco na verdade está operando corretamente com 1017 MB (ou cerca de "1080 MB"). O interessante é que ao usarmos o utilitário MSD (que acompanha o MS-DOS), o drive C é reportado como tendo:

select Tretallation type : Zuklý: Odkamičná: Kastál (Mikló)<br>- Specify Castuo - Lusta Datiun<br>- Installatiun Help Exit EZ-Drive Port, †1, 4 J. or Ff kmm Hrig **IDINTIFIED DRIVES**<br>DRIVE A: STITZZEG Micro Hause Inter

> 523 cilindros 64 cabeças 63 setores 1017 MB

\_

## Coluna do Laércio/Como montar seu próprio PC.

Omaisinteressanteéque se alterarmos os parâmetros do disco rígido no SETUP, como

306 cilindros 4 cabeças 17 setores 10MB

o disco continua operando com 1017 MB. O que ocorre é que os parâmetros declarados no SETUP são usados apenas antes da leitura do setor de BOOT. Após esta leitura, entra em ação um pequeno BOOT especial que foi gravado pelo EZ-DRIVE. Este BOOT especial faz, entre outras coisas, a alteração dos parâmetros do disco rígido para que seja acessada a total capacidade do disco, além de carregar na memória um módulo que realiza o seu acesso. Só depois da carga deste módulo é que são lidos os arquivos de BOOT do MS-DOS,

Talvez o seu disco rígido não seja acompanhado do EZ-DRIVE, mas provavelmente será acompanhado de outro software similar.

Sc o seu disco possui "540 MB", não vale a pena usar o EZ-DRIVE. Você pode definir os parâmetros no SETUP como 1024 cilindros, 16 cabeças e 63 setores (504 MB = "528 MB) e usar o

Esses programas funcionam muito bem, mas na minha opinião é algo muito confuso. Isto faz lembrar os tempos do MS-DOS 3.3, quando a máxima capacidade que um drive poderia ter era 32 MB. Para usar discos de 40 MB era preciso dividí-lo em duas partes (através do FDISK) e depois juntá-las por software através de um velho utilitário do MS-DOS chamado JOIN. Atualmente o MS-DOS tem o problema do limite máximo de 504 MB para discos IDE, mas cerlamentc em versões futuras este limite será aumentado, e não será mais necessário usar programas como o EZ-DRIVE. Por exemplo, o sistema operacional OS/2 WARP não precisa de programas como o EZ-DRIVE.

Vigas, vigotas, lages, pilares, sapatas, escadas (todos com armadura) e treliças. R\$ 35,00 - versão para Win95 RS 50,00

causa e ação, vara, comarca, andamento do forum, data de Pgtos, audiências, leilões, distribuição, remessa ao tribunal, julgamento, etc... RS 25,00

FDISK e oFORMATcomo explicamos anteriormente. Com isso você perderá apenas cerca de 12 MB (cerca de 2,2% da capacidade total do disco). Em compensação, não precisará conviver com programas estranhos como o EZ-DRIVE. Se você optou por não usar o EZ-DRIVE, não use a opção AUTO DETECT HARD DISK existente no SETUP, pois os parâmetros detectados correspondem ao uso de "540 MB". Por exemplo, o Winchester ST3660A, fabricado pela SEAGATE, pode utilizar dois conjuntos de parâmetros:

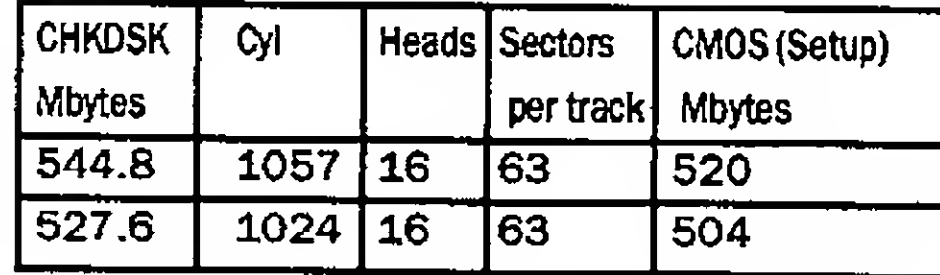

Quando usamos o AUTODETECT HARD DISK, o ST3660A reporta o primeiro conjunto de parâmetros da tahela acima. Para usar este conjunto de parâmetros será preciso utilizar o EZ-DRIVE.

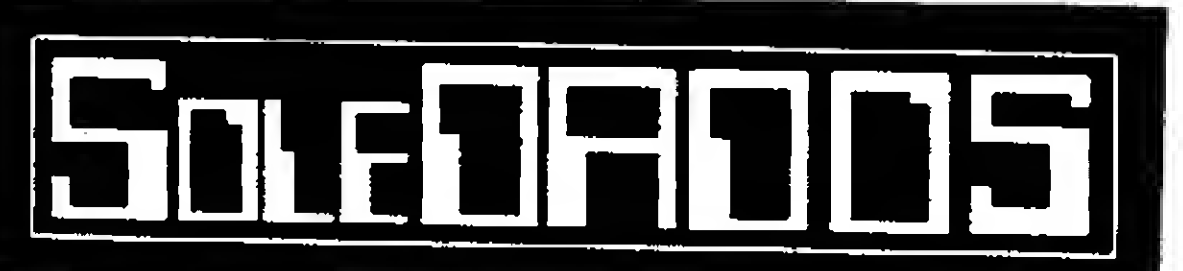

#### Cáculo Estrutural - NB!78 - (DOS-Windows)

Pedidos via depósito bancário: Banco do Brasil S/A - Agência 0490-1 (Soledade-RS) - C/C 25.076-7 Titular: Dagoberto L. Dias - Remeter comprovante do depósito, via Correios ou Fax.

#### Andamentos de Processos • p/ advogados, Cadastro de Autor/réu, tipo dc

#### Consultório Médico

Cadastro de pacientes, hitóricos, datas de consultas, c reconsultas, ciclo evolutivo do tratamento, medicamentos receitados, etc,.. RS 25,00

#### Vídeo Locadora

Controle completo de sua locadora com todos os relatórios gerenciais necessários, (programa analizado na revista PC-World n° fev/95) R\$ 50,00

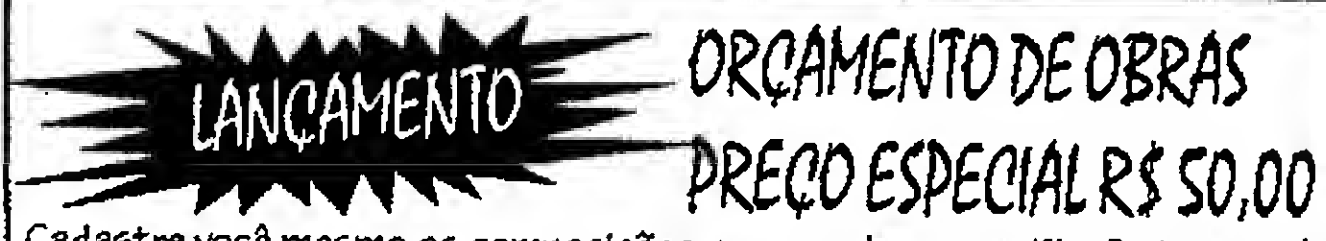

Cadastre vocâ mesmo as composições comuns de sua r&q\%o. O sistema é parametrizavel de acordo com o seu método de elaboração de orçamentos. Faz a totalização de mão-de-obra, e de todos os materiais usados (cimento,ferragens, cal, areia e etc...).

Este você compra e consegue usar!

#### OUTROS SISTEMAS

Contas a pagar/receber RS 25,00, Controle de Obras RS 25,00, Lista de Preços RS 25,00, Controle de ART'S RS 25,00, Controle de RPA'S, Folha de Pagamento R\$ 25,00, Correção monetária R\$ 25,00, Livros Fiscais (sem EPP, 132 coL) RS 25,00, Contabilidade RS 50,00.

FONE/FAX: (054)381-1752 Av. Maurício Cardoso, 632/305 99300-000 - Soledade - RS

### E-mail: ddias@nute-enet.com.br

#### HOME SÉRIES R\$ 32,50 OU R\$12,50 CADA

#### São 9 programas em disco HD 1.2 Kb ou em HD 1.44 Kb

HOME BIBLIO - Controle completo de biblioteca, cadastra livros, revistas, etc... com título, ano de lançamento, autor, editora, campo para sinopse. Controla os emprétimos de livros por pessoa e data em que você emprestou (para você livrar-se dos "amigos" que levam os seus livros e não devolvem mais). Super completo.

HOME COOK - Cadastro de receitas separado por tipo de prato (peixes, carne bovina, frango, peru, porco, etc) e seleção dos pratos(salgados, doces, dietéticos, bebidas, sorvetes, etc.). Super completo.

HOME MAIL- Maladiretacom cadastro por área de atuação/serviço (editoras, médicos, oficinas, etc.) imprime etiquetas para endereçamento selecionando por qualquer campo do arquivo.

HOME VIDEO - Livre-se dos guias impressos, controle você mesmo os videos assistidos, cadstro com tíiulo do vídeo, diretor, produtor, distribuidora, ano de lançamento e data em que foi assistida, gênero. Com campo para sinopse, etc. Super Completo.

HOME FONE - Agenda telefônica simplificada para cadstros de fone/fax de seus amigos e/ou empresas.

:¦

SHAREWARE - Somente os melhores programas em Shareware ou domínio publico. Dispomos de CAP. PRAW, Internet, Planilhas, Bancos de Dados, Processadores de texto, etc... (ATENÇAO: Não trabalhamos comJogos). Atendimento somente por carta.

## Descolando um super \$caixa\$ em SimCity 2000

## TESTE DE INTERFACE

#### DESCOLE UM SUPER \$CAIXA\$ EM SIMCITY 200

Umdiadesses,comecei amequestionar se era possivel aumentar o dinheiro neste santificado jogo, pois por mais que eu tenhajogado, nunca ultrapassei amodesta quantia de \$1.000.000.000 (para falar a verdade nunca cheguei nesta quantia, e duvido que alguem tenha chegado).

Para quem não curte nem um pouco a curta grana que o SimCity 2000 oferece, uma trapaça veio em boa hora, e como neste jogo não é possível utilizar os artifícios políticos, apele para o Capitão Pascal, o protetor dos usuários desesperados.

#### UM POUCO DE PASCAL.

Foi assim que comecei a examinar o jogo e percebi que para armazenar a quantidade de dinheiro seria necessário um tipo de variável quepudesse armazenar valores positivos e negativos, e também valores bem acima de \$1.000.000 (Esse eu já ultrapassei).

Analisando os tipos de variáveis disponíveis no Borland Pascal, cheguei à

conclusão de que o tipo Longlnt (Valores entre -2,147,483,648 a 2,147,483,647) seria o mais apropriado para armazenar o dinheiro no SimCity, pois atendia a todas as características necessárias.

Tendo estas informações em mãos, bastaria descobrir um modo de alterar este valor no arquivo SC.EXE. Mas, alguém poderia perguntar por que não no arquivo .SC2. A resposta é bem simples: apliquei quase todos ostipos de algoritmos de busca neste arquivo e não encontrei nada que se parecesse com a quantia em dinheiro.Possivelmenteos programadores aplicaram algum tipo de encriptação nesta informação, ou, algum processo de compactação, tornando praticamente impossível encontrar tal valor. Então já que eu teria que procurar um valor Longlnt (4 Bytes) dentro de um arquivo de 1,046,112 Bytes (1,046,109 tentativas), achei que usar algum tipo de debugador de arquivo não seria a solução apropriada (pelo menos não conheço nenhum que façatalserviço). Sendo assim desenvolvi um pequeno programa (PROCURA.PAS) que segue o seguinte algoritmo para encontrar o valor 20.000 (Quantidade inicial de dinheiro no modo Easy) dentro do arquivo SC.EXE:

<sup>1</sup> - Abre o arquivo.

2 - Carrega 4 Bytes do arquivo em uma variável Longlnt.

3 - Veriíica se o ValorCarregado = 20.000

\*

3 - Se for igual apresenta opção para alterar o valor.

4 - Posiciona o ponteiro do arquivo <sup>1</sup> byte após a ultima leitura.

5 - Caso ainda não seja fim de arquivo, volta ao procedimento 2.

6 - Fecha o arquivo.

Este programinha realmente pode trazer grandes resultados, pois ao executálo pude obter os seguintes endereços onde possivelmente estaria o valor desejado:

601193, 601198, 672030, 672780, 695659, 695664, 708181, 789151, 791239.

1

Agora faltava muito poucõ para ter 2 bilhõesdedólaresem minhacidade. Como eram muitos endereços para alterar e era extremamente possível que apenas um fosse o correto, resolvi utilizar a "mais moderna técnica de seleção": tentativa e erro. Tudo bem que esta técnica não seja fruto damaisalta tecnologia, masfunciona perfeitamente bem.

Para saber qual destes endereços realmente seria o prêmio por horas e mais horas de dedicação (na verdade não se passaram nem 50 minutos), desenvolvi um outro programa, agora mais objetivo, que simplesmente alterava um endereço

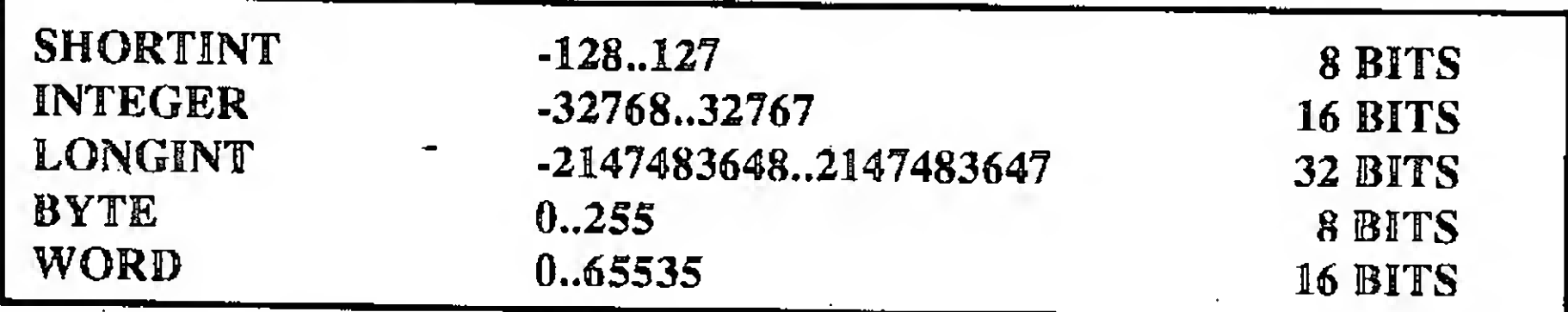

Os tipos de variáveis numéricas inteiras do Pascal

no arquivo (execute o programa PROCURA e verá que este segundo programa realmente é necessário, pois nenhum jogador que se preze teria paciência para esperar mais de 10 minutos de processamento para encontrar um endereço de arquivo).

Comecei tirando umacopiado arquivo SC.EXE (precaução é sempre bom), alterei o primeiro endereço da lista, o que não funcionou. Então restaurei a copiae passei para o segundo, que não funcionou novamente. Repeti o processo até chegar no endereço 672780 (o quarto), e neste ponto os outros endereços não eram mais nada além de números, pois enfim o objetivo havia sido alcançado.

#### O QUE INTERESSA MESMO.

Quando você quiser alterar a quantidade de dinheiro no SimCity 2000 execute o programa DINHEIRO e digite um valor dentro da faixa. Agora a copia do arquivo EXE já não é necessária, pois quando você quiser restaurar o valor 20.000 basta executar novamente o programa DINHEIRO e digitar 20000.

Rua Azaléias, Nº 358 Parque dos Pinheiros - Hortolândia - SP CEP 13.184-590

:5%|85558.8'85,000<br>| 1990 | 1990 | 1990 | 1990 | 1990 | 1990<br>| 1990 | 1990 | 1990 | 1990 | 1990 | 1990 | 1990 it de dinheiro al dinheiro de dinheiro de dinheiro de dinheiro de dinheiro de la contradición de la contradici<br>Establecen de la contradición de la contradición de la contradición de la contradición de la contradición de l

 $\mathcal{S}_1$  and  $\mathcal{S}_2$  values  $\mathcal{S}_2$  values  $\mathcal{S}_3$  values  $\mathcal{S}_3$  values  $\mathcal{S}_4$ write("Qual a quantidade de dinheiro: ");

{ Abre o arquivo }

Assign(Arquivo, SC.EXE);

Reset(Arquivo);

 $1 f$  IOResult,  $\approx 0$  Then Begin

#### ا<br>الموسط<br>*Prodram* Program Dinheiro;

DINHEIRO.PAS

Uses

#### PARA OS PROGRAMADORES.

O programa PROCURA foi publicado

### l'Altera o valor inicial de dinheiro no

[Programador: Hamilton Rodrigo Amorim 3]

simplesmente para ilustrar o processo de trapaça em alguns jogos, não sendo necessário no processo final. Ele foi construído de forma a facilitar a sua adaptação para outros jogos, sendo que para modificá-lo basta mudar a constante Valor\_a\_Procurar, o tipo das variáveis Valor e Novo\_Valor (caso necessário), e também o nome do arquivo (no comando Assign). O resto do programa se adapta sozinho.

Futuramente espero poder ilustrar outras formas de aumentar a diversão nos jogos de PC, mas por enquanto é só.

#### ESTABELECENDO CONTATO

Forneço abaixo o meu endereço para alguém que queira se corresponder para troca de programas ou idéias:

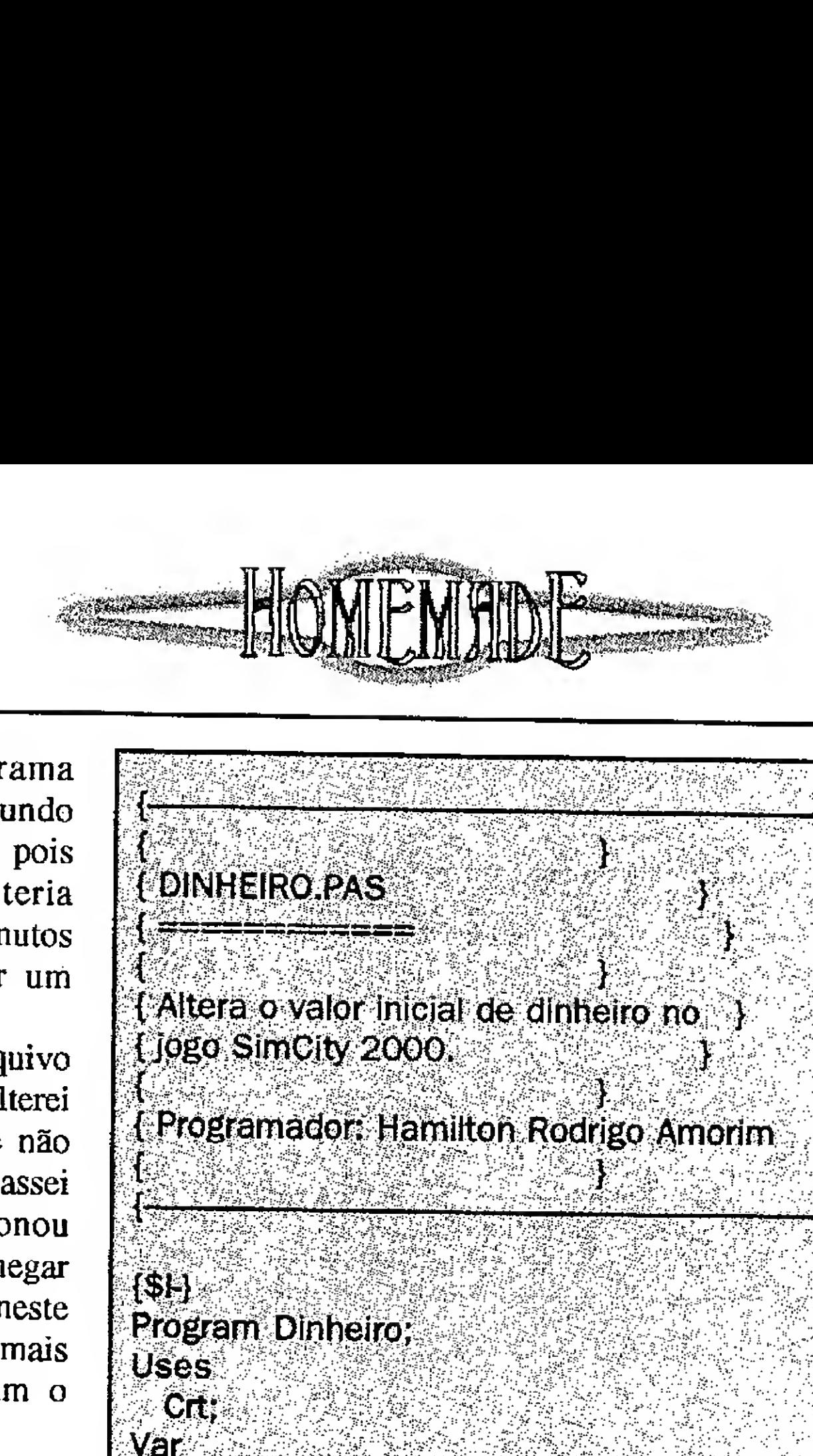

Crt;

#### Arquivo - File Of Byte: { Arquivo }

Valor  $\wedge$  Longint;  $\cdots$  { Buffer com o valor a ser gravado no arquivo } t Buffer : Array[1, 4] Of Byfe; { Buffer de transferencia de dados }<br>• Cont : Byte; ; y { Contador usado no laco For } **Buffer de transferencia de dados }<br>Buffer de transferencia de dados }**<br>or usado no laco For } (SH)<br>
Program Dinhelro;<br>
Uses<br>
City<br>
Van<br>
Uses<br>
City<br>
Cardinal Control (Arquivo-)<br>
Arquivo : File Of Byte; (Arquivo-)<br>
Suiter composition of a ser gravado no arquivo-<br>
Suiter : Arrayl 4.4) of Byte; (Buifer de transferencia

• ;5;'M8828y:

:,'-r •: :'8;f 8'\*

 $\frac{1}{2}$  Client  $\frac{1}{2}$  is  $\frac{1}{2}$  in  $\frac{1}{2}$  in  $\frac{1}{2}$  in  $\frac{1}{2}$  in  $\frac{1}{2}$  in  $\frac{1}{2}$  in  $\frac{1}{2}$  in  $\frac{1}{2}$  in  $\frac{1}{2}$  in  $\frac{1}{2}$  in  $\frac{1}{2}$  in  $\frac{1}{2}$  in  $\frac{1}{2}$  in  $\frac{1}{2}$  in  $\frac{1}{2}$ 

 $\mathcal{S}^{\text{max}}$ Color $(44)$  ,  $\mathcal{S}^{\text{max}}$  ,  $\mathcal{S}^{\text{max}}$  ,  $\mathcal{S}^{\text{max}}$  ,  $\mathcal{S}^{\text{max}}$ 

: <sup>v</sup> WrifeLn(lModifieador da quantidade inicial de \$Dinheiro\$ no SirnCitv ;-8-501 := 340 801 802 803 803 803 804<br>Arabistra := 1892 803 804 805 WrifQln(<-—— <sup>V</sup> -y—

<sup>7</sup> WriteLn; 8y8y8"5.' 888:85yrly77 ":; 8; '.

8 ; Yn Indonesia (1986) An Ail an 1990 a chomhan an Dùbhlach an 1991 an 1991 an 1992.<br>1993 : An Ail an 1992 an 1993 a chomhann an 1993 an 1993 an 1993 an 1993 an 1993 an 1993 an 1993.<br>1920 : The Ball an 1993 an 1994 an 199 WriteLn;<br>TextColor(2)<br>WriteLn;<br>WriteLn;<br>WriteLn;

. Begin 8881888 y788,88• 1255/ .1 ' -: ' . "l,

TextColor(7+128);<br>WriteLn;

• WriteLn;<br>WriteLn( Arquivo nao pode ser aberto );<br>End<br>Rica yf.

4 f . 34 **Begin** 

•• {Féohá o Arquivo } 7: fy 7r,yy CIose(Arquivo); 18: <sup>i</sup> <sup>77</sup> End; <sup>7</sup> \_ : 8;;28<sup>7</sup> l8 <sup>7</sup>'58. <sup>1</sup> • v/' ;... <sup>5</sup>' .

End.

{Posiciona o ponteiro do registro na posicao a ser gravado o novo Seek(Arquivo, 672780);

 $\frac{1}{2}$ 

 $\{$  Grava  $\alpha$  novo valor  $\}$ For Cont:=1 To 4 Do Write(Arquivo, Buffer[Cont]);

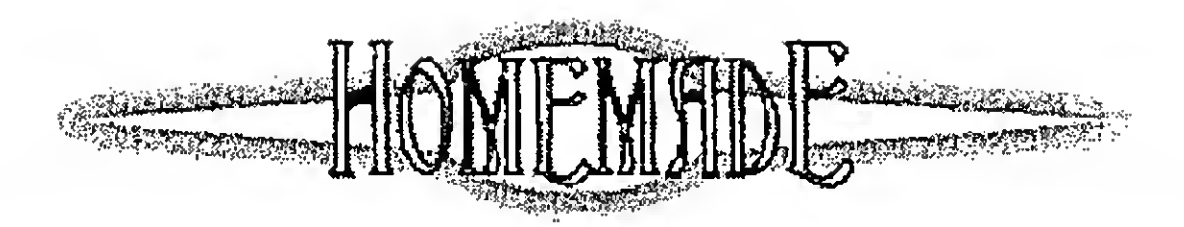

[PROCURA PAS

Procura um valor no arquivo executavel. }

Programador: Hamilton Rodrigo Amorim

 $\left\{ \text{SE} \right\}$ Program Procura, **Uses** Crt;

Const

Valor\_a\_Procurar = 20000; { Valor para ser procurado no arquivo } Var i

Arquivo : File Of Byte, { Arquivo }

Valor: ^Longint; {Buffer com o valor lido do arquivo

Novo\_Valor : Longint; { Novo valor a ser gravado no arquivo }

Buffer: Array[1.,SizeOf(Valor)] Of Byte; { Buffer de dados }

Opcao: Chart { Armazena a opcao digitada pelo usuario $\}$ 

Cont: Byte; { Contador de uso no laco For} Sair: Boolean; { Flag usado no Loop principal } Begin

{ Compara o valor carregado com o procurado } If Valor^=Valor\_a\_Procurar Then

**Begin** 

**{Avisa que encontrou o valor }** WriteLn(#7);  $\{$  Emite um Beep  $\}$ 

WriteLn;

WriteLn(Valor 'Valor a Procurar,' encontrado na posicao : FilePos(Arquivo)-1); WriteLn;

{ Pergunta se o usuario quer substituir este valor }

Write (Deseja alterar este valor (S/N): 1; Repeat Opcao:=UpCase(ReadKey) Until Opcao  $ln[$  (S',  $i$ N'];

If Opcao = 'S' Then

Begin

{ Otem o novo valor }

**WriteLn:** 

Write('Qual o novo valor: ');

ReadLn(Novo\_Valor); Valor^:=Novo\_Valor;

{Retorna a posicao onde o valor antigo foi lido

Seek(Arquivo, FilePos(Arquivo)-1); [ Grava o novo valor }

For Cont:=1 To SizeOf(Buffer) Do. Write(Arquivo, Buffer[Cont]);

{ Posiciona o ponteiro do registro na proxima posicao a ser lida }

Seek(Arquivo, FilePos(Arquivo)-(SizeOf(Buffer)-

CirScr:

[ Valor utiliza a mesma area de memoria do Buffer $\chi$   $\,$ 

Valor:=@Buffer;

{ Abre o arquivo }

Assign(Arquivo,'SC.EXE');

Reset(Arquivo);

If IOResult <> 0 Then

Begin

WriteLn('Arquivo nao pode ser aberto'); **Halt:** 

End;

{ Inicia o Laco } :

Sair:=False; Repeat

{ Mostra na tela a posicao que esta sendo analizada

GotoXY(1, WhereY);

Write (Procurando na posicao - FilePos (Arquivo)); {Carrega o valor do arquivo para o Buffer } For Cont:=1 To SizeOf(Buffer) Do

Read(Arquivo, Buffer[Cont]);

{ Posiciona o ponteiro do registro na proxima posicao a ser lida }

Seek(Arquivo, FilePos(Arquivo) (SizeOf(Buffer)-1));

End, WriteLn; End,

 $(1)$ ):

{ Testa as condicoes para encerrar o laco } and If KeyPressed Then If ReadKey=#27 Then Begin

WriteLn; WriteLn;

WriteLn(Procura cancelada pelo usuario.'); Sair:=True;

End,

If FilePos(Arquivo) > (FileSize(Arquivo)-SizeOf(Buffer)) Then Begin

WriteLn:

WriteLn,

WriteLn(Procura encerrada.'); , Sair:≑True; L

End;

Until Sair;

[Fecha o Arquivo }

Close(Arquivo); End.

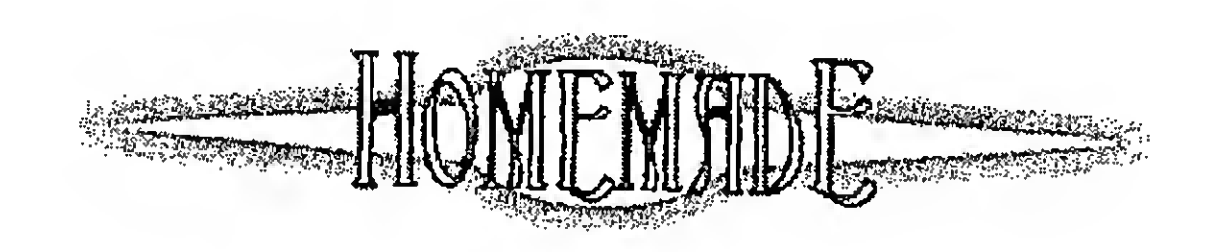

#### TESTE DE INTERFACE

FUNÇÃO PARA LIGAR COM SEU PROGRAMA CLIPPER E TESTAR TODAS AS PORTAS SERIAIS E PARALELAS.

Você já se viu numa situação em que se tem uma impressora ligada numa porta serial e o seu aplicativo tão bem escrito perde a tela porque quando você enviou os comandos de impressão via SET ALTERNATE TO para a COM1, a impressora não estava ligada ou

**COMS** 

LPTS

resposta

**DB** 

 $DB$ 

PORTAS DB

nãoestava em linha? Todos nós que programamos em Clipper sabemos que ISPRINTER () funciona desde que a impressora esteja na LPT1. Se queremos testar qualquer outra porta, não temos como fazer isto. Bom, não tinhamos, pois a função F\_TPRINT veio para remediar esta situação.

Além de bem pequena (o arquivo objeto tem apenas 478 bytes), a função F\_TPRINT demonstra também como fazer a interface entre o CLIPPER e módulos escritos em linguagem ASSEMBLER.

A rotina se utiliza de chamadas ao BIOS da INT 14h para as COMs e da INT 17h para as LTPs. O código fonte da rotina esta carregado de comentários. Não tem nada de genial mas tem tudo para ser útil, poius a mesma já me salvou de alguns apertos. Da mesma forma, espero que ela possa ser compilada e usada com sucesso em seus próprios programas.

Màrio de Oliveira Lobo Neto programa em Assembler, C/C++, Clipper e Visual C.

| F TPRINT ASM - rotina que testa as portas paralelas e<br><i>s</i> eriais      | MODOK DB<br>20h<br><b>dados</b><br>ENDS                                         |
|-------------------------------------------------------------------------------|---------------------------------------------------------------------------------|
| para ser usada em programas CLIPPER (SUMMER-<br>a0.5.2                        | Codigo da funcao                                                                |
| ; Compilar com o MASM 5:1, ou superior para obter o o<br>arquivo OBJ          | codigo<br><b>SEGMENT CODE</b>                                                   |
| Para utilizar a funcao, basta usa la dentro do(s) seu(s)<br>PRG(s)            | ASSUME cs:codigo, ds:dgroup<br>F_TPRINT PROC FAR                                |
| e informar ao RTLINK para ligar E TPRINT OBJ ao<br>executavel final.          | <b>DUSh</b> bp<br>: Salva todos os registradores<br><b>mov</b><br><b>pp</b> ,sp |
| ; ex: >RTLINK file MODULO1, MODULO2, F_TPRINT                                 | <b>púsh</b><br>$\nabla$ ds.<br><b>DUSH</b><br><b>es</b>                         |
| Valor retornado: string com as portas ativas e prontas.<br>exemplo: TESTE PRG | push <sup>.</sup><br>∶SI<br>push-<br>idi.                                       |
| Portas ativas = "<br>Portas_ativas = f_tprint() [ou f_tprint(1)]              | ax, DGROUP<br>mov<br>acessar seg de dados                                       |
| if "COM1"\$Protas_ativas<br>? "COM1 pronta."                                  | ds ax<br>mov<br>es, ax<br>mov                                                   |
| else                                                                          | MODOK, 20h<br>mov<br>rtesta apenas o bit 5<br>Data Set Ready do modem.          |

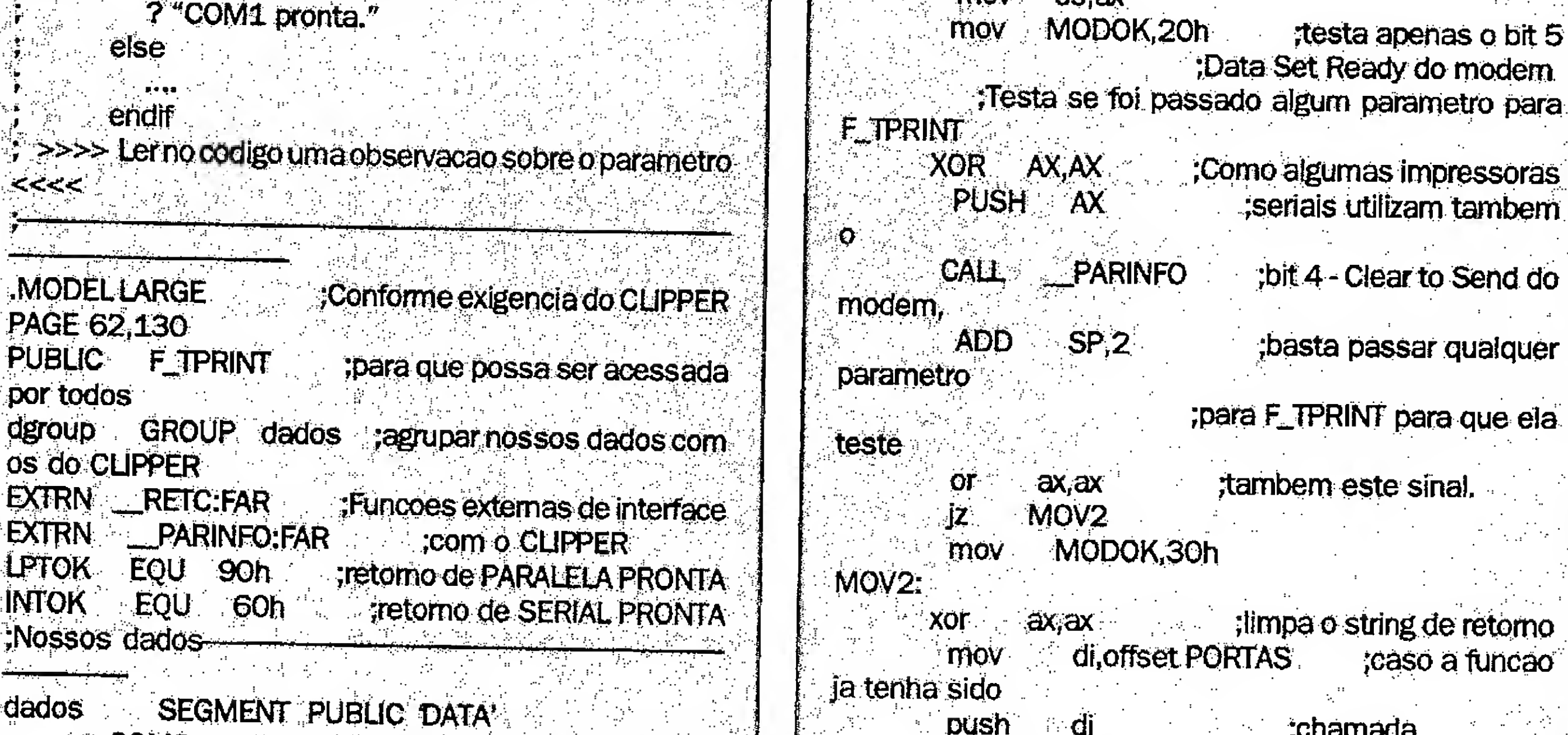

:string com a

"COM1COM2COM3COM4"

para o CLIPPER

"LPT1LPT2LPT3"

40 dup(0)

;chamada

push

mov

rep

pop

mov

cada porta

ं वी

 $cx, 20$ 

**Stosw** 

di l

 $cx<sub>i</sub>4$ 

tamanho da string de

**F\_TPRINT** para que ela

;caso a funcão

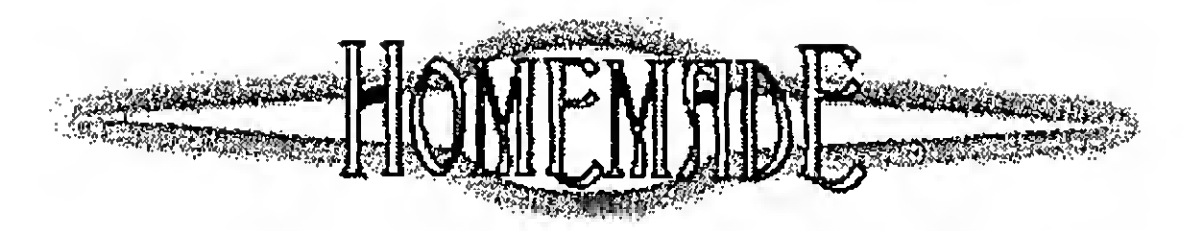

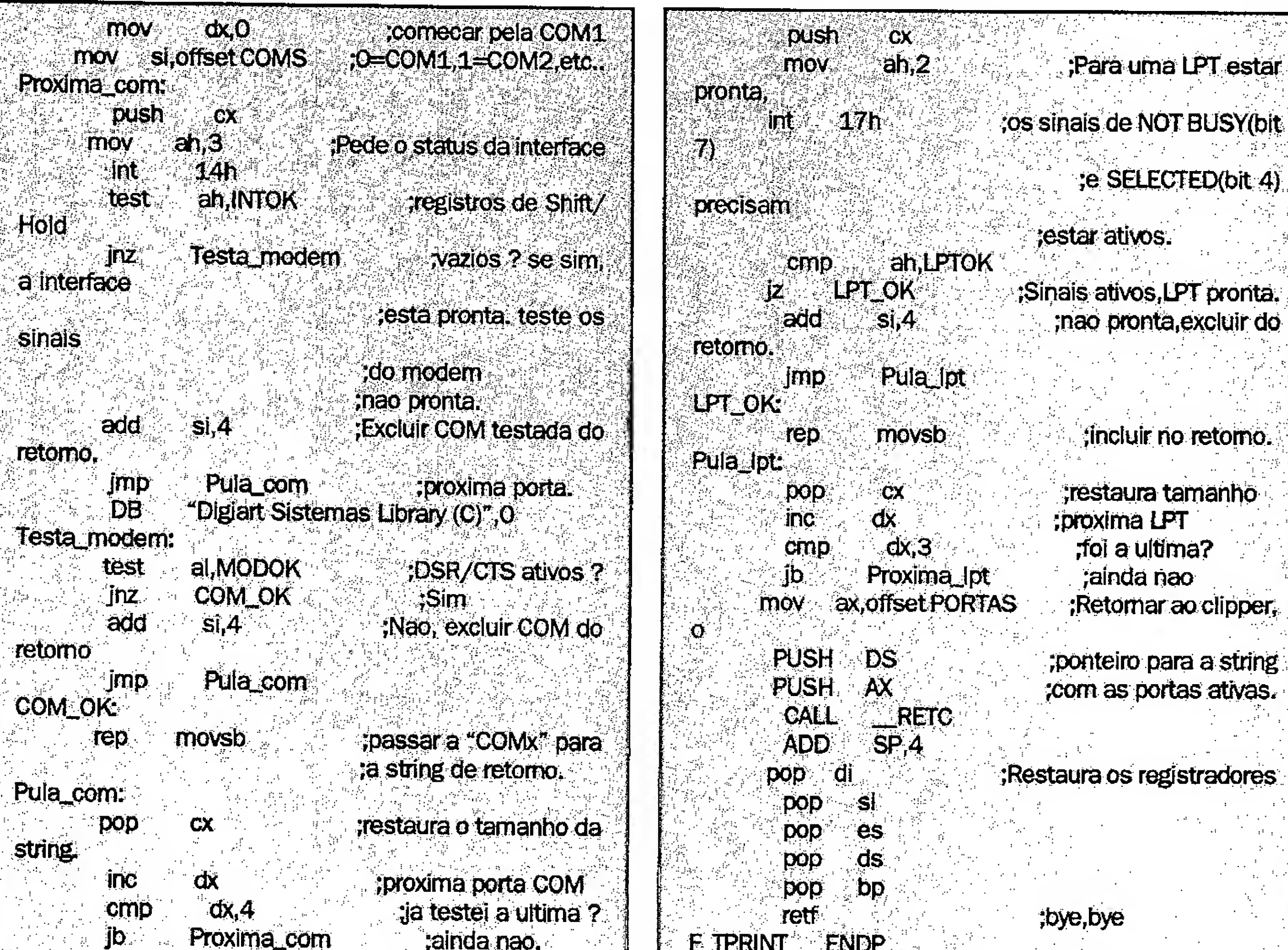

#### **ITIOV** moy Proxima\_lpt

 $dx, 0$ si, offset LPTS

## **APRENDA INFORMÁTICA SEM SAIR DE CASA**

**testa LPTs** 

### CURSO RÁPIDO ECONÔMICO E EFICAZ

Sistema de apostilas. Basta seguir os exercícios e treinar diretamente em seu PC

> **COMANDOS TRADUZIDOS PARA NOSSO IDIOMA**

Acompanha disquete 5 1/4" com exercícios Estou enviando para Ricardo Flores, cheque cruzado e nominal à Audit System Serviços Ltda. CAIXA **POSTAL 25096 - RIO DE JANEIRO - CEP: 20552-**970, no valor total do pedido já incluido despesas postais. Tel./Fax: (021) 571-5903

codigo **ENDS** 

END

PREÇOS (válidos até a próxima edição de Micro Sistemas) **R\$** Int. à Informática MS-DOS até 6.2 38,00 Windows 3.1 44,00 Paint Brush dos 8 aos 80 anos 27,00 Word 6.0 para Windows 44,00 Excel 5.0 para Windows 45,00 Programação em Visual Basic 44,00 WordStar 5.0/6.0 27,00 Lotus 1-2-3 27,00 Quatro Pro 3.0 27,00 dBase III Plus Interativo 27,00 Programação em bBase III Plus 27,00 Programação em Clipper 5.0x - Básico 35,00 

Ŀ.

 $\boldsymbol{p}$ 

 $\gamma$  .

 $\frac{1}{\sqrt{2}}$  $\frac{1}{2} \frac{1}{2}$ 

4 45

 $\ldots$ 

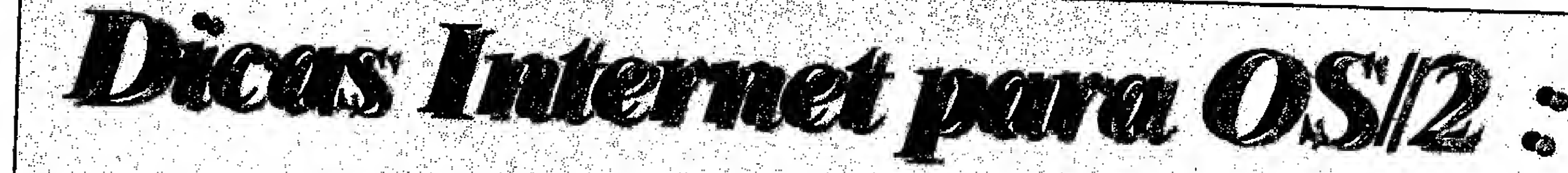

1)Uma Interessante aplicação da capacidade de multitarefa do OS/2 é ativar várias instâncias simultâneas do Web Explorer. Assim, pode-se ver Vários sites ao mesmo tempo, ou ver vários links ao mesmo tempo.

Para fazer isso, clique com o botão direito do mouse no Web Explorer, selectone settings (definições), Window (janela), Existe uma opção sobre o comportamento do objeto ao ser clicado (se abre um novo, ou assume o que já está rodando). Marque que deve sempre criar um novo. Pronto, toda vez que o Web Explorer for clicado, ele abrirá uma nova instância, totalmente desvinculada da primeira.

2) Outro truque bom envolvendo o Web Explorer é 9600 bps o uso do drag&drop nas páginas: 19200 bps

AbracOS/2, Antonio Carlos Pina apina@infolink.com.br Sysop do Infolink BBS

#### Velocidades do Modem:

Muita gente se confunde com a as velocidades de configuração de modens. Muitos programas de comunicação não apresentam a velocidade de 14400, por isso qual os equivalentes das velocidades? Basta ver a tabela abaixo :

Velocidade no Programa Equivalente do Modem

2400 bps 4800 bps

38400 bps

2400 bps 4800 bps

a) Com o botão direito, se você arrasta uma página para fora do WebExplorer, é criado um objeto chamado URL LOCATER. Este é um objeto especial que, jogado para dentro do WebEx, busca automaticamente o site. É como o Add List, mas pode-se criar um folder com essas URLS:

b) Se nesse drag você pressionar a tecla CONTROL esquerda, ao invés de criar um objeto URL você terá a página HTML geratriz. Como se usasse o FILE, **SAVE:** 

c) Qualquer figura dentro da página pode ser capturada com o botão direito e jogada em um folder específico ou mesmo no Desktop;

d) Arrastar qualquer página HTML para dentro do WebEx, faz a página ser interpretada e apresentada; Salvador Brumm - Consultor de Informática

9600 bps 14400 bps 28800 bps

Adicionando Enfase num Relatório Access 2.0/ 95, em Access Basic :

Algumas vezes você quer realçar um valor contido numa linha de um relatório, exemplo valores negativos em vermelho. Se você tem uma impressora colorida e quer implementar uma rotina em Access Basic, coloque no evento format da seção detail, o seguinte código :

If [txtValue]  $\leq 0$  then [txtValue].ForeColor=255 Else

[txtValue].ForeColor=0 End IF

**Artigo** 

## ARQUITETURA E HARDWARD PARA PROGRAMADORES (BARRAMENTO Parte II - Interrupções, DM4, **BUS MASTERING DEVICES e Coprocessadores** Marcelo Vianna

nfelizmente houve uma falha de impressão nas figuras 1 e 2 no primeiro artigo da série, o que diminuiu muito a clareza das mesmas. Gostaríamos de pedir desculpas pelo ocorrido e incluímos neste artigo uma reimpressão dessas figuras.

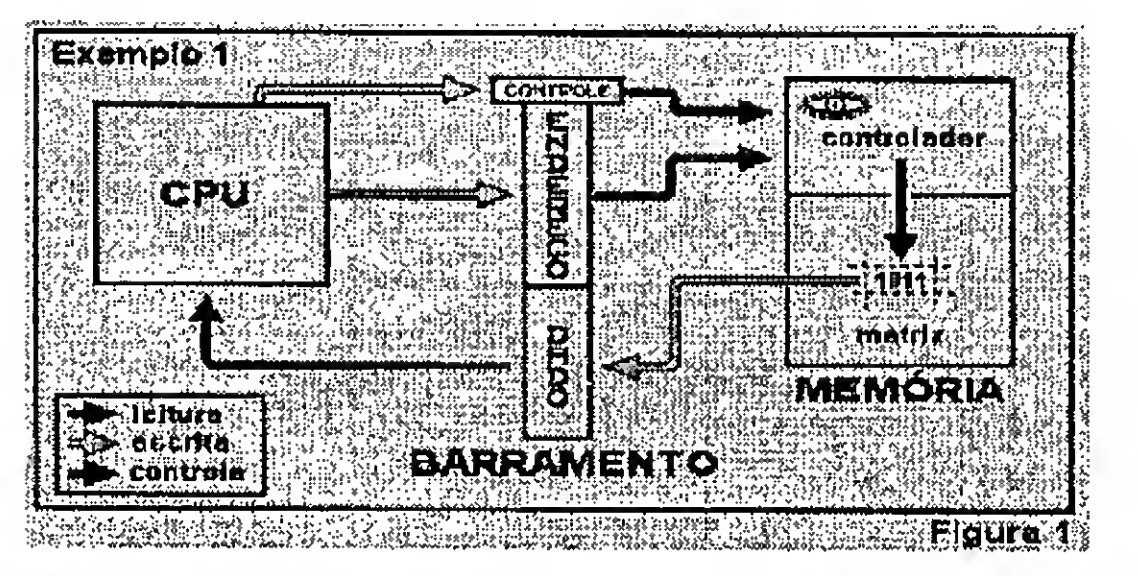

conhecimento de um conceito muito importante que não está previsto na definição da Máquina de Turing, o conceito de interrupções.

#### **INTERRUPÇÕES**

Como vimos anteriormente, o processador (CPU) executa um programa acompanhando sequencialmente uma série de instruções que podem inclusive ser instruções de desvio condicional. Fora deste contexto, entra o conceito de interrupção. Um exemplo simples do que seria uma interrupção na vida real é quando estamos ocupados com alguma tarefa cotidiana, e o telefone toca; somos então obrigados a interromper temporariamente o que estamos fazendo para "atender a esta interrupção" e depois retomarmos a nossa tarefa do ponto em que foi interrompida. Imagine agora, que os telefones não possuam campainha ou qualquer outro dispositivo que indique que uma ligação telefônica está pendente. Nesse caso, seriamos obrigados a, de tempos em tempos, atendermos o telefone para checar se alguém está tentando falar conosco. Este tipo de tratamento que nos obrigaria a checar constantemente o estado do nosso telefone (que seria o análogo de um periférico) é conhecido em computação como POOLING, e como você pode perceber não é uma forma eficiente de se tratar este tipo de evento. Outro exemplo semelhante mas, conceitualmente, não idêntico é quando usamos o forno de micro-ondas. Certamente não estamos interessados em esperar que

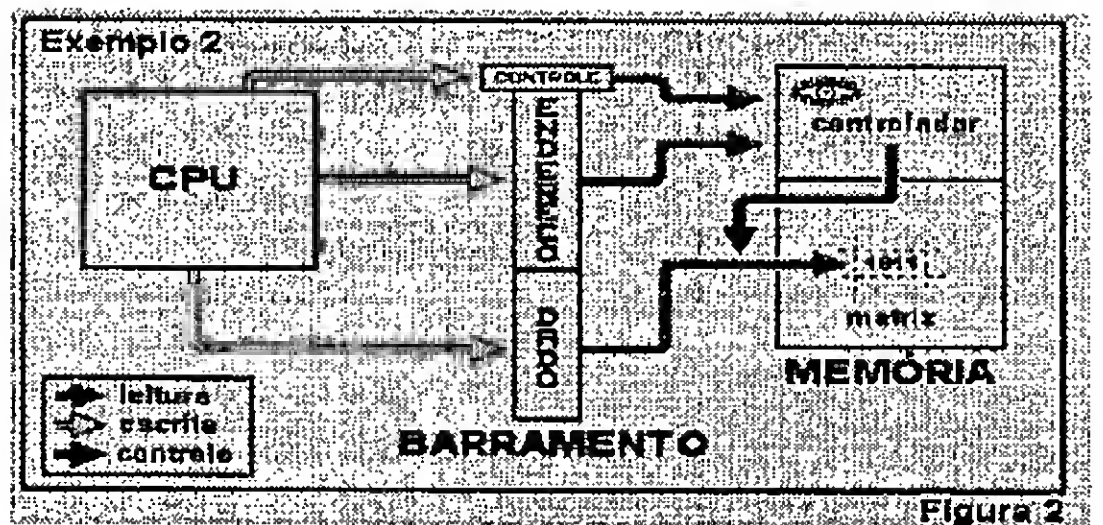

Ouve outro erro na mudança da página 52 para 53, faltou a palavra DADOS: ... dado que todo código executável (programas), alem dosDADOS necessários...

Dando prosseguimento à nossa série de artigos sobre arquitetura, iremos agora compreender o funcionamento de outros elementos ativos que atuam dentro de um sistema: DMA, BUS MASTERING DEVICES e COPROCES-SADORES. Para a total compreensão desses elementos é necessário, primeiramente, tomarmos

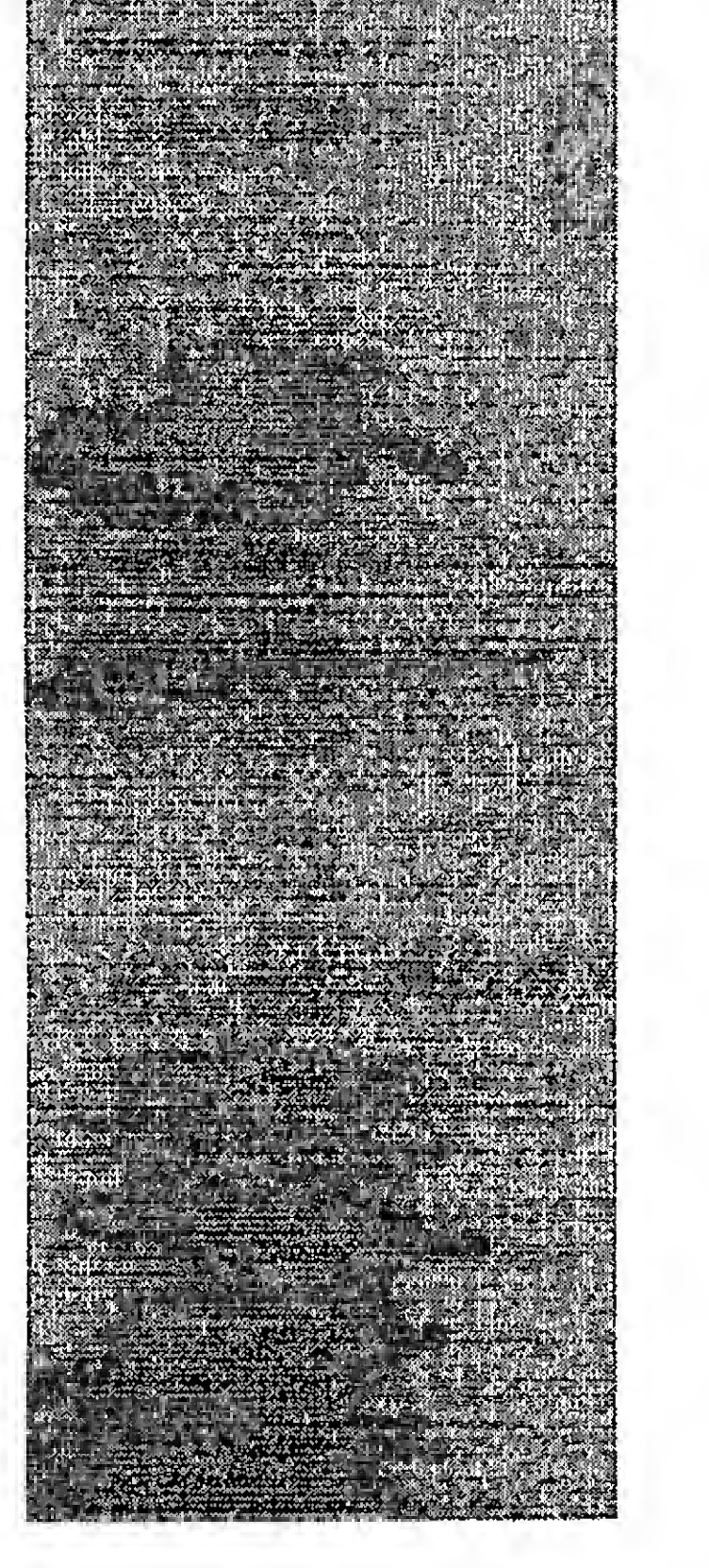

## . Artigo / Arquitetura e Hardware para Programadores

este "periférico" termine sua operação para retomarmos nossas atividades, por isso os fornos de micro-ondas também possuem um dispositivo de aviso (ou interrupção) que indica o fim de sua operação. O segundo exemplo possuidois pontos essencialmente diferentes do primeiro: No primeiro caso, a ligação telefônica é algo inesperado, podendo acontecer a qualquer momento, de forma aleatória, ou mesmo não acontecer em um determinado dia (seção de trabalho), mas, em acontecendo, exige que seja tratado "imediatamente", ou o evento será simplesmente perdido (devido a desistência da pessoa que está ligando). Já no segundo caso, nós comandamos a operação e simplesmente queremos ser informados do seu término. Uma vez informados, tomaremos as providências assim que nos for possível. Outra diferençaé que não é tão doloroso usarmos a técnica de pooling no segundo caso, já que temos umaboaespectativadaduraçao da operação, i.e., um telefone sem campainha é inútil para receber ligações, já um forno de micro-ondas sem campainha pode não ser tão bom quanto um com, mas ainda assim é útil. É comum nos referirmos ao primeiro como um sistema do tipo "perda" e, ao segundo, do tipo "espera". Os computadores também são capazes de interromper a execução de uma sequência de código para atender a eventos ou para serem informados do término ou andamento de uma operação requisitada, existindo então as rotinas de interrupção, que são trechos decódigo dedicados ao tratamento desses eventos (comoatender o telefone ou"anotar" que o prato de comida já está quente). As interrupçõessão utilizadas para controlar processosinternosou externos ao sistema. Alguns exemplos de usos de interrupções são: Controle de processos industriais, como temperatura de caldeiras (termômetros que interrompem o sistema para avisar que a temperatura excedeu determinado valor), interrupções que avisam que o braço de um robô atingiu determinada posição; interrupções periódicas que servem para manter atualizado o relógio do computador, interrupções que ocorrem quando o usuário pressiona uma tecla ou move o mouse, etc..

Um ponto importante a ser mencionado é que, na verdade, os periféricos não interrompem diretamente o sistema, e sim notificam um controlador de interrupções (PIC - Programable Interrupt Controller) que por sua vez notifica o processador. Os controladores de interrupções podem ser sofisticados a ponto de estabelecer níveis de prioridade de eventos, i.e., se a campainha da porta toca durante uma ligação telefônica na qual se trata de um negócio importante, ela pode ser temporariamente ignorada. Um processo pode ainda notificar à CPU que não pode ser interrompido, como se dissessemos à secretária "Não estou para<br>ninguém". Isto se denomina Isto se denomina mascaramento de interrupções, mas existem interrupções não mascaraveis (NMI - Non Maskable Interrupt) como o alarme de incêndio, que não está sujeito às dores de cabeça ou indisposições.

O Controlador de interrupções (PIC) também é um periférico, pois precisa ser programado porsoftware por via deportas l/O.

Nos processadores atuais, existem diversas interrupções que podem ou não estar associadas a uma interrupção de hardware. Cada interrupção possui um número que está associado a outro (correspondente à interrupção de hardware). Este segundo número é o IRQ (InterruptReQuest).Jáo primeiro número é o indice de umatabelacom os endereços das rotinas designadas para tratar cada interrupção (chamados vetores de interrupção). Quando uma interrupção de hardware ocorre, o PIC transfere à CPU o número do IRQ. A CPU, por sua vez, traduz esse número para o índice correspondente da tabela de vetores, salva a posição do processo corrente e chama a rotina de atendimento indicada na tabela. A rotina chamada salva o contexto, trata a interrupção, restaura o contexto e avisa a CPU que ela pode continuar com o processo interrompido. Os processadores são também capazes de emular interrupções: existem instruções que, ao serem executadas, fazem a CPU proceder de forma equivalente ase uma interrupção houvesse ocorrido. Esse tipo de emulação possui um propósito asolutamente distinto dos descritos até agora. Instruções que emulam interrupçõessão utilizadas como

chamadas indiretas a subrotinas tirando vantagem do fato do endereço destino estar indicado na tabela de vetores de interrupção, consequentemente podendo ser alterado. Essas instruções são comumente utilizadas para realizar chamadas às rotinas do sistema operacional e justificam a existência de índices na tabelaque não estão associados a nenhuma interrupção de hardware. O uso dos vetores de interrupção como endereços para chamadas a rotinas é usualmente confundido com o propósito primário das interrupções, tal confusão deve ser evitada.

#### DMA - DIRECT MEMORY ACCESS (ACESSO DIRETO À MEMÓRIA)

Como foi citado, o DMAé um elemento ativo e portanto é capaz de controlar o barramento requisitando operações. O DMA tem como principal objetivo transferir dados da memória paia outros periféricos, e vice-versa,sem tomartempo da CPU. Ou seja, ao invés de uma rotina transferir um bloco de dados byte por byte de ou para um periférico, pode-se requisitar que o DMA o faça, liberando a CPU para que esta realize outra tarefa durante a transferência. Ao final, é necessário que o DMA notifique através de uma interrupção o término da operação para que o programa tome conhecimento do instante em que o bloco foi tranferido e eventualmente inicie uma nova transferência ou trate os dados adquiridos do periférico. Note que, embora o DMA seja um elemento ativo, ele não é capaz de processar(executar) códigos de instrução e, portanto, não é uma unidade de processamento. É necessário, ainda, que o mesmo seja programado (informado dos parâmetros das operações que deve realizar), o que definitivamenle o toma um periférico. O DMA é, na maior parte das implementações dos computadores atuais, programado por via de portas I/O, mas pode ainda ter seus registradores de controle mapeados em memória. O DMA normalmente possui vários canais (DRQs - DMA ReQuest), o que significa que ele pode transferir dados de ou para diversos periféricos "simultaneamente" (não em um mesmo

'" v\* : •. ] . • " • ' • • " . • . • , ••

<del>tyn grycholog a graman</del>

٠Æ.

## Arigo /Arquitetura <sup>e</sup> Hardware para Programadores

ciclo de clock). granularidade de um sitema de memória. Os barramentos PCI

Nem todo periférico pode ser endereçamento é a mínima distância (Peripheral Component Interconnect), entre os inícios de duas páginas. No EISA (Extended Industry Standards necessário que para ele seja alocado um caso a granularidade da implementação Architeture) e MCA (Micro Channel canal de DMA, o que exige que o mesmo de DMA citada, é de 64Kb, o que não Architeture) permitem a manipulação<br>estaja preparado para enxergar as linhas deve ser confundido com o tamanho da total das linhas de controle (FULL deve ser confundido com o tamanho da total das linhas de controle (FULL BUS de DMA do barramento. Alguns página (que no caso também é 64Kb). MASTERING).<br>periféricos precisam, ainda, que a taxa Um exemplo bem definido de As vantage Um exemplo bem definido de As vantagens de sistemas de de transferência dos dados seja granularidade e tamanho de página barramento que permitem masterização controlada, como é o caso de placas de diferentes, está no próprio processador são muitas: em sistemas com 8086 ou nos 80x86 em modo real. masterização parcial, podem existir capazes de tratar os dados a eles Apesar de o barramento de endereços placas de vídeo que utilizam a memória enviados no mesmo passo que o do 8086 ser de 20 bits, os registradores do sistema ao invés de memória própria, computador é capaz de enviá-los ou do mesmo possuem apenas 16 bits, controladoras de discos que fazem recebe-los. Nesses casos, o periférico caindo-se numa situação semelhante à cache usando a memória do sistema e informa ao DMA quando está pronto da implementação de DMA citada. No placas de comunicação e de rede que<br>para receber ou enviar o dado, através entanto a solução utilizada foi um pouco *bufferizam* as informações sem tomar para receber ou enviar o dado, através entanto a solução utilizada foi um pouco bufferizam as informações sem tomar<br>de mais uma linha de controle do mais inteligente: dois registradores de tempo de CPU. Sistemas com mais inteligente: dois registradores de tempo de CPU. Sistemas com barramento.<br>Existem, em alguns sistemas, endereço no barramento, de sorte que o existência de outros processadores e/ou Existem, em alguns sistemas, endereço no barramento, de sorte que o existência de outros processadores e/ou implementações "quebradas" de DMA, endereço efetivo é o resultado da soma coprocessadores em placas de expansão implementações "quebradas" de DMA, endereço efetivo é o resultado da soma coprocessadores em placas de expansão de um deles (registrador de segmento) possibilitando até mesmo placas-mãe PC compatíveis. No PC esta quebra se deslocado 4 bits para a esquerda com o sem processador (que reside em uma deve ao fato do controlador de DMA outro (registrador de deslocamento, ou placa de expansão), consequentemente utilizado possuir apenas 16 linhas de *offset*). Isto cria a possibilidade de muito mais simples de se fazer endereçamento. Esta limitação, a endereços redundantes (registradores upgrades. princípio, restringiria o campo de com valores diferentes mas cuja soma Os Projetos de sistemas que

operação do DMA aos primeiros 64Kb resulta no mesmo valor) reduzindo, permitem masterização são de memória. No entanto, um truque foi porém, a granularidade para apenas 16 consideravelmente mais complexos, utilizado no projeto original do PC: foi bytes, como mostrado na figura 6. dado que muitos elementos ativos criado um pseudo-periférico que<br>
controla as outras quatro linhas de BUS MASTERING DEVICES ordens", o que implica de imediato em BUS MASTERING DEVICES ordens", o que implica de imediato em endereçamento durante as operações duas dificuldades. A primeirajá ocorria de DMA, o que expandiu o campo para Uma outra classe de periféricos com o DMA e reside no fato de que<br>IMb (barramento de endereços do PC ativos e parcialmente ativos, são os somente um elemento ativo pode 1Mb (barramento de endereços do PC ativos e parcialmente ativos, são os somente um elemento ativo pode BUS MASTERING DEVICES. São manipular as linhas de controle do completamente o problema, pois ora o periféricos desenhados para sistemas barramento por vez (ciclo de clock) o DMA enxerga uma pagina de 64Kb, de barramento que permitem a que criou os comumente citados ciclos<br>ora outra, não sendo capaz de transferir existência dos mesmos, aos quais são de DMA (conjuntos de ciclos de clock existência dos mesmos, aos quais são de DMA (conjuntos de ciclos de clock de uma só vez um bloco que comece em conferidos poderes de manipular necessários para o requerimento e uma página e termine em outra (ver algumas ou todas as linhas de controle resposta dos periféricos ao DMA) e figura 5). Convém agora mencionar o do barramento. O barramento ISA posteriormente ciclos dc masterização conceito de granularidade. A (Industry Standards Architeture) não (o análogo do cilco de DMA para permite a mastering devices). A segunda é a existência de alocação de recusos do sistema, o que, mastering no entanto, <sup>é</sup> usualmente resolvido <sup>a</sup> devices, O bar- nível de software,

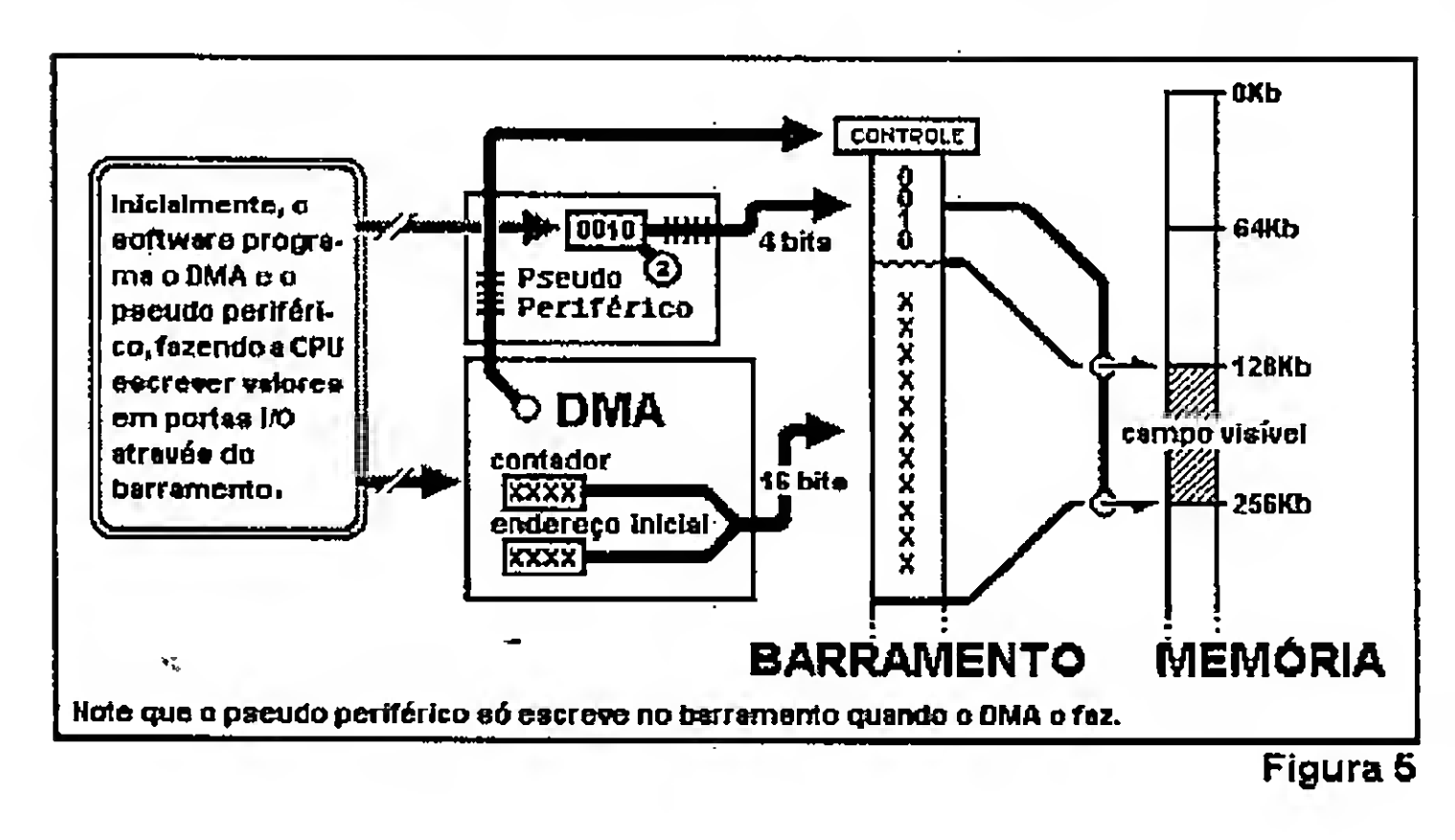

<u> Andrew Albert (1986), a strong and der formation of the strong and derivative and derivative strong and derivative</u>

#### (VESA\* Local COPROCESSADORES

ramento VLB Bus) permite

periféricos Outro grupo de elementos ativos de parcialmente notável importância nos sistemas atuais ativos, com a são os coprocessadores aritméticos capacidade de (NPUs - Numerical Processing Units manipular os ou Unidades de processamento bits de controle numérico). Os coprocessadores referentes à aritméticos são, sob diversos aspectos,

### Artigo / Arquitetura e Hardware para Programadores

costumam

possuir uma

a resposta.

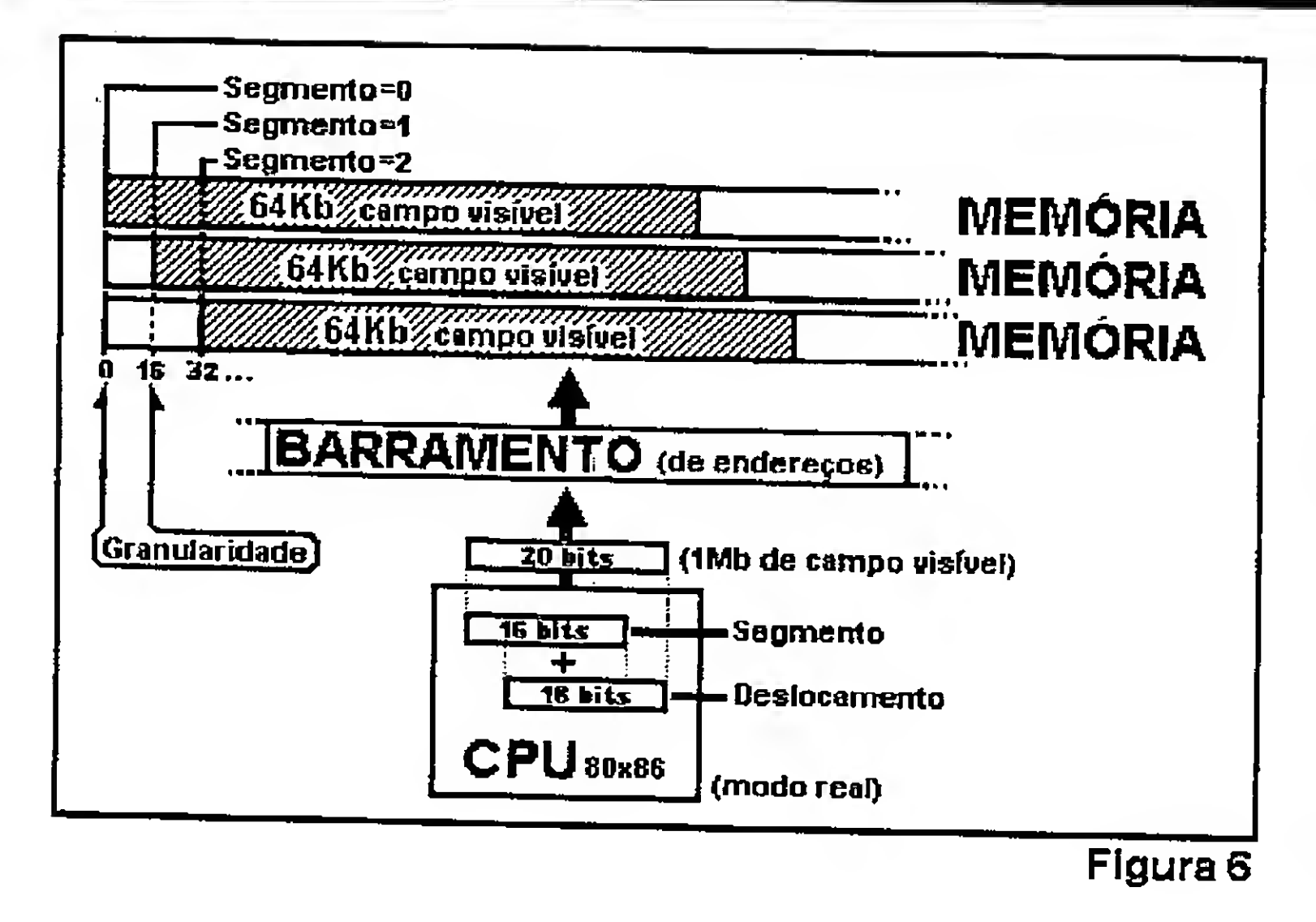

muito semelhantes às CPUs, sendo capazes de processar códigos de instrução e manipular os periféricos (embora, para o seu propósito, o único periférico importante seja a memória). Os coprocessadores aritméticos existem para suprir uma deficiência encontrada nos processadores de uso geral: a incapacidade de manipular valores reais (ponto flutuante).

Apesar de, nos processadores mais modernos como 486s, Pentiums(tm) e Pentiums-PRO(tm), o coprocessador ser construído sob  $\Omega$ mesmo encapsulamento da CPU, seu funcionamento é praticamente independente da mesma, o que representa uma vantagem dado que o coprocessador e o processador podem trabalhar simultaneamente, cada um realizando uma tarefa distinta. A forma como os coprocessadores acessam o barramento é a mesma usada pelos processadores. As CPUs estão trabalhando, praticamente, 100% do tempo em que o computador está ligado, embora exista um estado de dormência (HALT) no qual a CPU não faz nada senão esperar por uma interrupção. As NPUs, diferentemente, ficam a maior parte do tempo nesse estado de dormência, só entrando em operação quando assim é requisitado, o que reduz o consumo de energia e disponibiliza tempo de barramento, não competindo com os demais elementos pelo acesso. Para reduzir ainda mais a concorrência pelo barramento, os coprocessadores

CPU, mas com um propósito específico. Não existem somente coprocessadores numéricos, mas estes são os mais Outro comuns. "tipo"  $d$ c coprocessador são os de transferência (TPUs - Transfer Processing Units, como o 8089 da Intel) que são na verdade Super-DMAs ou DMAs inteligentes que possuem a capacidade de processar seus próprios códigos de instrução (ou programas escritos especificamente para eles). Esta capacidade torna os coprocessadores de transferência muito mais flexíveis e poderosos do que DMAs simples, diminuindo ainda mais o trabalho da CPU. Os coprocessadores também são máquinas de Turing e conseqüentemente capazes de agir de forma diferente de acordo com o resultado de suas operações. Assim, os coprocessadores de transferência são quase como computadores à parte, trabalhando sobre os mesmos recursos que o processador central. Deve ficar claro que o seu conjunto de instruções é feito sob medida para o seu propósito: embora possível, seria inconvenientemente ineficiente e inadequado utilizá-los para fazer contas, por exemplo.

#### **USANDO O CONHECIMENTO**

área interna Com o conhecimento que foi de trabalho, discutido até agora podemos observar só acessancom outros olhos muito do que acontece dentro do computador. Para dar um do o bartom de praticidade ao nosso estudo, ramento vamos verificar um exemplo de uma para "receber" os dados operação que, antes, nos pareceria e, ao término simples, mas não passava de uma "caixa da operação, preta". Agora já somos capazes de "devolver" entender os procedimentos nele envolvidos. No nosso exemplo um De forma programa fará o computador tocar um geral, um arquivo de som (.WAV, por exemplo) coprocessador através de uma placa de som é quase uma SoundBlaster,

Suponha que, no momento, o arquivo já se encontra carregado na memória e possui um tamanho de 320Kb. Segue uma descrição, passo a passo, do que o programa que "tocará o .WAV" executa.

1 - Indica na tabela de vetores de interrupção a rotina que tratará as interrupções geradas pela placa de som;

2 - Avisa à CPU que ela deve ficar disponível ao recebimento de interrupções;

3 - Programa (através de portas I/O) o

Os coprocessadores costumam ter uma interrupção a eles associada. Desta sorte são capazes de informar o processo principal do andamento e do fim de suas tarefas, o que, de certa forma, também os torna periféricos.

PIC para que ele permita que a interrupção da placa de som seja levada em consideração;

4 - Programa o DMA com o endereço inicial do bloco de dados do som e o tamanho a ser transferido (levando em conta que o bloco está interrompido por uma fronteira de páginas causada pela limitação do DMA);

5 - Programa a SoundBlaster para esperar dados enviados através do canal de DMA a ela associado, bem como a frequência de amostragem do som (o tamanho dointervalo de tempo que a SoundBlaster levará para informar ao DMA que está pronta após receber um dado);

6 - Comanda o DMA para que inicie a transferência;

7 - Entra em Loop, aguardando a interrupção da placa de som;

\*\*\*\*" <sup>I</sup> <sup>1</sup> '^

#### Arigo / Arquitetura e Hardware para Programadores...

8 - Quando o sistema é interrompido a rotina indicada no vetor de interrupções envia à SoundBlaster um sinal (Acknowledge) indicando que a interrupção foi recebida com sucesso, e ao PIC outro sinal (EOI - End of Interrupt) para que este continue permitindo interrupções (O PIC inibe todas as interrupções de igual õu menor prioridade até que receba este sinal indicando que a interrupção já foi tratada);

repete os passos  $6,7,8$  e 9 até que todo arquivo tenha sido transferido.

9 - Reprograma o DMA com o endereço da próxima página e o tamanho do novo bloco;

Vimos então que uma placa de som comumente possui um conjunto de portas I/O, um canal de DMA e uma interrupção a ela associados.

Uma placa de vídeo normalmente também possui um conjunto de portas de I/O (p/ controle) e um campo de memória que, apesar de interna, é mapeada em endereços "visíveis" àCPU (a CPU é virtualmente incapaz de diferenciar a memória de vídeo da memória do sistema). Embora não seja muito comum a sua utilização, as placas de vídeo costumam possuir também uma interrupção associada ao retraço vertical do monitor (desta forma ela é capaz de avisar a CPU quando uma nova tela está para ser "desenhada" no monitor).

Uma controladora de discos também possui um conjunto de portas 1/0 (para controle), um canal de DMA (para transferência de dados) e uma interrupção (para notificarseus eventos ao sistema).

Muitos outros periféricos usam somente portas I/O, e não DMA, para transferencia de dados, em prejuízo do tempo de CPU, que precisa realizar a transferência sem auxílio de outro elemento ativo. Alguns periféricos de amostragem não possuem interupções associadas, o que obriga a utilização de POOLING. Isto se deve ao fato de serem periféricos mais simples de se projetar e, também, às limitações na quantidade de canais de DMA (DRQs) e de canais de interrupção (IRQs) que cedo ou tarde se tornam insuficientes à medida em que novos periféricos surgem. Bus mastering devices podem dispensar um canal de DMA realizando, eles mesmos, o papel de transferir os dados, sem tomar tempo de CPU.

Por ora já estamos capacitados a compreendercomoosdiversos elementos de um sistema se comunicam através do barramento. O nosso estudo irá, a partir do próximo artigo, cobrir com maior profundidade o funcionamento dos elementos ativos e passivosde um sistema.

Marcelo Fernandes Vianna é consultor técnico da revista Micro Sistemas vianna@cat.cbpf.br marcelo@venus.rdc.puc-rio.br

\*Video Eleíronics Standard Association

### <u> 1950 - John Sterney, Amerikaansk kommunister (</u>

<u> BERNADA SEGINA - KOKOZAISO ASEGORIA (J. 200</u> in to knin the strong we then be to have the state

n berta standar (over 1993) en 1990. Anoshim stratovilo stratorovnici st (ACIMA DE JUENIDADES DESCONTO DE 20% CADA)

D. (GEWARD 2300 XQQRXXXXI 4200 22.00 rovertizonvezto engen var er 200 42.00 <u>gon hundraws o</u> **ERROOM** 

Observations of the second state of the state of the consultance Pedidos por cara ou fax, enviar dieque nominal a R Romano information ME on comprovante de la revisionneano <u> Romano informatica MER da Anchieva R. Grafia Centro</u>

Sie Pario (ST) – Proce Pratisco – A 1–200-3 – GC 74065-3

ditotar tito <del>e di di contestito di con</del> ESCRIPTORIOS DISPRIBUIDORES CONSULTANIOS AGENCIAS ALTO PECAS ETC. **IESIGN - ANIMACAO GRAFICA GREGAG DE** inagens para propaganda votedizoides TEMENANTE ENOS CRENOS (1 **EXPERIMED ENTORPHONOGRAPHY** CONSULTANSO BRETINGDU TOS SERVICOS E **EQUIPAMENTOS QUALQUER QUE SEJA O AS INTO A GOLDIZIO QUE NEGESTIA E MOS EN ERENGS OS DE BENERENTE XOBIEM** SO II CHADO AS CO-DIAS CONDIDARIAS AS **CADASTRADAS** DI PERKATA DENGAN DENGAN PERKATAAN SA

**TEXTOS SW GERMANNING SEMIK SEU DOBRADE CO.** clinde could repetable and stess).

CDLAND é a nossa seção da Micro Sistemas, onde principal objetivo é analisar C D<sup>'</sup> s. Procuraremos variar os títulos desde educativos até entretenimento, aproveitem.

Agora você tem uma enciclopédia em CD-ROM e em português. Com textos claros, objetivos e um sistema rápido de acesso e localização, a Enciclópedia Básica Universal abrange temas diversos através de textos,fotos, clips de video e animações. Contém mais de 3000 ítens-sobr&jirquitetura, Cinema, Fotografia, Música, Teatro, Biologia, Astronomia, Computação para iniciantes, Fisica, Matemática, Química, Econômia, Filosofia, Esportes, Religião, Pintura, Literatura, Português e Inglês, entre outros.

 $\mathcal{L}^{\text{max}}_{\text{max}}$ Assuntos tais como - Ástronomia<br>Marcos da História Úniversal - Atlas Anatômico<br>2 Atlás Geográfico Mundial - Interface Atraentes' e Completa  $\mathbb{P}_{\mathcal{A}}$  . The set of  $\mathcal{A}$ 

 $F_{\rm tot}F$  .

Conheça a História do Brasil por outro ângulo. Veja a nossa história através do cotidiano e lutas do povo brasileiro, sem perder de vista a análise dos fundamentos de nossa formação social. Sua cronologia è baseada emfatos do Brasil e do cenário internacional simultâneamente. Este é um dos mais completos trabalhos sobre o Brasil de 1500 aos dias de hoje, elaborado por pesquisadores, sociólogos e historiadores renomados. Ela é dividida em 4 áreas : Colônia, Império, República e Brasil contemporâneo.

^ossa história em apenas um CD-ROM.

DIGITALRIDIA<sup>R</sup> CEPEC

**Texto e Consulta** 

First Reference **Ricarda Marantan** 

Sãomais de 1200páginas de texto, 400fotos, locuções, animações e video que retratam o Brasil de forma completa e critica.

 $f$  . The contract of the contract of the contract of the contract of the contract of the contract of the contract of the contract of the contract of the contract of the contract of the contract of the contract of the con

#### O CD tem recursos como:

 $i$  . As

Unha de tempo com marcos de nossa história

Uma agradável maneira de visualizar a evolução de nossa história. Locações dos autores nas aberturas de partes. Frases e pronunciamentos que marcaram época.

#### Interface Atraente e Completa

Oprograma integra um sistema completo e avançado defunções para facilitar o acesso as informações. Permite imprimir, copiar, localizar por índice, palavra chave, criar marcadores, anotações além de manter um histórico dos acessos realizados.

Requsitos mínimos de hardware e software: PC 386 DX40 ( 486 recomendado), Kit Multimída MPC1, 8 Mb de RAM, 10 Mb livres de disco, placa de video 256 cores. Windows 3.11 ou Windows 95

Requsitos mínimos de hardware e software: PC386 DX40(486 recomendado), Kit Multimída MPC1, 8 Mb de RAM, 10 Mb livres de disco, placa de video 256 cores. Windows 3.11 ou Windows 95

Estes lançamentos da Digitalmidia são uma opção para a volta as aulas.

DIGITALMIDIA

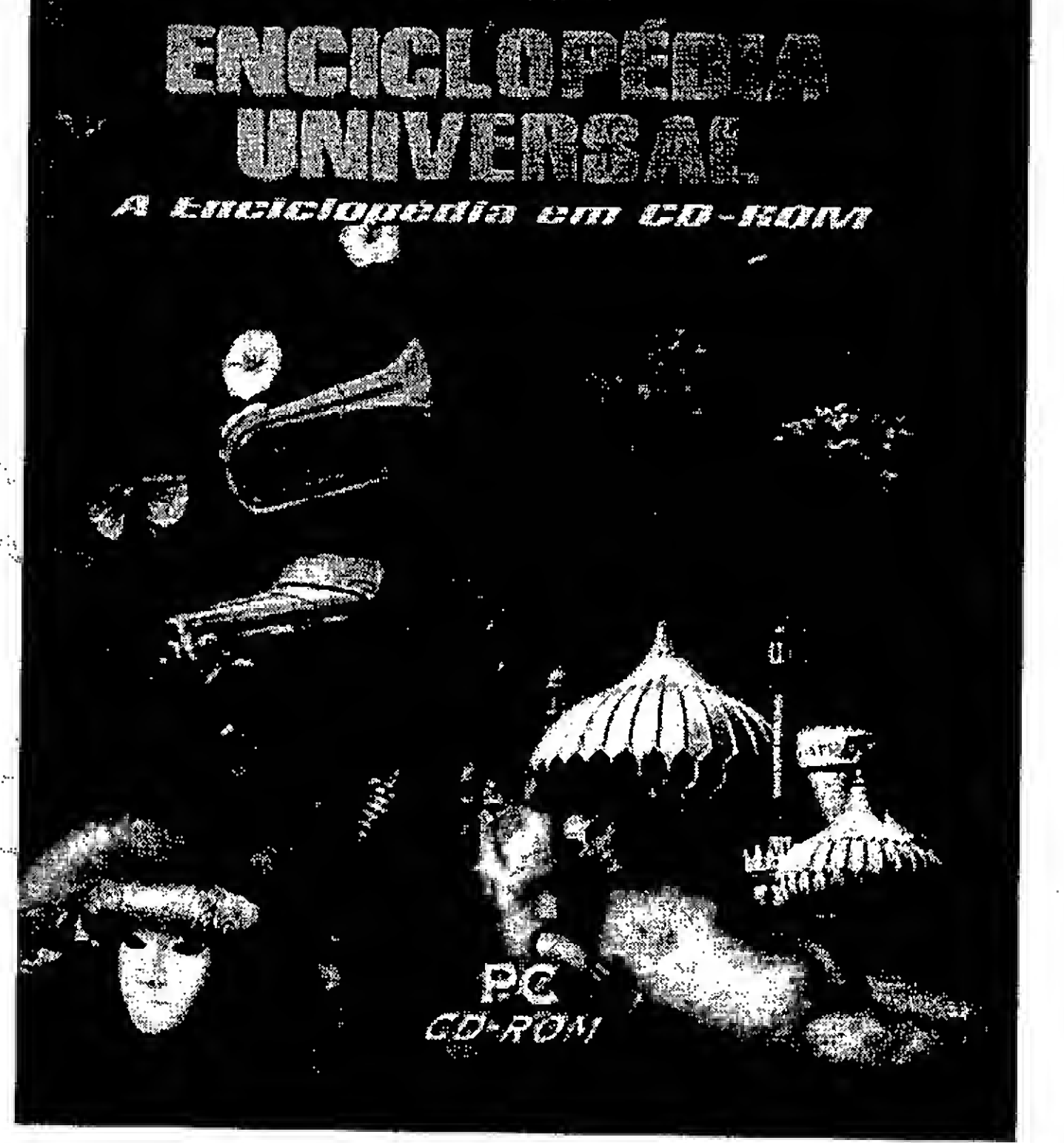

Artigo

. ' v«. <sup>s</sup>\i s:

 $\cdot$  $\mathbf{v}_i$ 

### Matemática para Computação Gráfica: Você também pode!! - Parte 3  $v^{\mu}$  ,  $v^{\mu}$  ,  $: \mathbb{R} \times \mathbb{R}$ T, ií i .'<br>T, ií .' i .' i .' i .' : i .' : i .' : i .' : i<br>D, i .' : i .' : i .' : i .' : i .' : i .' : i .' : i .' : i . i.'' »•'< .lf , . •;.••• . ! Carlos A. Thompson, PhD

#### I. Introdução

Este terceiro artigo faz com que o leitorse familiarize com as diversas formas do operadorlinearTdiscutido no segundo artigo. Serão somente consideradas as transformações no plano  $R^2$ . Se não houve dificuldades em resolver os exercícios de fixação, propostos no segundo artigo, o acompanhamento da teoria e das aplicações da matemática para a computação gráfica, tomar-se-á bem mais atraente e agradável. Didaticamente serão tratadas as transformaçõeslinearessimplesdeumobjeto, ou seja, - reflexão em relação a um dos eixos coordenados;

- rotação de um objeto em torno de um ponto não coincidente com a origem de coordenadas.

 $;$  ,  $\mathbb{R}^{2m}$  , . • ••5

 $\mathcal{V}_\mathcal{P}$  ,  $\mathcal{V}_\mathcal{P}$  is

非中心,形容分战动飞

a c Considere, no  $R^2$ , o operador  $T=\begin{bmatrix} a & c \ b & d \end{bmatrix}$ ,

- reflexão em relação à origem de coordenadas;

- mudança de escala;

- deformação por cisalhamento;

- rotação em torno da origem de coordenadas;

a origem  $O(0,0)$ , e os pontos  $P(x,y)$  e  $Q(x^*)$ ,  $y^*$ ) conforme a figura 4 do artigo anterior. Dependendo dos valores dos elementos a, b, c, d da matriz T, tem-se os seguintes resultados:

- translação pura (próximo artigo ).

Nestesseis casos,somente um operadorT é empregado em cada transformação. Já nas transformações lineares combinadas, por outro lado, dois ou mais operadores T são utilizados como por exemplo,

- reflexão de um objeto em relação a uma reta qualquer;

Astransformaçõeslinearescombinadas serão analisadas nos próximos artigos juntamente com os algorítimos para se obter os resultados graficamente. :

II. TRANSFORMAÇÕES LINEA-RES SIMPLES

r-Vf.

 $e_{\alpha}$  .  $e_{\alpha}$  is  $e_{\alpha}$ 

 $T_{\rm eff}$ 

 $\mathbf{I}$  j

 $\forall i \in \mathbb{N} \; \forall i \in \mathbb{N} \; \forall i \in \mathbb{N} \; \forall i \in \mathbb{N}$ 

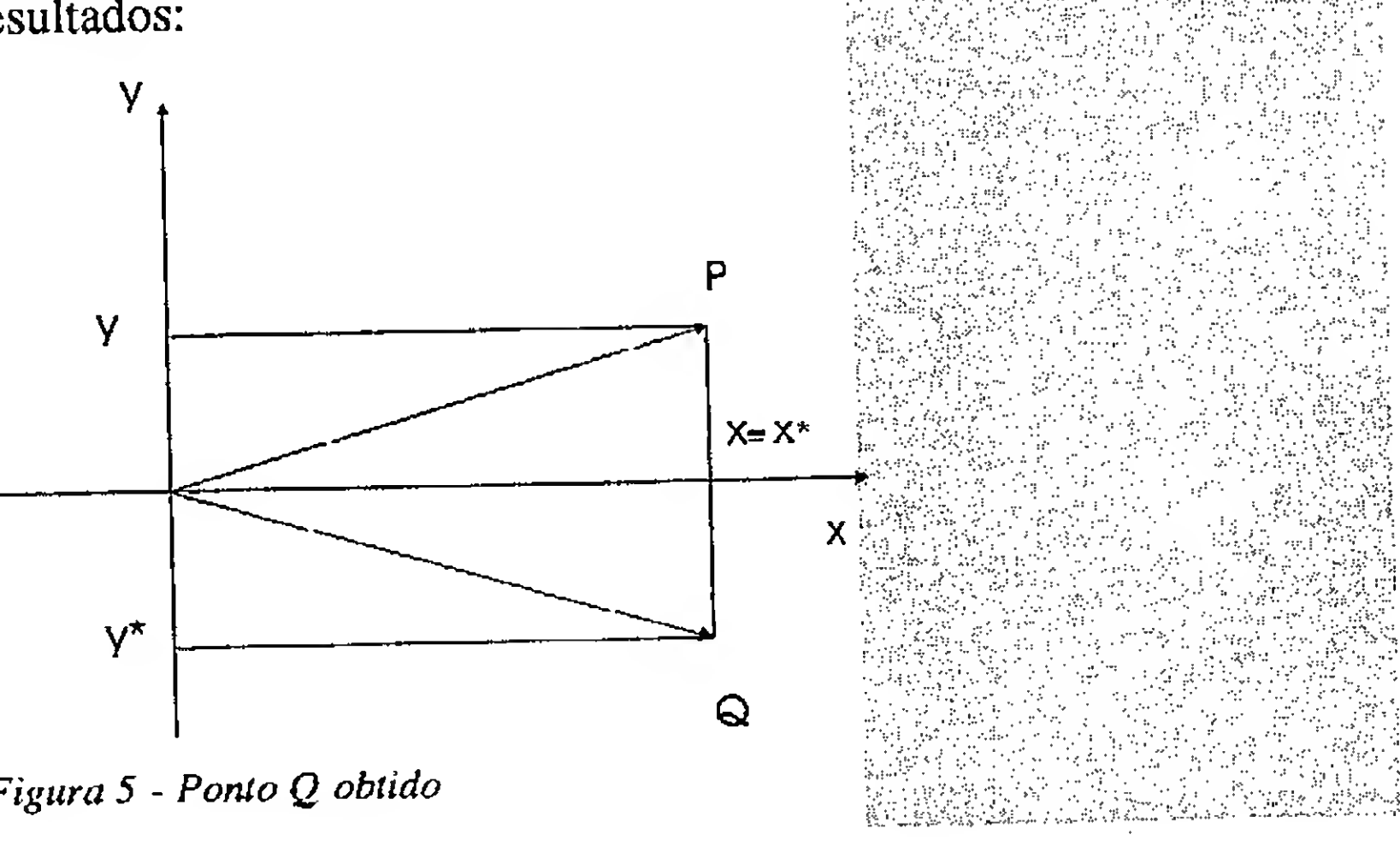

Figura 5 - Ponto Q obtido

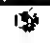

','. •' .: .... :' í-: •■■ir.'1

lv:,- ,

 $\frac{1}{2}$  )  $\frac{1}{2}$   $\frac{1}{2}$ 

•.; •" » :;i <sup>i</sup> <sup>j</sup> ^

t

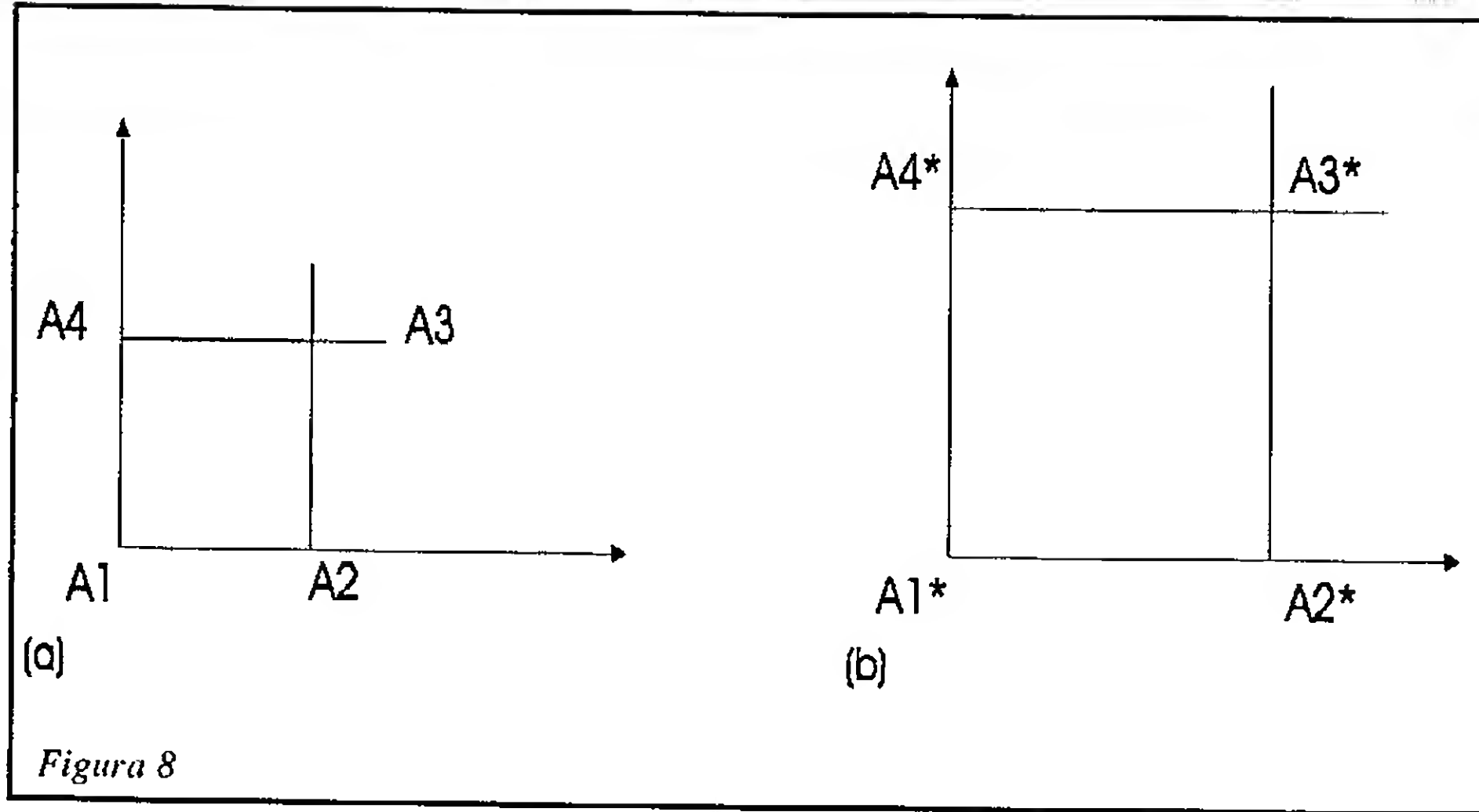

-Reflexão em Relação a um dos Eixos Coordenados

(i) Eixo das abscissas

Note que para se obter a reflexão de um ponto em relação ao eixo x, basta que se troque o sinal da ordenada y, como mostra a figura 5.

Na forma matricial, o resultado apresentado na figura 5 fica,

 $\begin{bmatrix} 1 & 0 \\ 0 & -1 \end{bmatrix} \begin{bmatrix} x \\ y \end{bmatrix} = \begin{Bmatrix} x^* \\ y^* \end{Bmatrix} = \begin{Bmatrix} x \\ -y \end{Bmatrix}$ 

Note, pela relação que

 $x^* \equiv x^e y^* = -y$ 

Os elementos do operador  $T s$ ão a=  $1, d = -1, b = c = 0$ 

(ii) Eixo das ordenadas

A reflexão em relação ao eixo dos y é mostrada na figura 6.

 $\mathbf{y}_{\mathbf{y}}$ 

operador  $T = \begin{bmatrix} a & 0 \\ 0 & a \end{bmatrix}$  onde  $a = 3$ ; (b) quadrado ampliado.

Este caso é análogo ao anterior ondeoselementosda diagonal principal são  $a = d < 1$  e  $b = c = 0$ .

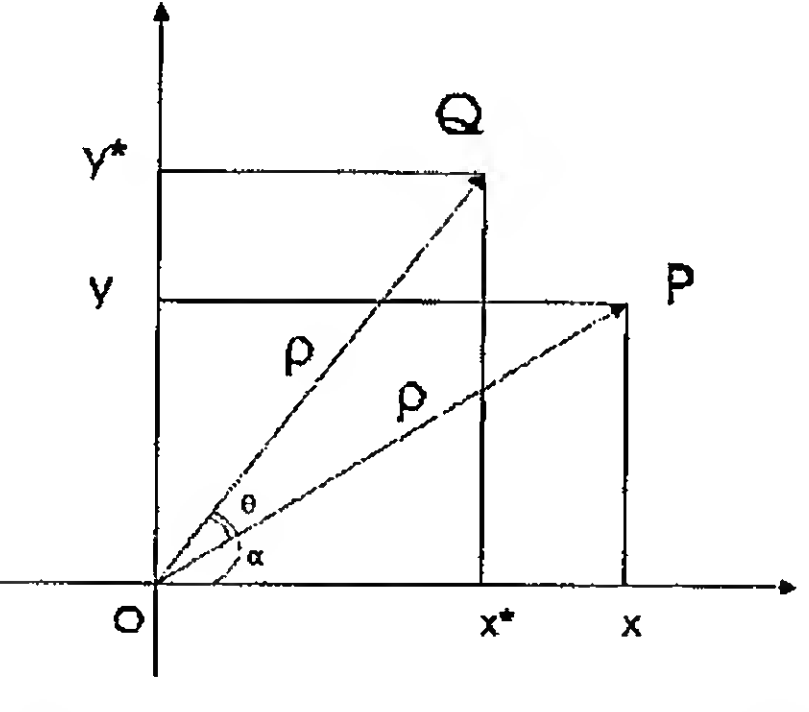

A3( $|I,I\rangle$  e A4(0,1) nos pontos A1<sup>\*</sup> (0,0), Figura 10 - Rotação  $\theta$  do vetor  $OP$  em

- Reflexão em Relação à origem das coordenadas

A reflexão em relação à origem é mostrada na figura 7.

Neste caso, os elementos do operador T são  $a = -1$ ,  $d = -1$ ,  $b = c =$ 0.

$$
\begin{bmatrix} -1 & 0 \\ 0 & -1 \end{bmatrix} \begin{bmatrix} x \\ y \end{bmatrix} = \begin{Bmatrix} x^* \\ y^* \end{Bmatrix} = \begin{Bmatrix} -x \\ -y \end{Bmatrix}
$$

MUDANÇA DE ESCALA

#### (i) Ampliação

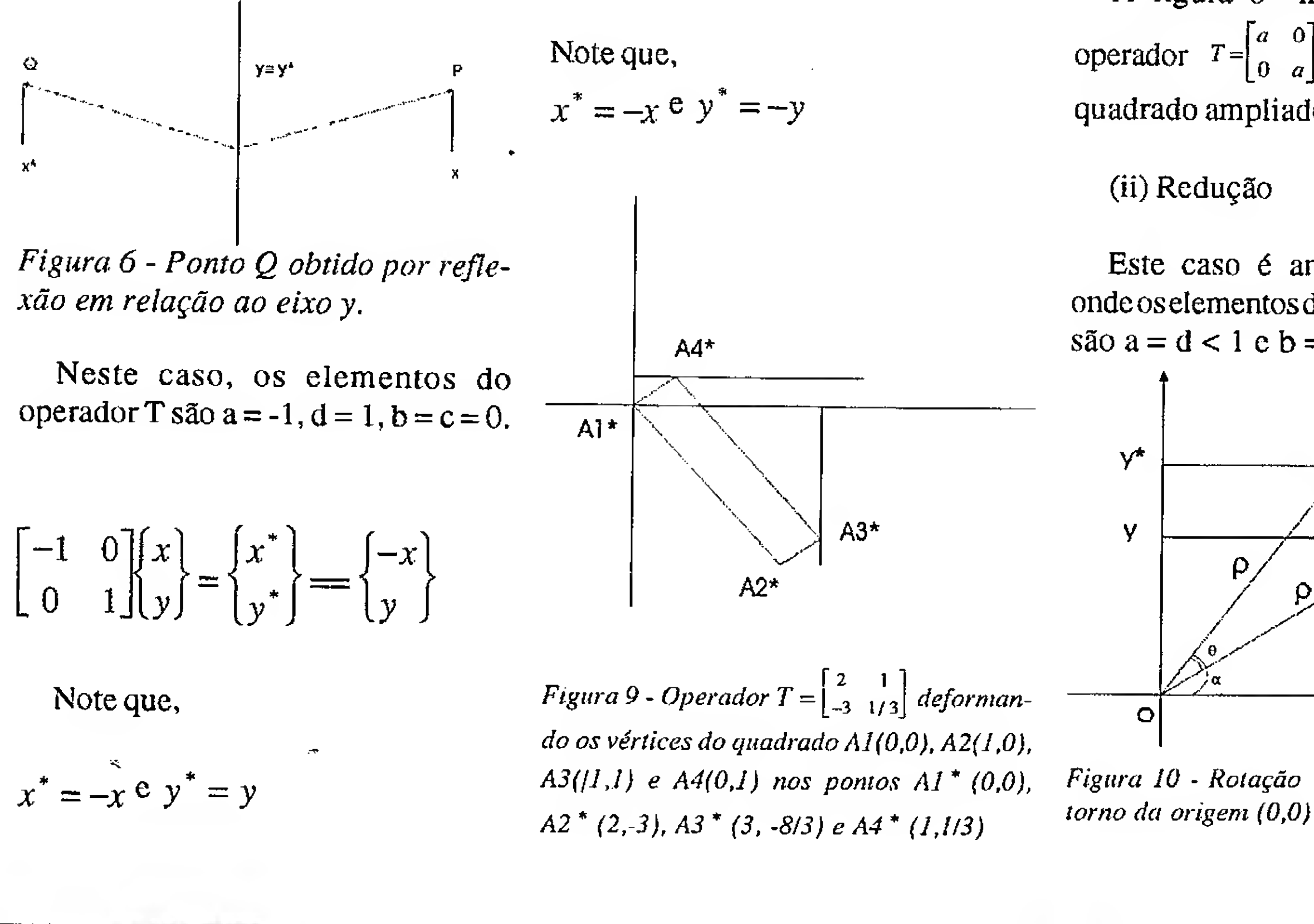

A ampliação de um objeto é obtida pelo operador linear T onde  $a = d > 1$  $e b = c = 0$ . De acordo com o exercício (iii) do artigo anterior, os vértices do quadrado ficam:

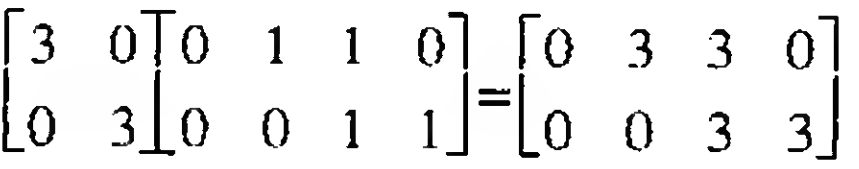

A figura 8 mostra o efeito do

### Artigo / Matemática para Computação Gráfica

(ii) Redução

Observe que se  $a = d = 1 e b = c =$ 0, © operador T é a própria matriz identidade I. Neste caso, não há ampliação nem tampouco redução.

$$
x^* = x\cos\theta - y\sin\theta ;
$$
  

$$
y^* = x\sin\theta + y\cos\theta
$$

vetor OQ 6 obtido pela rotação no sentido trigonométrico do vetor *OP* de um certo ângulo  $\theta$ . Seja

Arigo / Matemática para Computação Gráfica.

 $x = \rho \cos \alpha$ ;

#### - DEFORMAÇÃO POR CISALHAMENTO

Na forma matricial.

2 -3 1/3  $1 \begin{bmatrix} 0 & 1 & 1 & 0 \end{bmatrix} = \begin{bmatrix} 0 & 2 & 3 & 1 \end{bmatrix}$  $/3$  $\begin{bmatrix} 0 & 0 & 1 & 1 \end{bmatrix}$  $\begin{bmatrix} 0 & -3 & -8/3 & 1/3 \end{bmatrix}$ 

A figura 3 do artigo anteriormostra deformando o o operador T= $\begin{vmatrix} 2 & 1 \\ -3 & 1/3 \end{vmatrix}$  deformando o  $|OP| = |OQ| = \rho$ . vetor  $\begin{bmatrix} 1 \end{bmatrix}$  no vetor i  $\left\{\begin{matrix} 4 \end{matrix}\right\}$ . O mesmo Pela figura, operadorT, operando sobreos vértices do quadrado da figura 8 (a) , fica

$$
\begin{Bmatrix} x^* \\ y^* \end{Bmatrix} = \begin{bmatrix} \cos \theta & -\sin \theta \\ \sin \theta & \cos \theta \end{bmatrix} \begin{bmatrix} x \\ y \end{bmatrix}
$$

Assim, o operador T  $\cos \theta$  —sen $\theta$  $\textit{sen}\theta$  cos  $\theta$   $\theta$   $\theta$  cos  $\theta$   $\theta$   $\theta$  can no seminor

#### -ROTAÇÃO DE UM OBJETO EM TORNO DA ORIGEM  $sen(\alpha + \theta) = sen\alpha cos\theta + sen\theta cos\alpha$  (i) Mostre que na matriz de rotação:

mostradas as coordenadas  $\begin{cases} x \\ y \end{cases}$  do A vetor  $OP$  e  $\{v^*\}$  $y \mid$  do vetor  $OQ$ . O

A figura 9 mostra 0 quadrado da figura 8(a) deformado por cisalhamento pelo operadorT.

$$
x^* = \rho \cos(\alpha + \theta)
$$

$$
y = p \text{sen}\alpha \text{ ; } y^* = p \text{sen}(\alpha + \theta)
$$

Pela trigonometria,

 $\cos(\alpha + \theta) = \cos\alpha \cos\theta - \sin\alpha \sin\theta$ 

trigonométrico, em tomo da origem, um ponto P  $(x,y)$  de um ângulo  $\theta$ , conforme é mostrado na figura 10.

#### III. EXERCÍCIOS DE FIXAÇÃO

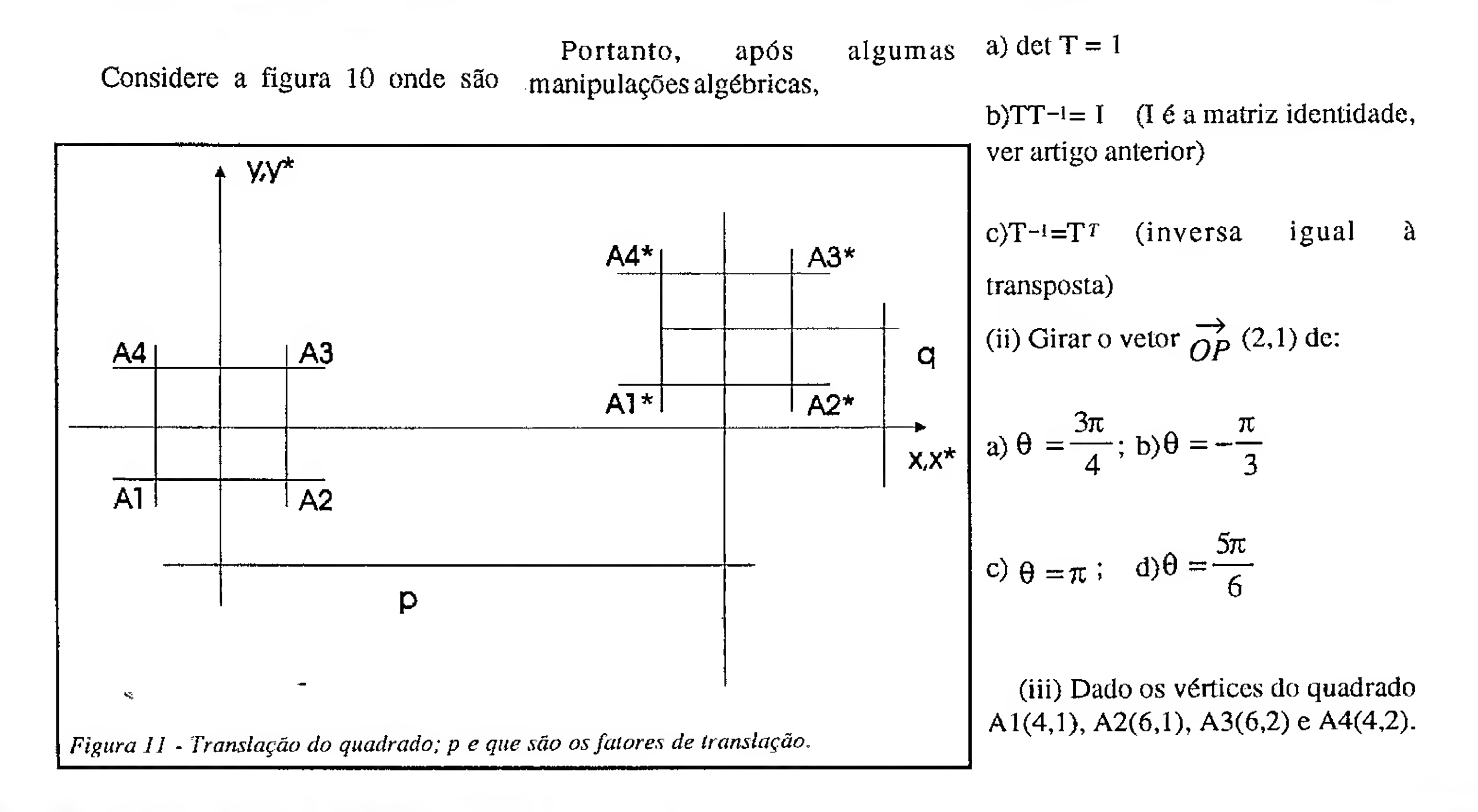

嘭

Refletir a figura em relação ao eixo y.

(iv) Qual o operador T que muda umobjeto de escala e,simultaneamente, reflete em relação ao eixo das abscissas?

(v) Dada a reta  $y = x+1$  e o ponto P (1,3). Sabendo-se que o ponto Q (a,b) é a reflexão de P em relação à reta dada, calcular as coordenadas a e b.

(vii) Escrever um algorítimo para se multiplicar duas matrizes  $C_{mn} = A_{mp}B_{pn}$ 

(viii) O que representa o operador via Internet:

(vi) Pense:

Uma transformação linear de rotação, seguida de uma reflexão é comutativa?

ou  $cos \theta$  –sen $\theta$  $\theta$ por carta:  $sen\theta$   $cos\theta$  $\theta$ Rua Lourenço Ribeiro, 124 Higienópolis Rio de Janeiro, RJ CEP: 21050-510

Artigo / Matemática para Computação Gráfica

cthompson@openlink.com.br

#### nrit<br>Militär m ÜÍ mW/fà< Wm ff an 1 mmm n<br>milit % Wwm » <sup>&</sup>gt; ameim <sup>m</sup> WBSm

Sevocê quiser divulgar o seŭ produto.<br>Das e você solicitar as rossas servicos — Marcelo Zóchio<br>Dalte que nos ouidamos do resto — Tel /Fax: (021) 5

 $T^{\bullet}$ i $F$ a $x$ : $(024)$  592-5633

É m

(ix) O exercício (I), deste artigo, também se aplica no problema anterior?

#### Observação:

 $\theta$ 

 $T =$ 

Faça os exercícios de fixação e, se tiver qualquer tipo de dúvida, mesmo que pense que seja elementar, não hesite em entrar em contato conosco nos endereços:

Até o próximo artigo!

Dr. Thompson è Prof. titular e chefe do departamento de Ciências e Técnicas da faculdade da Cidade e PhD. pela Universidade de Houston.

<sup>i</sup>mmmt.

man <sup>yn y</sup> <sup>y</sup> <sup>h</sup>

...

m

. ::::-ysa\ &///£

I

.

'mÊMm

v Strift van de Sterffelder

Artigo..

## Manipulação de var em Desenhos no AutoCAD

Francisco Peres Sanches

 $e^{\frac{i\pi}{4}}$  , where xc;\*u /an/a. .

,<u>a v</u>. 6: 6:

8 26 30 28 29 30

ffatt: 15 (15 million 17 million 17 million 17 million)<br>fatt: 12 million 15 million 17 million 17 million 17 million<br>17 million 16 million 17 million 17 million 17 million 17 million

.<br>.<br>.<br>.

/ :v </v. <sup>&</sup>lt;

'r&.

 $\mathbb{W}$   $\mathbb{C}$  $x_1$  , and  $x_2$  is  $x_3$  fifted and  $x_4$ 

 $\frac{1}{2}$ 

á alguns dias atrás, um colega de trabalho, ocupado em calcular inúmeras engrenagens para um novo projeto, reclamava de ter que repassar os resultados para folhas de desenho através do AutoCad.

Realmente a manipulação de texto não é o forte daquele software e a transcrição de muitos dados além de estafante chega a ser perigosa . Basta um pequeno erro e pronto, lá se vão horas e mais horas na fábrica envolvendo equipamentos caros, muitos funcionários, técnicos e engenheiros..., até que se descubra o erro.

0 AutoCad, por outro lado, oferece muitas ferramentas pouco exploradas pelo usuário comum, ferramentas poderosas que possibilitam a manipulação de bancos de dados, extração de atributos e coisas do gênero, normalmente não afetas ao usuário técnico ou ao engenheiro.

Fui com o problema para casa e consultando os manuais do AutoCad descobri que esse tipo de problema tem na verdade uma solução bastante fácil através de arquivos SCRIPT.

Os arquivos SCRIPT funcionam mais ou menos como os arquivos BAT do DOS, na verdade são arquivos de lote que armazenam comandos e dados que são processados seqüencialmente, como se estivéssemos digitando-os a partir da linha de comandos.

O AutoCad possui uma entidade bastante conhecida chamada BLOCO. Os blocos são utilizados , principalmente, na construção de bibliotecas de símbolos que podem ser inseridos em um desenho através do comando INSERT.

Os blocos possuem uma propriedade que não é tão explorada, o ATRIBUTO. Atributos são basicamente variáveis do tipo

texto que podem ser substituídas no momento da inserção do bloco, através da digitação de seus valores na linha de comandos, desde que o mesmo tenha sido preparado para isso.

Desse modo, transformando meu desenho padrão em um bloco contendo atributos e um arquivo SCRIPT contendo os valores das variáveis, meu problema estará solucionado sem que eu tenha que dar mais do que um comando no AutoCad, ou mesmo sem um único comando sequer.

0 exemplo aqui apresentado, parte de um desenho padrão do perfil de um barramento hipotético utilizado apenas didaticamente. Nesse exemplo, parte-se de um programa em QBASIC, bastante simples, aonde se informa a largura do barramento. 0 programa a partir deste dado calcula os valores das outras dimensões que são definidas como funções da largura e cria o arquivo SCRIPT.

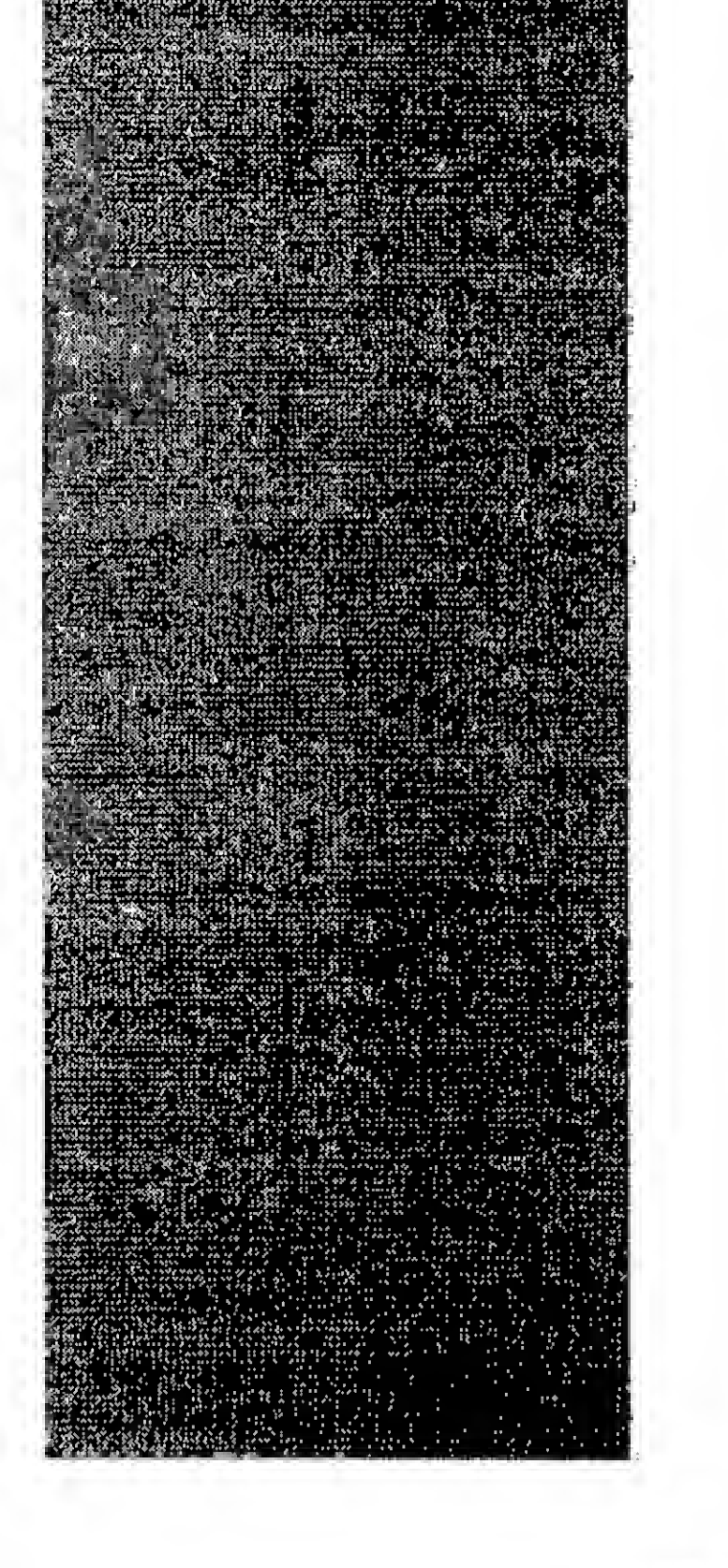

#### Artigo/Manipulação de Variáveis

Uma vez dentro do AutoCad, basta digitarmos na linha de comandos: SCRIPT e selecionar um dos arquivos gerados, pelo nome que ihe atribuímos no momento da criação e... pronto! Nossa tabela aparece quase que instantaneamente, totalmente preenchida.

#### Algumas observações devem ser feitas:

0 AutoCad reconhece espaços em brancos nas linhas de comandos como se fosse a tecla ENTER. Desse modo, o programa que irá gerar o arquivo SCRIPTdeve conter uma rotina para eliminar os espaços no início dos campos. Em nosso exemplo, um pequeno loop cuida desta exigência.

Linhas em branco são interpretadas pelo AutoCad como a tecia ENTER. Isso é bastante útil porque basta uma linha em branco no arquivo SCRIPT para se aceitar uma condição DEFAULT do AutoCad.

Embora o programa exemplo seja bastante simples e em Qbasic, podese utilizar qualquer linguagem que permita manipulação de arquivos, como o PASCAL ou o VISUAL BASIC.

Attribute modes  $-$  Invisible: $N$  Constant: $N$ Verify:N Preset:N Enter (ICVP) to change, RETURN when done: ENTER Attribute tag: TA Attribute prompt.DIMENSÃO SOBRE ROLETES Default attribute value: ENTER Attribute value: ENTER Justify/Style/<Start point>:

Construindo um bloco com atributos (variáveis)

Entre no AutoCad e inicie um novo desenho através de File e New, Defina os limites com 270 <sup>x</sup> 205 e trace o desenho mostrado na figura.

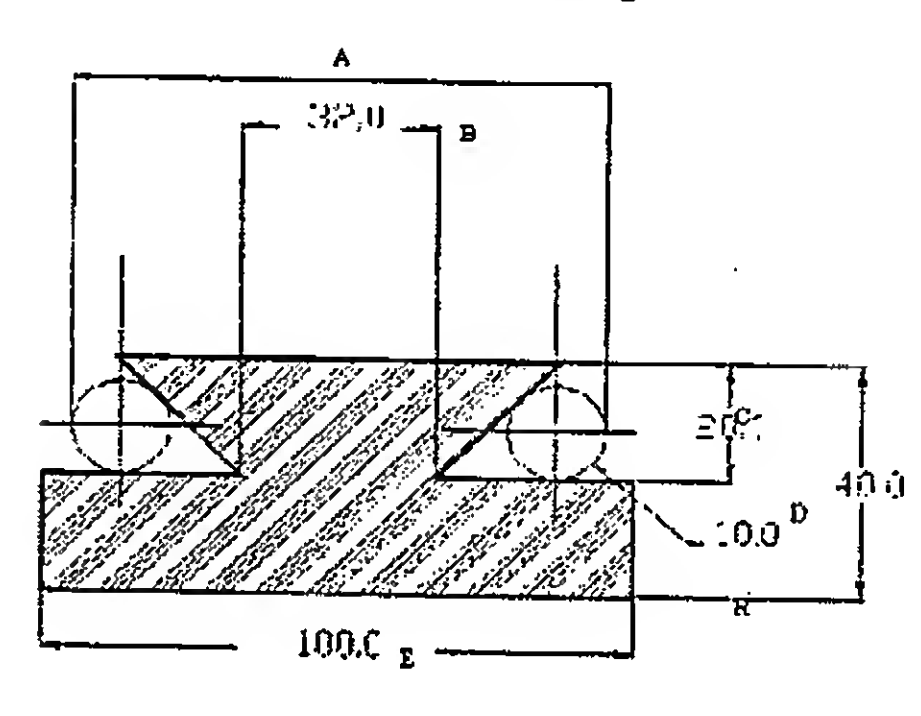

Utilize as dimensões para construir o desenho mas ao cotar, ao invés de aceitar o valores sugeridos pelo AutoCád, informe a letra que aparece ao lado do valor da dimensão.

Construa uma tabela conforme a figura abaixo, ao lado do desenho. Utilize GRID e SNAP com espaçamento de 5, para facilitar.

(R) RAIO DO ROLETE: (E) LARGURA DO BARRAMENTO: (D) ALTURA DO BARRAMENTO: (C) ALTURA DO RASGO: (B) ESPESSURA DA ALMA: (A) DIMENSÃO SOBRE ROLETES:

Digite a sequência de comandos (em itálico o prompt do AutoCad, em negrito o comando a digitar):

#### Command: ATTDEF

<sup>A</sup> essa última questão, responda posicionando o cursor com o mouse na tabela (figura 2) ao lado direito de "Dimensão sobre Roletes", como se estivesse posicionando um texto qualquer.

Repita a série de comandos, uma para cada linha da tabela que ao finai da edição deverá estar como na figura 3.

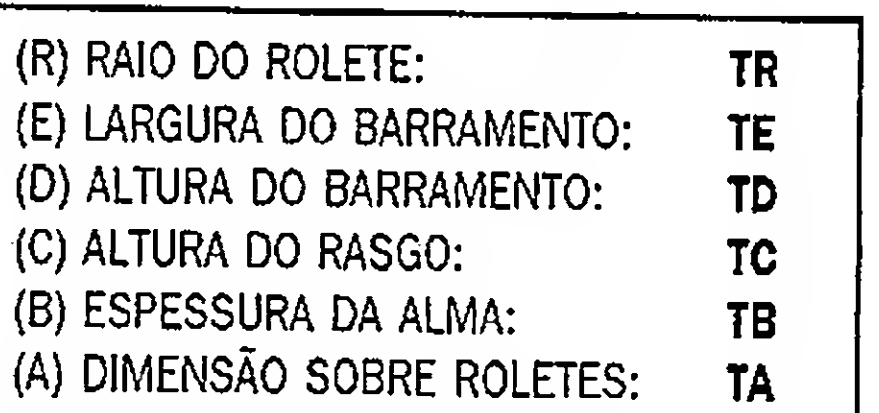

Entre agora com o comando BLOCK e responda aos prompts:

Biock name (or ?}: TESTE Insertion base point: 0,0 Select objects:

<sup>A</sup> essa ultima pergunta responda envolvendo em uma janela, com o mouse, o desenho e a tabela. Click o mouse aceitando a seleção. <sup>O</sup>

desenho irá sumir da tela, mas não se assuste, é assim mesmo. Entre com o comando INSERT e responda aos prompts:

Biock name (or ?): TESTE Insertion base point: 0,0 <sup>X</sup> scale factor <l> /Comer/XYZ: ENTER <sup>Y</sup> scale factor (default=X): ENTER Rotation angle <0> : ENTER

Se você fez tudo certinho, aparecerão novos prompts perguntando os valores que deseja dar as variáveis definidas (TA,TB,TC,TD,TE e TR), Anote em um papel, a sequência com que os dados são solicitados.

Dimensão sobre roletes: ENTER Espessura da Alma: ENTER Altura do rasgo: ENTER Altura do barramento: ENTER Largura do Barramento: ENTER Raio do rolete: ENTER

0 desenho irá reaparecer na tela com a tabela vazia. Se ao invés de digitar simplesmente ENTER, entrar com alguns valores, eles aparecerão na tabela.

Delete o bloco e salve o arquivo

como TESTE.

Saia do AutoCad, entre no QBASIC e digite o programa

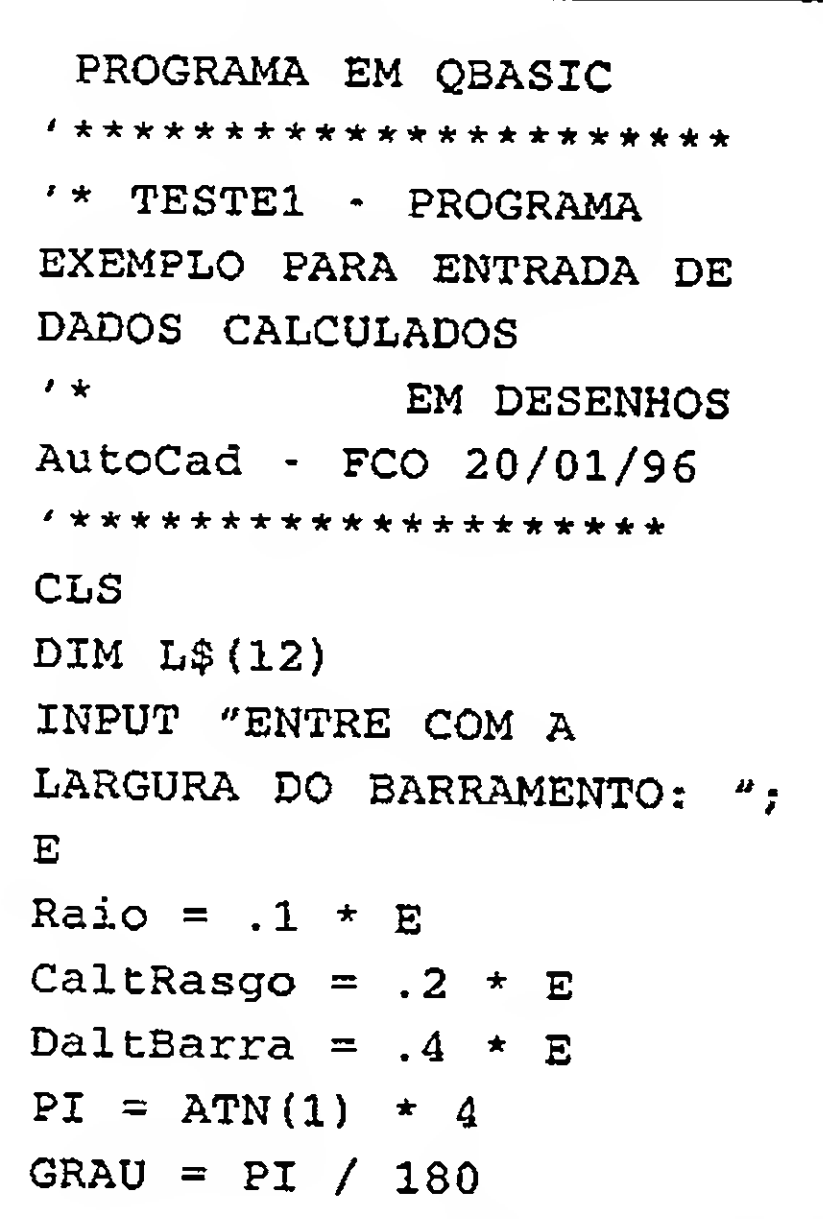

**INAUGURADO UM DOS MAIORES BBS DO BRASIL, A** ALPHANET, INSPIRADA NA ALTA TECNOLOGIA E QUALIDADE.

"C: \ACAD\DES\" CATETO = Raio / TAN(22.5 FOR  $J = 1$ 'INFORME O SUBDIRETORIO  $\star$  GRAU) Bespes =  $E - ((2 * Raio))$ TO L P/GRAVAÇÃO  $A$$ NomeCompleto $\frac{1}{2}$  =  $+$  (2  $*$  CATETO)) =  $MID$(L$(I), J, 1)$ CAMINHO\$+ARQ\$+".SCR"  $AentreRobos = Bespes +$ **TF**  $(2 * \text{Ratio}) + (2 *$  $LS(1) = "INSERT"$ A\$  $\langle$  > CHR\$ (32) THEN  $L$ (2) = "TESTE"$ CATETO) )  $L$ (3) = "0, 0"$  $B$$ PRINT "Entre rolos: ",  $\mathbb{L}\mathfrak{F}(4) =$  " "  $=$  B\$ + A\$ AentreRolos **END**  $L\oint (5) =$  " PRINT "Espessura da Alma:  $L\oint (6) =$  " IF ", Bespes NEXT J  $L$ (7) =$ PRINT "Altura do Rasgo: PRINT B\$ STR\$ (AentreRolos) ", CaltRasgo  $L\oint (I) =$  $\text{L}\$ (8) =$ PRINT "Altura do **B\$**  $STR$$ (Bespes) Barramento: ", DaltBarra NEXT I  $L$(9) =$ PRINT "RAIO (R) ", Raio OPEN  $STR$$  (CaltRasgo) PRINT "Largura do NomeCompleto\$ FOR OUTPUT  $L$(10) =$ Barramento: ", E  $AS$  #1 STR\$(DaltBarra) INPUT "GERAR ARQUIVO PARA FOR  $I = 1$  TO 12  $L$ \$ (11) = STR\$ (E) AUTOCAD "; R\$ PRINT  $#1$ ,  $L$(I)$ IF  $R\$  = "S" OR  $R\$  = "s"  $L$ (12) =$ NEXT  $STR$(Ratio)$ THEN FOR  $I = 1$  TO 12 END IF INPUT "NOME DO  $L =$ ARQUIVO: ", ARQ\$  $LEN(L$(I))$  $CAMINHO$ =$ 

Artigo/Manipulação de Variáveis.

Os usuários cibernéticos brasileiros já podem comemorar o nascimento de mais uma excelente opção de serviços on-line. isto porque foi inaugurado um dos maiores BBS do país, a ALPHANET, totalmente multimidia. para se ter uma idéia do potencial de estrutura, a empresa possui 200 linhas telefônicas para conexões, e esta disponibilizando, por enquanto, 100 linhas para seus atuais clientes. Localizada em uma das regiões mais ricas de São Paulo, Alphaville, a empresa também opera com um provedor de acesso a internet com 3 canais de 64 Kbps ligados a rede mundial.

A ALPHANET trabalha com hardware e softwares de última geração, possui, por exemplo, dois servidores Pentium 133 para arquivos e páginas Web, um servidor P{entium só para o controle de acesso a BBS, torres com HD SCSI (18 Gigabytes de armazenamento), 16 CD-Rom-SCSI entre outros equipamentos. Além disso, suas linhas estão todas padronizadas com modems USRobotics de 33.6 Kbps.

O Gerenciamento e distribuição de informações são feitas através do programa "Worldgroup", um software multimidia para montagem de BBS profissional que trabalha em total ambiente Windows.

Sua interface é bastante amigável. Ao navegar pelas telas do novo BBS o usuário encontra vários serviços, entre eles alguns inéditos. A tela principal metaforiza uma metrópole com suas opções de lazer, compra, cultura, dicas de vídeo e TV, 12 tipos de jogos, correio

eletrônico, classificados, negócios, restaurantes, fórum de assuntos especificos etc. Ao clicar no "prédio" do Shopping o usuário terá opções de compras de inúmeros produtos. Já no prédio do teatro, por exemplo, ele encontra uma extensa lista de peças com seus respectivos elencos, preços e locais onde acontecem os espetáculos. o mesmo ocorre ao clicar o "edifício"do cinema.

 $B\$  = ""

 $\pm$ 

÷

Entretanto, os serviços inéditos são os que chamam mais atenção, como os de "Rádio Conferência" o "Circuito Fechado de TV" e o "Resumo dos Jornais Diários".

Se o usuário possuir um Kit Multimidia e um microfone poderá usar a Rádio Conferência, que permitem dois tipos de conversações: em grupo ele utiliza um canal comunitário e seleciona com quem, dos que estiverem conectados desja enviar sua voz, já no diálogo chamado de ponto a ponto, a conversa é privada.

No Circuito fechado de TV o usuário recebe imagens geradas pela ALPHANET. E ainda para ficar bem informado, de uma forma sintética, ele pode navegar por assuntos jornalisticos acessando uma espécie de clipping que fornece as pricipais notícias dos jornais diários.

"Resolvemos criar um BBS de altissima qualidade porque acreditamos que estamos caminhando para viver em uma sociedade on-line, no Brasil este setor ainda é embrionário, por isso, consideramos este ano muito promissor", argumenta Marcelo Abrireli, um dos proprietários da ALPHANET.

A ALPHANET Comunicação de Dados Ltda. fica na Calçada das Flores, 7 - Alphaville, SP. PABX (011) 7295-9572 - Dados (011) 7295-9595 - Fax (011) 7295-8080.

Ŵ

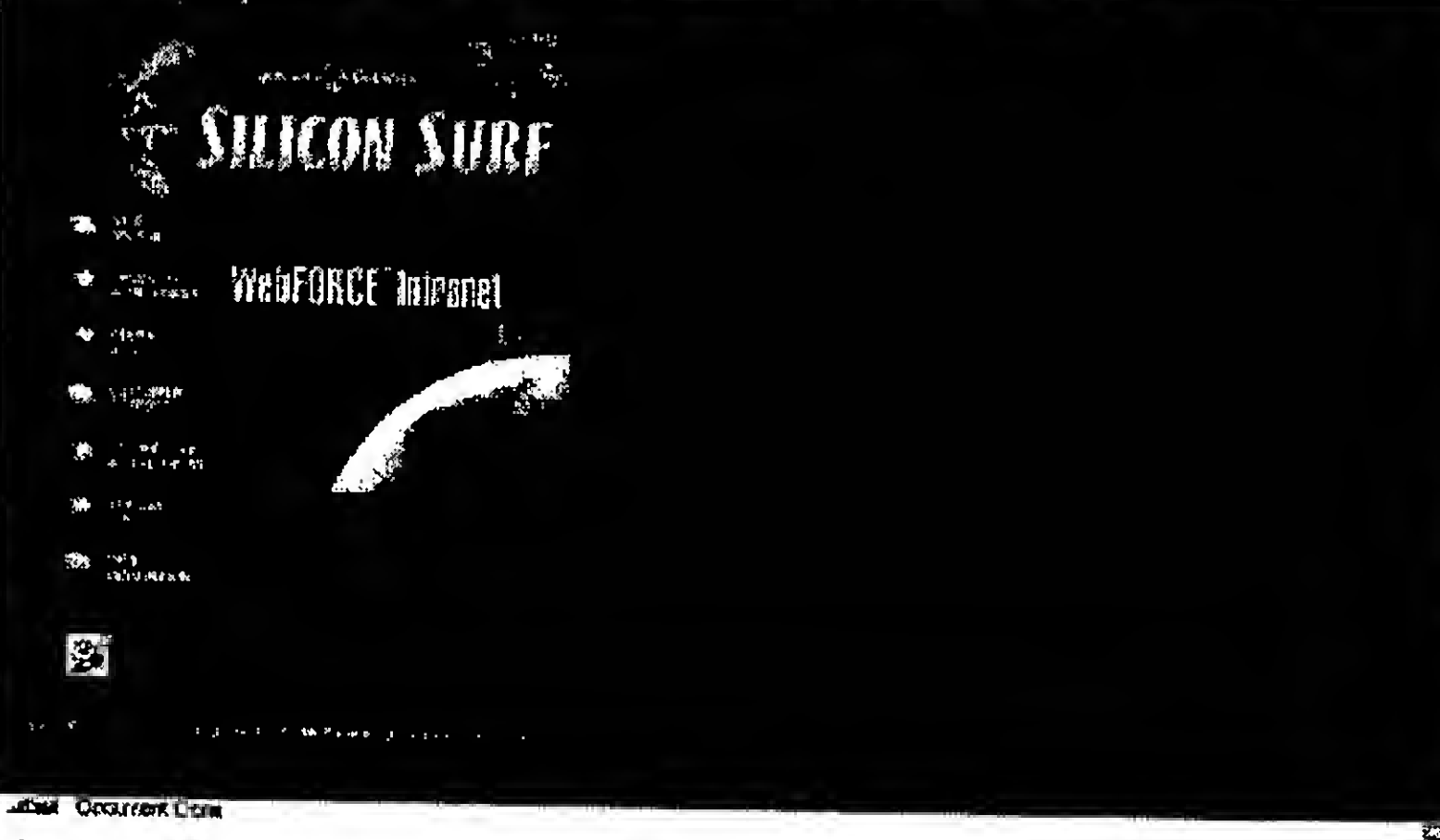

Nundimot, Kat Bearch | Hat Elizabethory | Violienes

湖语区

#### http://www.sgi.com

 $\mathbf{r}$ 

Mitch's Flowl What's Count

 $\begin{matrix} \frac{1}{2} & \frac{1}{2} & \frac{1}{2}$ 

LOCASON: [MOJ/www.egf.com/ECF.E.Fizove\_pops.exel

穆

ER SUICON Surf<br>
França, Alemanha, Itália, Japão e Reino Unido. Infelizmente<br>
ainda não há nenhuma filial com página em Português...<br>
Umagrande enfase é dada à linhade produtos WebFORCE.<br>
que consiste em uma solução complet ainda não há nenhuma filial com página em Português...

Umagrande ênfase é dada à linhade produtos WebFORCE, que consiste em uma solução completa em software para autoria na Web e hardware para servidores. A WebFORCE começa a se voltar também para a Intranet, e o "link" sobre o assunto leva o leitor a textos bastante interessantes sobre as possibilidades da implementação dc uma Intranet empresarial.

1 : is\*; 03  $\mathbb{S}^{\mathbb{S}}$  ,  $\mathbb{S}^{\mathbb{S}}$ 

> $\mathbb{P}\times\mathbb{Q}$ i. -;- Vêgfe!

A Silicon Graphics consegue a proeza impressionar os leitores de sua página na Web tão bem quanto impressiona os espectadores de cinema no mundo inteiro com seus incríveis efeitos de computação gráfica. Sua página WWW apresenta informações sobre a empresa Silicon Graphics, bem como a sua linha de produtos. O leitor pode ainda consultar as páginas WWW de algumas filiais espalhadas pelo mundo: Austrália, Canadá, .\*<sup>T</sup> <sup>v</sup> #.r':-. >\*. : -.:• <sup>í</sup> ; ;•

## Sultcon Surf

A seção Technology & Developers fornece lodo o tipo de informação úlil paradesenvolvedores. Há farta documentação, releases e pre-releases de diversas versões de software da Silicon disponível para download. Se você estiver interessado em se aprimorar participando de eventos internacionais, a página informa oferece boas opções: há seminários na área de manipulação dc imagens ("managing image data"), de Web 07 ("Silicon Graphics' and Netscape Seminar Series") e outros.

Caso a dúvida seja sobre um comando UNIX, há "manual pages" disponíveis, que podem ser utilizadas digitando-se o comando , sobre o qual se deseja algum esclarecimento ou navegando pelas <sup>&</sup>lt; seções dos manuais.

. O mais interessante da página é entrar na seção chamada Silicon Surf. É difícil descrever exatamente o que esta possa ser, mas é algo como uma revista em movimento dedicada à World Wide Web e que fala sobre a mesma através "da opinião de clientes, parceiros e de todos aqueles para os quais a computação visual faz a diferença". Vale a pena visitar periodicamente "Silicon Surf", pois é uma página de interesse vital para todos aqueles que tem interesse na Web, ou como a Silicon prefere dizer, pessoas que encaram a Web como "scrious fun"...

#### $\mathcal{L} = \mathcal{L} \mathcal{L} \mathcal$ WHOW TO

Grupos de UseNet podem ser acessados por esta página, permitindo que usuários do mundo inteiro possam trocar dicas, j

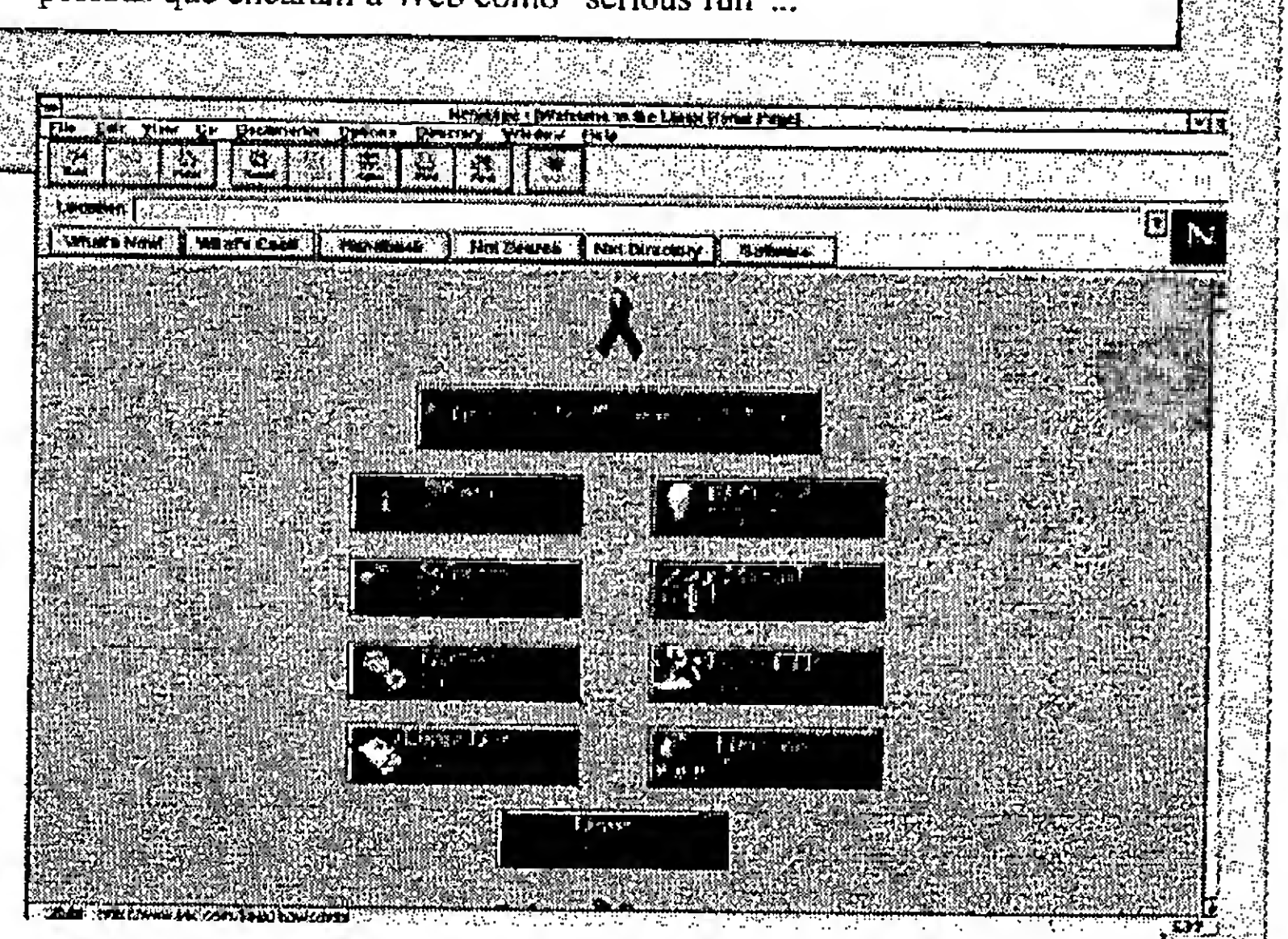

http://www.linux.org

..."..

i

i,

®3iS

: 1999 lüfü

**RWSU** 

Weiling<br>Maria Mara

 $\mathbb{R}^N\to\mathbb{R}^N$  $. \diamondsuit$ 

 $\ddot{\gamma}$  :  $\ddot{\gamma}$  iii

Você com certezajá ouviu falardo poderoso sistema operacional UNIX, e de sua versão para microcomputadores chamada Linux. O Linux é o que se pode chamar de um verdadeiro milagre: exaustivamente testado e utilizado em diversas partes do mundo para cumprir as mais diversas tarefas (inclusive como servidor Internet) mostrou-se estável, rápido, confiável... e gratuito!!! Instalado em um PC permite uma solução de baixo custo c que conta com todos os benefícios de uma arquitetura aberta. O nosso ilustre consultor técnico, Marcelo Vianna, grande entusiasta deste sistema operacional, escreveu um artigo sobre o mesmo na edição número 155 deste periódico, ilustrando algumas de suas inúmeras qualidades.

O Linux conta com uma "home-page" muito interessante, que esclarece desde dúvidas básicas sobre o mesmo até outras mais complexas, apresentando uma grande variedade de "FAQs" e "HOWTOs".

> sugestões c opiniões, ou seja, você jamais estará sozinho... As duas grandes curiosidades da página são o "link" de documentação do projeto Linux, inclusive com o "Linux Documentation Project Manifesto" e o "Linux on the Web", que fornece "links" para páginas e mais páginas Web relacionadas aeste sistema operacional.

## Intranct - Uma Ferrancen de Produção para Empresa

Antonio Marcelo

Artigo

Internet já está fazendo parte de nosso dia a dia. Muitas pessoas já contam em suas casas ( pelo menos nos grandes centros de nosso país) com a possiblidade de filiar-se a um provedor de acesso e sair nayegando pela Web. A massiva propaganda que vem sendo realizada não só pela imprensa, mas também pelas empresas de informática, a respeito dos negócios fabulosos da Internet, tem criado muita expectativa nos empresários, com a possibilidade de gerar uma nova fonte de renda com computadores. A verdade é que neste momento no Brasil ainda está havendo a formação de uma cultura do usuário que usa modem, da utilização do e-mail como meio de comunicação internacional, e tantas outras facetas da Internet que mal são exploradas pelos Internautas nacionais.

transformados em "sites" www, e navegar por esta rede.

Vamos observar o esquema na fig. 1 para entedermos melhor.

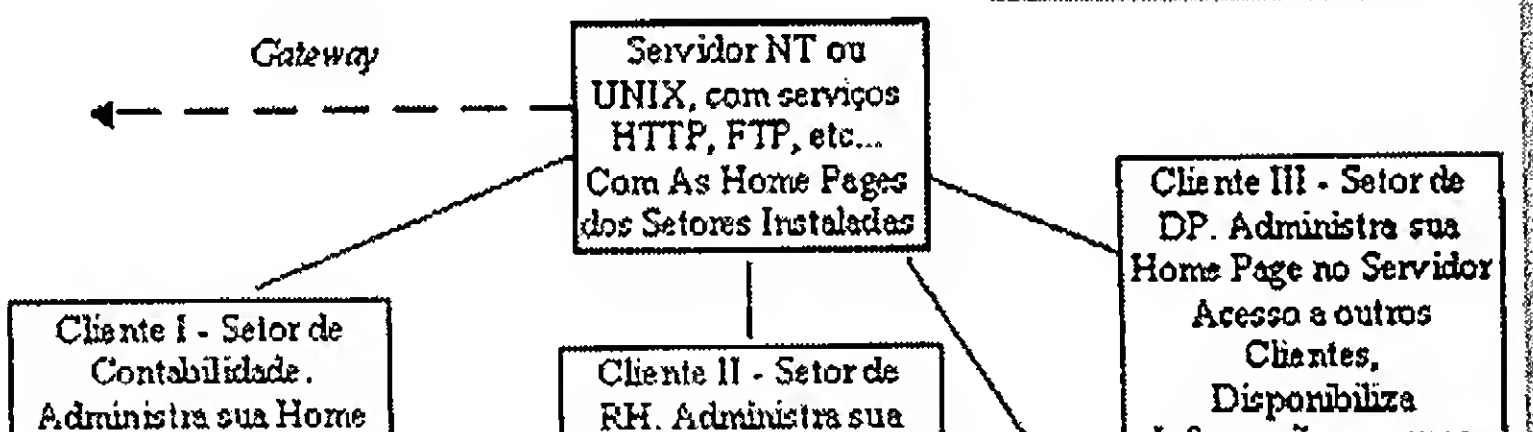

Como então criar uma estrutura que levasse a Internet para as empresas, sem a necessidade de montar toda uma estrutura, com linhas dedicadas, roteadores, workstations, etc...?

A resposta está surgindo através da Intranet, uma forma de Internet "caseira" do qual várias empresas americanas tem adotado em sua estrutura.

#### O QUE É A INTRANET ?

A Intranet é uma filosofia baseada numa arquitetura cliente/servidor, que consiste em simular uma estrutura Internet com serviços tradiconais.como: FTP, WWW, Gopher, WAIS, Correio Eletrônico etc... onde os usuários poderiam acessar setores da empresa,

Page no Servidor Acesso a outros Clientes, Disponibiliza Informações em suas "Homa Pges" no servidor

Home Page no Servidor Acesso a outros Clientes, Disponibiliza Informações em suar "Home Pges" no servidor

Figura I - Diagrama em Blocos de uma Estrutura Intranet

Imaginemos que a empresa acima montou esta estrutura e a está usando para seus comunicarem funcionários se  $\mathbf{e}$ disponibilizarem as informações importantes dos setores. Na realidade o que vemos é um servidor com serviços do tipo HTTP ( Hypertext Transfer Protocol - padrão para browsers gráficos ), FTP ( File Transfer Protocol) e SMTP (Simple Mail Transfer Protocol - Protocolo para transmissão de Correio Eletrônico ), e em alguns casos algumas empresas ainda instalam um servidor WAIS e até um serviço Finger.

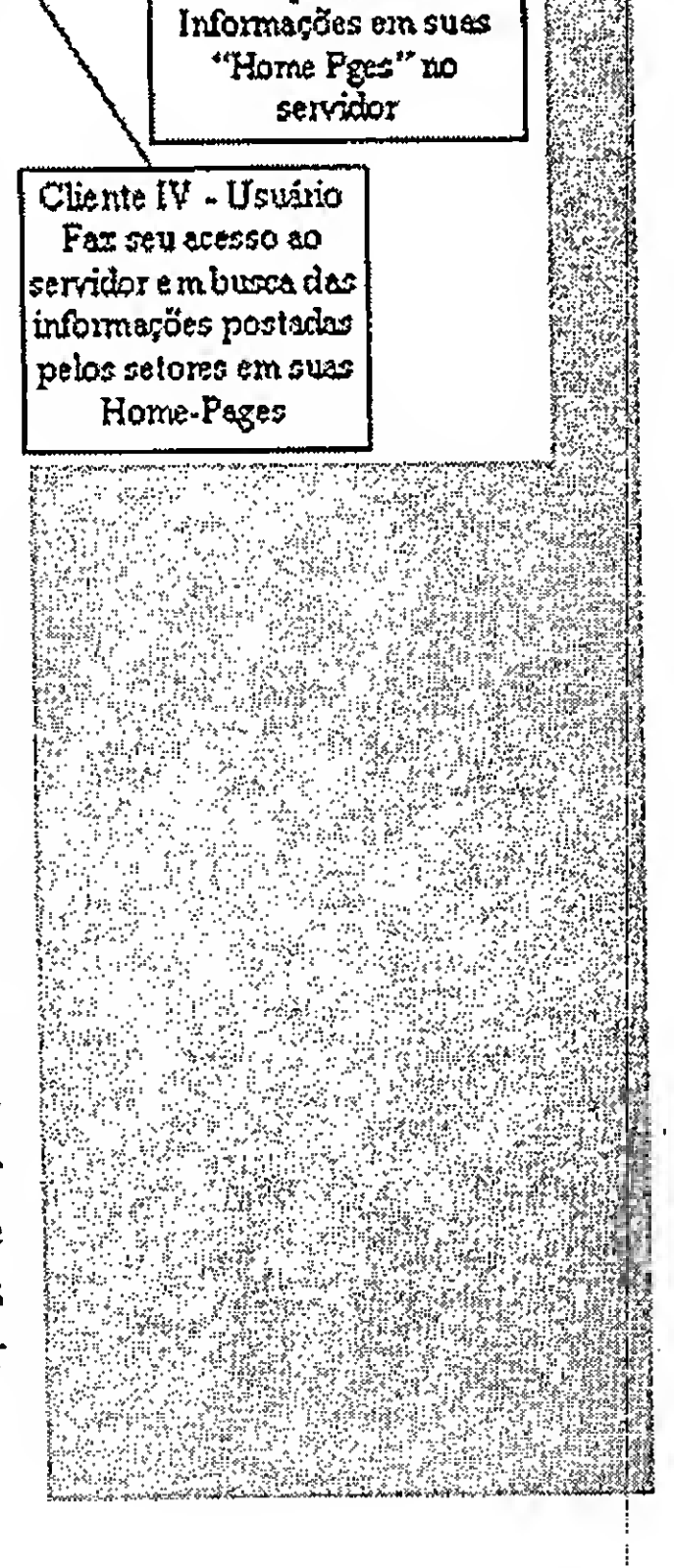

#### 

Normalmente uma configuração Internet é baseada numa estrutura Unix, sendo executada em uma Workstation, soluções que são caras para certos clientes e carente de manutenção num mercado que basicamente é dominado pelo DOS e o Windows.

O despreparo do mercado em tratar o Unix com o devido respeito que lhe convêm, causa uma série de dificuldades em implantação de um rede Intranet.

- Unix ( quase que a totalidade de servidores Internet)

Existem soluções alternativas ? O que fazer ?

#### O QUE É NECESSÁRIO PARA SE CRIAR UM AMBIENTE INTRANET ?

Antes de tudo uma rede falando TCP-IP, pois basicamente todos os serviços Internet baseiam-se nest protocolo. Feito isto escolher um sistemas operacional que suporte TCP-IP, poderíamos citar os seguintes:

- Windows NT 3.51
- OS/2

Na maioria das empresas em nosso país, a cultura baseada em Unix, foi usada durante muito tempo em máquinas Netscape, estão acreditando que o de médio porte, com o advento das redes Novell e o ambiente gráfico (Windows e OS2), o Unix foi "abandonado" como ambiente SOHO, dando lugar a outros programas. O PC passou por um período de barateamento e as empresas enxergaram que a integração era um caminho para a resolução de problemas de comunicação interna e externa, bem como a criação de uma cultura usuária de microcomputadores.

Com o advento da Internet o Unix voltou com força total no papel do sistemaoperacional do Provedor, ou seja da máquina que permite ao usuário comum, falando TCP-IP, conectar-se a Internet.

Mas o custo é muito alto para pequena e média empresa, comprar uma estrutura baseada em Unix, normalmente representada por uma'Workstation, ( Silicon Graphics, Sun ou IBM ), um

hardware de apoio como : roteadores, cabos, placas de rede, etc... e uma carga de softwares dedicados a l' estas atividades. Um

outro custo talvez o mais importante, seja treinar uma mão de obra especializada para assumir a administração desta estrutura e mantela funcionando a contendo.

Isto é caro hoje, talvez na faixa de uns RS 200.000,00, custo proibitivo para estas empresas citadas anteriormente.

#### SOLUÇÕES ALTERNATIVAS :

Uma solução que diz respeito a apresentada acima seria adotar o ambiente Windows NT. Hoje aMicrosoft está investindo pesado no que diz respeito a softwares de serviços Internet para seu sistema operacional. O NT que já incorpora em sua estrutura serviços TCP-IP, SMTP, FTP e Telnet, possui a estabilidade e a robustez suficiente para executar um ambiente Intranet, tem agora uma gama de servidores comerciais basaeados na estrutura HTTP, serviços WAIS, serviços Finger e até Gopher.

Muitas empresas, inclusive a sistema operacional do escritório do futuro seráaquele que fale TCP-IP, tenha total suporte a conexão Internet, via seus aplicativos e quepermitaao usuário, flexibilidade na manipulação destas informações. O NT está sendo muito cotado, pois parece que a Novell está lentamente perdendo o mercado de redes para a Microsoft. A nova versão 4.0 do NT está prometendo uma nova série de serviços, inclusive a padronização de uma interface Windows 95 Like, e toda uma

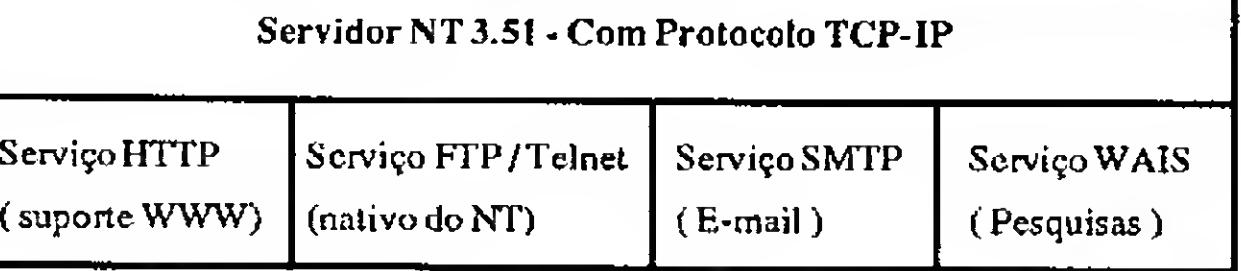

estrutura cliente servidor, voltada para atender serviços Internet.

Como seria uma estrutura baseada em Windows NT ? Observemos o diagrama acima. O que vemos é um servidor com todo o suporte necessário para fazer o papel de um provedor Internet. Vamos observar agora a rede montada no diagrama no pé da página para enterdemos melhor :

Na Figura abaixo vemos o exemplo de um domínioNT, fazendo a conectividade via TCP-IP com outros domínios da empresa. É possível através de um roteador, acessar outros departamentos, localmente ou remotamente. O usuário estará neste caso acessando uma Intranet, com possiblidade de até mesmo acessar a Internet, via um serviço de conexão remota.

#### A REVOLUÇÃO DA INTRANET

A tecnologia hoje está totalmente apta para desenvolver sistemas de informação corporativa baseadas na arquitetura Cliente-Servidor, várias atividades, estão sendo utilizadas entre elas podemos citar

#### 1) Publicação de documentos corporativos:

O departamento de RH de várias empresas americanas estão disponibilizando vários manuais de procedimentos internos, dentro de uma estrutura Intranet. Os antigos gastos com gráficas, estão sendo cortados gradualmente,já que a atualização destes

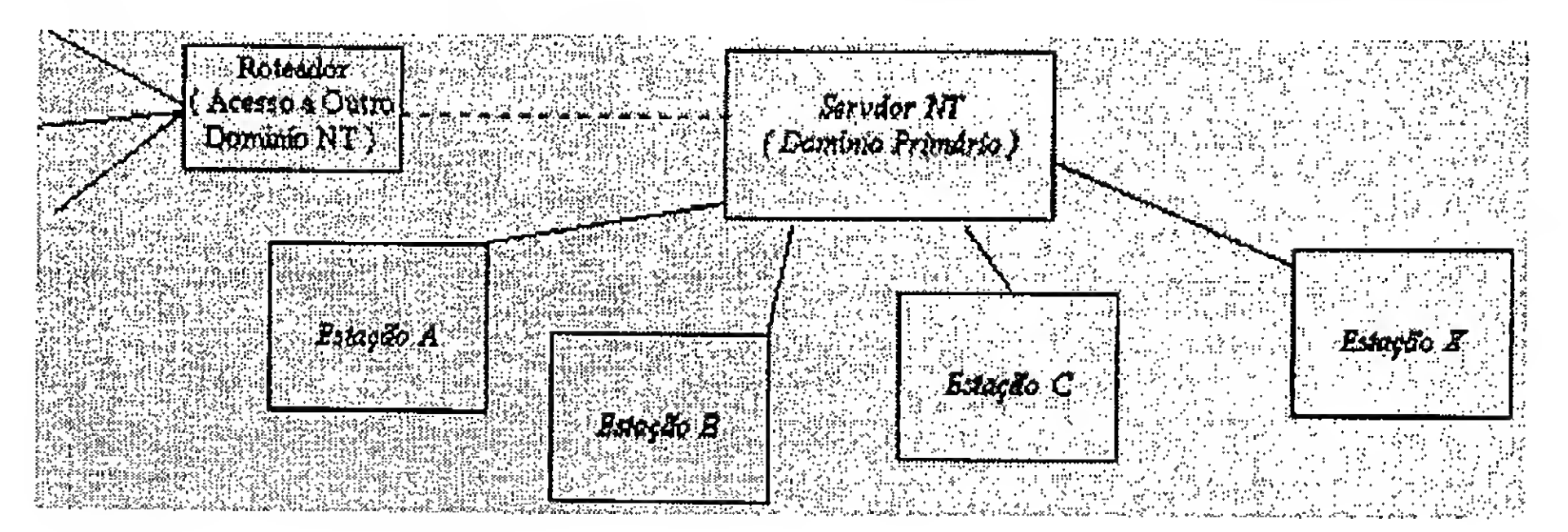

#### Arigo / Intranet.......

documentos, estão sendo feitas on-line pelos funcionários. As vantagens e a econômia estão criando até reinvestimentos dentro do organismo empresarial.

#### 2) Treinamentos corporativos:

Novamente o RH tem uma ferramenta poderosa para efetuar o treinamento de funcionários. Serviços baseados em formulários sendo executados em estruturas CGI-Bin e Java, podem criar cursos interativos e cortar muitos custos. O CBT baseado em Intranet tem dado mais resultados do que o CBT em CD-ROM, já que existem um elemento sob a forma de um instrutor virtual que pode responder dúvidas via e-mail. Existe também a possiblidade de simular ambientes de trabalho de softwares, ou sistemas de banco de dados.

#### 3) Relatórios Corporativos:

A criação de uma home page central, onde podem ser mostradas as principais notíciasdaempresa, substituemostediosos relatórios e os gastos com a emissão de notas internas. A notícia pode ser passada de maneira rápida e facilmente atualizada.

4) Distribução / Homologação de Softwares :

Uma política que já está sendo usada por muitas empresas na implantação de projetos de integração, e que tem dado ótimos resultados. O software pode ser testado por um pequeno grupo pioneiro e depois distribuído pela empresa, a partir dasexperiênciasadquiridasporestegrupo. O E-mail, bem como a criação de um grupo de discussão, podem ajudar a sanar dúvidas de toda a estrutura. A tecnologia Intranet fornece ferramentas, padrões e novas formas de aproximar econsequentemente de resolver os problemas do mundo dos negócios de hoje. A beleza destas tecnologias advêem de suasimplicidade e elegânciana solução de problemas empresariais.

Serviço Telnet - Serviço nativo do próprio NT. Rotinas CGI-BIN - Diversas encontradas na Internet de dominío público, dais quais destacamos : contador e serviço de formulário

#### COMO MONTAR UM PROVEDOR INTRANET : O CAMINHO DA MONTANHA.

Não adianta mostrarmos um belo conceito, bem como explicarmos osuporte teórico da Intranet, sem mostrarmos como criar uma. A solução que adotamos como já mostramos anteriormente foi uma Intranet sendo executada em cima do ambiente NT. A rede em questão foi montada pela equipe da Microsistemas na empresa de treinamento Qualify, no Rio de Janeiro, e a mesma foi testada durante três semanas em dois cursos de Internet, do qual foi simulado um ambiente daWeb dentro da empresa.

> Os 16 Mbytes do servidor se mostraram insuficientes em certos momentos e a performance caiu assustadoramente, principalmente em serviços HTPP, onde o carregamento de uma página HTML, se tornava muito penoso.

A configuração do do utilizado foi o seguinte : Um IBM Aptiva DX2 66 Mhz com 16MbytesdememóriaRAM, monitor SVGA, 540 Mbytes de disco rígido e unidade de CD-ROM. A versão do NT era um NT Server 3.51, conectado a oito estações executando Windows 95, com as mesmas características de hardwareacima.

#### Os softwares para a Intranet do servidor foram os seguintes :

Serviço HTTP - Software Alibaba, um Shareware com validade de 60 dias para apreciação. (não estava ainda disponível o servidor comercial da Netscape, nem o da Microsoft)

Serviço FTP - O serviço FTP nativo do próprioNT, que permite inclusive oacesso por usuário do tipo anonymous.

Serviço WAIS - Servidor WAIS da Emwac, Shareware, que permitia manipular uma base de dados em cima de um arquivo TXT.

Serviço E-mail - Servidor SMTP da

Emwac, Shareware, que permitia integração com o mail da Microsoft ( apesar de ocorrer alguns bugs com o exchange do 95)

Softwares Intranet dos Clientes : Browser - Nestcape Navigator 2.0 versão final e Microsoft Internet Explorer. FTP - WSFTP, Shareware. E-maii - Microsoft Mail e Exchange. Telnet - Telnet residente do Windows 95.

Software de desenvolvimento de Home Pages:

Hot Dog - Editor HTML, Shareware da Sausage americana

Internet Assist para o Word - Software Shareware da Microsoft para o Word 6.0 em inglês.

A Intranet em questão foi montada num período de 2 semanas, desde a definição dos endereços IP iniciais e a criação de um domínio interno, do qual o usuário pudesse resolver por nomes as chamadas das Home Pages ( ex : www.quaiify.com.br ). A instalação foi feitaemcimadeumaredepadrãoEthernet, com placas NE 2000 interligando os equipamentos via cabo coaxial.

Uma das características mais interessantes,foi autilização destaIntranet para ministrar-se um curso sobre Internet, que emcertomomento chegou aconfundir os alunos, pois os mesmos pensaram estar navegando realmente na Web. Um dos problemas que forma enfrentados foi um fatorque se tomou comum aredesrodando softwares baseados em interfaces gráficas : velocidade.

O administrador da rede deve ter em conta isto, no momento de dimensionar sua Intranet, já que os serviços exigem muito da máquina que está coordenando esta estrutura.

Os componentes acima nalizados,

apesarde novosnão são estranhos amaioria das pessoas que trabalham com informática. O fato é que estes mecanimos, métodos e tecnologias seguem padrões consistentes, dos quais hoje já possuem base sólida e que podem ter um efeito significativo no organismo corporativo.

Poderíamos enumerar várias razões porque a Internet está causando um impacto dramático no trabalho com softwares de ambiente corporativo, entre elas:

a) Universalidade das Comunicações - Um deparatmento/indivíduo podem interagirnum ambiente Intranetcom outro departamento/indivíduo e até com parceiros remotos.

b) Performance - Redes de alta velocidade com ampla largura de banda podem habilitar o uso de videoconferência, som, imagens e outros recursos de multimídia. c)Confiabilidade - A tecnologiada Internet sem dúvida é confiável e robusta.

#### Artigo / Intranet

d) Custo - baixo, comparado com outras tecnologias similares ( a maioria dos softwares situam-se abaixo da faixa de U\$500,00 !)

e) Padronização - Adoção de protocolos padrão, TCP-IP, FTP, MIME, APIs, Java e toda uma tecnologia que já conta com uma grande gama de ferramentas de produtividade, permitem de maneira rápida promover a integração, inclusive a nível remoto.

#### A INTRANET NÃO É SÓ BITS, É INFORMAÇÃO...

....Rápida,eficiente ealtamenteflexível. Com uma estrutura deste tipo a disseminação de qualquer tipo de comunicado é quase que instântaneo. Apesar de hoje o E-mai! ser uma das formas mais rápidas e eficientes de falarmos com as pessoas, a Intranet é o próximo passo nesta caminhada. As constantes tecnologias e inovações que vem surgindo dentro do ambiente da Internet como o Java e o VRML, que hoje estão impraticáveis devido a velocidade, podem já ser implantadas dentro de uma Intranet de alta velocidade.

Um verdadeiro laboratório pode ser oferecido aodesenvolvedor,se seuproduto alcançar o objetivo desejado dentro de um laboratório Intranet". Muitas empresas já estão trabalhando em soluções Intranet, invés de produtos para a Internet. Mas muita gente já deve estar pensando erroneamente : no futuro a Internet e as Intranets vão estar competindo....

A Intranet é um subproduto da Internet e uma é o complemento da outra. Pode-se especular que a Intranet seja a porta de saída para a Internet em muitas empresas. O usuário dentro de algum tempo estará operando de maneira direta. Internet e Intranet, numajunção que poderá serenfim a integração de informações corporativas.

Em nosso país este assunto está sendo tratado de maneira séria e algumas empresas estão enxergando na Intranet, uma maneira econômica de resolver problemas como : manualizaçãointerna,treinamentocorporativo, comunicação remota entre filiais, etc...

O principal produto da Intranet é a Informação, esta que hoje passa a ser em muitos momentos papel moeda, já que a integração mundial em termos de comunicação, está cada vez maior. Os avanços que as telecomunicações vem causado em nosso mundo, enfim está transformando ojargão daaldeia global em realidade.

Onde está aquele super-fantástico-incrível programa que você fêz? E aquela rotina maravilhosa? Estão guardados numa gaveta? Ninguém, além de você, conhece esse trabalho?

Não perca a oportunidade de mostrar o quanto você sabe sobre informática, programação, linguagens,

qualquer tipo de matéria (programas, artigos, crônicas, etc). Para que seu trabalho seja avaliado por nossa equipe é imprescindível que: avaliado por nossa equipe é imprescindível que:<br>- os textos, listagens, ilustrações, desenhos, etc venham em disquete 5 1/4 padrão IBM PC;

- 
- ~ os programas devem incluir a versão compilada e exemplos (se for o caso);
- cópia impressa do texto e das listagens;

Apesar de vivermos num país onde a maioria da população nunca chegou perto de umcomputadoremuitos nuncachegaram a falar num telefone, estamos passando por um boom na Internet. O Brasil sozinho tem mais usuários Internet que toda a América Latina ( Anacronismos de nosso país...), e que estácom uma tendência decrescimento cada vez maior nesta área. Praticamente os

- a liorização impressa e assinada, para a publicação do material; currículo do autor.

O material enviado para a revista não será devolvido. Os autores das matérias publicadas receberão uma assinatura anual de Micro Sistemas. p

computadores comprados pelos usuários atuais vem com um modem e o constante surgimento de novos provedores é mais um fator que o país está absorvendo esta tecnologia de maneira voraz.

Estacaracterísticas de paísesde terceiro mundo de pegar tecnologias de ponta e "saltar" as etapas de seu desenvolviemnto é boa e ao mesmo tempo ruim, já que na maioria das vezes o que temos é uma caixa preta a ser aberta.

Finalizando, a Intranet está aí e as empresas estão de olho nela. Como uma ferramenta de integração e produtividade, este conceito estácausandoumarevolução em muitas estruturas empresariais que já participam hoje da Internet, seja em forma de HomePages ou em forma de serviços.

E apenas uma questão de tempo para este conceito invadir e ser usado pelas grandes corporações em seu dia a dia, basta apenas a tecnologia da Intranet alcançar o meio empresarial. Levando em conta que os softwares estão ficando cada vez mais simples e baratos, poderemos contar no futuro próximo com uma tecnologia do tipo vídeo/audio on demmand dentro das empresas promovendo a integração total.

Antonio Marcelo é Editor da Micro Sistemas e consultor de informática há 7 anos e está aberto para sugestões e críticas pelos endereços eletrônicos : ffonseca@infolink.com.br e jfonseca @ax.ibase.org.br

## Dê uma chance ao sucesso

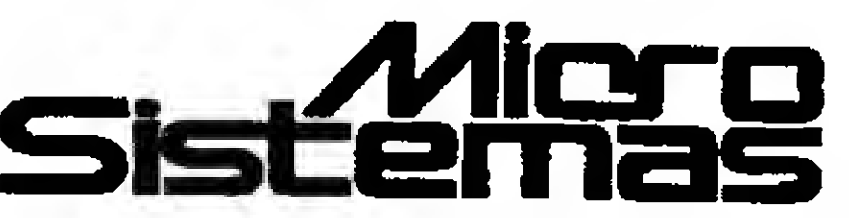

A revista Micro Sistemas é a única publicação nacional que abre espaço para trabalho feitos no Brasil Ela é o unico veículo editorial que publica colaborações dos seus leitores

Esta é a principal razão do sucesso imbatível da revista, afinal, grande parte dos profissionais com projeção nacional neste mercado, foram ou ainda sao colaboradores da Micro Sistemas. Então, o que você está esperando para fazer parte deste time?

#### COLABORAÇÕES:

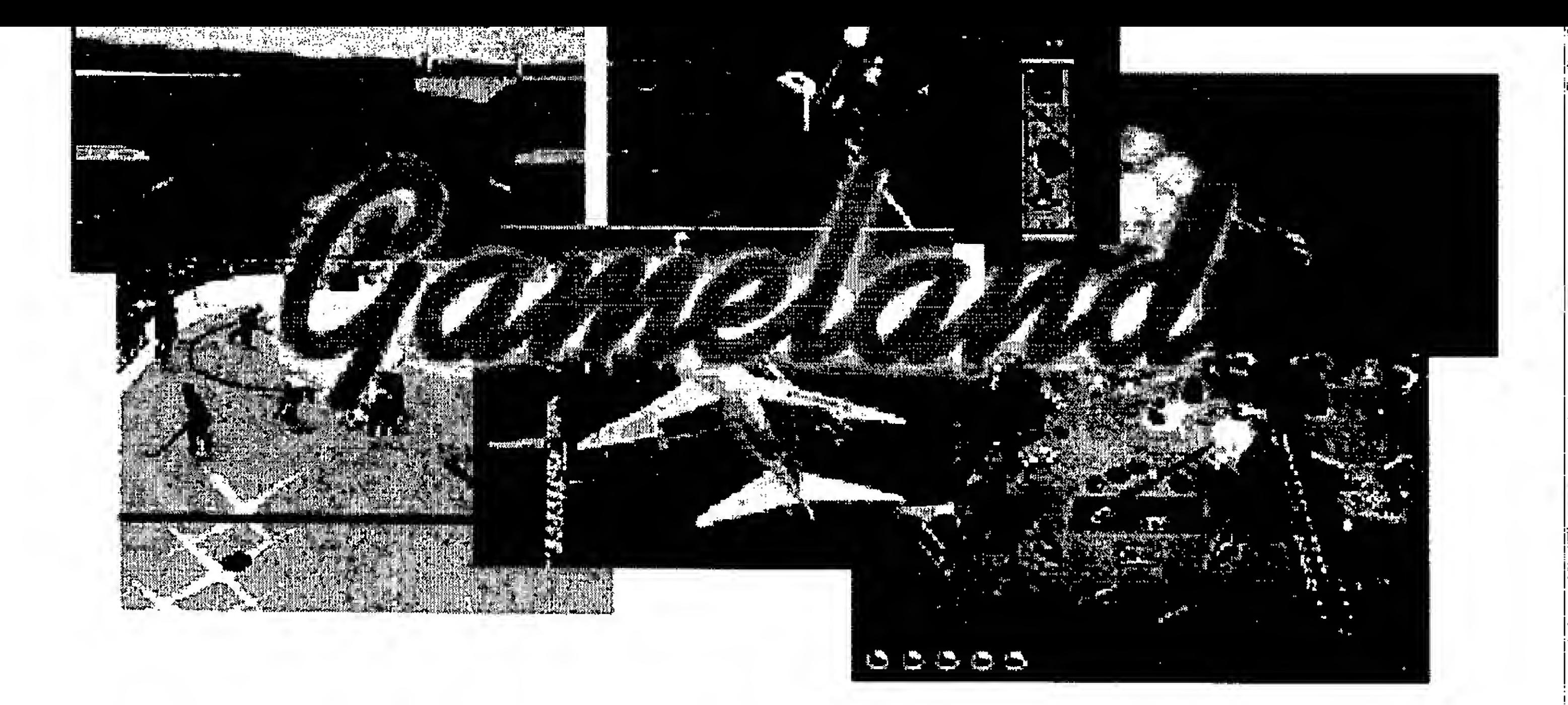

Leandro Loureiro

Futebol...paixão nacional...paixão mundial! Você se lembra do Telejogo Philco? Ele foi o primeiro viodeogame (se é que pode se chamar aquilo de videogame) e sucesso absoluto na época. Ele vinha com 3 jogos: Tênis, Paredão e ... Futebol. Depois veio Telejogo II, com 10 jogos e o futebol continuava nele. Surgiram os videogames de 8 bits, 16 bits, 32 bits e atualmente temos os de 64 bits. Jogos de futebol foram produzidos para todos eles, sofisticado-os de acordo com avanço da tecnologia, tornando-os mais próximos da

realidade. No computador aconteceu a mesma coisa e do TK-80 aos Pentiuns, Actua Socceré o exemplo da sofisticação que os jogos chegaram.

No menu principal do jogo, já dá para ter uma noção da qualidade do jogo. Os movimentos do jogador fazendo embaixada são perfeitos. Isso foi possível graças a uma nova técnica criada para desenvolvimento dejogos, o qual sensores são colocados no corpo de uma pessoa de verdade e todos os seus movimentos são

> passados para o computador. O resultado é incrível. 0 jogador correndo, dando passes, matando no peito, dando carrinho e fazendo ou recebendo uma falta, olhando rapidamente, parece real.

Mas ele não é perfeito. <sup>A</sup> jogabiiidade é difícil - o que requer um bom tempo

de treino - e há outros pequenos detalhes, tal como o goleiro não usar camisa de manga longa, o que pode causar uma certa confusão, pois tudo acontece bem rápido, como em um jogo de verdade.

No geral, é um jogo excelente. É muito bem produzido com um manual bastante explícito. 0 som é da melhor qualidade, os gráficos são bons, há uma narração do jogo e replay. Nele estão as 44 principais seleções mundiais, com suas respectivas escalações da última copa. E ele permite que você altere os nomes das seleções, para que você possa atualiza-las sempre que quiser. Ele permite jogar com o teclado, mouse e joystick de dois botões (eu particularmente achei mais fácil com o joystick ).

#### 0 MENO

0 manual é muito bom, por isso farei aqui um resumo rápido. No menu, há 9 botões. No primeiro, você escolhe o tipo do Jogo: Practice (Praticar), League (Liga), Friendly

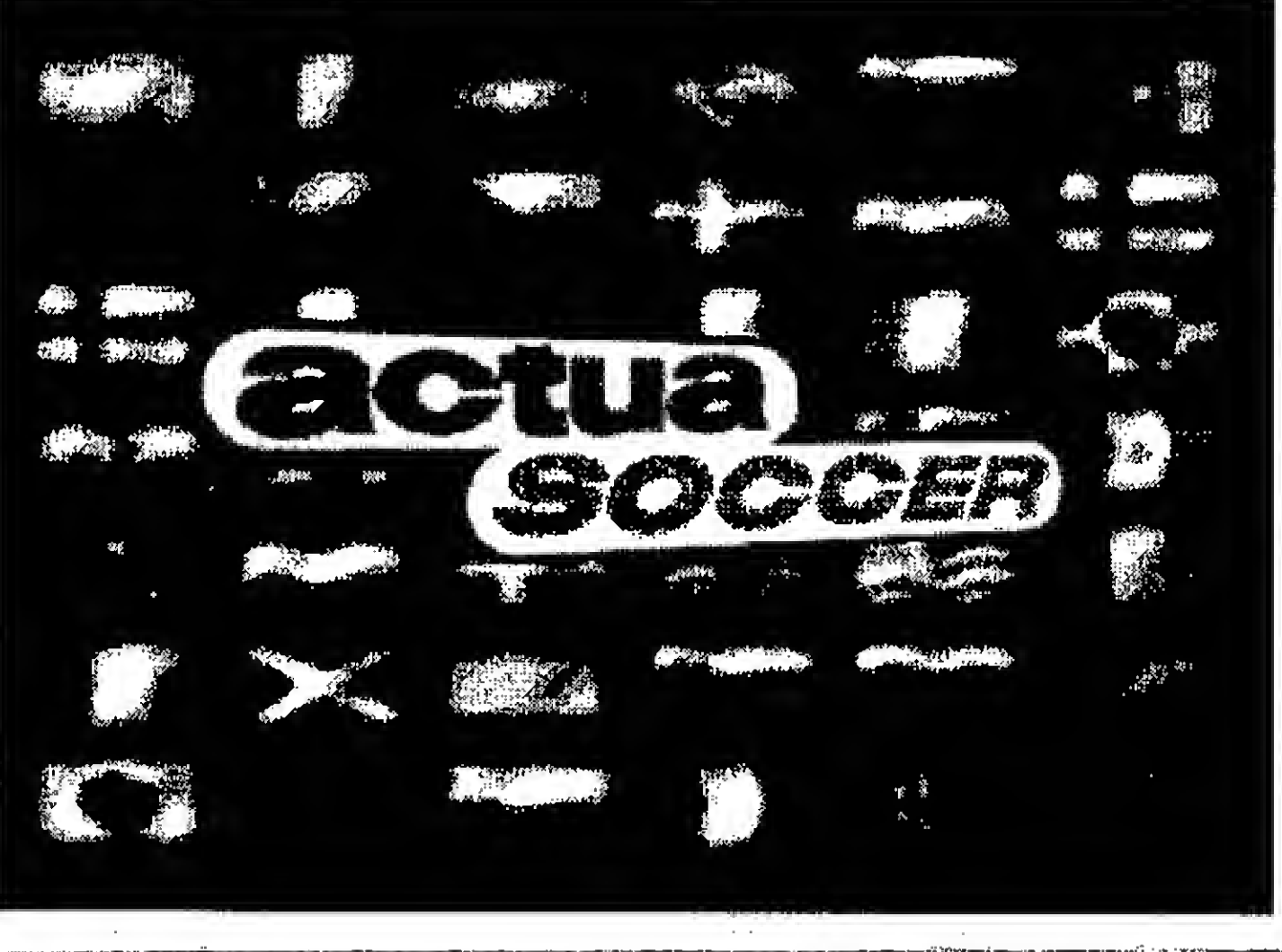

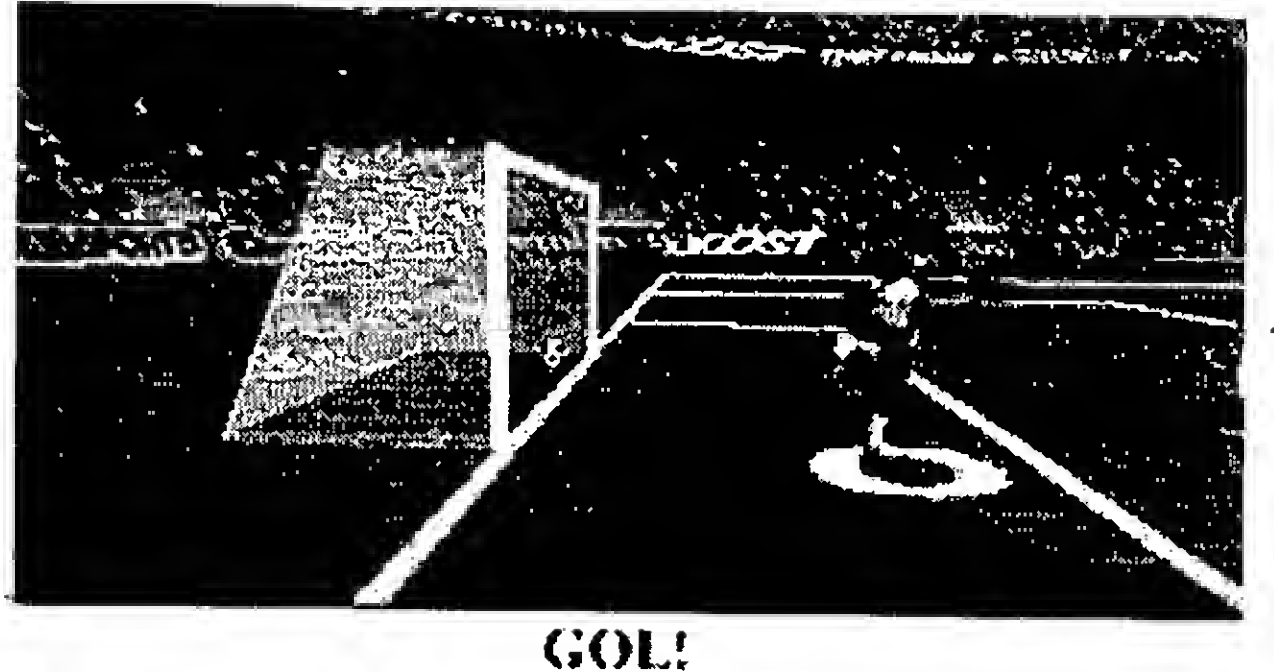

(Amistoso) e Cup (Copa). No segundo, o número de Jogadores que pode ir até 4 de uma só vez numa máquina. 0 terceiro o estilo de Jogo que são dois: Simulation e Árcade: O quarto, o envlroment (ambiente), para ajustar os gráficos do jogo de acordo com o tipo de computador. Se você tem um Pentium, coloque tudo ON e HIGH para utilizar o máximo de recursos que o jogo oferece. É dentro do ambiente que você pode alterar o volume do som do jogo e o tipo de áudio. O quinto é o customlse, que permite você alterar os nomes dos jogadores que compõe as seleções, atualizando-as ou alterando sua escalação. 0 sexto é omatch setup, onde você define se haverá impedimento, substituição e chute automático do goleiro após uma defesa. Aqui você define também o tempo do jogo, a velocidade do vento e anotações. Mas o mais interessante aqui, é a possibilidade de escolher o juiz (clicando na camisa). O padrão é random, ou seja, o computador escolhe um aleatoriamente. Agora se você escolher o Araújo do Brasil ou o Krug da Alemanha, você terá certeza de umjogo em as faltas serão apitadas, assim como os impedimentos e faltas violentas premiadas com o cartão vermelho. Mas se você escolher o Hrinak da Eslováquia ou o Brizio Carter do México, pode baixar a porrada, porque falta só do pescoço para cima. O sétimo ê ocontrol onde

você define se quer jogar usando o teclado, mouse ou joystick. Clicando na palavra keyboard 1, o botão configure fica ativo, permitindo que você defina as teclas. O oitavo é o save or load, que permite salvar ou carregar um jogo, pra que você continue uma liga ou copa outro dia. O último

jogador na sequência da escalação. Para trocar ojogador, clique com o botão esquerdo do mouse no que você quer trocar e ele ficará piscando. Depois clique com o botão

botão, start, é para iniciar o jogo.

#### O JOGO

Antes de encarar uma copa ou liga, é bom praticar. Em Practice, você escolhe contra que seleção você vai enfrentar, mas seu único adversário será o goleiro. Se a bola sai e é sempres sua, óbvio. Se sai pela linha de fundo, é escanteio. Depois que você já estiver dominando os controles, principalmente o chute à gol e o carrinho, vá para o próximo nível do treinamento; o friendly (amistoso). Como darcarrinho? aperte asteclas de passe e chute ao mesmo tempo. Depois que você se sentir apto a enfrentar qualquer seleção, encare uma liga ou copa.

> - Ao sair do jogo, suas configurações se perdem;

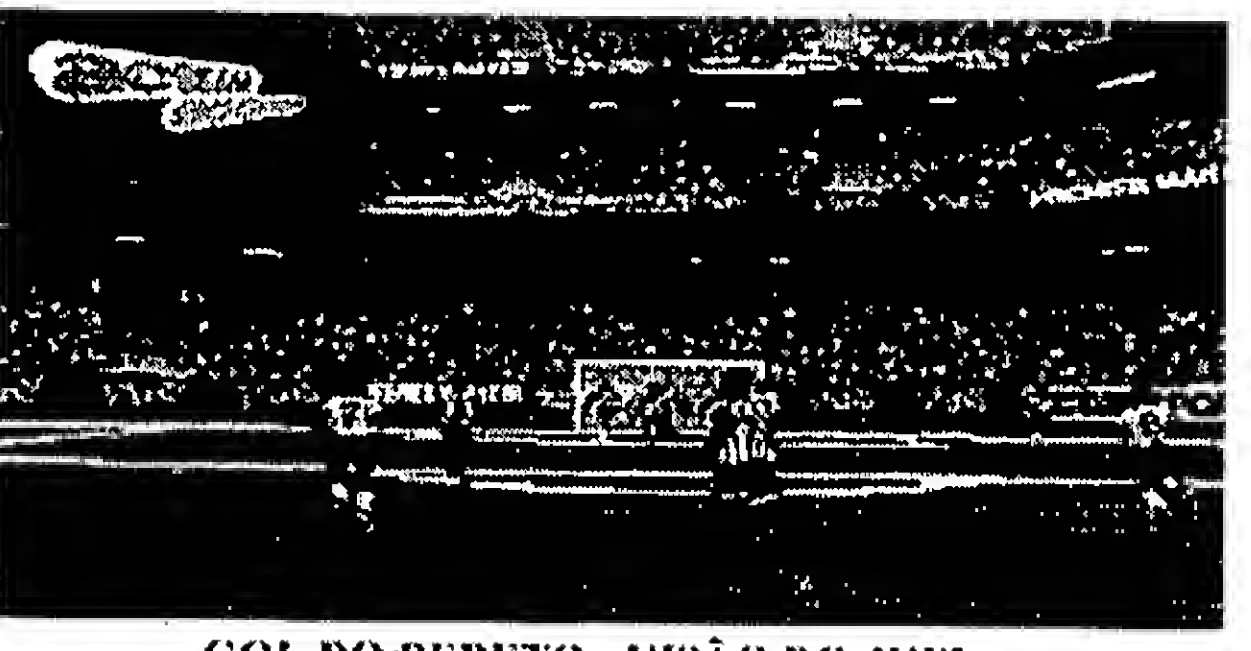

Na liga e na copa você escolhe a seleção e o resto é por conta do computador. Na copa você pode escolher quantas seleções irão participar e quias, na opção

customlse e depois next. Se você estiverjogando no modo simulation, o computador mostrará um a um os resultados dosjogos assim como a tabela. O botão com a interrogação mostrará a escalação das equipes e clicando com o botão direito do mouse no nome do jogador, surgirá uma tela com as estatísticas daquele jogador, para que você decida a melhorescalação. Clicando na camisa que aparece no alto da tela, com o botão esquerdo ou direito do mouse, você passa para as estatísticas do próximo ou anterior

direito no jogador que irá substituilo e pronto, tá feita a troca. No manual há uma tabela com as estatísticas que são importantes para cada jogador. Ah! lembre-se que você não pode mudar a estrutura das seleções que são controladas pelo computador.

O jogo possui 8 visões diferentes, que podem ser escolhidas antes de começar o jogo em envlroment. Durante o jogo, são os números de 1 a 8 nessa ordem: aérea, de cima, por trás, distante (a pior), linha do gol, jogador, juiz e iso (talvez a melhor pois o ângulo da câmera é sempre o mesmo). A resolução gráfica também é definida em envlroment, mas durante o jogo podem ser alteradas utlizando as teclas F5 à FIO. Para ver im replay, alterar a formação da equipe ou fazer uma substituição, basta apertar Fl.

Algumas peculiaridades do jogo:

- Não se espante se a cabeça dos jogadores adversários desaparecerem;

- Se você fizer um goi com bola e tudo, poderá atravessar a rede e continuar correndo com a bola, mesmo com seus companheiros comemorando o gol;

#### DICAS

#### DEFENDENDO

Mantenha os adversários o mais longe possível da sua área, o que é óbvio, pois diminuirá as suas chances de gol. Assim, como no velho ditado, a melhor defesa é o ataque, por isso, mantenha o máximo a bola no campo adversário. Sempre que possível, chute à gol, pois os goleiros de um modo geral são regulares. <sup>E</sup> na sua grande maioria, tem mais dificuldades,, de defender chutes de fora da área.

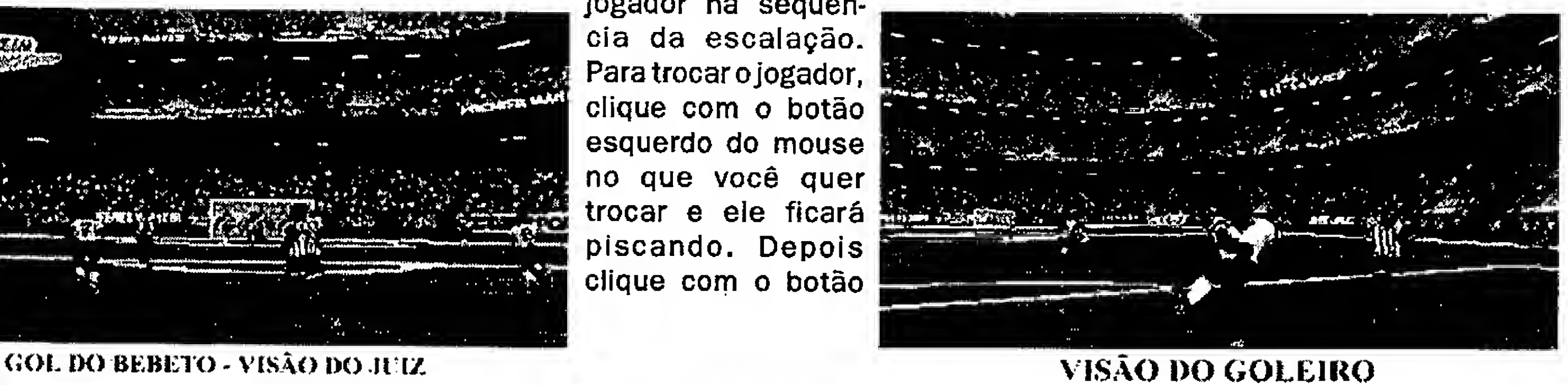

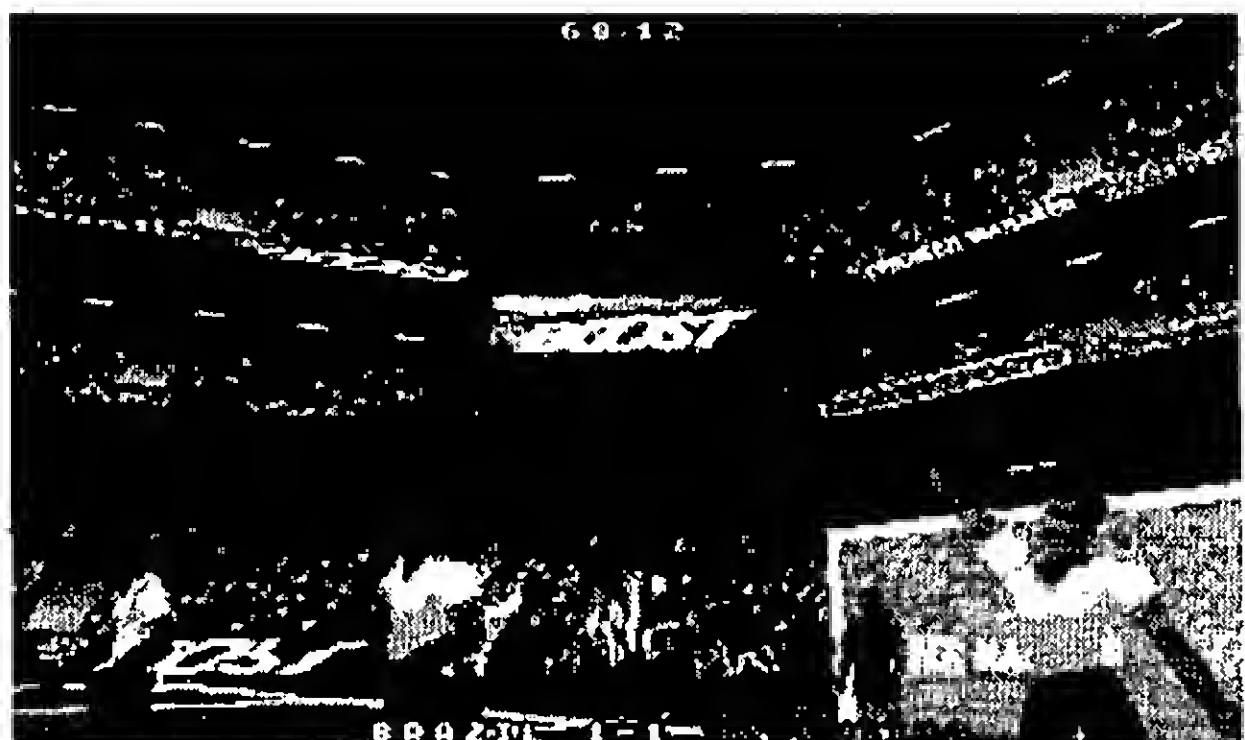

#### A COMEMORAÇÃO DO GOL

Uma boa estratégia de defesa mas um tanto perigosa, é a linha de impedimento. Poucosjuízes falham nesse quesito, o que +orna essa estratégia normalmente eficiente. Habilite a opção de impedimento (offside) no match setup.

#### PASSE

<sup>A</sup> chave do sucesso do passe é criar espaço. Não existe o ponto certo, por isso, passe a bola quando existir outro jogador próximo a você. Passes longos tem maiores possibilidades de cair no pé do adversário. Se não houver espaço para o passe (observe como o computador marca para você fazer o mesmo), mova-se em diagonal alternando para várias direções, até clarear para um passe seguro. Esses movimentos permitem também o drible, mas

posição automaticamente.

tente o drible apenas no ãtaque (que é um dos fundamentos do futebol).

<sup>t</sup> passe é a parte mais importante do jogo, pois bons passes resultam em gol certo. Dirija-se para as brechas e tente passar para jogadores com muito espaço em torno deles. Lembre-se que você não tem que estar de frente para o jogador que você quer passar - se o seu jogador tiver uma boa visão, ele passará para o jogador que estiver na melhor

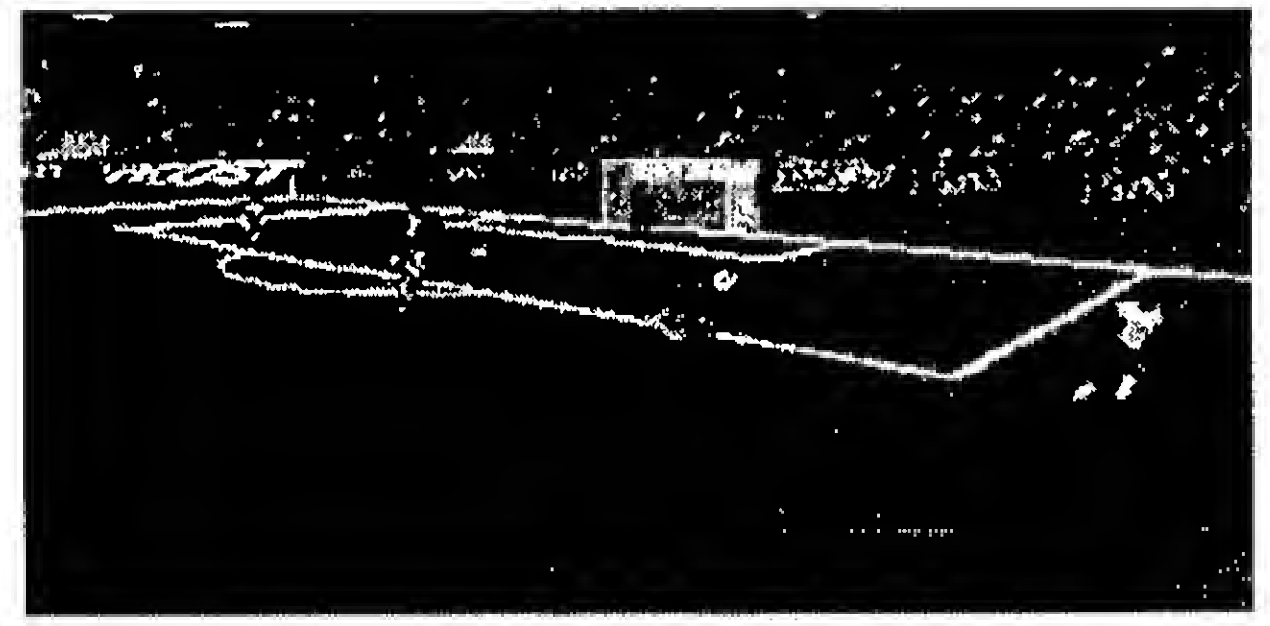

ZAGUEIRO TIRA DE BICICLETA

#### DESARME

<sup>É</sup> tentador "puxar" jogadores para fora da posição para tirar a bola do adversário, como por exemplo ir com um jogador do

meio campo atrás de um jogador adversário na defesa, mas se você fizer isso, um jogador adversário que estaria sendo marcado por aquele jogador do meio campo que você deslocou, fica livre para armar jogadas ou até ajudar no ataque, expondo sua defesa. Em vez disso, use o jogador mais próximo e não confie em tirar a bola usando o carrinho toda hora - um cartão amarelo é comum ser aplicado ao jogador que faz isso muitas vezes pois ás vezes não dá tempo de pegar a bola e outro jogador adversário pode pegá-la e ir embora o que deixa você temporiariamente com um jogador à menos, pois ele se demora um pouco a se levantar depois de um carrinho.

Utilize o carrinho somente se você estiver certo de que vai pegar a bola ou como último recurso. O melhor caminho para tirar a bola do

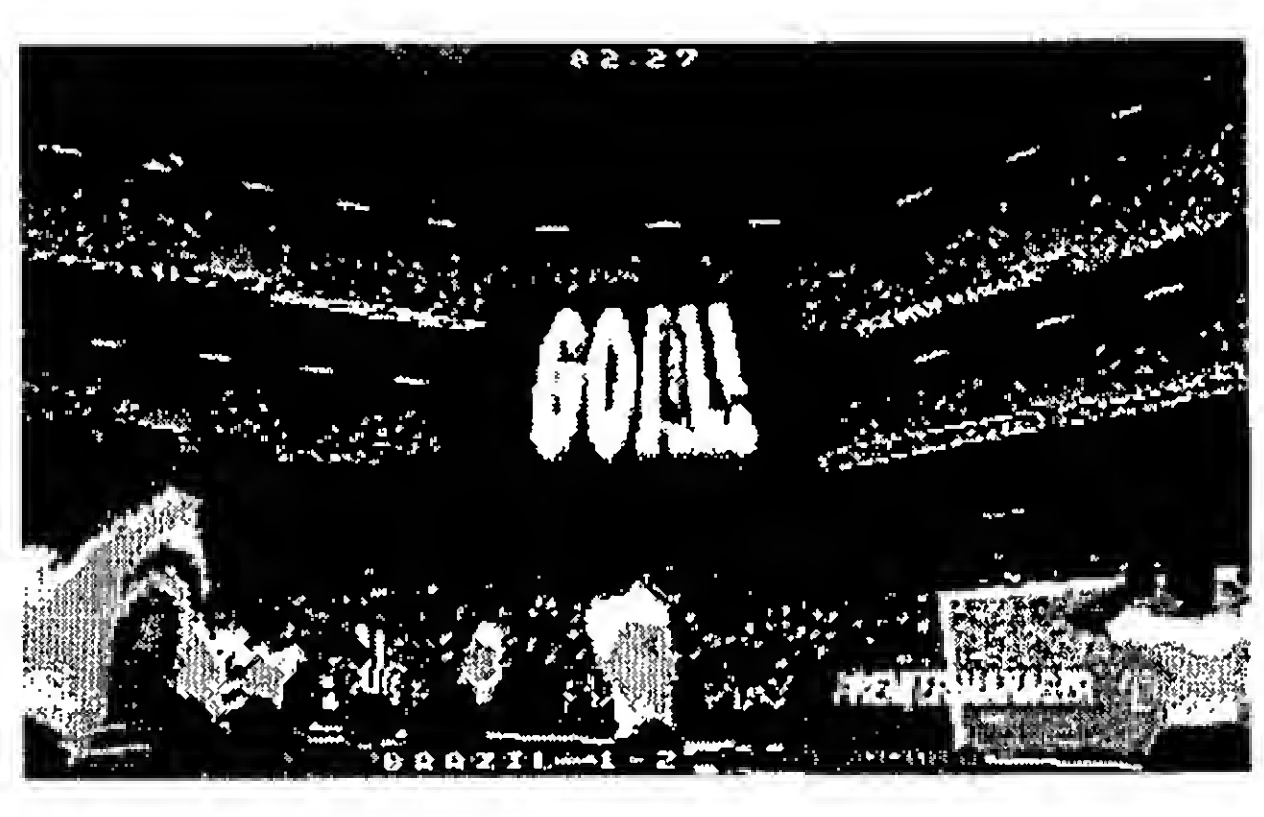

adversário é correrjunto aojogador, "ombrando" ele para tirar a bola.

Como o número de bolas no fundo da rede é que conta, não tenha receio do goleiro. Chutes de fora da área podem ser mais eficientes. Para dar um chute forte, basta largar as teclas de movimento e apertar a tecla de chute (no joystick basta centrá-lo e apertar o botão de chute). Se você chutar de

> fora da área com jogador correndo, quase sempre ela irá rasteira, o que facilitará a defesa do goleiro. Preste atenção nos rebotes do goleiro, pois eles normalmente espalmam a bola e se ele estiver no chão, é gol certo.

Nos pênaltis, selecione a câmera "wire" que ajudará Você a escolher o canto do gol e use o chute forte.

#### TÁTICAS

Conheça seu inimigo, que você saberá sobre si mesmo. Adapte sua equipe para tirar vantagem da equipe adver<sup>-Aria</sup>. Por exemplo, se você estiver jogando contra uma equipe muito forte, use a estratégia "Long-Baii" e crave na frente quem tem um bom controle de bola e seja regular na velocidade e habilidade (50% ou mais). Independente do jogo, lembre-se que o computador lhe dá uma formação padrão baseada na copa e que você não está obrigado a ficar com ela. Aprenda a identificar suas fraquezas e virtudes e adapte sua formação

para cada equipe que você enfrentar.

#### **CHUTE**

#### DESESPERO

Se tudo mais falhar, trapaceie. Inicie o jogo digitando SOCCER - 01142475549 e você terá magicamente habilitado o supertime Gremllm Showblx 11, a equipe imbatível. Basta escolhêla entre as seleções, com o nome GREMLIM XI e a bandeira ACTUA SOCCER. Clique no botão com a interrogação para você ver a escalação. Só tem super jogador. Agora é só curtir seus jogadores alienígenas (eles são verdes!) e o seu maior desafio será tentar ganhar da Itália ou do Brasil por um módico placar de 15 à zero num tempo de 4 minutos de jjogo. Tá feito o desafio.

 $\mathbf{C}$ 

15 - 19 julho '96 Palácio de Convenções do Anhembi - SP

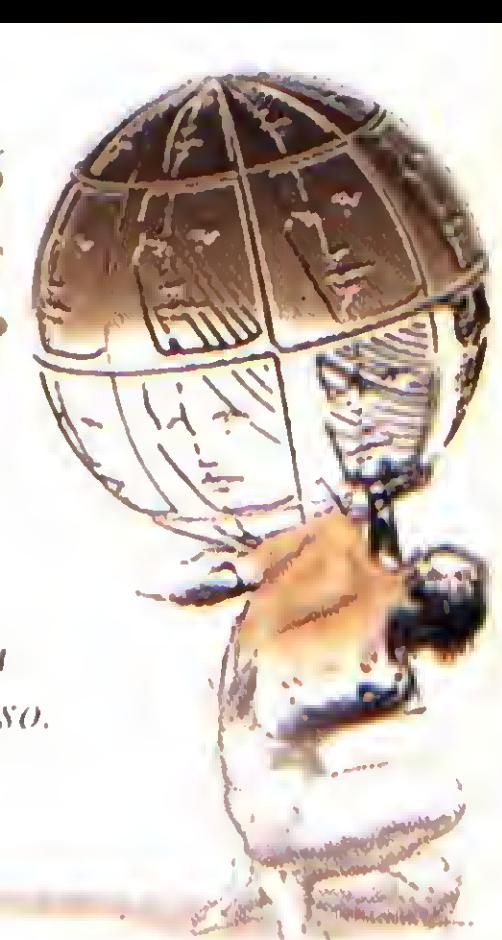

O Congresso Fenasoft há mais de dez anos traz para você o melhor da tecnologia da informação. Participando da Cangresso Fenasoft'96 você poderá escolher dentre 24 Seminários Técnicos divididos em 6 grupos temáticos, com 7 horas de duração, compoudo sua agenda de acordo com seus interesses. Além disso, 7 Seminários dirigidos a Usuários estarão fazendo parte da sua agenda. Palestras sobre assimtas específicos, Plenárias e ontros Eventos Especiais complementarão sua participação no Congresso. Não deixe de participar do mais completo Congresso de Informática da América Latina.

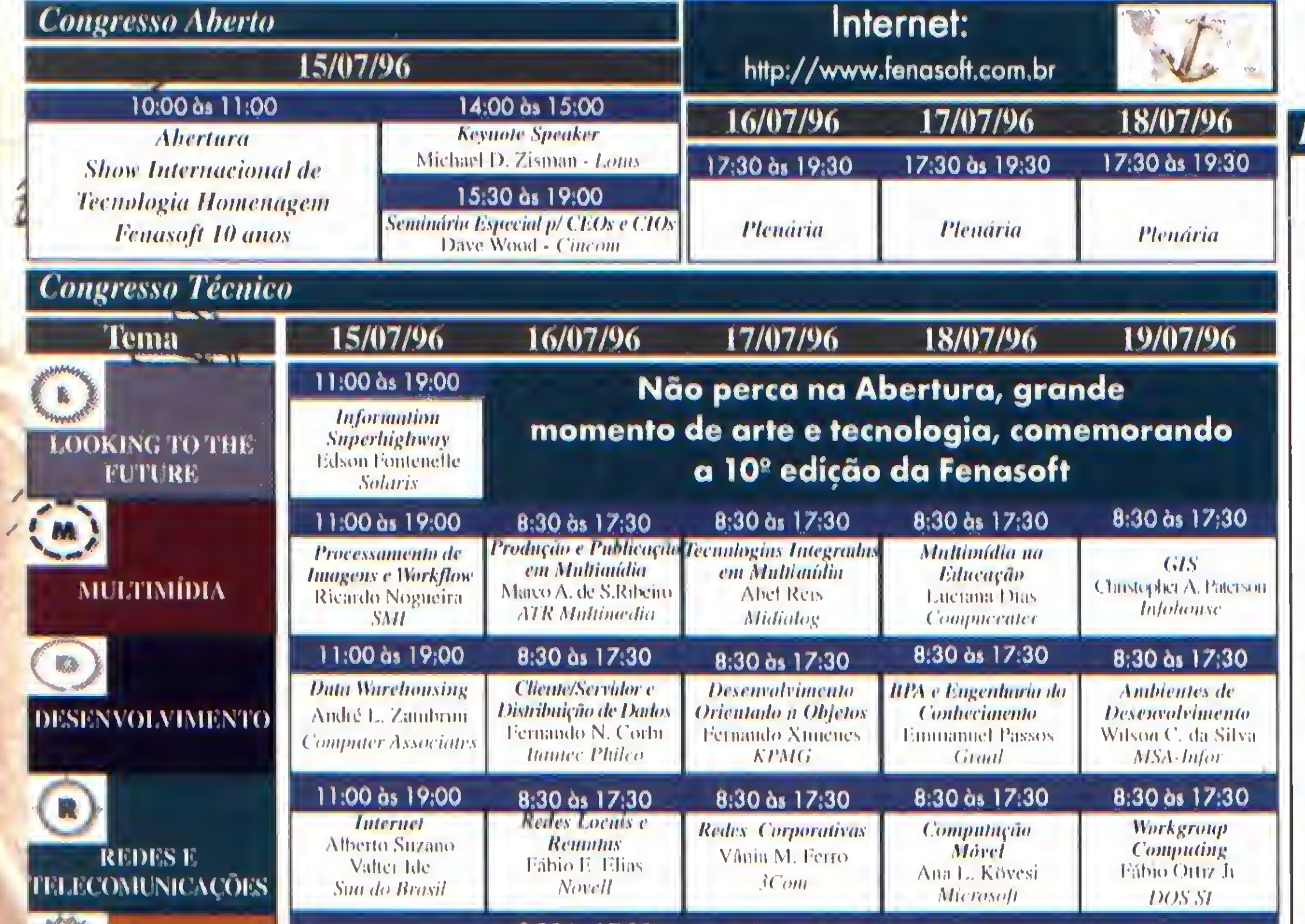

#### Palestras Nacionais e Internacionais

- · Qualidade em Software
- · Novos Paradigmas para o Ambiente de Desenvolvimento de Sistemas
- · Suporte Técnico em larga escala
- · Microsoft Exchange Server como Infraestrutura pora o Natural Groupware
- · A Arquitetura de Desenvolvimento Cliente-Servidor 3-Tier
- · Workgroup Computing e Internet: Concorrentes ou Complementares
- · A Internet Disseminada na Plataforma Microsoft (Primel)
- · Unix-Ambiente Operacional para Redes **Corporativas**
- · RDA/RDO Utilização de Objetos Remotos
- · Topologia de Redes Locais
- · Relação Custo/Benefício entre as Principais Tecnologias Disponiveis no Mercado
- Tecnologia de Redes de TV a Cabo Interativas por Fibros Ópticas
- · Uso Combinado de Internet e ISDN
- · IV a Cabo Porta de Entrada para INTERNET
- · Como tornar sua empresa visível nu INTERNET
- · Desofios do home banking via INTERNET

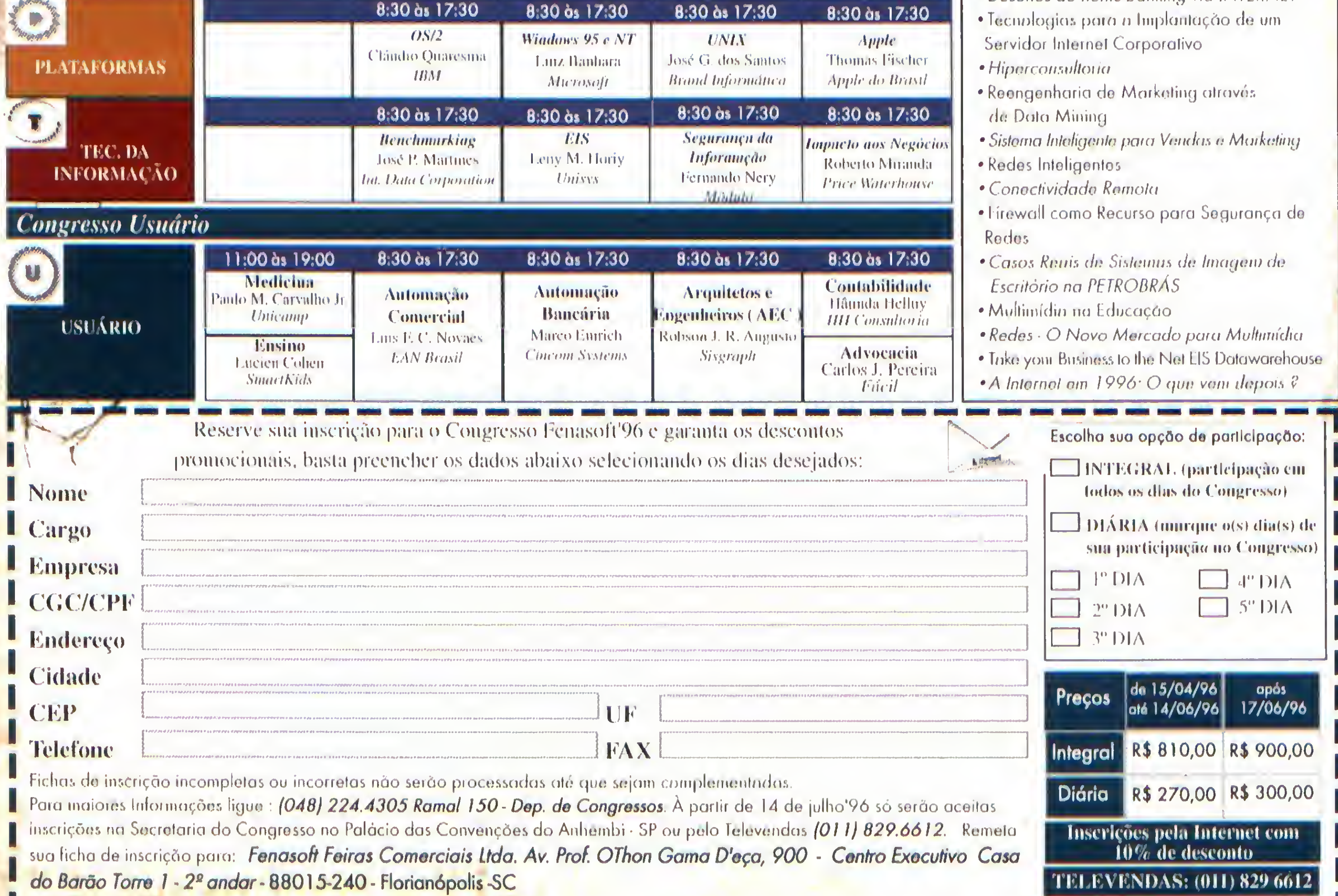

Programação Sujeita a Alterações

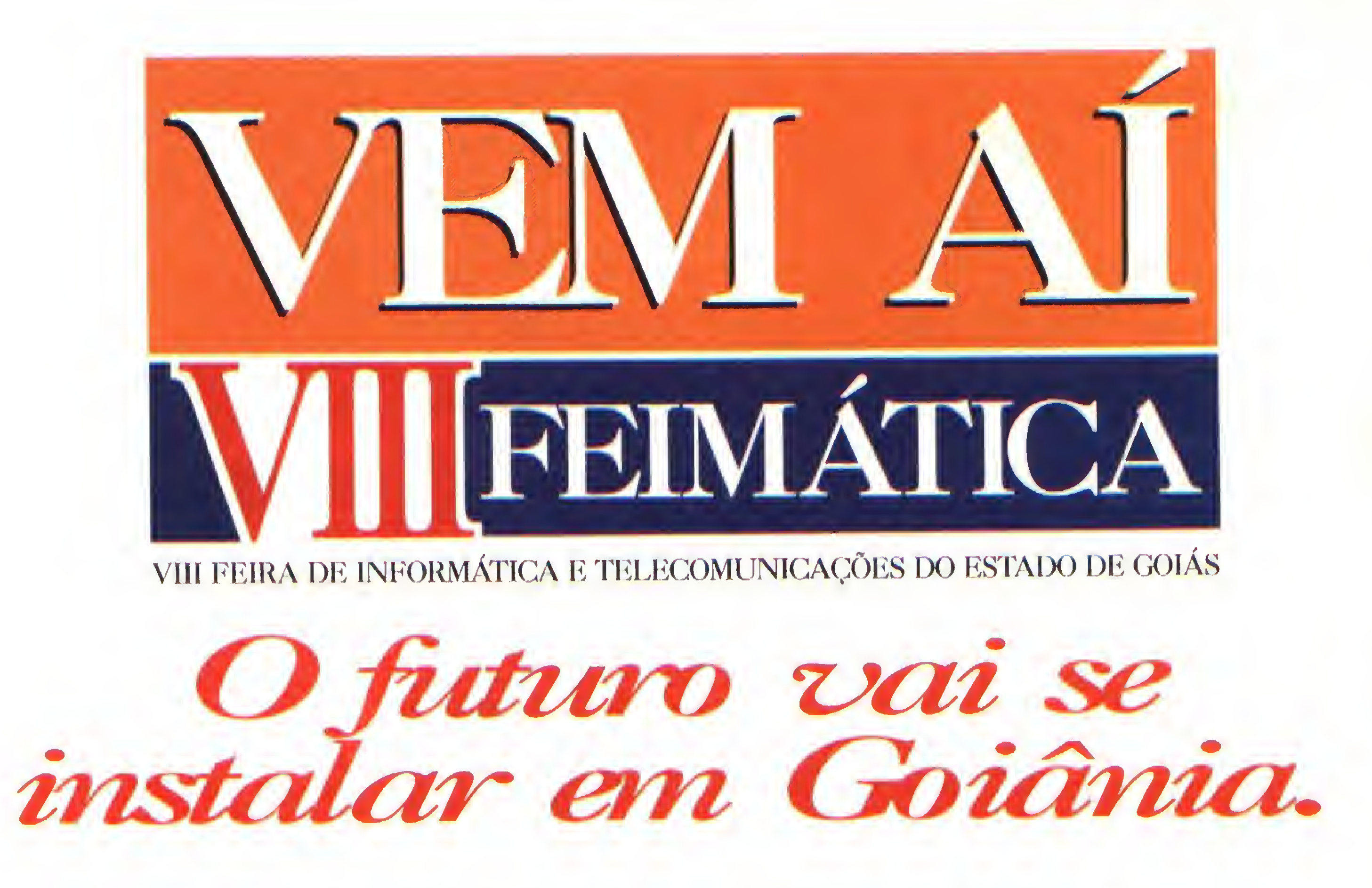

De 17 a 21 de junho, o Centro de Cultura e Convenções de Goiânia vai receber o maior evento de Informática do Centro-Oeste: VIII FEIMÁTICA - Feira de Informática e Telecomunicações do Estado de Goiás.

Com previsão para receber mais de 100 mil pessoas, a VIII FEIMÁTICA vai mostrar, em seus 220 stands as mais recentes novidades que 200 expositores têm para mostrar. Os caminhos e as tendências das Telecomunicações e da Informática, os programas, as opções, as últimas novidades e os equipamentos, tudo isso vai estar presente num espaço onde você terá a clara sensação de que estará vivendo no futuro.

E vai estar mesmo.

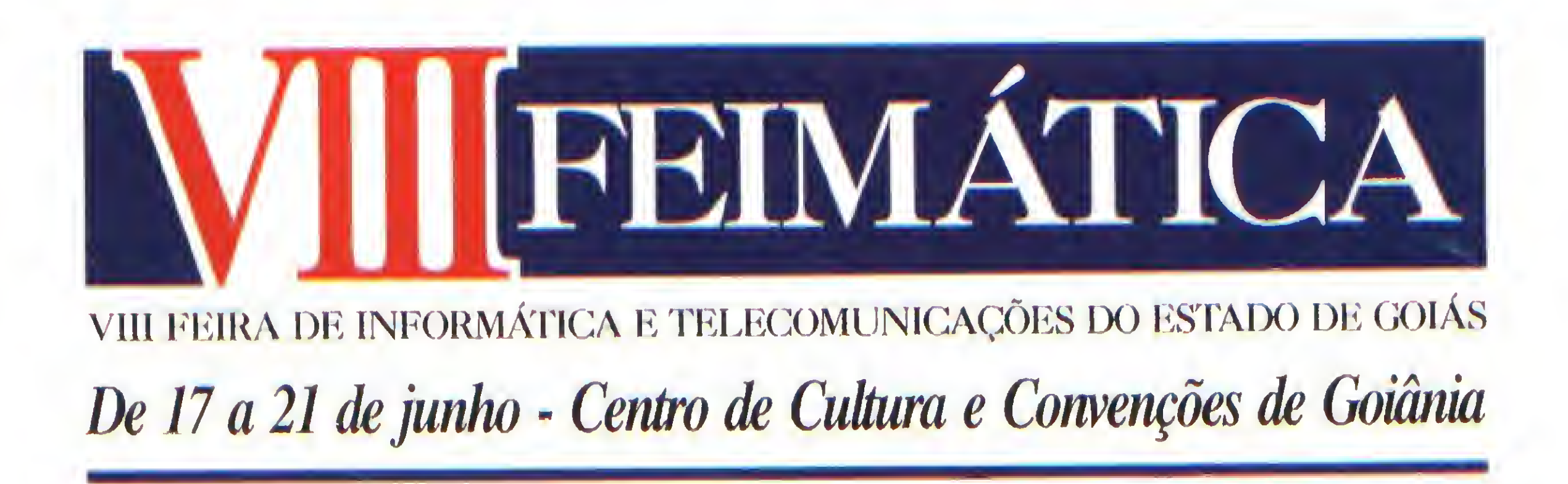

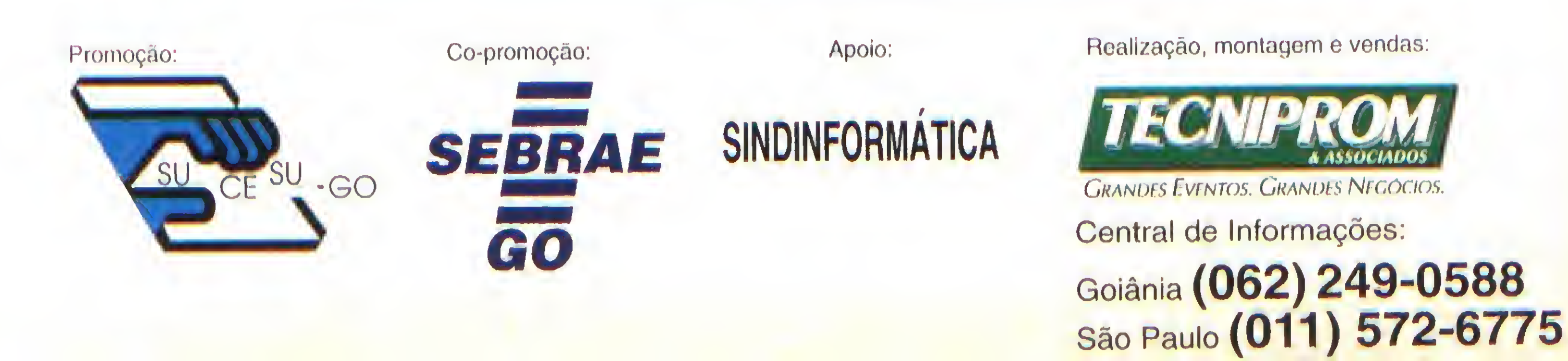